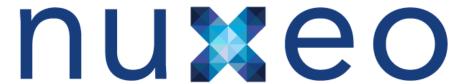

# Administration Documentation

Nuxeo Platform 5.6

LTS Version

# **Table of Contents**

| 1. Installation and Administration                                                               |     |
|--------------------------------------------------------------------------------------------------|-----|
| 1.1 Hardware and Software requirements                                                           |     |
| 1.1.1 Supported application servers                                                              | 7   |
| 1.1.2 Supported databases                                                                        | 7   |
| 1.1.3 Installing and setting up related software                                                 | 7   |
| 1.1.3.1 Installing Live Edit Silently                                                            | 10  |
| 1.2 Installation                                                                                 |     |
| 1.2.1 Installing the Nuxeo Platform on Mac OS                                                    | 10  |
| 1.2.2 Installing the Nuxeo Platform on Windows                                                   | 12  |
| 1.2.2.1 Installing the Nuxeo Platform as a Windows Service                                       | 15  |
| 1.2.2.2 Running multiple server instances in Windows                                             |     |
|                                                                                                  |     |
| 1.2.3 Installing the Nuxeo Platform on Linux                                                     | 20  |
| 1.2.3.1 Configuring the Nuxeo Platform as a daemon on Debian                                     | 23  |
| 1.2.4 Deploying Nuxeo on Amazon AWS                                                              | 25  |
| 1.3 Setup                                                                                        | 27  |
| 1.3.1 Recommended configurations                                                                 |     |
| 1.3.2 Configuration examples                                                                     |     |
| 1.3.3 Configuration templates                                                                    | 37  |
| 1.3.4 Configuration parameters index (nuxeo.conf)                                                | 38  |
| 1.3.5 Database                                                                                   | 45  |
| 1.3.5.1 Configuring PostgreSQL                                                                   |     |
| 1.3.5.2 Configuring Oracle                                                                       | 51  |
| 1.3.5.3 Configuring MS SQL Server                                                                |     |
| 1.3.5.4 Connecting Nuxeo to the database                                                         | 60  |
| 1.3.6 Authentication, users and groups                                                           |     |
| 1.3.6.1 Configure User & Group storage and Authentication                                        |     |
| 1.3.6.2 Using a LDAP directory                                                                   | 65  |
| 1.3.0.2 Using a LDAP directory                                                                   | 00  |
| 1.3.6.3 Using CAS2 authentication                                                                | 71  |
| 1.3.6.4 Using OAuth                                                                              |     |
| 1.3.6.5 Using Shibboleth                                                                         |     |
| 1.3.7 HTTP and HTTPS reverse-proxy configuration                                                 |     |
| 1.3.7.1 Configuring a reverse proxy to work with Live Edit and client certificate authentication | 85  |
| 1.3.7.2 Internet Information Services (IIS) configuration                                        | 87  |
| 1.3.8 Import a file system                                                                       | 90  |
| 1.3.9 Advanced configuration                                                                     | 90  |
| 1.3.9.1 Adding custom templates                                                                  | 91  |
| 1.3.9.2 Changing context path                                                                    | 91  |
| 1.3.9.3 Firewall consideration                                                                   | 91  |
| 1.3.9.4 How to create a Nuxeo static WAR                                                         |     |
| 1.3.9.5 Nuxeo clustering configuration                                                           |     |
| 1.3.9.6 VCS Configuration                                                                        |     |
| 1.4 Server start and stop                                                                        |     |
| 1.4.1 nuxeoctl and Control Panel usage                                                           |     |
| 1.5 Monitoring and maintenance                                                                   |     |
| 1.5.1 Backup and restore                                                                         |     |
| 1.5.2 Upgrading your Nuxeo Version                                                               | 100 |
| 1.5.2.1 How to upgrade Nuxeo                                                                     | 100 |
|                                                                                                  |     |
| 1.5.2.1.1 Upgrade from 5.5 to 5.6                                                                |     |
| 1.5.2.1.2 Upgrade from 5.4.2 to 5.5                                                              |     |
| 1.5.2.1.3 Upgrade from 5.4.1 to 5.4.2 with Oracle                                                |     |
| 1.5.2.1.4 Upgrade from 5.3.2 to 5.4.0                                                            |     |
| 1.5.2.1.5 Upgrade from 5.3.1 to 5.3.2                                                            | 121 |
| 1.5.2.1.6 Upgrade from 5.3.1 with MySQL to 5.3.2                                                 |     |
| 1.5.2.1.7 Upgrade from 5.3.0 to 5.3.1                                                            | 124 |
| 1.5.2.1.8 Upgrade from 5.1.6 with JCR + PostgreSQL to 5.2.0                                      | 125 |
| 1.5.2.1.9 Upgrade from 5.1.2 to 5.1.3                                                            |     |
| 1.5.2.2 How to replicate the Nuxeo repository                                                    |     |
| 1.5.2.3 Nuxeo Security Hotfixes                                                                  |     |
| 1.5.3 Logs analysis                                                                              |     |
| 1.5.4 Purge audit logs (NXP_LOGS)                                                                |     |
| 1.5.5 Remote monitoring through a SSH tunnel                                                     |     |
| 1.5.6 Supervision                                                                                |     |
| 1.5.7 Transactions and connections                                                               |     |
| 1.5.7 Transactions and connections                                                               | 142 |
|                                                                                                  |     |

| 1.6 Nuxeo Shell                                           | 3 |
|-----------------------------------------------------------|---|
| 1.6.1 Nuxeo Shell Command Index                           | 6 |
| 1.6.1.1 Built-in Commands                                 | 7 |
| 1.6.1.2 Filesystem Commands                               | 9 |
| 1.6.1.3 Nuxeo Server Commands                             | 2 |
| 1.6.1.4 Nuxeo Automation Commands                         | 2 |
| 1.6.1.5 Configuration Commands                            | 6 |
| 1.6.2 Nuxeo Shell Batch Mode                              | 7 |
| 1.7 Admin Center overview                                 | 8 |
| 1.7.1 Registering your Nuxeo instance                     | 5 |
| 1.7.2 Installing a new package on your instance           | 9 |
| 1.7.3 Uninstalling a package                              | 6 |
| 1.7.4 Updating your instance with Studio configuration    | 7 |
| 1.8 Marketplace addons                                    | 8 |
| 1.8.1 Amazon S3 Online Storage                            | 8 |
| 1.8.2 Display Email in User Suggestion                    | 1 |
| 1.8.3 Nuxeo Drive                                         | 1 |
| 1.8.3.1 How to manually initialize a Nuxeo Drive instance |   |
| 1.8.3.2 Nuxeo Drive Update Site                           | 2 |
| 1.8.3.3 Nuxeo Drive 1.x                                   | 2 |
| 1.8.4 Nuxeo jBPM                                          | 2 |
| 1.8.5 Semantic Entities Installation and Configuration    | 3 |

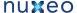

## Installation and Administration

## Installation and Administration Guide for Nuxeo Platform 5.6

Welcome to the Nuxeo Platform installation and administration guide for Nuxeo Platform 5.6.

In this guide, you will find all the information to install and manage the Nuxeo Platform: how to install it, how to configure a database, install new packages from the Nuxeo Admin Center etc. The installation and administration principles described in this guide apply to all modules of the Platform: document management, digital asset management, case management, etc.

#### Download

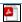

Download this documentation in PDF.

## Quick start – For evaluation purpose

You want to evaluate or test the platform? Here the main steps you should follow to quickly install your Nuxeo application and get ready to use it.

- 1. Check out the requirements
- 2. Install
- 3. Start
- 4. Setup the platform with a preset module

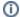

#### License

This documentation is copyrighted by Nuxeo and published under the Creative Common BY-SA license. More details on the Nuxeo documentation license page.

## Full installation - For advanced testing and

#### production purpose

You want to install the application to use it or test it in a production environment? Follow the steps below:

- · Hardware and Software requirements
- Installation
- Setup
- Server start and stop
- Monitoring and maintenance
- Nuxeo Shell
- Admin Center overview
- Marketplace addons

## Hardware and Software requirements

This section presents information about the running environment for a Nuxeo server. Listing all required software, giving a recommended configuration and listing some others, known as operational, this sections aims at helping you to validate or define your production environment. However the list is not exhaustive and needs to be completed with the users' experience.

## Requirements

The Nuxeo Platform can run on Linux, Mac OS X and Windows operating systems.

All you need for a quick start is a Sun Java Development Kit (JDK) (a JRE is not enough). Java 6 or 7 (also called Java 1.6 and Java 1.7) is required.

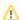

We currently support Sun's JDK, don't hesitate to contact us if you need us to support a JDK from another vendor.

#### Checking your Java version

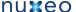

#### To check that you have the right version of Java:

- 1. Open a terminal:
  - on Linux or Mac OS X: open a terminal.
  - on Windows: press "windows" key + r, type cmd (or command) in the Run window and press "OK" or open the "Prompt command" from "Start > Programs > Accessories" menu.
- 2. Type java -version and press Enter.

If Java is correctly installed on your computer, the name and version of your Java virtual machine is displayed:

```
$ java -version
java version "1.6.0_20"
Java(TM) SE Runtime Environment (build
1.6.0 20-b02-279-10M3065)
Java HotSpot(TM) 64-Bit Server VM (build
16.3-b01-279, mixed mode)
```

If Java is not installed on you computer, it fails to display the Java version. Then, you need to install Java (see below).

If Java is installed but not included in the PATH, it fails to find the Java command. Then, you need to add \$JAVA\_HOME/bin/ in your PATH (see How do I set or change the PATH system variable?).

## On this page

- Requirements
  - · Checking your Java version
  - Installing Java
    - For Windows users
    - For Linux users
    - For Mac OS X users
- Recommendations
  - Hardware configuration
  - Default configuration
  - For optimal performances
  - Known working configurations
    - OS
    - JVM
    - Storage backends
    - LDAP
    - Browsers

## **Installing Java**

For Windows users

#### If the required version of Java is not installed on your computer:

- 1. Download it from Sun website and choose the appropriate platform for your hardware and Windows version.
- 2. Run the downloaded .exe file and follow the instructions displayed.

#### For Linux users

On a modern Linux distribution, you can now install Sun Java 6 with the packaging system of your distribution (using rpm, apt, yum, etc.). If the JDK from Sun is not available for your OS, you can still download it from Sun website.

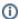

Since Ubuntu 10.4 (Lucid Lynx), sun-java-6 is available from partners software sources (apt repositories).

#### For Mac OS X users

An appropriate version of Java should already be installed on your computer if you are using Snow Leopard (Java 6).

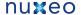

### Recommendations

## Hardware configuration

The Nuxeo Platform is designed to be scalable and can thus to be deployed on many servers. It can be installed on only one server for a start, and can also easily be installed on many servers. The constant is that there is the need to have one modern server with good performances. Then the other servers can be more lower-end.

The numbers below are given for the one needed high-end server.

- RAM: 2 GB is the minimum requirement for using Nuxeo,
- CPU: Intel Core 2 or equivalent and better.
  - You might want to avoid machines from the Intel Pentium 4 Xeon series since some models have a too small amount of cache. This impairs performance greatly compared to other CPU architecture of the same generation. (Intel Pentium 4 servers are quite widespread because of an attractive price policy.)
- Storage (disk) space: the minimum Nuxeo installation, along with the needed server and libs, takes something between 200 MB and 280 MB on a filesystem. Then, the final size will of course depend on the amount of data that will be stored in Nuxeo. A safe bet (until we provide better numbers) is to consider data space ratio of 1.5 to 2.

## **Default configuration**

The default persistence configuration is lightweight and easy to use, but it is not made for performance.

The Nuxeo Platform uses:

- H2 for SQL Data (directories, JBPM, Relations ...),
- Filesystem persistence with [GLOS:VCS] for the Document repository.

### For optimal performances

- · Linux 64 bits,
- PostgreSQL 8.4 or 9.0,
  - Use PostgreSQL for document repository and all other services.
- Have plenty of RAM (>= 4 GB).

## Known working configurations

os

- · Debian GNU/Linux 5.0 Lenny or more recent
- Linux Ubuntu 32 and 64 bits: 10.10 or more recent
- Linux Mandriva 2008.1
- Red Hat Linux RHEL 5 and 6
- CentOS 5
- OpenSUSE
- Mac OS X Leopard (10.5), Snow Leopard (10.6)
- Microsoft Windows 2000, Windows 2003 server 32 and 64 bits, Windows XP, Windows 7

Other Unix variants (such as Solaris) should work as long as there is an implementation of Java 6 or 7. For Java 7, some adjustments may be needed to have:

- process management running 100% OK (monitor, restart ...),
- all external converters available (OpenOffice/LibreOffice, pdf2html, ffmpeg ...).

**JVM** 

• Sun JDK 6, 64 bits recommended especially on Windows environment.

## Storage backends

Different backends may be set as well for Nuxeo Core repository as for all other Nuxeo services that persist data. Please see the list of supported databases for each version of Nuxeo.

#### **LDAP**

- OpenLDAP
- OpenDS
- Microsoft Active Directory

## **Browsers**

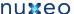

Nuxeo applications can be used with the browsers below.

- · IE 7 and greater with activeX enabled
- Firefox 3.5 and greater
- · Google Chrome 3 and greater
- · Safari 4 and greater

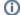

## Internet Explorer and Google Chrome Frame

Some features, such as the OpenSocial dashboard, are not compatible with Internet Explorer versions 7 and 8. To enable users to enjoy all the features of the Nuxeo Platform, we recommend to install Google Chrome Frame on the user's desktop. Installing Google Chrome Frame also enables Internet Explorer users to enjoy the HTML5 Drag and Drop.

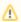

Browser extensions for Drag & Drop and Live Edit are available for Internet Explorer and Firefox only.

## Supported application servers

The page Supported application servers does not exist.

## Supported databases

The page Supported databases does not exist.

## Installing and setting up related software

The Nuxeo Platform modules use external software for some features. They need to be installed on the server in addition to Nuxeo application.

Here is the list of additional resources you may want to install:

- OpenOffice.org and pdftohtml: used for web preview and annotations of office documents in the Document Management module,
- ImageMagick: used for preview and tiling of picture documents in the Document Management and Digital Asset Management module,
- Ffmpeg: for Video features (needed for the Digital Asset Management module),
- Gimp and UFRaw: for RAW format images (needed for the Digital Asset Management module).
- · libwpd: used for processing WordPerfect documents.

#### Under Debian or Ubuntu, all of this can be installed by the following command:

sudo apt-get install sun-java6-jdk imagemagick ufraw poppler-utils openoffice.org ffmpeg libwpd-tools

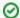

#### Windows installer

The following software is already included when using the .exe installer:

- ImageMagick
- pdftohtml
- ghostscript

If not already present on the system, you will have the option to automatically install LibreOffice.

#### On this page

- · Setting up OpenOffice/LibreOffice and pdftohtml for preview and annotations on Office documents
- · Setting up ImageMagick for picture tiling features
- Setting up ffmpeg
- Setting up Gimp and UFRaw
- Set up libwpd

## Setting up OpenOffice/LibreOffice and pdftohtml for preview and annotations on Office documents

Installing OpenOffice/LibreOffice and pdftohtml on the server is only required if you need to use preview (and then possibly annotations) on PDF and office documents.

- 1. Install the following optional components:
  - PDFtoHTML (necessary for PDF documents preview and annotations)
    - · Linux Debian or Ubuntu: sudo apt-get install poppler-utils

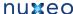

- Mac OS using HomeBrew: brew install pdftohtml
- All OS, manual download from http://sourceforge.net/projects/pdftohtml/files/
- OpenOffice or LibreOffice (necessary for office documents preview and annotations):
  - Linux Debian or Ubuntu: sudo apt-get install libreoffice
  - All OS, manual download of LibreOffice 3.x or greater from http://www.libreoffice.org/ or or OpenOffice 3.x or greater from http://www.openoffice.org/.
- 2. Start OpenOffice/LibreOffice manually once, check that it works, and install in it the additional fonts you may need for non-default languages.

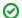

#### Non-latin fonts

If you don't install the proper fonts for your documents (for instance Arabic or Chinese fonts), then you previews or converted documents may show questions marks or small squares instead of the characters you expect.

3. Start the OpenOffice/LibreOffice server (on a single line):

## Manually start Office deamon on Windows

soffice.exe --headless -nofirststartwizard --accept="socket,host=localhost,port=8100;urp;StarOffice.Service"

### Manually start Office deamon on Linux Debian or Ubuntu

soffice --headless --nofirststartwizard --accept="socket,host=localhost,port=8100;urp;StarOffice.Service" &

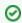

If OpenOffice/LibreOffice is already installed on your server, Nuxeo applications come with a daemon that should automatically start it, in which case you won't need to run the above line. More information about the daemon configuration below.

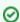

If not using the default install path, you may have to add the path to the executable in your nuxeo.conf: jod.office.home= /path/to/libreoffice.

4. Restart the server after launching OpenOffice/LibreOffice server.

#### More information about the Nuxeo Office daemon

The deprecated OOoDaemonService has been replaced by OOoManagerService. The configuration for the new service can be found in \$NUXEO \_HOME/templates/common/config/ooo-manager-config.xml.

## Setting up ImageMagick for picture tiling features

The image tiling used in the preview of large images, and so for annotations, needs the installation of the ImageMagick software. Please see the Nuxeo-Book chapter about "Image tiling". Requirements (ie: ImageMagick 6.3.7 or later) are defined in the installation section.

#### Linux Debian or Ubuntu:

• sudo apt-get install imagemagick

#### Mac OS X:

- Using Homebrew: brew install imagemagick
- Using MacPorts: sudo port install ImageMagick

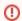

By default ImageMagick is multi threaded and will use all the available CPUs. This creates burst of CPU usage, especially when thumbnail is generated concurrently.

Hopefully you can control the number of threads used by ImageMagick:

• either by editing the /etc/ImageMagick/policy.xmland set

```
<policy domain="resource" name="thread" value="1"/>
```

• or by adding an env variable for the nuxeo user in its .bash\_profile:

export MAGICK\_THREAD\_LIMIT=1

### Setting up ffmpeg

To enable video features, you must install ffmpeg on the server.

#### Windows:

- 1. Download ffmpeg from http://ffmpeg.zeranoe.com/builds/.
- 2. Extract the ffmpeg archive into a new folder named C:\ffmpeg for instance.

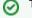

The archives provided by this website should be decompressed with: 7-Zip

- 3. You have to add the ffmpeg environment variable:
  - · Right click on the "My Computer" icon and click on Properties.
  - On the "Advanced" tab, edit the Path system variable and add ; C:\ffmpeq\bin.

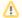

Don't forget the semicolon at the end of existing values.

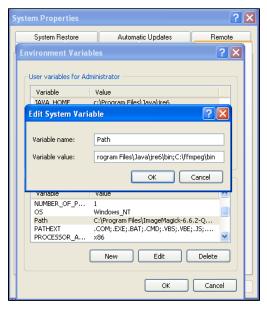

#### **Linux Debian or Ubuntu:**

• sudo apt-get install ffmpeg

#### Mac OS X:

- Using Homebrew: brew install ffmpeg
- Using MacPorts: port install ffmpeg +nonfree

## **Setting up Gimp and UFRaw**

To enable RAW formats in a Nuxeo application, you need to download and install the following optional components:

- Gimp (needed for UFRaw) 2.6.7 or greater from Gimp Win at SourceForge
- UFRaw from UFRaw at SourceForge

## Linux Debian or Ubuntu:

• sudo apt-get install ufraw

## Set up libwpd

To enable processing of WordPerfect documents, you need to download and install libwpd available at SourceForge.

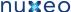

#### Linux Debian or Ubuntu:

• sudo apt-get install libwpd-tools

## Installing Live Edit Silently

To install MSOffice Live Edit in silent mode, without any user interaction:

msiexec /i nuxeo-liveedit-msoffice.msi APPLICATIONFOLDER="c:/your/install/path" /qn

#### More Live Edit Admin Documentation

- Installing Live Edit Silently
- Configuration examples
- Configuring a reverse proxy to work with Live Edit and client certificate authentication

#### Other Live Edit Related Documentation

- Setup Firefox protocol handler with LiveEdit 2 for MS Office and OpenOffice.org (Nuxeo Technical Knowledge Base (FAQ))
- LiveEdit makes MS Office slow to start (Nuxeo Technical Knowledge Base (FAQ))
- 📳 LiveEdit icons are still available in Nuxeo after LiveEdit has been uninstalled (Nuxeo Technical Knowledge Base (FAQ))
- Manage your own file with LiveEdit (Nuxeo Platform User Documentation 5.6)
- Live Edit compatibility table (Nuxeo Platform User Documentation 5.6)
- Installing Live Edit (Nuxeo Platform User Documentation 5.6)
- I can't view my websites and blogs (displays a message "The HTTP header field "Accept" with value...") (Nuxeo Technical Knowledge Base (FAQ))
- Working with Live Edit (Nuxeo Platform User Documentation 5.6)

## Installation

The Nuxeo Platform comes in different packages and can be installed on any operating system. You may have to install:

- a zip archive (works on any operating system),
- a Windows installer (.exe).
- a virtual machine image (works on any operating system),
- a .deb package (works on Linux Debian and Ubuntu).

#### Our installation recipies:

- Installing the Nuxeo Platform on Mac OS
- Installing the Nuxeo Platform on Windows
  - Installing the Nuxeo Platform as a Windows Service
  - Running multiple server instances in Windows
- Installing the Nuxeo Platform on Linux
  - Configuring the Nuxeo Platform as a daemon on Debian
- Deploying Nuxeo on Amazon AWS

## Installing the Nuxeo Platform on Mac OS

On Mac OS, you can install the Nuxeo Platform using two different packages:

- the .zip archive,
- the virtual machine image.

#### How to install the Nuxeo Platform from the .zip archive

Installing the Nuxeo Platform using the .zip package installs the Nuxeo Platform only. External dependencies must be installed separately.

#### To install the Nuxeo Platform zip archive:

• In the Download Page, choose into the "Multi-platform package" section, the "Nuxeo Platform Tomcat bundle (.zip)" download link,

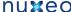

• Unzip the .zip archive downloaded using your favorite tool.

#### What's next?

You want to evaluate the application?

· You can now start the server.

You want to do a complete installation, compatible for a production environment?

· You should now prepare your environment.

## How to install a Nuxeo Virtual machine image

The Nuxeo Platform is available as ready-to-use virtual machine images from nuxeo.com. VM images are available for VMWare and Virtual Box. They provide a full environment (OS, database...) and all required dependencies to make the Nuxeo Platform work.

- 1. Download VMWare or Virtual Box and install it on your desktop.
- 2. In the Download Page, choose the download link from the "Ready-to-run Virtual Machine Images" section according the Virtual Machine tool you installed on the step 1.
- 3. Unzip the downloaded package.

You get a folder with the required file for the virtual machine image to run.

- 4. Start the virtual machine image in your virtual machine application by double-clicking on it.
  - For the VMWare package, double-click on the file "nuxeo.vmx".
  - For the OVF package, double-click on the .ovf file that corresponds to the supported standard: "nuxeo\_OVF10.ovf" for Open Virtualization Format 1.0, supported by Virtual Box for instance, or "nuxeo\_OVF09.ovf" for Open Virtualization Format 0.9. Then start the imported virtual machine.

The VM image starts.

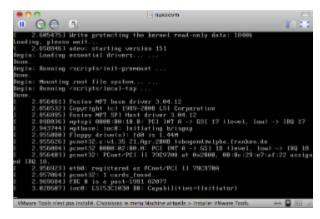

Then, the Nuxeo application automatically starts.

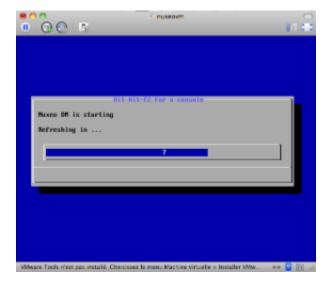

When the Nuxeo application is started, it displays the address at which it is available.

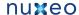

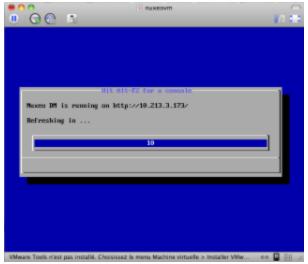

5. In your browser, type the indicated address.

The startup wizard is displayed to help you configure your application.

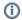

#### Shell root access

The password for the root and nuxeo users are generated the first time you start the virtual machine and are displayed on the console.

## **Installing the Nuxeo Platform on Windows**

You can install the Nuxeo Platform on Windows using several packages:

- the Windows installer (.exe) the easiest and fastest way,
- the virtual machine image the easiest way to have a start to use Nuxeo application configured for production,
- the .zip archive if you wan to manage the dependencies installation.

#### On this page

- How to install the Nuxeo Platform from the Windows installer
- How to install the Nuxeo Platform from the .zip archive
- How to install a Nuxeo Virtual machine image
  - Related pages:

## How to install the Nuxeo Platform from the Windows installer

This procedure will explain how to install on your computer the Nuxeo Platform with the main dependencies (pdftohtml, imagemagick, ...) without technical knowledge. We strongly recommend this procedure for Windows Platform installation. Here is the procedure:

- 1. In the Download Page, choose into the "Windows package" section, the "Nuxeo Platform Windows Installer (.exe)" download link,
- 2. double-click on the .exe installer you downloaded and follow the instructions displayed (you can accept default configurations).

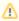

On Windows in general, and especially on Windows 7, it is highly recommended to install your Nuxeo application at the root of C:\, because of rights issues, limitations on paths length, 32/64 bits conflicts,... An installation in another folder could provoke restart issues at end of the startup wizard steps.

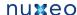

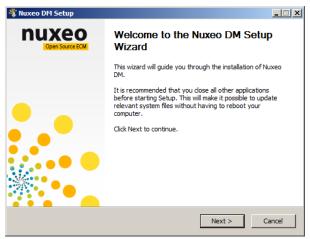

- 3. You can now start the server, but some dependencies are missing so you may have some service not available (preview, annotation, ...).
- 4. If you want to do a complete installation, compatible for a production environment? You should now prepare your environment.

## How to install the Nuxeo Platform from the .zip archive

Installing the Nuxeo Platform using the .zip package installs the Nuxeo Platform only. External dependencies must be installed separately.

- 1. In the Download Page, choose into the "Multi-platform package" section, the "Nuxeo Platform Tomcat bundle (.zip)" download link,
- 2. Unzip the .zip archive downloaded using your favorite tool.
  - ⚠

On Windows in general, and especially on Windows 7, it is highly recommended to install your Nuxeo application at the root of C:\, because of rights issues, limitations on paths length, 32/64 bits conflicts... An installation in another folder could provoke restart issues at end of the startup wizard steps.

- 3. You can now start the server, but some dependencies are missing so you may have some service not available (preview, annotation, ...).
- 4. If you want to do a complete installation, compatible for a production environment? You should now prepare your environment.

#### How to install a Nuxeo Virtual machine image

The Nuxeo Platform is available as ready-to-use virtual machine images from nuxeo.com. VM images are available for VMWare and Virtual Box. They provide a full environment (OS, database...) and all required dependencies to make the Nuxeo Platform work.

- 1. Download VMWare or Virtual Box and install it on your desktop.
- 2. In the Download Page, choose the download link from the "Ready-to-run Virtual Machine Images" section according the Virtual Machine tool you installed on the step 1.
- 3. Unzip the downloaded package.

You get a folder with the required file for the virtual machine image to run.

- 4. Start the virtual machine image in your virtual machine application by double-clicking on it.
  - For the VMWare package, double-click on the file "nuxeo.vmx".
  - For the OVF package, double-click on the .ovf file that corresponds to the supported standard: "nuxeo\_OVF10.ovf" for Open Virtualization Format 1.0, supported by Virtual Box for instance, or "nuxeo\_OVF09.ovf" for Open Virtualization Format 0.9. Then start the imported virtual machine.

The VM image starts.

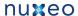

Then, the Nuxeo application automatically starts.

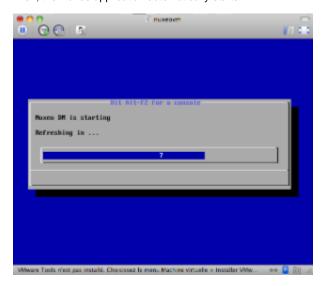

When the Nuxeo application is started, it displays the address at which it is available.

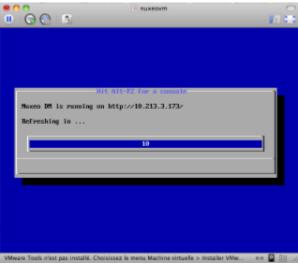

5. In your browser, type the indicated address.

The startup wizard is displayed to help you configure your application.

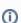

#### Shell root access

The password for the root and nuxeo users are generated the first time you start the virtual machine and are displayed on the console.

Related pages:

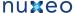

Installing the Nuxeo Platform on Windows

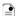

Running multiple server instances in Windows

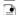

Installing the Nuxeo Platform as a Windows Service

## Installing the Nuxeo Platform as a Windows Service

Installing Nuxeo as a Windows service is independent of Nuxeo. So, this is no longer in our development scope since Nuxeo 5.4.

Multiple solutions are available, here are some of them, given without any warranty.

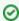

Once a batch is installed as a service, it cannot be changed: you must first uninstall it, then edit and reinstall in order to change its content.

So, it's generally a good idea to write a batch file wrapping calls to nuxeoctl.bat and install that NuxeoWrapper.bat as a service, which will be responsible of starting Nuxeo with the wanted user and environment parameters.

#### **Prerequisites**

In order to run as a service, you have to manage the directory rights for the super-user running the service. There are behavior changes depending on the Windows version.

Also, take care that network directories are usually not available when a service is executing. So, if you need to use some, you will have to mount them in the batch script before starting Nuxeo.

The database used by Nuxeo has to be installed as a service and started before the Nuxeo service.

## On this page

- Prerequisites
- Available solutions
  - Yet Another Java Service Wrapper (Recommended)
    - Installing Nuxeo as a Windows Service Using YAJSW
  - JBoss Native Windows (aka JBossSVC, JBossService and JavaService)
  - Tomcat Service Install/Uninstall Script
  - JavaServiceWrapper by Tanuki
  - NFT InstallUtil
  - · Related pages

**Available solutions** 

### Yet Another Java Service Wrapper (Recommended)

YAJSW is a Java centric implementation of the Java Service Wrapper by tanuki (JSW). It aims at being mostly configuration compliant with the original. YAJSW is LGPL licensed. That solution seems to be the more flexible, robust and multi-OS compliant.

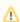

When using this solution it is important that Nuxeo installation path contains no space (typically NOT C:\Program Files\nuxeo). Otherwise the service wrapper will truncate the path after the space and the service will not start. It is recommended that Nuxeo is installed at the root of the volume (C:\nuxeo\ for instance).

#### Installing Nuxeo as a Windows Service Using YAJSW

- 1. Download YAJSW and unzip the archive.
- 2. Set the system environment variable NUXEO\_CONF to the location of your nuxeo.conf file, something like %NUXEO\_HOME%\bin\nuxeo .conf.
- 3. Start Nuxeo DM from the command line:

nuxeoctl.bat --gui=false start

Once the server is started, you'll get a message like below where XXXX is the process ID of the running Nuxeo application:

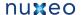

```
Server started with process ID XXXX.
```

- 4. Start a Command Prompt as an Administrator.
- 5. Go to the %YAJSW\_HOME%\bat folder.
- 6. Execute the genConfigcommand with the process ID as parameter:

```
genConfig.bat XXXX
```

The configuration is written in the file <code>%YAJSW\_HOME%\conf\wrapper.conf</code>.

7. Stop Nuxeo DM:

```
nuxeoctl.bat --gui=false stop
```

- 8. Open the wrapper.conf file and make sure the the wrapper.console.title entry does not contain a colon (":") or the runConsole.bat will fail. Just remove the colon or give another title.
- 9. Execute your wrapped application as console application by calling this command and check your application is accessible:

```
runConsole.bat
```

10. Edit the file %YAJSW\_HOME%\conf\wrapper.confand set your custom values for these parameters:

```
# Name of the service
wrapper.ntservice.name=NuxeoDM
# Display name of the service
wrapper.ntservice.displayname=Nuxeo DM
# Description of the service
wrapper.ntservice.description=Service to manage Nuxeo DM
```

11. To install the application as service call, execute:

```
installService.bat
```

Your service is installed and you can run Nuxeo DM from its service ("Windows Computer Management > Services" on Windows 7).

### JBoss Native Windows (aka JBossSVC, JBossService and JavaService)

Deprecated Nuxeo scripts managing install as a Windows service were previously used. They were based on JBoss Native Windows which is now not recommended because of a number of defects. However, it was relatively easy to use and provides a quick solution.

As an example, here is the content of jboss-native-2.0.4/bin/service.bat:

```
Nuxeo JBoss Service Script for Windows
@echo off
REM JBoss, the OpenSource webOS
REM Distributable under LGPL license.
REM See terms of license at gnu.org.
REM
REM -
```

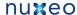

```
REM JBoss Service Script for Windows
REM -----
@if not "%ECHO%" == "" echo %ECHO%
@if "%OS%" == "Windows_NT" setlocal
set DIRNAME=%CD%
REM
REM VERSION, VERSION_MAJOR and VERSION_MINOR are populated
REM during the build with ant filter.
set SVCNAME=NuxeoEP
set SVCDISP=NuxeoEP
set SVCDESC=Nuxeo 5.3.0-GA / JBoss Application Server 4.2.3 GA / Platform: Windows 64
set NOPAUSE=Y
REM Suppress killing service on logoff event
set JAVA_OPTS=-Xrs
REM Figure out the running mode
if /I "%1" == "install" goto cmdInstall
if /I "%1" == "uninstall" goto cmdUninstall
if /I "%1" == "start" goto cmdStart
if /I "%1" == "stop"
                       goto cmdStop
if /I "%1" == "restart" goto cmdRestart
if /I "%1" == "signal"
                       goto cmdSignal
echo Usage: service install^|uninstall^|start^|stop^|restart^|signal
goto cmdEnd
REM jbosssvc retun values
REM ERR_RET_USAGE
                          1
REM ERR_RET_VERSION
REM ERR_RET_INSTALL
REM ERR_RET_REMOVE
REM ERR_RET_PARAMS
REM ERR RET MODE
:errExplain
if errorlevel 1 echo Invalid command line parameters
if errorlevel 2 echo Failed installing %SVCDISP%
if errorlevel 4 echo Failed removing %SVCDISP%
if errorlevel 6 echo Unknown service mode for %SVCDISP%
goto cmdEnd
:cmdInstall
jbosssvc.exe -imwdc %SVCNAME% "%DIRNAME%" "%SVCDISP%" "%SVCDESC%" service.bat
if not errorlevel 0 goto errExplain
echo Service %SVCDISP% installed
goto cmdEnd
:cmdUninstall
jbosssvc.exe -u %SVCNAME%
if not errorlevel 0 goto errExplain
echo Service %SVCDISP% removed
goto cmdEnd
:cmdStart
```

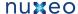

```
REM Executed on service start
del .r.lock 2>&1 | findstr /C: "being used" > nul
if not errorlevel 1 (
  echo Could not continue. Locking file already in use.
 goto cmdEnd
echo Y > .r.lock
jbosssvc.exe -p 1 "Starting %SVCDISP%" > run.log
call run.bat -b 0.0.0.0 < .r.lock >> run.log 2>&1
jbosssvc.exe -p 1 "Shutdown %SVCDISP% service" >> run.log
del .r.lock
goto cmdEnd
:cmdStop
REM Executed on service stop
echo Y > .s.lock
jbosssvc.exe -p 1 "Shutting down %SVCDISP%" > shutdown.log
call shutdown -S < .s.lock >> shutdown.log 2>&1
jbosssvc.exe -p 1 "Shutdown %SVCDISP% service" >> shutdown.log
del .s.lock
goto cmdEnd
:cmdRestart
REM Executed manually from command line
REM Note: We can only stop and start
echo Y > .s.lock
jbosssvc.exe -p 1 "Shutting down %SVCDISP%" >> shutdown.log
call shutdown -S < .s.lock >> shutdown.log 2>&1
del .s.lock
:waitRun
REM Delete lock file
del .r.lock > nul 2>&1
REM Wait one second if lock file exist
jbosssvc.exe -s 1
if exist ".r.lock" goto waitRun
echo Y > .r.lock
jbosssvc.exe -p 1 "Restarting %SVCDISP%" >> run.log
call run.bat < .r.lock >> run.log 2>&1
jbosssvc.exe -p 1 "Shutdown %SVCDISP% service" >> run.log
del .r.lock
goto cmdEnd
:cmdSignal
REM Send signal to the service.
REM Requires jbosssch.dll to be loaded in JVM
@if not ""%2"" == """" goto execSignal
echo Missing signal parameter.
echo Usage: service signal [0...9]
goto cmdEnd
:execSignal
jbosssvc.exe -k%2 %SVCNAME%
goto cmdEnd
```

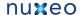

:cmdEnd

Other implementations were available from JBoss.

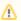

They were licensed under LGPL and so redistributable but there are not fully satisfying.

#### Tomcat Service Install/Uninstall Script

Using the Tomcat distribution of Nuxeo, you will find a service.bat script in the bin directory that could be adapted to install Nuxeo as a Windows service.

### JavaServiceWrapper by Tanuki

Tanuki's library provides multiple methods for integrating a software as a service on various OS, the easier is to use the WrapperSimpleApp helper class to launch the application: see the example of JBoss installed as a Windows service.

It requires to unzip the downloaded wrapper file, configure a wrapper.conf file pointing to %NUXEO\_HOME%\bin\nuxeoctl.bat, then write a wrapper.bat file for managing test/install/uninstall:

## JavaServiceWrapper usage

```
REM Test:
wrapper.exe -c %NUXEO_HOME%\wrapper\wrapper.conf
REM Install:
wrapper.exe -i %NUXEO_HOME%\wrapper\wrapper.conf
REM Uninstall:
wrapper.exe -r %NUXEO_HOME%\wrapper\wrapper.conf
```

This solution is known to work well but is sadly not redistributable for us because of its GPL/Commercial license.

#### .NET InstallUtil

.NET framework provides an InstallUtil.exe tool for installing/uninstalling services.

## InstallUtil usage

```
REM Install
InstallUtil /i %NUXEO_HOME\bin\service.bat
REM Uninstall
InstallUtil /u %NUXEO_HOME\bin\service.bat
```

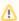

There are some disadvantages such as failures in case of multiple frameworks installed and frontward/backward incompatibilities.

You may want to have a look at http://msdn2.microsoft.com/en-US/library/system.configuration.install.managedinstallerclass.aspx for managing that programmatically.

#### Related pages

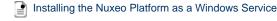

Installing the Nuxeo Platform on Windows Running multiple server instances in Windows

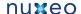

## Running multiple server instances in Windows

You may have a need to start multiple Nuxeo instance on the same Windows. This is possible, but you may configure your instances to listen on different ports.

This documentation will guide you to configure each Nuxeo instance port listening:

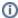

This applies for all Nuxeo products since version 5.3.2.

Nuxeo configuration is centralized into the nuxeo.conf file. When you start a Nuxeo instance, the nuxeo.conf file used is the first one found in this is order:

- First if in Windows Registry there is a key HKEY\_LOCAL\_MACHINE\SOFTWARE\PRODNAME\ConfigFile with PRODNAME equals "Nuxeo CAP", "Nuxeo DM", "Nuxeo DAM", ... The file pointed by the path value will be used as nuxeo.conf file.
- Then Environment variable NUXEO\_CONF
- "nuxeo.conf" file in the working directory
- "nuxeo.conf" file on the Desktop
- "nuxeo.conf" file in the same location as the (real) NuxeoCtl.exe (for versions<5.4.1) or nuxeoctl.bat (for versions5.4.1).

To launch multiple instances of Nuxeo you'd need to remove the registry key (set up by the Windows installer) and have wrappers around NuxeoCtl.exe/nuxeoctl.bat that define different NUXEO\_CONF environment variables.

Note that you'd also want to have different value for the following keys in the both nuxeo.conf files of your 2 instances:

- nuxeo.data.dir (path of data directory)
- nuxeo.log.dir (path for lost)
- nuxeo.tmp.dir (temporary files)
- nuxeo.server.http.port (port server is listening)
- nuxeo.server.tomcat-admin.port (port listened by tomcat)
- you can set nuxeo.server.ajp.port to 0 to disable AJP if you don't use it.

## Installing the Nuxeo Platform on Linux

On Linux, you can install the Nuxeo Platform using the packages below:

- the .zip archive.
- the virtual machine image,
- · from the APT repository for Debian and Ubuntu.

#### How to install the Nuxeo Platform from the .zip archive

Installing the Nuxeo Platform using the .zip package installs the Nuxeo Platform only. External dependencies must be installed separately.

#### To install the Nuxeo Platform zip archive:

Unzip the .zip archive using your favorite tool.

You want to evaluate the platform? You can now start the server.

You want to do a complete installation, compatible for a production environment? You should now pre pare your environment.

## On this page

- How to install the Nuxeo Platform from the .zip archive
- How to install a Nuxeo Virtual machine image
- How to install the Nuxeo Platform from the APT repository for Debian and Ubuntu
  - · Installing from the APT sources using the User graphical interface
  - · Installing from the APT sources from the terminal
  - Related pages

### How to install a Nuxeo Virtual machine image

The Nuxeo Platform is available as ready-to-use virtual machine images from nuxeo.com. VM images are available for VMWare and Virtual Box. They provide a full environment (OS, database...) and all required dependencies to make the Nuxeo Platform work.

- 1. Download VMWare or Virtual Box and install it on your desktop.
- 2. In the Download Page, choose the download link from the "Ready-to-run Virtual Machine Images" section according the Virtual Machine tool you installed on the step 1.
- 3. Unzip the downloaded package.

You get a folder with the required file for the virtual machine image to run.

4. Start the virtual machine image in your virtual machine application by double-clicking on it.

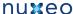

- For the VMWare package, double-click on the file "nuxeo.vmx".
- For the OVF package, double-click on the .ovf file that corresponds to the supported standard: "nuxeo\_OVF10.ovf" for Open Virtualization Format 1.0, supported by Virtual Box for instance, or "nuxeo\_OVF09.ovf" for Open Virtualization Format 0.9. Then start the imported virtual machine.

The VM image starts.

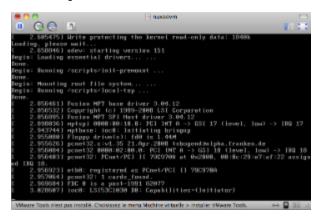

Then, the Nuxeo application automatically starts.

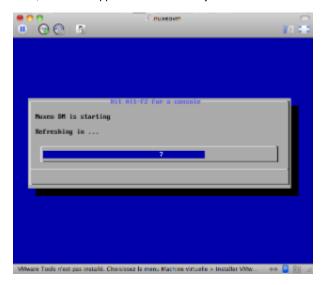

When the Nuxeo application is started, it displays the address at which it is available.

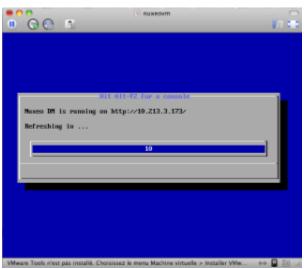

5. In your browser, type the indicated address.

The startup wizard is displayed to help you configure your application.

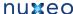

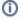

#### Shell root access

The password for the root and nuxeo users are generated the first time you start the virtual machine and are displayed on the console.

## How to install the Nuxeo Platform from the APT repository for Debian and Ubuntu

Installing the Nuxeo Platform using the APT sources for Debian and Ubuntu installs and configures the platform, but it also installs all required dependencies for an optimal use of the platform.

You can either install the Nuxeo Platform using the OS graphical user interface or from the terminal.

Installing from the APT sources using the User graphical interface

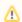

This requires X11.

- 1. Click on "System/Administration/Software Sources".
- 2. Download the Nuxeo key and import it in the "Authentication" tab.
- 3. Add the Nuxeo APT repository: on the "Other Software" tab, add "deb http://apt.nuxeo.org/precise releases" to the sources. (if you're using another version of Ubuntu, replace precise by the adequate name, for instance maverick for Ubuntu 10.10)
- 4. Click on apt://nuxeo.
- 5. Follow the instructions displayed.

If it's your first install, you can configure:

- · the bind address,
- the port,
- the database (a preconfigured PostgreSQL database is suggested by default).

The platform is installed as a service. It is automatically started and set to automatically start at boot.

6. Open a browser and type the URL http://localhost:8080/nuxeo/.

The startup wizard is displayed so you can setup your Nuxeo platform and select the module you want to install.

Installing from the APT sources from the terminal

1. Import the Nuxeo key.

```
wget -q -O- http://apt.nuxeo.org/nuxeo.key | sudo apt-key add -
```

2. Add the Nuxeo APT repository.

```
sudo add-apt-repository "deb http://apt.nuxeo.org/ precise releases"
```

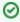

If you don't have add-apt-repository, which is a non-standard command, create a file named "/etc/apt/sources.lis t.d/nuxeo.list and write into it: deb http://apt.nuxeo.org/ precise releases.

3. Update your APT cache.

```
sudo apt-get update
```

4. Install the Nuxeo Platform.

```
sudo apt-get install nuxeo
```

- 5. Follow the instructions displayed. If it's your first install, you can configure:
  - the bind address,

  - the database (a preconfigured PostgreSQL database is suggested by default).

The platform is installed as a service. It is automatically started and set to automatically start at boot.

6. Open a browser and type the URL http://localhost:8080/nuxeo/. The startup wizard is displayed so you can setup your Nuxeo platform

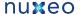

and select the module you want to install.

### Related pages

Installing the Nuxeo Platform on Linux

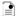

Configuring the Nuxeo Platform as a daemon on Debian

## Configuring the Nuxeo Platform as a daemon on Debian

The procedure described here is targeted for the Debian Etch distribution, and should be valid for any Debian-based GNU/Linux distribution such as Ubuntu. In other GNU/Linux distributions some commands may be different.

Here is a sample script based on the one used in the debian package

```
#!/bin/sh
### BEGIN INIT INFO
# Provides: nuxeo
# Required-Start: $local_fs $remote_fs $network $syslog
# Required-Stop: $local_fs $remote_fs $network $syslog
# Default-Start: 2 3 4 5
# Default-Stop: 0 1 6
# Short-Description: Start/stop Nuxeo
### END INIT INFO
DESC="Nuxeo"
NUXEO_USER=nuxeo
NUXEOCTL="/var/lib/nuxeo/server/bin/nuxeoctl"
NUXEO_CONF="/etc/nuxeo/nuxeo.conf"
export NUXEO_CONF
. /lib/init/vars.sh
. /lib/lsb/init-functions
create_pid_dir() {
    mkdir -p /var/run/nuxeo
    chown $NUXEO_USER:$NUXEO_USER /var/run/nuxeo
}
# Change ulimit to minimum needed by Nuxeo
ulimit -n 2048
case "$1" in
  start)
        log_daemon_msg "Starting" "$DESC\n"
        create_pid_dir
        su $NUXEO_USER -m -c "$NUXEOCTL --quiet startbg"
        ES=$?
        log_end_msg $ES
        ;;
  stop)
        log_daemon_msg "Stopping" "$DESC\n"
        su $NUXEO_USER -m -c "$NUXEOCTL --quiet stop"
        ES=$?
        log_end_msg $ES
         ;;
```

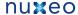

```
restart)
     create_pid_dir
     su $NUXEO_USER -m -c "$NUXEOCTL --quiet restart"
     ES=$?
     log_end_msg $ES
      ;;
force-reload)
     create_pid_dir
      su $NUXEO_USER -m -c "$NUXEOCTL --quiet restart"
     log_end_msg $ES
      ;;
status)
      su $NUXEO_USER -m -c "$NUXEOCTL --quiet status"
     exit $?
* )
     echo "Usage: $0 {start|stop|restart|force-reload|status}" >&2
```

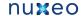

;; esac

Copy the shell script to /etc/init.d/nuxeo, replacing paths to match your installation.

Then enable the autostart creating the links in the rcX.d directories running the command (as root):

```
$ update-rc.d nuxeo defaults
```

Now restart the machine and verify that nuxeo is started automatically looking at the log file.

If you want to remove the automatic startup use the command (as root):

```
$ update-rc.d -f nuxeo remove
```

You can manage the service with the following command:

```
/etc/init.d/nuxeo [status|start|stop|...]
```

## **Deploying Nuxeo on Amazon AWS**

Need a quick Nuxeo instance for your cloud? You can deploy one in just a few minutes with our CloudFormation template, as we provide a template that will automatically install the latest Nuxeo on your Amazon AWS and all the required resources.

#### **Prerequisites**

You need an account on Amazon AWS with the CloudFormation service activated. To sign up for AWS, just go to http://aws.amazon.com/ and click on the "Sign Up Now" link.

To activate the CloudFormation service, sign in to your management console, click on the "CloudFormation" tab and follow the instructions.

If you don't have a keypair, you will also want to create a one so you can connect to your instance later. You can create one in the "EC2" tab in your management console.

You're ready to deploy our template!

## Deploying the template

Deploying the Nuxeo template on Amazon AWS installs:

- the latest version of Nuxeo, with a PostgreSQL database and an Apache2 HTTP front-end;
- all the required Amazon resources, which are: an EC2 instance, an elastic IP, an EBS volume.

#### To deploy the Nuxeo template:

- 1. Sign in to your CloudFormation management console.
- 2. Choose the region you want your stack to be deployed in.

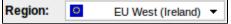

3. Start the new stack creation by clicking the "Create New Stack" button.

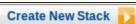

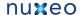

4. Choose a stack name and fill in the template URL with: https://nuxeo.s3.amazonaws.com/templates/Nuxeo.template.

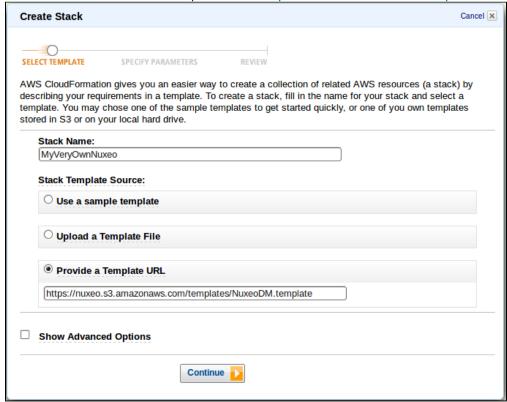

Note: in some regions, AWS will tell you that is not a S3 URL, in that case just download the file locally and use the "Upload a template" option.

5. Fill in your previously created keypair name (KeyName) and the type of amazon instance you want.

You can find a list of instance types at http://aws.amazon.com/ec2/instance-types/. The default (c1.medium) is suitable for small to medium size installations.

If you choose a different instance type, check its "API name" on the instance types page and use that for the "InstanceType" field.

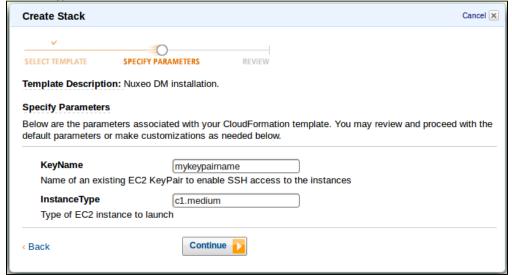

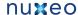

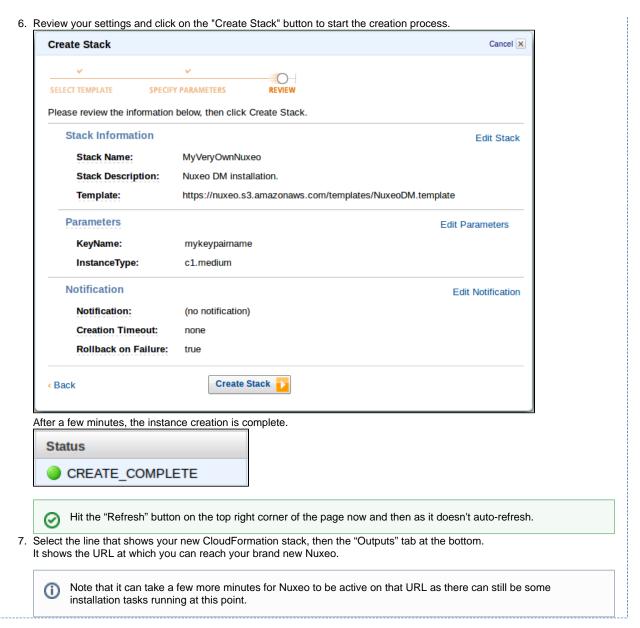

The template can be used for testing and production purposes. As for every production setup, you will want to check that the configuration suits your needs and tune it as needed: HTTPS setup, disk size, ...

## Setup

The Nuxeo Platform provides you with easy access to the configuration of your Nuxeo server, thanks to the Admin Center and the Startup Wizard. For advanced configuration or a simple review, manual edition of Nuxeo's configuration file, called nuxeo.conf, and a template system is also available.

## Initial setup of the Nuxeo Platform with the Startup Wizard

The first time you start the Nuxeo Platform and go the URL http://localhost:8080/nuxeo, a Startup Wizard will guide you to the main configuration steps and enable you to choose which modules you want to enable on the Platform. For each step, a default setting is proposed that enables you to test the application. You can change this default configuration to adapt it to specific environments.

The settings defined during the initial setup can be changed afterward using the Admin Center or by e diting Nuxeo's configuration file manually. Modules can also be added or removed afterwards from the Admin Center.

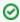

The Startup wizard will be run only if the configuration sets nuxeo.wizard.done=false. You can edit the value in order to replay the wizard (using the Admin Center or editing the nuxeo.conf file manually), or simply run nuxeoctl wizard

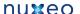

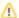

#### For Internet Explorer 9 users

You need to add the Nuxeo server URL in the trusted sites list to be able to complete the installation and configuration steps.

In the Internet Options > Security > Trusted Sites menu, click on the **Sites** button, type the Nuxeo server URL and add it.

## On this page

- Initial setup of the Nuxeo Platform with the Startup Wizard
  - · Server general settings
  - Proxy settings
  - Database settings
  - Mail settings
  - Connect settings
  - Module installation
  - Summary
- Update the application's configuration using the Admin Center
- Manual edition of Nuxeo configuration file nuxeo.conf
  - Related content

## Server general settings

This step enables you to change the default IP address of the server and where the logs and data are stored.

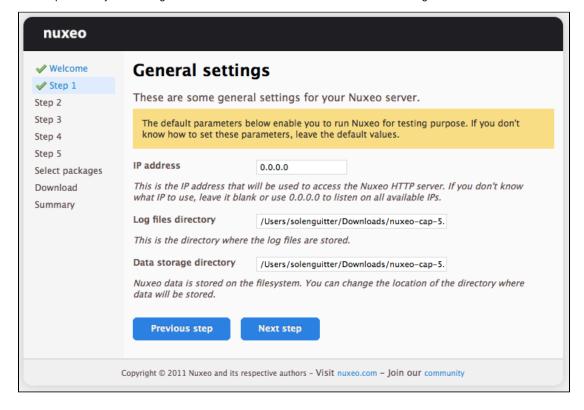

### **Proxy settings**

Some features of Nuxeo applications requires to access the Internet. That's the case of the Update Center from which you can access to the Marketplace add-ons and plugins, updates for your application, your Studio customizations.

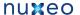

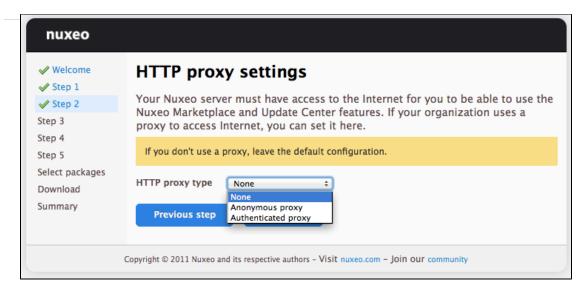

#### **Database settings**

Nuxeo applications embed a database by default, called H2/Derby. This database enables you to fully test and evaluate the application. However it is not recommended to use this embedded database for production and load testing. Select the database you want to use and provide the connection information to the database.

Possible databases are:

- PostgreSQL,
- Oracle,
- · MS SQL Server,
- MySQL.

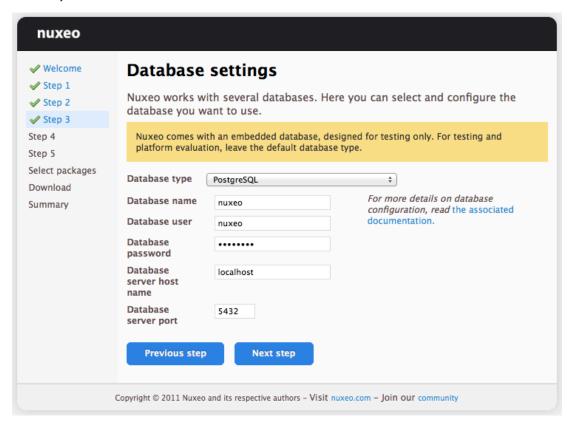

## Mail settings

Nuxeo applications include email alert features. By default, no SMTP configuration is enabled and therefore no email alerts will be sent to users. You can refer to the email alerts section for more information about the SMTP configuration.

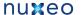

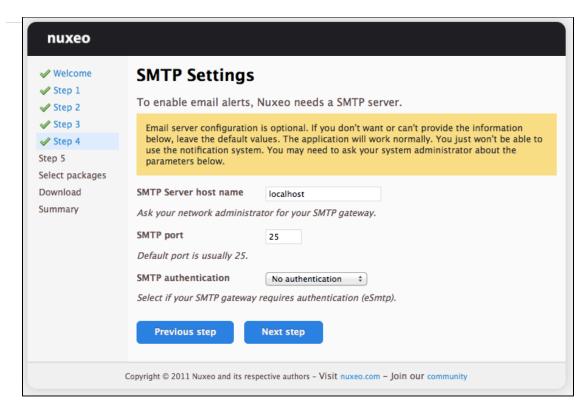

## **Connect settings**

From this step, you can subscribe to a free 30 days trial offer of Nuxeo Connect which gives you the possibility to evaluate and fully leverage the Marketplace catalog and Nuxeo Studio, the online Nuxeo customization environment. If you subscribe to the trial offer of Nuxeo Connect, you will be sent an email confirming your subscription and your credentials to Nuxeo Connect and giving you the links to access the Nuxeo Connect Portal and Nuxeo Online Services.

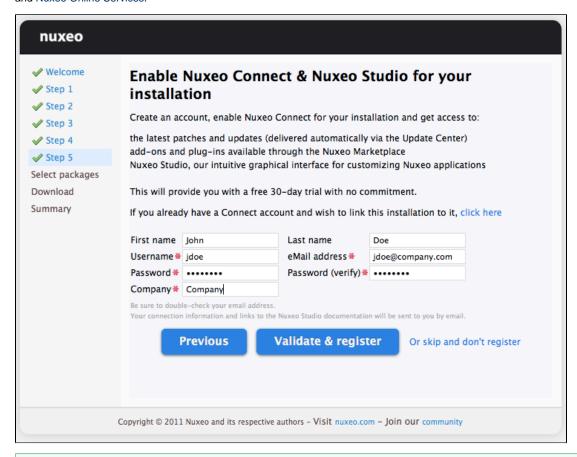

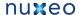

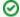

If you already have a Nuxeo Connect account, you can register your Nuxeo instance from this step to directly be able to apply your Nuxeo Studio customizations and the installation of Nuxeo Marketplace packages in your instance.

## **Module installation**

Select the modules you want to install on the Platform. You can also just keep the naked Content Application Platform.

0

You can install or uninstall modules afterwards from the Admin Center.

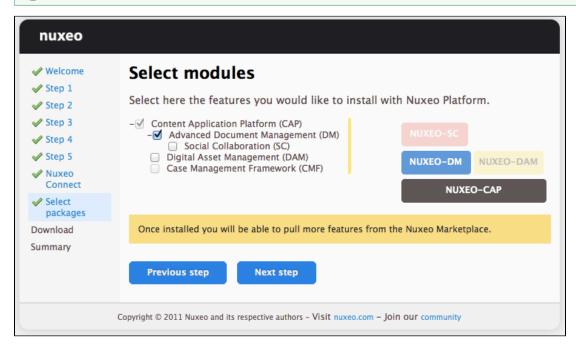

And if needed, download the module packages. Packages may be already included in the Platform.

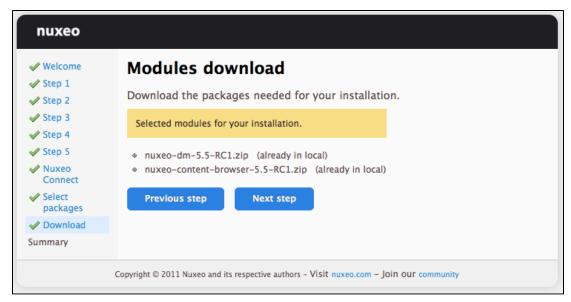

#### Summary

A final Summary step provides you with a screen on which you can see all the configuration parameters that you set in the previous steps so you can review them and possibly go back to a step to change them.

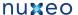

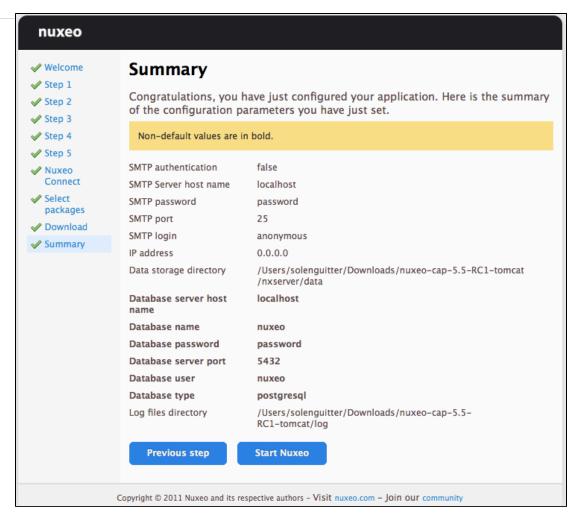

To validate your configuration, click on the **Start Nuxeo** button. The server will automatically restart and your configuration will be applied. Once the server is restarted, you are displayed the login page. Log in to your application the **Administrator** user name and the **Administrator** passwor d.

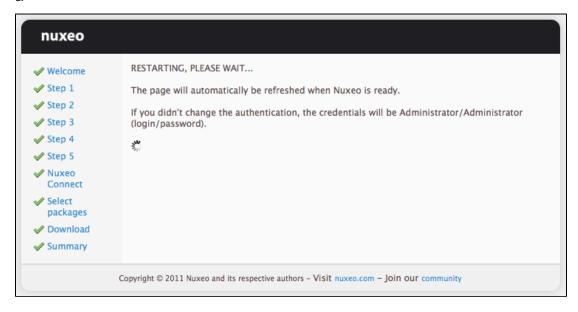

## Update the application's configuration using the Admin Center

The Admin Center is the graphical interface that enables the application's administrators to edit the configuration of the application directly from the user interface, and prevents them from editing .xml and .conf files. They can edit the configuration of the application, monitor it, display messages to the users, and easily customize the application thanks to the Update Center.

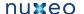

#### To edit the configuration of the application using the Admin Center:

- 1. Log in with an administrator account.
  - Default administrator credentials are:
    - · login: Administrator
    - password: Administrator
- 2. Click on the Nuxeo Admin Center link in the page header.
- 3. Click on the **Setup** tab, edit the configuration you want to change and Save.

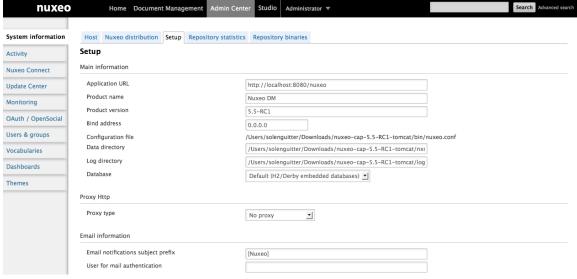

4. If indicated as needed on top of the page, restart the server.

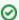

You can also take a look at the following pages for recommendations and examples:

- Recommended configurations,
- Configuration examples.

You can report to the Configuration parameters index (nuxeo.conf) for more information about the available parameters.

## Manual edition of Nuxeo configuration file nuxeo.conf

By default, the nuxeo.conf file is located in \$NUXEO\_HOME/bin. If you installed your application using the Windows installer, the configuration is located in \$APPDATA\$\Nuxeo DM\conf (check the corresponding Knowledge Base page for more information). If you plan to use the application in production, you should move the configuration file outside the Nuxeo home directory, to make upgrades easier and more secured: your data and configuration won't risk to be overridden or lost.

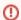

## For Windows users

Do not use Office writers, nor Notepad.

Wordpad is fine, Notepad++ and SciTE are good text editors, there are a lot of other text editors.

You can report to the Configuration parameters index (nuxeo.conf) for the list of available paramaters.

#### Related content

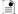

Configuration examples

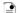

Setup

Configuration templates

Uninstalling a package

Updating your instance with Studio configuration

Installing a new package on your instance

Registering your Nuxeo instance
Recommended configurations

Nuxeo clustering configuration

Configuration parameters index (nuxeo.conf)

## **Recommended configurations**

Nuxeo applications come as ready-to-use applications, that you can quickly install and evaluate. However, if you plan to go in production, have several Nuxeo applications on the same machine or do some performance tests, here are some changes of configuration that we recommend to do, especially for advanced testing or before going into production:

The steps given below are given using the Admin Center. They can of course also be done by editing the nuxeo.conf file manually.

0

More configuration use cases on the Configuration examples page.

#### On this page

- Move configuration, data and log directories outside Nuxeo
- Define environment variables
  - NUXEO\_HOME
  - NUXEO\_CONF
    - Windows specific case
- · Enable email alerts
  - Related content

## Move configuration, data and log directories outside Nuxeo

The configuration of your application is saved in the nuxeo.conf configuration file, whatever the means you use to configure your application (m anual edit, Startup Wizard or Admin Center). It is better, although not mandatory, to store your customized configuration outside Nuxeo. This way, you will be able to easily upgrade Nuxeo, keeping your configuration safely apart of Nuxeo directory.

#### To move the configuration file outside the Nuxeo directory:

- 1. Move the nuxeo.conf file from its default location.
- 2. After you moved nuxeo.conf, you need to define its location as an environment variable.

By default, data and log directories are stored inside the Nuxeo tree. To ease backup and upgrades, it is highly recommended to move them outside the Nuxeo tree.

#### To move the data and log directories:

- 1. In the Admin Center, type the path to the location where you want the directories to be stored (see the table below).
- 2. Click on Save.
- 3. Restart your server.

The data and log directories are created at the location you typed.

#### Data and log directories configuration

| Field / Property              | Description                                                                                                    |
|-------------------------------|----------------------------------------------------------------------------------------------------|
| Data directory nuxeo.data.dir | Data directory (absolute or relative to NUXEO_HOME). It involves all data not being stored in the database.  Linux recommended path: /var/lib/nuxeo/ |
| Log directory nuxeo.log.dir   | Log directory (absolute or relative to NUXEO_HOME). Linux recommended path: /var/log/nuxeo/                                                          |

## Define environment variables

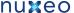

When the server starts, it guesses where the Nuxeo home directory and the Nuxeo configuration file (nuxeo.conf) are located. If it doesn't find it or if you want to force it to use a specific home directory and/or a specific configuration file, you can define their location as environment variables.

NUXEO HOME

Here is how Nuxeo home is guessed when the server starts:

- Before Nuxeo EP 5.4.1, if NUXEO\_HOME is not set, then the following environment variables are used to find the Nuxeo Home, by order: JBOSS\_HOME, CATALINA\_HOME, JETTY\_HOME.
- Since Nuxeo EP 5.4.1, if NUXEO\_HOME is not set, then the parent directory of the called script (nuxeoctl) is used.

Setting the Nuxeo home directory as an environment variable is recommended in the following cases:

- if you installed several Nuxeo applications on the same machine (for evaluation or production purpose),
- if you want to use other scripts than the \$NUXEO\_HOME/bin/nuxeoctl script (such as a service in /etc/init.d).

You must then set NUXEO\_HOME=/path/to/nuxeo/ in the system environment variables:

Windows users must write "set NUXEO\_HOME=..." or use the control panel interface to define user environment parameters (like it's done for

Linux and Mac OS X users will write "export NUXEO\_HOME=...." in ~/.bashrc or ~/.profile.

NUXEO\_CONF

You need to set the location of the nuxeo.conf file as an environment variable if you moved your configuration outside of the Nuxeo directory.

Moving the data and configuration outside the Nuxeo directory is recommended in a production environment because it makes upgrades easier and more secured: your data and configuration won't risk to be overridden or lost.

You must then set NUXEO\_CONF=/path/to/nuxeo.conf in the system environment variables.

#### Windows specific case

Under Windows, the location of the nuxeo.conf is defined by that order of priority (ie first one of those found is used):

- Registry key HKEY\_LOCAL\_MACHINE\SOFTWARE\%PRODNAME%\ConfigFile with %PRODNAME% equals to "Nuxeo" (or in older versions, "Nuxeo CAP", "Nuxeo DM", "Nuxeo DAM", ...),
- Environment variable NUXEO CONF.
- "nuxeo.conf" file in the working directory,
- "nuxeo.conf" file on the Desktop,
- "nuxeo.conf" file in the same location as nuxeoctl.bat.

#### **Enable email alerts**

Default Nuxeo DM email configuration is filled in with neutral values that you need to edit to make Nuxeo DM work with your mail server. Unless you do that, alerts emails won't be sent to users. Unless you do that, alerts emails won't be sent to users.

#### To make alerts available:

- 1. In the Admin Center, click on the **Setup** tab of system information section.
- 2. Edit and fill in the values of the Email information section (see below for expected parameters).

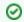

To enable alerts, filling in the SMTP parameters should be sufficient for most mail server configurations.

3. Click the button Save.

As indicated on top of the page, you need to restart your server so the new configuration is taken into account.

## **Email information configuration**

| Field / Property                                                         | Description                                                                                                    |
|--------------------------------------------------------------------------|----------------------------------------------------------------------------------------------------|
| Email notifications subject prefix nuxeo.notification.eMailSubjectPrefix | Text displayed in the "Object" before the object of the alerts email to help users identify that the emails are coming from the application. Default value is "[Nuxeo]". You can change is to whatever value you like. |
| Mail store protocol mail.store.protocol                                  | Name of the protocol used to store emails on the server.  Default value is "pop3". You may need to change it to "IMAP".                                                                                                |
| Mail transport protocol mail.transport.protocol                          | Name of the protocol used to send emails.  Default value is "smtp". This should work in most cases.                                                                                                    |

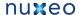

| Host name for POP3 mail.pop3.host          | Name of the mail server host used to receive and store emails. Default value is "pop3.nosuchhost.nosuchdomain.com". You need to change it.                                             |
|--------------------------------------------|----------------------------------------------------------------------------------------------------|
| Debug mode mail.debug                      | Default value is set to "false". Change it to "true" if you want to have the details of what the server is doing in the logs.                                                          |
| Host name for SMTP mail.smtp.host          | Mail server host name for outgoing mails.  Default value is "localhost". You need to change it so emails can be sent from the server.                                                  |
| Port number for SMTP mail.smtp.port        | Mail server port for outgoing emails. Default value is 25.                                                                                                    |
| Use authentication for SMTP mail.smtp.auth | Indicate if authentication is needed for the mail server to send emails.  Default value is "true". You should change it to "false" if no authentication for sending email is required. |
| Use STARTTLS for SMTP mail.smtp.usetls     | Indicate if STARTTLS is needed for the mail server.  Default value is "false". You should change it to "true" if your SMTP requires STARTTLS                                           |
| SMTP username mail.smtp.username           | Type the username that will be used if you set the authentication for SMTP parameter to "true".                                                                                        |
| SMTP password mail.smtp.password           | Type the password that will be used if you set the authentication for SMTP parameter to "true".                                                                                        |
| Sender address mail mail.from              | Email address that will displayed as the sender's address.                                                                                                    |

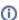

If you have complex mail server configurations, you may want to check the Javamail API FAQ for more information.

#### **Related content**

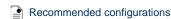

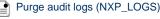

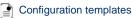

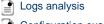

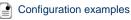

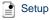

Nuxeo clustering configuration

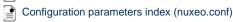

## **Configuration examples**

Here are some configuration usecases:

- Changing the Live Edit default version incrementation
- Changing the default port (8080)
  - Related pages in this documentation
  - In other documentations

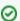

The use of the Admin Center is highlighted in the steps below. However, you can do the same configurations by editing the nuxeo.con f file manually.

## Changing the Live Edit default version incrementation

When users edit documents with Live Edit, the default behavior is that no version incrementation occurs. This default behavior can be changed and you can set what version number should be incremented when users save a document with Live Edit.

## Configure default Live Edit version incrementation:

1. In the Admin Center, click on the Setup tab of system information section.

- - 2. In the Advanced Settings, edit the value of the parameter "org.nuxeo.ecm.platform.liveedit.autoversioning":
    - minor will instruct the server to automatically increment the minor version of the document,
    - major will instruct the server to automatically increment the major version of the document,
    - none will instruct the server to not increment the version of the document (this is the default value).
  - 3. Click the button Save.

## Changing the default port (8080)

Nuxeo applications run on the 8080 port by default. As it may be used by another application, you may need to change it.

### Change the default port:

- 1. In the Admin Center, click on the **Setup** tab of system information section.
- 2. In the Advanced Settings, edit the value of the parameter "nuxeo.server.http.port".
- 3. Click the button Save.
- 4. Restart the server as indicated on top of the page.

Related pages in this documentation

|     | Configuration | on | ter | nplates |
|-----|---------------|----|-----|---------|
| ~ h | _             |    |     |         |

Recommended configurations

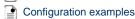

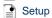

Nuxeo clustering configuration

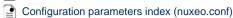

### In other documentations

|  | Working | with | Live Edit | (Nuxeo | Platform | User | Documentation | - 5.6 |
|--|---------|------|-----------|--------|----------|------|---------------|-------|
|--|---------|------|-----------|--------|----------|------|---------------|-------|

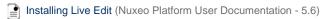

LiveEdit makes MS Office slow to start (Nuxeo Technical Knowledge Base (FAQ))

Setup Firefox protocol handler with LiveEdit 2 for MS Office and OpenOffice.org (Nuxeo Technical Knowledge Base (FAQ))

LiveEdit icons are still available in Nuxeo after LiveEdit has been uninstalled (Nuxeo Technical Knowledge Base (FAQ))

I can't view my websites and blogs (displays a message "The HTTP header field "Accept" with value...") (Nuxeo Technical Knowledge Base (FAQ))

Live Edit compatibility table (Nuxeo Platform User Documentation - 5.6)

Manage your own file with LiveEdit (Nuxeo Platform User Documentation - 5.6)

# Configuration templates

Nuxeo applications integrate a configuration templates system to ease configuration and maintenance of configuration files.

Nuxeo comes with default templates which mainly provide database configurations, but the templates can be used for any configuration purpose.

Properly using that template system ensures your customization of Nuxeo exclusively resides in your nuxeo.conf, custom templates and plugin modules.

For instance, users can create templates for development, pre-production, and production environments; each template will include a different set of xml contributions (users, Idap integration, database used, ...).

Templates are located in the "templates" directory (\$NUXEO\_HOME/templates). To enable a configuration, such as database configuration, you just need to indicate which template to use in the Admin Center's Setup tab or in the nuxeo.conf configuration file.

Here are the templates provided by default:

- · common: common template used by other templates;
- common-binding: (JBoss only), template used by other templates;
- common-deploydir: (JBoss only), template used by other templates;
- default: default Nuxeo configuration template for test purpose;
- https: (Tomcat only), not recommended template for making the server listen to port 443 (HTTPS);
- monitor: (JBoss only), activate the JBoss LogginMonitor service to log miscellaneous MBean informations;
- postgresql: PostgreSQL configuration template;
- postgresql-quartz-cluster
- mssql: MS SQL Server configuration template;
- mssql-quartz-cluster
- mysql: MySQL configuration template;
- · oracle: Oracle configuration template;
- oracle-quartz-cluster

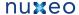

custom: sample custom templates. Of course, this template is empty by default. One should copy it outside \$NUXEO\_HOME and adapt to his needs.

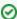

For production environment, it is recommended to define your own custom template outside \$NUXEO\_HOME, as for nuxeo.con f. It must then be referenced in nuxeo.conf with its absolute path.

### **Technical overview**

A server is considered as already configured when it has a "config" directory.

When the "config" directory doesn't exist, templates will be used to generate all configuration files (config and datasources).

The template files contain defined parameters such as \${sample.parameter}.

Values for parameters replacement are calculated this way:

- If nuxeo.conf does not define nuxeo.templates, then nuxeo.templates equals "default" (the deprecated parameter nuxeo.templa te is still read for backward compatibility).
- The \${nuxeo.templates} value is used for determining the chosen template(s).
- For each value "nuxeo.template" of \${nuxeo.templates} (comma separated values, relative to "templates/" directory or absolute path), the corresponding file templates/\${nuxeo.template}\nuxeo.defaults is read for defining new default values and maybe including other templates which are recursively parsed.
- The file templates/nuxeo.defaults is read for default values not already defined.
- The file nuxeo.conf is read for custom values (overwriting default values).

Configuration files are then generated by this way:

- For each comma separated value of nuxeo.templates and nuxeo.template.includes (let say sample.template), files in templates \${sample.template} are copied using the previously calculated values for replacing parameters.
- Every included template will potentially overwrite its precedents.

### Related content:

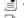

Adding custom templates

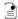

Configuration templates

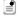

Connecting Nuxeo to the database

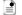

Configuration parameters index (nuxeo.conf)

# Configuration parameters index (nuxeo.conf)

Here is a list of available parameters for nuxeo.conf. This list may not be exhaustive but it will be often updated.

Those parameters can be either environment parameters used by Nuxeo runtime or template parameters used for values replacement in configuration files.

| Parameter               | Default value (" " separates possible values)                                                                                                    | Description                                                                                                    |
|-------------------------|----------------------------------------------------------------------------------------------------|----------------------------------------------------------------------------------------------------|
| JAVA_HOME               | None. If undefined nuxeoctl script will try to discover it.                                                                                                    | Path to Java home directory.                                                                                                    |
| JAVA_OPTS               | -Xms512m -Xmx1024m<br>-XX:MaxPermSize=512m<br>-Dsun.rmi.dgc.client.gcInterval=3<br>600000<br>-Dsun.rmi.dgc.server.gcInterval=<br>3600000<br>-Dfile.encoding=UTF-8 | Optional values passed to the JVM.  Nuxeo requires at least 1024 Mo in JVM heap size and 256Mo as maximum permanent size (512 recommended).  Decreasing garbage collector frequency avoid having too much CPU usage (Sun Java specific options, recommended by JBoss). |
| launcher.start.max.wait | 300                                                                                                    | Since Nuxeo 5.4.1. Maximum time to wait for effective Nuxeo server start before giving up (applies on commands "start" and "restart").                                                                                                    |

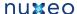

| launcher.stop.max.wait         | 60                                                         | Since Nuxeo 5.5. Maximum time to wait for effective Nuxeo serve stop cleanly before using forced stop.                                                                                                    |
|--------------------------------|------------------------------------------------------------|----------------------------------------------------------------------------------------------------|
| launcher.override.java.tmpdir  | true                                                       | Since Nuxeo 5.4.1. Possible values: true or false If true, will set java.io.tmpdir = nuxeo.tmp.dir.                                                                                                    |
| nuxeo.log.dir                  | log                                                        | Log directory (absolute or relative to NUXEO_HOME). Linux recommended path: /var/log/nuxeo/                                                                                                    |
| nuxeo.pid.dir                  | bin                                                        | Directory where to store Nuxeo PID file.                                                                                                    |
| nuxeo.data.dir                 | data                                                       | Data directory (absolute or relative to NUXEO_HOME). It involves all data not being stored in database.  Linux recommended path: /vax//lib/nuxeo/                                                                                              |
| nuxeo.tmp.dir                  | server/default/tmp (JBoss)<br>temp (Tomcat)<br>tmp (Jetty) | Location of the temporary files.                                                                                                    |
| nuxeo.force.generation         | true   once                                                | If "true", will force generation of configuration files; otherwise they are only generated when not existing.  If "once", will force one time and switch to false after successful generation.  If "false", configuration changes are ignored. |
| nuxeo.templates                | default                                                    | Comma separated list of templates to include. Templates paths are absolute o relative to \$NUXEO_HOME/templates/. Available templates: postgresql, mysql, mssql, oracle, custom,                                                               |
| nuxeo.bind.address             | 0.0.0.0                                                    | Server binding address. "0.0.0.0 means "all available network interfaces". WARNING: when changing "nuxeo.bind.address", you must accordingly change "nuxeo.loopback.url".                                                                      |
| nuxeo.server.http.port         | 8080                                                       | Server HTTP listen port.                                                                                                    |
| nuxeo.server.ajp.port          | 8009                                                       | Server AJP listen port.<br>This is not available on Jetty.                                                                                                    |
| nuxeo.server.jvmRoute          | nuxeo                                                      | Server AJP route for load-balancing (since Nuxeo 5.4.2)                                                                                                    |
| nuxeo.server.tomcat-admin.port | 8005                                                       | Deprecated since Nuxeo 5.6.<br>Tomcat server's "admin" port.<br>This is only useful if you have<br>another tomcat server running<br>and want to avoid port conflicts.                                                                          |

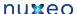

| nuxeo.server.tomcat_admin.port          | 8005                            | Since Nuxeo 5.6. Tomcat server's "admin" port. This is only useful if you have another tomcat server running and want to avoid port conflicts.                                                                                                    |
|-----------------------------------------|---------------------------------|----------------------------------------------------------------------------------------------------|
| nuxeo.server.https.port                 | 8443                            | Server HTTPS listen port. This is only useful if you have modified the application server to use HTTPS.                                                                                                    |
| nuxeo.server.emptySessionPath           | false                           | (Tomcat only) Since Nuxeo 5.5. If set to true, all paths for session cookies will be set to /. May be useful to enable authentication on proxyfied WebEngine applications (see HTTP and HTTPS reverse-proxy configuration).                                                                                                    |
| org.nuxeo.ecm.instance.name             | Nuxeo 5.4                       | Server name.                                                                                                    |
| org.nuxeo.ecm.instance.descripti        | Nuxeo ECM server                | Server description.                                                                                                    |
| org.nuxeo.ecm.product.name              | Nuxeo Platform                  | Product name, displayed in the page title on your browser.                                                                                                    |
| org.nuxeo.ecm.product.version           | 5.5                             |                                                                                                    |
| org.nuxeo.dev                           | false                           | Since Nuxeo 5.6, this property uses the "dev" mode when running the Nuxeo application. This parameter should not be set to "true" on a production server, as it disables some caches, and enables hot redeploy of some jars (Studio jars for instance). For more information about the dev mode, see How to do incremental deployment (hot reload) in the JSF-Seam layer. Before 5.6, setting this property to true stopped the runtime when an error occured at deployment. This behaviour has been removed from the dev mode and is now controlled by the property "org.nuxeo.runtime.strict". |
| org.nuxeo.ecm.webapp.dashboa<br>rd.mode | auto                            | Defines the dashboard mode. There are 3 modes:  • auto: (default value) let Nuxeo choose dashboard based on user browser capabilities. • old: force usage of the 'old' JSF based dashboard for a users. • opensocial: force usage of the new OpenSocial based dashboard for all users.                                                                                                    |
| templateName.target                     | server/default/deploy/nuxeo.ear | Directory where templateName les will be deployed.                                                                                                    |
| mailservice.user                        | nobody                          | (JBoss only) User for mail authentication.                                                                                                    |
| mailservice.password                    | password                        | (JBoss only) Password for mail authentication.                                                                                                    |

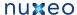

| mail.store.protocol<br>mail.transport.protocol | pop3<br>smtp               | Server protocol parameters for mailing.                                                                                                    |
|------------------------------------------------|----------------------------|----------------------------------------------------------------------------------------------------|
| mail.user                                      | nobody                     | User who will receive mail (unused in Nuxeo).                                                                                                    |
| mail.store.host                                | localhost                  | Mail server.                                                                                                    |
| mail.store.user                                | anonymous                  |                                                                                                    |
| mail.store.password                            | password                   |                                                                                                    |
| mail.debug                                     | false                      | Enable debugging output from the javamail classes.                                                                                                    |
| nuxeo.notification.eMailSubjectP<br>refix      | [Nuxeo]                    | Subject prefix in Nuxeo notification mails.                                                                                                    |
| mail.transport.host                            | localhost                  | SMTP gateway server.                                                                                                    |
| mail.transport.port                            | 25                         | Mail server port.                                                                                                    |
| mail.transport.usetls                          | false                      | Use TLS for the SMTP connection.                                                                                                    |
| mail.transport.auth                            | true                       |                                                                                                    |
| mail.transport.user                            | anonymous                  |                                                                                                    |
| mail.transport.password                        | password                   |                                                                                                    |
| mail.from                                      | noreply@nuxeo.com          | The address mails will be sent from.                                                                                                    |
| nuxeo.db.name                                  | nuxeo   NUXEO              | Database name.                                                                                                    |
| nuxeo.db.user                                  | sa   nuxeo                 | Database username.                                                                                                    |
| nuxeo.db.password                              | (empty value)   password   | Database password.                                                                                                    |
| nuxeo.db.host                                  | localhost                  | Database host URL.                                                                                                    |
| nuxeo.db.port                                  | 3306   1521   5432         | Database host port.                                                                                                    |
| nuxeo.db.jdbc.url                              | (database-dependent)       | Database JDBC connection URL for Nuxeo datasources, for instance jdbc:postgresq1://\${nuxeo.db.host}:\${nuxeo.db.port}/\${nuxeo.db.name}.                                                                            |
| nuxeo.db.validationQuery                       |                            | Database validation query, a SE LECT statement used to check connections before using them, usually SELECT 1. Using this has a noticeable speed impact but makes connections resilient to network or sever problems. |
| nuxeo.db.min-pool-size                         | 5                          | Database minimum pool size for Nuxeo datasources.                                                                                                    |
| nuxeo.db.max-pool-size                         | 20 (JBoss)<br>100 (Tomcat) | Database maximum pool size for Nuxeo datasources.                                                                                                    |
| nuxeo.vcs.min-pool-size                        | 0                          | Database minimum pool size for Nuxeo repository (VCS).                                                                                                    |
| nuxeo.vcs.max-pool-size                        | 20                         | Database maximum pool size for Nuxeo repository (VCS).                                                                                                    |

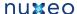

| nuxeo.url                                             | http://localhost:8080/nuxeo | Application URL (without final slash), should be the public URL of your server (ie: http://www.yourdomain.com/)                                                                                                    |
|-------------------------------------------------------|-----------------------------|----------------------------------------------------------------------------------------------------|
| nuxeo.loopback.url                                    | http://localhost:8080/nuxeo | Since Nuxeo 5.4.1. Nuxeo URL, for connections from Nuxeo to itself (theme banks default). The port should be the same as nuxeo.server.http.port Since Nuxeo 5.5, if not explicitly configured, the loop back URL is generated from nuxeo.bind.address, nuxeo.server.http.port and org.nuxeo.ecm.contextPath values. |
| org.nuxeo.ecm.contextPath                             | /nuxeo                      | Application context path. Before 5.6, you also have to accordingly rename all occurrences of nuxeo.xml (for Tomcat)                                                                                                    |
| org.nuxeo.ecm.platform.transfor m.ooo.host.name       | 127.0.0.1                   | DEPRECATED.                                                                                                    |
| org.nuxeo.ecm.platform.transfor m.ooo.host.port       | 8100                        | DEPRECATED.                                                                                                    |
| org.nuxeo.ecm.platform.transfor m.ooo.version         | 2.2.1                       | DEPRECATED.                                                                                                    |
| org.nuxeo.ecm.platform.transfor<br>m.ooo.enableDaemon | true                        | DEPRECATED.                                                                                                    |
| jod.connection.protocol                               | SOCKET                      | OpenOffice Connection protocol, either PIPE or SOCKET.                                                                                                    |
| jod.max.tasks.per.process                             | 200                         | Maximum task per Office instance before restarting it                                                                                                    |
| jod.task.execution.timeout                            | 120000                      | Will stop the task if it s not completed after timeout.                                                                                                    |
| jod.task.queue.timeout                                | 30000                       | Will stop looking for the next task in the queue after timeout.                                                                                                    |
| jod.office.home                                       |                             | Home directory of OpenOffice or LibreOffice.                                                                                                    |
| jod.office.ports                                      | 2003                        | Since Nuxeo 5.5. When running in SOCKET mode, comma-separated list of ports used for the office connection.                                                                                                    |
| jod.office.pipes                                      |                             | Since Nuxeo 5.5. When running in PIPE mode, comma-separated list of pipe names used for the office connection.                                                                                                    |
| jod.jpipe.lib.path                                    |                             | Path to Jpipe library. Only used when connecting to OO through PIPE.                                                                                                    |
| jod.template.profile.dir                              |                             | Path to custom OO template directory.                                                                                                    |
| opensocial.gadgets.host                               | localhost                   |                                                                                                    |
| opensocial.gadgets.port                               | 8080                        |                                                                                                    |
| opensocial.proxy.proxySet                             | false                       | DEPRECATED since Nuxeo 5.6                                                                                                    |

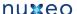

| opensocial.proxy.proxyHost                         |                                        | DEPRECATED since Nuxeo 5.6 (use default nuxeo.http.proxy.host)                                                                                                    |
|----------------------------------------------------|----------------------------------------|----------------------------------------------------------------------------------------------------|
| opensocial.proxy.proxyPort                         |                                        | DEPRECATED since Nuxeo<br>5.6 (use default<br>nuxeo.http.proxy.port)                                                                                                    |
| opensocial.proxy.user                              |                                        | DEPRECATED since Nuxeo<br>5.6 (use default<br>nuxeo.http.proxy.login)                                                                                                    |
| opensocial.proxy.password                          |                                        | DEPRECATED since Nuxeo<br>5.6 (use default<br>nuxeo.http.proxy.password)                                                                                                    |
| repository.clustering.enabled                      | false                                  | Activate clustering mode.                                                                                                    |
| repository.clustering.delay                        | 1000                                   | When clustering is activated, defines the delay during which invalidations don't need to be processed (expressed in milliseconds).                                                                                                    |
| repository.binary.store                            |                                        | Defines the folder where binaries are stored. Useful when using clustering or to change the location of binaries to another location.                                                                                                    |
| nuxeo.templates.parsing.extensi ons                | xml,properties                         | Deprecated since Nuxeo 5.6. Files extensions being parsed for parameters replacement when copying templates.                                                                                                    |
| nuxeo.plaintext_parsing_extensi<br>ons             | xml,properties                         | Since Nuxeo 5.6. Files extensions being parsed for parameters replacement when copying templates.                                                                                                    |
| org.nuxeo.ecm.jboss.configurati<br>on              | default                                | JBoss configuration to use ("default", "minimal", "all",) Pay attention to the fact that this won't apply to templates defining their own "template.target" value (for instance, "default" template sets "default.target=server/default/de ploy" without being aware of "org.nuxeo.ecm.jboss.configurati on" value). |
| zip.entry.encoding                                 | ascii                                  | Choose how to encode filename when exporting documents to zip in the worklist.                                                                                                    |
| org.nuxeo.ecm.platform.liveedit.<br>autoversioning | none,minor,major                       | see Configuration examples                                                                                                    |
| nuxeo.wizard.done                                  | true or false depending on the package | If set to false, will start a setup wizard before starting Nuxeo.                                                                                                    |
| nuxeo.http.proxy.host                              |                                        | HTTP proxy host.                                                                                                    |
| nuxeo.http.proxy.port                              |                                        | HTTP proxy port.                                                                                                    |
| nuxeo.http.proxy.login                             |                                        | HTTP proxy login.                                                                                                    |
| nuxeo.http.proxy.password                          |                                        | HTTP proxy password.                                                                                                    |

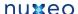

| facelets.REFRESH_PERIOD                                                                         | -1            | Indicates to the compiler the number of seconds to wait between subsequent checks for changes in modified JSF facelets in a running application. Useful for facelet debugging.  To disable this compiler check use a value of -1 which is a recommended value for production deployments as compiler checks have an impact on application performance.  Since version 5.6, the parameter org.nuxeo.dev should be used instead as it forces this parameter to value "2". |
|-------------------------------------------------------------------------------------------------|---------------|----------------------------------------------------------------------------------------------------|
| nuxeo.db.transactiontimeout                                                                     | 300           | Database transaction timeout in seconds (available for server tomcat only - Since Nuxeo 5.5)                                                                                                    |
| server.status.key                                                                               |               | Since Nuxeo 5.5. Secure key for connecting to server status monitoring servlet. It is randomly generated if not set.                                                                                                    |
| session.timeout                                                                                 | 60            | Since Nuxeo 5.5. Session timeout (see web.xml session-timeout).                                                                                                    |
| nuxeo.updatecenter.disabled                                                                     | false (unset) | Since Nuxeo 5.5, Disable the Update Center feature.                                                                                                    |
| theme.useOldLocalConfiguration                                                                  | false (unset) | Since Nuxeo 5.5, Use the old local configuration for theme, selecting a theme page instead of a flavor.                                                                                                    |
| org.nuxeo.big.file.size.limit                                                                   | 5Mi (unset)   | Since Nuxeo 5.4.1, redirect onto the big file download url if size exceed limit                                                                                                    |
| org.nuxeo.ecm.platform.ui.web.a<br>uth<br>.NuxeoAuthenticationFilter.isLogi<br>nNotSynchronized | false (unset) | Since Nuxeo 5.5, disable login synchronization                                                                                                    |
| nuxeo.wizard.packages.url                                                                       |               | Since Nuxeo 5.5, defines the base url used by the Setup Wizard to get the packages.xml file describing the available software packages options                                                                                                    |
| nuxeo.wizard.skippedpages                                                                       | null          | Since Nuxeo 5.5, comma separated list of pages that should be skipped inside the wizard                                                                                                    |
| nuxeo.pageprovider.default-max<br>-page-size                                                    | 100           | Since Nuxeo 5.6 (5.5-HF06 and 5.4.2-HF20), defines the default maxPageSize to use in pageProvider when no value is defined in the pageProvider contribution. Value '0' means no limit.                                                                                                    |
| org.nuxeo.dnd.upload.timeout                                                                    | 30000         | Since Nuxeo 5.7 and 5.6-HF08, maximum time for uploading a file via Drag & Drop to the server.                                                                                                    |

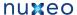

| org.nuxeo.dnd.exec.timeout                                     | 30000                      | Since Nuxeo 5.7 and 5.6-HF08,<br>maximum time for executing<br>import of files uploaded via Drag<br>& Drop                                                                                                    |
|----------------------------------------------------------------|----------------------------|----------------------------------------------------------------------------------------------------|
| org.nuxeo.dnd.extendedmode.ti<br>meout                         | 2000                       | Since Nuxeo 5.7 and 5.6-HF08, mouse over time before switching to extended mode UI (setting to -1 disables the extended mode)                                                                                                    |
| org.nuxeo.query.builder.ignored.<br>chars                      | !#\$%&'()*+,./\\\:-@{ }`^~ | Characters that are escaped in queries.                                                                                                    |
| org.nuxeo.ecm.automation.serve r.permission.httpcode           | 401                        | Nuxeo 5.6 only (since 5.6.0-HF17). Indicates the HTTP status code to be returned by the Automation server in case a security exception occurs when fetching a document, typically if the request user doesn't have read access. In Nuxeo 5.7, the default value is 403 (forbidden). |
| nuxeo.jsf.numberOfViewsInSess ion                              | 4                          | Since 5.7.2 (5.6-HF20) Parameter to control the JSF init parameter com.sun.faces.nu mberOfViewsInSession                                                                                                    |
| nuxeo.jsf.numberOfLogicalViews                                 | 4                          | Since 5.7.2 (5.6-HF20) Parameter to control the JSF init parameter com.sun.faces.nu mberOfLogicalViews                                                                                                    |
| org.nuxeo.ecm.platform.query.nx<br>ql.defaultNavigationResults | 200                        | Since Nuxeo 5.6.0, you can set a maximum number of results for page providers.                                                                                                    |

### **Related content**

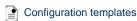

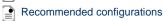

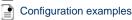

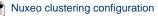

## **Database**

Nuxeo applications store most of their data in a SQL database. Several databases are supported, but they must be configured to work correctly.

This takes two steps:

- 1. Configure the database:
  - PostgreSQL (8.4 and 9.0),
  - Oracle (10g R2 (10.2.0.5) and 11g),
  - MS SQL Server (2005 or 2008).
- 2. Connect Nuxeo to the database.

## Configuring PostgreSQL

Nuxeo supports the following PostgreSQL versions: PostgreSQL 8.4, 9.0, 9.1 and 9.2

We always recommend that you use the latest stable version, which is PostgreSQL 9.2.4 at the time of this writing.

(PostgreSQL 8.3 and earlier are not supported anymore and shouldn't be used in production anyway as these versions have lots of performance issues and missing features.)

The database needs to be configured to work properly with Nuxeo. Some settings **must** be changed in order for Nuxeo to work. Other settings *should* be changed in order for Nuxeo to have good performance.

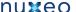

This FAQ will give you some hints to configure your database, but please refer to your DBA or the PostgreSQL documentation for more information (http://wiki.postgresql.org/wiki/Tuning\_Your\_Postgre SQL\_Server).

Most settings have to be changed in the postgresql.conf file. Some SQL commands may have to be executed directly at the PostgreSQL console (psql).

**Mandatory changes** 

### Two-phase commit

Nuxeo uses two-phase commit and needs to have the max\_prepared\_transactions settings updated.

```
max_prepared_transactions = 64
```

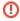

This change is mandatory for PostgreSQL >= 8.4 since prepared transactions are disabled by default. If you don't change this option you will have <code>javax.transaction.Heuristic</code> MixedException exceptions.

### Implicit casts

## On this page

- Mandatory changes
  - Two-phase commit
  - Implicit casts
  - Language plpgsql
  - · Create the role and database for Nuxeo
  - Specific configuration
    - · Accent-insensitive fulltext search
- Performance tuning
  - · Shared buffers and system cache
  - · Memory for workers
  - Buffering writes
  - · Mass import specific tuning
  - Index vs table scan
  - Updating the planner statistics
  - Vacuuming
  - Monitoring
  - Reporting problems
  - · Related content in this documentation
  - In other documentation

Jena (used for relations and comments) and jBPM (used for workflows) assume some implicit value casting in the SQL they generate. However since PostgreSQL 8.3 the database is much stricter than PostgreSQL 8.2 with respect to value casting.

To make Nuxeo work with PostgreSQL >= 8.3, you must therefore execute the following commands in your PostgreSQL console when connected to the template1 database, so that any database created afterward will come with the required CASTs (if your database is already created, execute the commands in your database as well):

```
CREATE FUNCTION pg_catalog.text(integer) RETURNS text STRICT IMMUTABLE LANGUAGE SQL AS
'SELECT textin(int4out($1));';
CREATE CAST (integer AS text) WITH FUNCTION pg_catalog.text(integer) AS IMPLICIT;
COMMENT ON FUNCTION pq_catalog.text(integer) IS 'convert integer to text';
CREATE FUNCTION pg_catalog.text(bigint) RETURNS text STRICT IMMUTABLE LANGUAGE SQL AS
'SELECT textin(int8out($1));';
CREATE CAST (bigint AS text) WITH FUNCTION pg_catalog.text(bigint) AS IMPLICIT;
COMMENT ON FUNCTION pg_catalog.text(bigint) IS 'convert bigint to text';
```

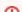

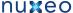

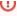

U This change is mandatory for PostgreSQL >= 8.3 since casts have been simplified. If you don't change this option you will have operat or does not exist exceptions.

Possible errors if you don't update the casts as described above are:

```
org.postgresql.util.PSQLException: ERROR: operator does not exist: integer = character
varying
org.postgresql.util.PSQLException: ERROR: operator does not exist: bigint = character
varying
com.hp.hpl.jena.db.RDFRDBException: Exception while checking db format -
com.hp.hpl.jena.db.RDFRDBException: Internal SQL error in driver -
org.postgresql.util.PSQLException: ERROR: current transaction is aborted, commands
ignored until end of transaction block
com.hp.hpl.jena.db.RDFRDBException: Internal SQL error in driver -
org.postgresql.util.PSQLException: ERROR: current transaction is aborted, commands
ignored until end of transaction block
```

For further details, please see this url. You might also be interested in this migration helper.

### Language plpgsql

If not already done, if you have PostgreSQL < 9.0 you must enable the plpgsql language:

```
CREATE LANGUAGE 'plpgsql';
```

Execute this on the template1 database, so that any database created afterward will get the required language. If your database is already created, execute the command in your database as well.

If you get the following error then it just means that the language is already created (which is the case since PostgreSQL 9.0) and there is nothing further to do:

```
ERROR: language "plpgsql" already exists
```

### Create the role and database for Nuxeo

For instance (please change the password and the nuxeo.conf file of your instance accordingly):

```
$ createuser -U postgres -W -P nuxeo
$ createdb -U postgres -W -O nuxeo -E UTF8 nuxeo
```

Or from the psql command prompt:

```
CREATE ROLE nuxeo WITH PASSWORD 'nuxeo' LOGIN;
CREATE DATABASE nuxeo ENCODING 'UTF8' OWNER nuxeo;
```

Note that using the UTF8 encoding for your database is important.

Specific configuration

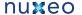

### Accent-insensitive fulltext search

If you want accent-insensitive fulltext search, you'll need to install the unaccent contribution, create a new text search configuration, and specify its use in Nuxeo.

Unaccent is described here http://www.postgresql.org/docs/9.0/static/unaccent.html.

Install it by running unaccent.sql script. For Ubuntu users, this file is located at /usr/share/postgresql/9.0/contrib/unaccent.sql

Connect to your database and run the following instructions:

```
CREATE TEXT SEARCH CONFIGURATION fr ( COPY = french );
ALTER TEXT SEARCH CONFIGURATION fr ALTER MAPPING FOR asciihword, asciiword,
hword_asciipart, hword, hword_part, word WITH unaccent, french_stem;
```

Then replace in your default-repository-config.xml file the french analyzer by the one you just defined (fr in this example).

Performance tuning

### Shared buffers and system cache

One of the most important thing for PostgreSQL is to have lots of shared buffers along with free memory that can be used by the system cache.

If you plan to use 1 GB of shared buffers, update the following property in your postgresql.conf file:

```
shared buffers = 1GB
```

The shared memory is dedicated to PostgreSQL and must be available on the system side using sysctl. You need to enable a little bit more at the OS level, for instance try 1 GB + 128 MB:

```
sysctl kernel.shmmax=1207959552
```

Then restart the PostgreSQL.

If there is no enough shared memory you will have an explicit error message and you should try with a bigger kernel.shmmax value.

Once PostgreSQL is started the retained shmmax value, should be registered in the /etc/sysctl.conf file by adding the following line.

```
kernel.shmmax = <SHMMAX_VALUE>
```

PostgreSQL needs to know how much memory the system will use for disk caching. This is used as a hint when executing queries, this memory \*is not allocated\* by PostgreSQL.

To set effective\_cache\_size value, you need to run your application once and check how much memory is used by system cache. This can be done using the free command and by summing buffers and cached values. The value is shared\_buffers plus the amount of OS cache.

```
effective cache size = 2GB
```

### Memory for workers

Increasing the work\_mem parameter allows PostgreSQL to do larger in-memory sorts which is much faster than disk sorts. Have in mind that wor k\_mem size will be taken by each connection (a pool of 20 connections will take 20 \* work\_mem).

```
work\_mem = 24MB
```

Increasing the maintenance\_work\_mem will speed up the vacuum procedure.

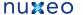

```
maintenance_work_mem = 128MB
```

## **Buffering writes**

The default wal\_buffers can be increase to improve write access time:

```
wal buffers = 16MB
```

### Mass import specific tuning

When doing mass import you can disable the fulltext trigger and fulltext index. They must be dropped after a successful login on a running Nuxeo DM because DDL SQL commands are executed on the first access.

```
ALTER TABLE fulltext DISABLE TRIGGER nx_trig_ft_update;
DROP INDEX IF EXISTS fulltext_fulltext_idx;
DROP INDEX IF EXISTS fulltext_fulltext_description_idx;
DROP INDEX IF EXISTS fulltext_fulltext_title_idx;
```

After the import you can update the fulltext column like this:

```
ALTER TABLE fulltext ENABLE TRIGGER nx_trig_ft_update;
-- Let the trigger update the fulltext column
UPDATE fulltext SET fulltext = ''::TSVECTOR WHERE length(fulltext) is NULL;
-- For Nuxeo up to 5.4
CREATE INDEX fulltext_fulltext_idx ON fulltext USING gin (fulltext);
-- For Nuxeo >= 5.5
CREATE INDEX fulltext_fulltext_title_idx ON fulltext USING gin
(nx_to_tsvector(fulltext_title::character varying));
CREATE INDEX fulltext_fulltext_description_idx ON fulltext USING gin
(nx_to_tsvector(fulltext_description::character varying));
CREATE INDEX fulltext_fulltext_idx ON fulltext USING gin
(nx_to_tsvector(fulltext::character varying));
```

Changing temporary the PostgreSQL configuration during the import provides performance benefits:

```
checkpoint segments = 32
checkpoint_completion_target=0.8
full_page_writes = off
fsync = off
synchronous_commit = off
```

Please refer to the PostgreSQL reference manual.

### Index vs table scan

The random\_page\_cost parameter influences this query planner's choice. The default value 4 is too high and can result in a wrong bet on large table. You can lower the cost to 2.

```
random_page_cost = 2
```

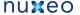

### Updating the planner statistics

PostgreSQL computes statistics on table content in order to plan for the best performance when executing queries with joins and complex filters. The default configuration in PostgreSQL <= 8.3 is default\_statistics\_target set to the value 10 which can lead to not accurate enough estimates. In 8.4 this value is now set to 100 by default. To set it to 100 in 8.3 instances, just use:

```
SET default_statistics_target = 100;
```

On a running instance you can check that settings with:

```
SHOW default_statistics_target;
```

And then re-execute ANALYZE to update the statistics.

### Vacuuming

The autovacuum is enabled by default since PostgreSQL 8.3.

Exceptionally, a full vacuum can be done at downtime to recover disk space, it should be followed with a reindexdb command.

### Monitoring

You can monitor the slowest request with the following configuration:

```
log_line_prefix = '%t [%p]: [%l-1] user=%u,db=%d '
log_min_duration_statement = 400
log_checkpoints=on
log_lock_waits=on
log_temp_files=0
log_autovacuum_min_duration=0
```

See the PostgreSQL section of the Monitoring and maintenance page.

### Reporting problems

If you have a database configuration problem and you want to fill a JIRA ticket, there are some information to report:

- The PostgreSQL server state: is it dedicated or shared, which OS, how many CPU, RAM, is it a virtual machine...
- How much memory is available on the database server (free -m output).
- Amount of Nuxeo documents and PostgreSQL configuration. Using the following commands:
  - 1. Login on your database with the postgres user:

```
sudo su - postgres
```

2. Get the Nuxeo SQL script to dump your configuration:

```
wget --no-check-certificate
https://gist.github.com/bdelbosc/5507796/raw/dump-nuxeo-postgres-config.sql
```

3. Execute the SQL script with psgl against the Nuxeo DB (not the default database named postgres):

```
psql nuxeo -f dump-nuxeo-postgres-config.sql
```

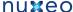

- 4. Attach the output file located in /tmp/pgconf.txt into the JIRA ticket. An example of such a result file is here, so that you can check that yours has the correct format.
- If you are monitoring the slowest queries (See monitoring section) you can zip and attach the postgresql log file to the JIRA ticket.

### Related content in this documentation

Connecting Nuxeo to the database

Configuring MS SQL Server

Configuring PostgreSQL

**Configuring Oracle** 

### In other documentation

Configure Nuxeo 5.3 with VCS and PostgreSQL (Nuxeo Technical Knowledge Base (FAQ))

## **Configuring Oracle**

Nuxeo supports

Oracle 10g R2 (10.2.0.5) and Oracle 11g R2 (11.2.0.1)

## On this page

- Oracle Text (fulltext)
- Grant on DBMS\_CRYPTO
- Grant on V\$SESSION and GV\$SESSION
- Grant for CREATE TABLE
- · Other grants
- Character set
- Import/Export
- JDBC driver
- Reporting problems
  - · Related content in this documentation
  - In other documentation

## **Oracle Text (fulltext)**

Oracle Text needs to be enabled in your database for fulltext indexing, please consult your Oracle documentation.

If you fail to install Oracle Text, you will get on startup the following error:

```
java.sql.SQLException: ORA-29833: indextype does not exist
```

In addition, if you want to configure specific lexers or word lists then check http://download.oracle.com/docs/cd/B19306\_01/text.102/b14218/cdata dic.htm for configuration parameters and syntax. Lexers and word lists are used by Nuxeo when configured in its default-repository-confi g.xml file.

Grant on DBMS\_CRYPTO

Since Nuxeo 5.3.2, you need to grant DBMS\_CRYPTO execution (replace nuxeo with the database user):

```
GRANT EXECUTE ON SYS.DBMS_CRYPTO TO nuxeo;
```

Note that for Oracle running on Amazon RDS, DBMS\_CRYPTO is now directly accessible and you should simply do:

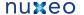

```
GRANT EXECUTE ON DBMS_CRYPTO TO nuxeo;
```

This is due to optimizations now enabled on Oracle that need hashing functions (MD5), available in this package.

Possible errors if you don't do this grant are:

```
java.sql.SQLException: ORA-06550: line 1, column 7: PLS-00905: object
NUXEO.NX_REBUILD_READ_ACLS is invalid
```

Grant on V\$SESSION and GV\$SESSION

If you use Nuxeo Clustering (<clustering enabled="true"/>), then you must make sure that your database user has access to the system views V\$SESSION and GV\$SESSION (replace nuxeo with the database user):

```
GRANT SELECT ON SYS.V_$SESSION TO nuxeo;
GRANT SELECT ON SYS.GV_$SESSION TO nuxeo;
```

You can check that this works as intended by doing, as the database user:

```
SELECT SID FROM V$SESSION WHERE SID = SYS_CONTEXT('USERENV', 'SID');
SELECT SID FROM GV$SESSION WHERE SID = SYS_CONTEXT('USERENV', 'SID');
```

(V\$SESSION is a public synonym for SYS.V\_\$SESSION.)

Note: the view GV\$SESSION is used in recent Nuxeo version instead of V\$SESSION to allow working with Oracle RAC.

Possible errors if you don't do this grant are:

```
java.sql.SQLException: ORA-00942: table or view does not exist
```

Grant for CREATE TABLE

As Nuxeo creates tables in the database at first startup, you need to grant CREATE TABLE to your database user.

```
GRANT CREATE TABLE TO nuxeo;
```

Other grants

The following more standard grants must also be executed:

```
GRANT CONNECT TO nuxeo;
GRANT RESOURCE TO nuxeo;
```

The following is sometimes needed, if you have several schemas:

```
GRANT SELECT ANY TABLE TO nuxeo;
```

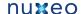

#### Character set

Your database must be configured with NLS\_CHARACTERSET set to AL32UTF8. If your database character set is not AL32UTF8, you may observe incorrect behavior including:

- error while trying to insert null values into acl\_user table (ORA-01400: cannot insert NULL into ("HUDSON"."ACLR\_USER"."USER\_ID"))
- incorrect storage of accented or special characters,
- no tree structure visible on the left of Nuxeo DM,
- · queries returning no document.

To check the character set on your server, execute:

```
SELECT value FROM NLS_DATABASE_PARAMETERS WHERE parameter = 'NLS_CHARACTERSET';
```

If you need to change the character set of you database, please check http://download.oracle.com/docs/cd/B19306\_01/server.102/b14225/ch11c harsetmig.htm.

If for some reason you must use an unsupported character set that is not in the list: AL32UTF8, UTF8, US7ASCII, WE8DEC, WE8ISO8859P1, WE8 MSWIN1252, then you will need an additional orai18n.jar JAR in your Java class path. Download orai18n.jar at http://www.oracle.com/tec hnology/software/tech/java/sgli\_idbc/htdocs/idbc\_10201.html.

Then add it in the class path for your Nuxeo server. For instance, in JBoss, you just put the jar in \$JBOSS/server/default/lib. (The file ora i18n.jar replaces the nls\_charset\*.\* files in the Oracle 9i and older releases.)

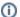

### **Technical explanation**

Internally, for security checks, Nuxeo executes SQL statements that need to be passed ARRAY objects (for the list of principals and permissions), but if the correct character set is not installed then the Oracle JDBC driver behaves incorrectly and Oracle actually receives empty strings. This in turn results in empty results for the queries as none of the documents will match due to incorrect security checks. The orai18n.jar fixes this.

### Import/Export

Starting 11gR2, Oracle does not allocate space for a table until the first row gets inserted into the table. What happens is if you take an export of the schema/database, the dump would not include any of the tables that hasn't got any space allocations yet. A configuration change needs to be done to allocate space even more tables with no records.

```
alter system set deferred segment creation=false;
```

### JDBC driver

Nuxeo needs the Oracle JDBC driver to establish a connection to the database.

The driver can be downloaded from the Oracle JDBC driver downloads site.

We recommand the latest version for 11.2.0.\*: ojdbc6.jar for JDK 1.6. It is compliant with Oracle 10g.

The driver must be in the \$NUXEO\_HOME/lib directory.

If you are using the oracle template (nuxeo.templates=oracle in nuxeo.conf), just put the driver in the \$NUXEO\_HOME/templates/ora cle/lib directory.

### Reporting problems

If you have a database configuration problem and you want to fill a JIRA ticket, there are some information to report:

- The Oracle server state: is it dedicated or shared, which OS, how many CPU, RAM, is it a virtual machine...
- · How much memory is available on the database server (free -m output).
- Amount of Nuxeo documents and Oracle configuration. Using the "sqlplus" command line tool connect to your Nuxeo database and execute the following commands:

```
SET ESCAPE \
SET SOLPROMPT 'SOL> '
SPOOL '/tmp/oraconf.txt';
```

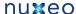

```
SET PAGESIZE 50000;
SET LONG 50000;
SET LINESIZE 200;
SELECT user, sysdate, version FROM v$instance;
SELECT name AS database_name FROM v$database;
SELECT allocated.gigabytes AS allocated_gb, used.gigabytes AS used_gb,
(used.gigabytes / allocated.gigabytes) * 100 pct_allocated FROM (SELECT
SUM(bytes) / 1024 / 1024 / 1024 gigabytes FROM dba_data_files files)
allocated, (SELECT SUM(bytes) / 1024 / 1024 / 1024 gigabytes FROM
dba extents) used;
-- Nuxeo
SET TIMING ON;
SELECT COUNT(*) AS documents_count FROM hierarchy WHERE isproperty = 0;
COLUMN "primarytype" format a30;
SELECT primarytype, COUNT(*) AS count FROM hierarchy WHERE isproperty=0
GROUP BY primarytype ORDER BY count DESC;
SELECT COUNT(*) AS hierarchy_count FROM hierarchy;
SELECT COUNT(*) AS aces_count FROM acls;
SELECT COUNT(DISTINCT(id)) AS acls_count FROM acls;
SELECT COUNT(*) AS read acls count FROM aclr;
COLUMN ACL format a100;
SELECT LENGTH(acl) AS aclrmax size, acl FROM aclr WHERE LENGTH(acl) =
(SELECT MAX(LENGTH(acl)) FROM aclr);
SELECT (SELECT COUNT(*) FROM "users") AS "users", (SELECT COUNT(*) FROM
"groups") AS "groups" FROM DUAL;
SELECT text FROM all_source WHERE name = 'NX_ANCESTORS';
SELECT text FROM all_source WHERE name = 'NX_GET_READ_ACL';
SELECT COUNT(*) AS ancestors_count FROM ancestors;
SET TIMING OFF;
-- Oracle
SELECT TO_CHAR(ROUND(SUM(decode(pool, 'shared pool', decode(name, 'library
cache',0,'dictionary chace',0,'free memory',0,'sql
area',0,(bytes)/(1024*1024)),0)),2)) pool_misc_mb from V$SGASTAT;
-- sga info
SHOW sga;
SHOW PARAMETER PROCESSES;
SHOW PARAMETER optimizer;
SHOW PARAMETER db_file_multi;
SHOW PARAMETER compat;
-- pga info
SELECT TO_CHAR(ROUND(decode(unit, 'bytes', (value)/(1024*1024), value), 2))
pga in use mb FROM V$PGASTAT WHERE name = 'total PGA inuse';
COLUMN sname format a20
COLUMN pname format a20
COLUMN pval2 format a20
SELECT sname, pname, pval1, pval2 FROM sys.aux_stats$;
```

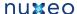

```
COLUMN PARAMETER format a30
COLUMN VALUE format a30
SELECT * FROM NLS DATABASE PARAMETERS;
-- List of connections
SELECT username, COUNT(username) FROM v$session WHERE username IS NOT NULL
GROUP BY username;
-- The percentage of blocks and libraries read from the cache
SELECT (1-(pr.value/(dbg.value+cg.value)))*100 cache_hit_ratio FROM
v$sysstat pr, v$sysstat dbg, v$sysstat cg WHERE pr.name='physical reads'
AND Dbg.name='db block gets' AND cg.name='consistent gets';
-- Index info
SELECT table_name, num_rows, blocks, last_analyzed FROM all_tables WHERE
table_name IN ('HIERARCHY', 'MISC', 'DUBLINCORE', 'ANCESTORS');
COLUMN table_owner format a15
COLUMN table_name format a40
COLUMN index_name format a40
COLUMN column_name format a30
SELECT di.table_owner, di.table_name, di.index_name, di.column_name FROM
dba_ind_columns di RIGHT JOIN user_indexes u ON di.index_name =
u.index name WHERE di.table owner=user ORDER BY di.table name,
di.column position;
-- locks
-- RE: Row Exclusive locks
-- S: Share locks
-- SRX: Share Row Exclusive locks
-- X: Exclusive locks
-- MR: Media Recovery (Share) locks
-- RT: Redo Thread (Exclusive) locks
-- XR: XR locks
-- TS: Temp Segment locks
SELECT type lock_type, count(*) FROM v$lock GROUP BY type;
-- List slowest requests
SELECT * FROM (SELECT ' ', SQL_ID, SQL_FULLTEXT, EXECUTIONS,
  ELAPSED_TIME/1000 AS "ELAPSEDms", CPU_TIME/1000 AS "CPU_TIMEms",
BUFFER_GETS,
  ROWS_PROCESSED, FETCHES, (ELAPSED_TIME/1000)/EXECUTIONS AS CALLms
FROM V$SQLAREA
WHERE PARSING_SCHEMA_NAME='NUXEO' AND SQL_FULLTEXT NOT LIKE '/* SQL
Analyze%'
ORDER BY ELAPSED TIME DESC) WHERE ROWNUM < 50;
```

```
SPOOL OFF;
SET SQLPROMPT 'SQL> '
```

And attach the output file located in /tmp/oraconf.txt into the JIRA ticket.

### Related content in this documentation

Connecting Nuxeo to the database

Configuring MS SQL Server

Configuring PostgreSQL

**Configuring Oracle** 

### In other documentation

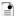

📳 I can't see tree structure with Nuxeo on Oracle!Queries returns no document on Oracle (Nuxeo Technical Knowledge Base (FAQ))

## Configuring MS SQL Server

Nuxeo supports Microsoft SQL Server 2005, 2008, 2008 R2 and 2012 (including Azure).

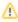

Note that currently SQL Server 2008 may crash when working with fulltext queries, see NXP-6143 for details. (This is a bug due to Microsoft, not Nuxeo.)

### System database collation

We've observed incorrect behavior (in particular with fulltext search) if the SQL Server master database is not configured with a case-insensitive collation (a collation name with "CI").

To make sure this is the case, use:

```
SELECT collation name FROM sys.databases WHERE name = 'master'
```

For instance the following collations have been checked to work correctly:

- SQL\_Latin1\_General\_CP1\_CI\_AS
- French\_CI\_AS

### **Database collation**

To work properly Nuxeo need to have some columns with a case-sensitive collation.

To make sure this is the case, use:

```
SELECT collation name FROM sys.databases WHERE name = 'nuxeo' -- or your custom
database name
```

You need a case-sensitive collation (a name with "CS"), like French\_CS\_AS.

If this is not the case for your existing database you can change it like this:

```
ALTER DATABASE nuxeo COLLATE French_CS_AS
```

If you get database error related to rights issue, you can set it as a single user owner:

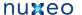

```
ALTER DATABASE NUXEODEV SET SINGLE_USER
WITH ROLLBACK IMMEDIATE
ALTER DATABASE NUXEODEV COLLATE French CS AS
ALTER DATABASE NUXEODEV SET MULTI_USER
```

## On this page

- System database collation
- Database collation
- Row Versioning-Based Transaction Isolation
- Recovery model
- Fulltext
  - Fulltext catalog
  - Fulltext analyzer
- Additional maintenance operation
  - · Deadlock and lock escalation
  - · Clustered index
  - Indexes maintenance
  - · Related content in this documentation
  - In other documentation

### **Row Versioning-Based Transaction Isolation**

To prevent locking and deadlocking problems you need to enable the row versioning-based isolation levels. With row versioning readers do not block other readers or writers accessing the same data. Similarly, the writers do not block readers. However, writers will block each other. Before each statement Nuxeo add a `SET TRANSACTION ISOLATION LEVEL READ COMMITTED; `so statement sees only data committed before the query began.

To enable the row versioning submit the following SQL commands:

```
ALTER DATABASE nuxeo SET ALLOW_SNAPSHOT_ISOLATION ON;
ALTER DATABASE nuxeo SET READ_COMMITTED_SNAPSHOT ON;
```

Note that there must be no other open connection in the database until ALTER DATABASE is complete, otherwise the last command will hang. You can work around this (when executing the command from SQL Server Management Studio for instance) by adding WITH ROLLBACK IMMEDIATE:

```
ALTER DATABASE nuxeo SET READ_COMMITTED_SNAPSHOT ON WITH ROLLBACK IMMEDIATE;
```

If you don't execute the above commands, you will get the following error at Nuxeo startup:

Snapshot isolation transaction failed accessing database 'nuxeo' because snapshot isolation is not allowed in this database. Use ALTER DATABASE to allow snapshot isolation.

### Recovery model

A recovery model is a database property that controls how transactions are logged, whether the transaction log requires (and allows) backing up, and what kinds of restore operations are available. Three recovery models exist: simple, full, and bulk-logged. (see more details here: http://msdn.microsoft.com/en-us/library/ms189275.aspx)

By default, recovery mode is full, so you can get performance issues when enabling this mode.

### View mode

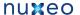

```
SELECT name, recovery_model_desc
  FROM sys.databases
      WHERE name = 'model';
GO
```

## Update mode (if FULL)

```
USE master ;
ALTER DATABASE model SET RECOVERY SIMPLE ;
```

### **Fulltext**

If you configure a fulltext index in Nuxeo (which is the default), you will need to make sure that your SQL Server instance has Full-Text Search configured (it's an optional component during installation). See http://msdn.microsoft.com/en-us/library/ms142571.aspx for details.

Failing to do this will provoke errors like:

## SQL Server Msg 7601

Cannot use a CONTAINS or FREETEXT predicate on table or indexed view 'fulltext' because it is not full-text indexed.

### SQL Server Msg 7616

Full-Text Search is not enabled for the current database. Use sp\_fulltext\_database to enable full-text search for the database. The functionality to disable and enable full-text search for a database is deprecated. Please change your application.

The French version of these messages, for reference:

## **SQL Server Msg 7601**

Impossible d'utiliser le prédicat CONTAINS ou FREETEXT sur table ou vue indexée 'fulltext', car il n'y a pas d'index de texte intégral.

### **SQL Server Msg 7616**

La recherche en texte intégral n'est pas activée dans la base de données en cours. Utilisez sp\_fulltext\_database pour l'activer sur cette base de données. La fonctionnalité de désactivation et d'activation d'une recherche en texte intégral pour une base de données est désapprouvée. Modifiez votre application.

You can verify if your MSSQL instance has its Full Text feature installed before creating your database:

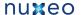

# **SQL Server Msg 7616** SELECT SERVERPROPERTY('IsFullTextInstalled');

### Fulltext catalog

Nuxeo uses a fulltext catalog named nuxeo by default, this can be changed in the Nuxeo configuration files (see configuration details).

### Fulltext analyzer

The language used to analyze fulltext (called a LANGUAGE in SQL Server parlance) can be specified in the configuration for the database, instead of "english" in the section <fulltext analyzer="english">. The available languages in your database can be listed by using:

```
SELECT alias FROM sys.syslanguages
```

## Additional maintenance operation

Since 5.4.2 HF05 the SQL Server backend comes with ACL (Access Control List) optimization. This optimization works with cache tables to store rights for each users and keep tracking of documents and rights changes. Theses data are reset when the server is started.

For long running instance or if you want to perform a hot backup without these unnecessary data, you can invoke the following stored procedure:

```
USE nuxeo;
EXEC dbo.nx_vacuum_read_acls;
```

Or you can exclude the following tables from your backup:

- aclr
- $^{ullet}$  aclr\_modified
- aclr\_permissions
- aclr\_user\_map
- aclr\_user

### Deadlock and lock escalation

SQL Server is doing lock escalation: converting many row level locks to page lock or table lock. When doing concurrent write operations this can creates deadlock even when working on distinct data.

You can have more information on deadlock by enabling the following traces:

```
DBCC TRACEON(1222,-1);
DBCC TRACEON(1204,-1);
```

Then you can try to disable the lock escalation on the table impacted by deadlocks

```
ALTER TABLE mytable SET (LOCK_ESCALATION=DISABLE)
```

## Clustered index

SQL Server uses a clustered index to defined how the data is organized physically on disk. Before Nuxeo 5.7 we didn't define a clustered index, so the primary key is used, however this primary key is a random UUID which means that data keeps getting reorganized on disk on practically every insert or delete.

This has been fixed for new instance since Nuxeo 5.7. For instance created before there are migration script to apply to add these index, See NX P-10934 attachments to get the script.

### Indexes maintenance

If the indexes are fragmented then the guery response will be slow and the data storage will require more disk space. Microsoft recommends

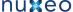

reorganising an index with a fragmentation between 5% and 30%, and rebuilding an index with a fragmentation of more than 30%. Database administrators should always make sure that fragmentation of indexes is handled on time.

### Related content in this documentation

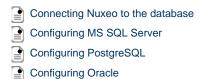

### In other documentation

No content found for label(s) sqlserver.

## Connecting Nuxeo to the database

To connect Nuxeo to your database, you need to tell Nuxeo which database template to use and provide the database connection information.

## On this page

- Connecting Nuxeo to the database from the Admin Center
- Connecting Nuxeo to the database from the Startup wizard
- Connecting Nuxeo to the database from the nuxeo.conf file
- Database templates
  - default
  - postgresql (recommended)
  - oracle
  - mssal
  - mysql
  - Related content in this documentation
  - In other documentation

### Connecting Nuxeo to the database from the Admin Center

- 1. In the Admin Center, click on the Setup tab of system information section.
- 2. In the Main information section, select the target database in the drop down menu.

A new **Database Information** section is displayed on the page.

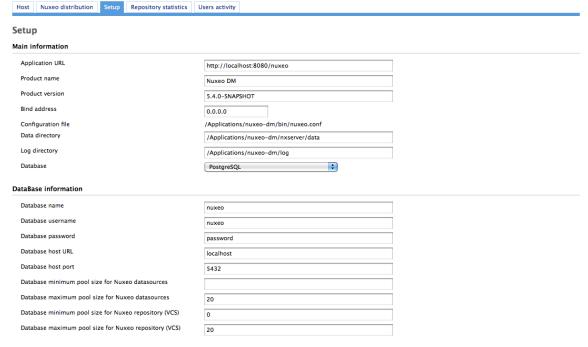

- 3. Fill in the database connection information.
- 4. Click on the Save button.
- Restart your server.

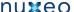

Connecting Nuxeo to the database from the Startup wizard

The first time you start your Nuxeo server, a wizard is displayed to help you setup your application. Step 3 is about the database: select the database you want to use in the drop down list and provide the connection information to the database.

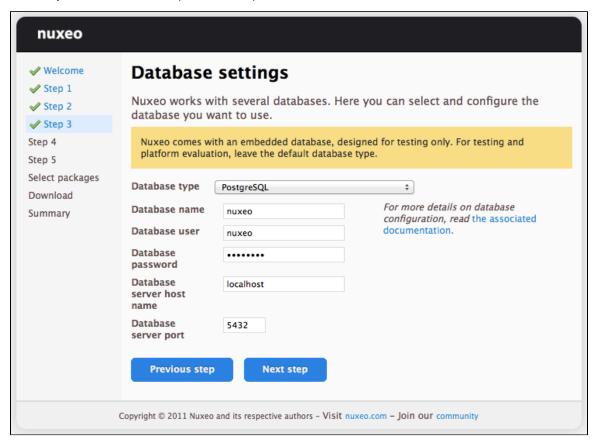

Connecting Nuxeo to the database from the nuxeo.conf file

By default, the "default" template is enabled on your Nuxeo server (see the #Database templates section for more information on this template). You need to edit it to change the template to be used.

1. Open your nuxeo.conf file with a text editor.

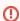

### For Windows users

Do not use Office writers, nor Notepad.

Wordpad is fine, Notepad++ and SciTE are good text editors, there are a lot of other text editors.

- 2. If needed, uncomment or edit the nuxeo.templates parameter and replace default with the wanted database template's name.
- 3. Uncomment or edit the parameters below and provide their values:
  - nuxeo.db.name
  - nuxeo.db.user
  - nuxeo.db.password
  - nuxeo.db.host
  - nuxeo.db.port

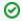

### For production or load testing environments

These are the minimum required parameters to enable the Nuxeo server to communicate with the database. For a production or load testing environment, you may need to provide the other commented parameters.

- 4. Save your modifications.
- 5. Restart the server.

### **Database templates**

The default available database templates are:

#default

- #postgresql (recommended)
- #oracle
- #mssql
- #mysql

### default

This is the default Nuxeo configuration. It is designed for development or test purpose.

Repository backend: H2 Services backend: Derby

## postgresql (recommended)

This is the recommended configuration for production, based on PostgreSQL.

Repository backend: PostgreSQL XA Services backend: PostgreSQL XA

The PostgreSQL driver is included in the Nuxeo applications by default. However, if needed you can download it from http://jdbc.postgresql.org/do wnload.html#current.

The JAR (for instance postgresq1-9.0-801.jdbc4.jar) is located in \$JBOSS/server/default/lib/ or \$TOMCAT/lib/.

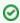

You can use a later driver with an earlier database version, for instance the 9.0 driver still works with PostgreSQL 8.3 or 8.4.

See the page Configuring PostgreSQL for more information on the database configuration.

### oracle

Repository backend: Oracle XA Services backend: Oracle

The driver is not included in Nuxeo applications. To install it:

- 1. Download the appropriate JDBC driver from: http://www.oracle.com/technetwork/database/features/jdbc/index-091264.html.
- 2. The JAR must be placed in \$JBOSS/server/default/lib/ or \$TOMCAT/lib/.

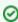

Nuxeo applications have been tested with the JDBC drivers available at http://www.oracle.com/technology/software/tech/java/sqlj\_idbc/ htdocs/jdbc\_10201.html.

See the page Configuring Oracle for more information on the database configuration.

### mssql

Repository backend: Ms SQL Server XA Services backend: Ms SQL Server XA

The Open Source JTDS driver must be used (the official Microsoft JDBC driver has problems).

You can download it from: http://repo2.maven.org/maven2/net/sourceforge/jtds/jtds/1.2.2/jtds-1.2.2.jar.

This JAR must then be placed in \$JBOSS/server/default/lib/ or \$TOMCAT/lib/.

See the page Configuring MS SQL Server for more information on the database configuration.

### mysql

Repository backend: MySQL XA

Services backend: MySQL

The JDBC driver (dowloadable from http://www.mysql.com/downloads/connector/j/) is included in Nuxeo applications and is located in \$JBOSS/s erver/default/lib/ or \$TOMCAT/lib/.

### Related content in this documentation

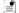

Connecting Nuxeo to the database

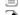

Adding custom templates

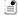

Configuration templates

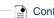

Configuring MS SQL Server

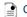

Configuring PostgreSQL

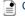

**Configuring Oracle** 

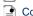

Configuration parameters index (nuxeo.conf)

## In other documentation

No content found for label(s) database.

## Authentication, users and groups

## **Authentication and the Nuxeo Platform**

The Nuxeo Platform authentication infrastructure is based on the JAAS standard and has be designed as pluggable as possible so that you can choose you you retrieve user information (identification) and how you validate (authentication).

You can see below a schema showing how the global auth process works:

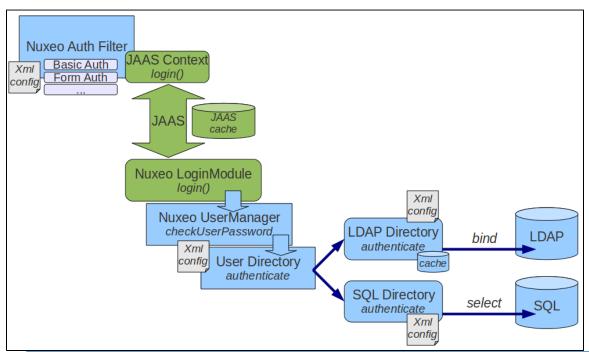

### In this section

- Authentication and the Nuxeo Platform
- Built-in Login Plugins
- · Built-in LoginModule Plugins
- OAuth support
- Available authentication modules
  - nuxeo-platform-login-cas2
  - nuxeo-platform-login-mod\_sso
  - nuxeo-platform-login-kerberos
  - nuxeo-platform-login-ntlm
  - nuxeo-platform-login-portal-sso
  - · nuxeo-platform-login-shibboleth

The blue blocks represents the pluggability points:

- retrieving user related information (getting login/password, getting a SSO ticket ...),
- validating user credentials against a backend (SQL DB, LDAP directory, external application ...).

You can see below the flow chart for an authentication.

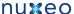

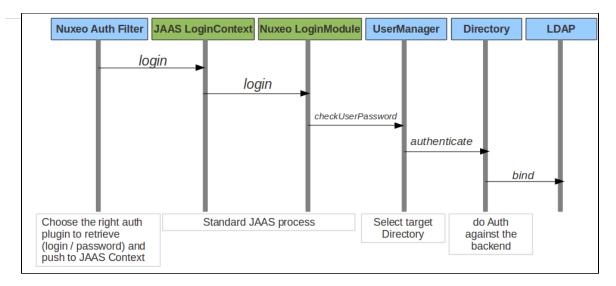

## **Built-in Login Plugins**

Login plugins are responsible for retrieving the user informations.

It's usually a negotiation between the Nuxeo server and the client browser, but a SSO server may also be part of the process.

By default Nuxeo includes three login plugins:

- · HTTP Basic authentication,
- · Form based authentication,
- Anonymous authentication.

Additional login plugins are available as addons.

When needed, the security filter will determine the right login plugin to use according to:

- · what the client browser can provide,
- the server configuration (that can be server wide or specific for some URLs).

## Built-in LoginModule Plugins

The Nuxeo Platform uses extension points to define LoginModule plugins in order to avoid having to define several LoginModules.

By default there are two implementations of the LoginModule plugins:

- one that checks Login/Password against the declared directories (SQL oer LDAP),
- one that does not check the password and only checks that user exists and fetch user properties. This one is useful when Nuxeo is behind a portal or a SSO server and Nuxeo can not check any password.

## **OAuth support**

Since version 5.4.1, the Nuxeo Platform provides a built-in support for OAuth. Please see the dedicated OAuth Page for more info.

### Available authentication modules

## nuxeo-platform-login-cas2

The Central Authentication Service (CAS) is a single sign-on protocol for the web. Its purpose is to permit a user to access multiple applications while providing their credentials (such as user ID and password) only once. It also allows web applications to authenticate users without gaining access to a user's security credentials, such as a password. The name CAS also refers to a software package that implements this protocol.

(extracted from wikipedia)

The nuxeo-platform-login-cas2 defines an authentication plugin to validate the identity using the CAS server. For further information, see Using CAS2 authentication.

nuxeo-platform-login-mod\_sso

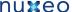

This plugin is used when Nuxeo is behind a reverse proxy that manages the authentication and simply transmits user information as a set of HTTP headers to Nuxeo.

This is typically the case when:

- Client Certificate authentication is used (Apache does the certificate validation and only transmits a DN to Nuxeo),
- a custom proxy-SSO is used.

nuxeo-platform-login-kerberos

This plugin provides SPNEGO/Kerberos authentication for Nuxeo. Please read this documentation to get started with this plugin.

nuxeo-platform-login-ntlm

This plugin allows NTLM V1 challenge/response over HTTP.

This plugin does not support NTLM V2 over HTTP and for recent MS Windows auth integration, you should probably use nuxeo-platform-lo gin-kerberos.

nuxeo-platform-login-portal-sso

This plugin is used when the Nuxeo Platform is accessed via an external app (like a portal) that wants to access Nuxeo data in the name of a given user.

Because in most cases the external app does not know the password of the user, this plugin allow to define a shared secret between the app and the Nuxeo Platform so that the app can access Nuxeo as if it was a given user.

nuxeo-platform-login-shibboleth

The Shibboleth® System is a standards based, open source software package for web single sign-on across or within organizational boundaries. It allows sites to make informed authorization decisions for individual access of protected online resources in a privacy-preserving manner.

The nuxeo-platform-login-shibboleth bundle defines:

- an authentication plugin to map the user metadata from HTTP headers,
- a NuxeoExceptionHandler to force the login of an anonymous user trying to access a restricted resource,
- ShibbGroups, virtual groups based on Shibboleth attributes manageable from the UI,
- a hierarchical group suggestion widget for the access rights management tab.

For further information, see Using Shibboleth.

## Configure User & Group storage and Authentication

Nuxeo EP provides large possibilities about User and Group storage, you can:

- bind Nuxeo EP users and group to ones defined into your LDAP
- bind Nuxeo EP users and group to ones defined into SQL tables (as default configuration)
- · bind Nuxeo EP users to ones defined into your LDAP and groups to ones locally stored into a SQL table
- bind Nuxeo EP users to ones defined into an aggregation of 2 LDAP servers and groups to ones locally stored into a SQL table
- bind Nuxeo EP users to ones defined into an aggregation of your LDAP server and a local SQL tableand groups to ones locally stored into a SQL table

Many other more complex possibilities are possible, but this is the most usual ones. If you have other exposition than LDAP and SQL, this is also possible to bind to it.

You have all the documentation about the User Management configuration into this page.

If the authentication against your infrastructure is particular - you have an SSO system, or others - the Nuxeo Platform has extension points that will let you adapt your Nuxeo application to your infrastructure. The documentation about that is here.

## Using a LDAP directory

In Nuxeo, users and groups are managed by directories. If you want your Nuxeo instance to use a LDAP directory you will need to:

- configure a user directory pointing to your LDAP server(s).
- configure a group directory pointing to your LDAP server(s) (if you need LDAP groups).

Of course you can have a specific custom config where:

- you use a custom user / group schema,
- you use several LDAP directories, or a mix of SQL and LDAP directories.

But for the most common use case, all you want to do is map the default userDirectory to your

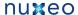

LDAP Server. Since groups are used in Nuxeo to associate permissions with content, fetching groups from LDAP is usually not very efficient: LDAP groups are usually not designed for that.

## On this page

- Simple configuration example
- Using Active Directory
- Advanced configuration
- Known issues
  - · LDAP contribution not activated
- Debug information
  - · Related sections

### Simple configuration example

- 1. Create a file called default-ldap-users-directory-config.xml in your config directory:
  - server/default/deploy/nuxeo.ear/config/in JBoss,
  - nxserver/config/ in Tomcat.
- 2. Then copy this content (make sure it's valid XML, sometimes what you think is a space character is actually a non-breaking space (U+00 A0) which is invalid in XML):

```
<?xml version="1.0"?>
<component name="org.nuxeo.ecm.directory.ldap.storage.users">
  <require>org.nuxeo.ecm.directory.ldap.LDAPDirectoryFactory</require>
  <!-- the groups SQL directories are required to make this bundle work -->
  <require>org.nuxeo.ecm.directory.sql.storage</require>
  <extension target="org.nuxeo.ecm.directory.ldap.LDAPDirectoryFactory"</pre>
   point="servers">
    <!-- Configuration of a server connection
      A single server declaration can point to a cluster of replicated
      servers (using OpenLDAP's slapd + sluprd for instance). To leverage
      such a cluster and improve availability, please provide one
      <ldapUrl/> tag for each replica of the cluster.
    <server name="default">
      <ldapUrl>ldap://localhost:389</ldapUrl>
      <!-- Optional servers from the same cluster for failover
        and load balancing:
        <ldapUrl>ldap://server2:389</ldapUrl>
        <ldapUrl>ldaps://server3:389</ldapUrl>
        "ldaps" means TLS/SSL connection.
      -->
      <!-- Credentials used by Nuxeo5 to browse the directory, create
        and modify entries.
        Only the authentication of users (bind) use the credentials entered
        through the login form if any.
      <bindDn>cn=nuxeo5,ou=applications,dc=example,dc=com</bindDn>
      <bindPassword>changeme</pindPassword>
    </server>
  </extension>
  <extension target="org.nuxeo.ecm.directory.ldap.LDAPDirectoryFactory"</pre>
```

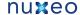

```
point="directories">
    <directory name="userDirectory">
      <server>default</server>
      <schema>user</schema>
      <idField>username</idField>
      <passwordField>password/passwordField>
      <searchBaseDn>ou=people,dc=example,dc=com</searchBaseDn>
      <searchClass>person</searchClass>
      <!-- To additionally restricte entries you can add an
       arbitrary search filter such as the following:
<searchFilter>(&amp;(sn=toto*)(myCustomAttribute=somevalue))</searchFilter>
       Beware that "&" writes "&" in XML.
      <!-- use subtree if the people branch is nested -->
      <searchScope>onelevel</searchScope>
      <!-- using 'subany', search will match *toto*. use 'subfinal' to
       match *toto and 'subinitial' to match toto*. subinitial is the
        default behaviour -->
      <substringMatchType>subany</substringMatchType>
      <readOnly>false</readOnly>
      <!-- comment <cache* /> tags to disable the cache -->
      <!-- cache timeout in seconds -->
      <cacheTimeout>3600</cacheTimeout>
      <!-- maximum number of cached entries before global invalidation -->
      <cacheMaxSize>1000</cacheMaxSize>
      <!--
           If the id field is not returned by the search, we set it with the
searched entry, probably the login.
          Before setting it, you can change its case. Accepted values are
'lower' and 'upper',
          anything else will not change the case.
      <missingIdFieldCase>lower</missingIdFieldCase>
      <!-- Maximum number of entries returned by the search -->
      <querySizeLimit>200</querySizeLimit>
      <!-- Time to wait for a search to finish. 0 to wait indefinitely -->
      <queryTimeLimit>0</queryTimeLimit>
      <creationBaseDn>ou=people,dc=example,dc=com</creationBaseDn>
      <creationClass>top</creationClass>
      <creationClass>person</creationClass>
      <creationClass>organizationalPerson</creationClass>
      <creationClass>inetOrgPerson</creationClass>
      <rdnAttribute>uid</rdnAttribute>
      <fieldMapping name="username">uid</fieldMapping>
      <fieldMapping name="password">userPassword</fieldMapping>
```

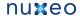

```
<fieldMapping name="firstName">givenName</fieldMapping>
      <fieldMapping name="lastName">sn</fieldMapping>
      <fieldMapping name="company">o</fieldMapping>
      <fieldMapping name="email">mail</fieldMapping>
      <references>
        <inverseReference field="groups" directory="groupDirectory"</pre>
          dualReferenceField="members" />
      </references>
    </directory>
  </extension>
  <extension target="org.nuxeo.ecm.platform.usermanager.UserService"</pre>
point="userManager">
    <userManager>
      <defaultAdministratorId>johndoe</defaultAdministratorId>
      <defaultGroup>members</defaultGroup>
    </userManager>
```

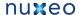

</extension> </component>

- 3. Then you should edit this file:
  - a. Set the correct server:
    - <ldapUrl>
    - <bindDn> and <bindPassword>
  - b. Set the correct LDAP config:
    - <searchBaseDN>
    - <searchClass>
    - <fieldMapping>
  - c. If you want Nuxeo to be able to create users in the LDAP directory:
    - make sure the user you use to access LDAP has write access,
    - define the <creationBaseDn> and associated parameters.
  - d. Define the default mapping:
    - since the Administrator user won't exists anymore, you should assign at least one user to be administrator using <defa</li> ultAdministratorId>,
    - you can also choose to make all users members of the default "members" group using <defaultGroup>.
- 4. Restart the Nuxeo server, and you should now be able to authenticate against LDAP.

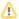

If you want to roll back the changes, simply delete the default-ldap-users-directory-config.xml file and restart the server.

For a more detailed view about possible configuration, see:

- LDAPDirectory and associated extension points,
- UserManager extension point.

The Idaptools/ folder in source code of the nuxeo-platform-directory-ldap module further provides sample LDIF files and OpenLDAP configuration file to help you setup a sample OpenLDAP server you can use as a base setup to build your corporate directory.

**Using Active Directory** 

If you use Active Directory and want to use it with Nuxeo, you need to:

- 1. be sure that LDAP mode is enabled on the Active Directory server,
- 2. get the schema info (because Active Directory schema changes depending on a lot of external factors).

Once you have this information, you can connect Nuxeo to Active Directory as it was a real LDAP server.

Active Directory users are advised to use the aggregated global catalog port number (3268 by default) instead of the default LDAP port (389) in order to avoid getting referrals request to sub-directories blocked by corporate firewalls.

Usually with AD you will have to map the field "username" to "sAMAccountName".

Also, it happens that for the bindDN, it expects only an email address, ex:

<bindDn>applicative-account-nuxeo@toto.local</bindDn>

### Advanced configuration

For more details on directories, such as configuring "multi-directories", see Directories and Vocabularies.

**Known issues** 

### LDAP contribution not activated

Since Nuxeo 5.4.2 and until version 5.5, a bug (fixed on version 5.6) prevents the LDAP contribution from being activated in some cases. See NX P-8852 and NXP-5574 for more information about the issue and the fix.

A quick solution is to put in comments the "<directory name="userDirectory">...</directory>" part in templates/common/conf ig/default-sql-directories-bundle.xml (or overwrite that file with a custom template).

A cleaner workaround is to define directories whose name are different from the default ones (userDirectory for users, groupDirectory for groups). Then you need to use the user manager to specify the name of the directories which will be used for authentication, searching, ... Therefore you should apply the changes described below to your existing LDAP contributions:

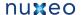

```
<!-- directory for users -->
<directory name="userLdapDirectory">
  (\ldots)
  <inverseReference field="groups" directory="groupLdapDirectory"</pre>
          dualReferenceField="members" />
</directory>
<!-- directory for groups -->
<directory name="groupLdapDirectory">
    (\ldots)
    <ldapReference field="members" directory="userLdapDirectory"</pre>
forceDnConsistencyCheck="false" staticAttributeId="uniqueMember"
dynamicAttributeId="memberURL"/>
    <ldapReference field="subGroups" directory="groupLdapDirectory"</pre>
forceDnConsistencyCheck="false" staticAttributeId="uniqueMember"
dynamicAttributeId="memberURL"/>
    (...)
</directory>
<!-- definition in the user manager -->
<extension target="org.nuxeo.ecm.platform.usermanager.UserService"</pre>
point="userManager">
  <userManager>
    (...)
    <users>
      <directory>userLdapDirectory</directory>
    </users>
    (\ldots)
    <groups>
      <directory>groupLdapDirectory</directory>
    </groups>
    (\ldots)
  </userManager>
</extension>
```

See attached files for templates of LDAP configuration.

This method applies to multi-directories too.

## **Debug information**

If you encounter some difficulties configuring LDAP, the first step is to get more details about what happens.

In the Log4J configuration, increase the log level for org.nuxeo.ecm.directory and org.nuxeo.runtime.model.impl:

```
<category name="org.nuxeo.ecm.directory">
 <priority value="DEBUG" />
</category>
<category name="org.nuxeo.runtime.model.impl">
 <priority value="INFO" />
</category>
```

This will give you more informations such as:

- · Is your XML contribution properly loaded? Search for the component name of your contribution in the log file (for instance "org.nuxeo.ecm.directory.ldap.storage.users").
- Did the LDAP directory initialized? If so, your "servers" extension point is working.

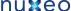

What is the LDAP request sending when you try to log in Nuxeo? You must be run the same request outside Nuxeo, using your preferred LDAP tool.

Apache Directory Studio can be used to replicate the LDAP requests sent by Nuxeo to the LDAP server and check their responses. If you seek help on http://answers.nuxeo.com or http://connect.nuxeo.com please include the LDIF export of a sample user entry and a sample group entry (if you want to use the LDAP server to resolve the groups).

### Related sections

Using a LDAP directory (Nuxeo Installation and Administration - 5.6)

Directories and Vocabularies (Nuxeo Platform Developer Documentation - 5.6)

## **Using CAS2 authentication**

A typical CAS use case would be the portal. In this n-tiers architecture, the identity is to be shared between the components. The following diagram depicts the interactions between a client, a portal, a CAS server and nuxeo for establishing the authentication context.

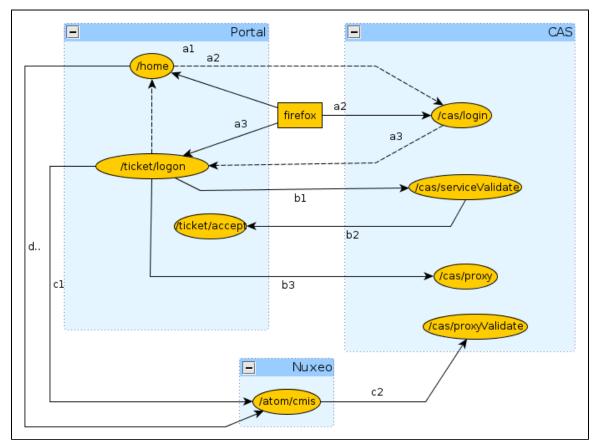

## (a) Portal service ticket

The first phase is the portal authentication (a1).

GET /home

The client is redirected to the CAS server for entering it's credentials (a2).

GET /cas/login?service=http://127.0.0.1:9090/ticket/validate

Once the credentials are entered, is they are valid, the CAS server generates a service ticket ST. The client is redirected by the CAS server back onto the portal using the service URL (a3).

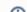

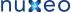

In the same time, CAS server generate a ticket granting and register it client side using the cookie CASTGC. If the cookie is already present in the request headers, then the client is automatically redirected to the portal.

http://127.0.0.1:9090/ticket/validate?ticket=ST-81-rCbbm5oj9geCKjvhNCvJ-cas

### (b) Proxy granting ticket

In the second phase, the portal validate the service ticket and request for a proxy granting ticket PGT (b1).

```
GET /cas/serviceValidate?ticket=ST-81-rCbbm5oj9qeCKjvhNCvJ-cas&
service=http://127.0.0.1:9090/ticket/validate&pgtUrl=http://127.0.0.1:9090
/ticket/accept
```

If the ticket is valid, the CAS server invoke the pgtUrl callback with two parameters pgtIou and pgtId (b2).

```
GET /ticket/accept?pqtIou=PGTIOU-34-jJZH23r2wbKUqbc3dLFt-cas&
    pgtId=TGT-45-sSnfcQ7A0TXGsQR2gJONm74r0bZ0qRQzhENJWTdZJG5rcGN2T5-cas
```

In case of success, the server respond to the portal with the following content

```
<cas:serviceResponse xmlns:cas='http://www.yale.edu/tp/cas'>
.<cas:authenticationSuccess>
..<cas:user>slacoin</cas:user>
..<cas:proxyGrantingTicket>PGTIOU-34-jJZH23r2wbKUqbc3dLFt-cas</cas:proxyGrantingTicket
>
.</cas:authenticationSuccess>
</cas:serviceResponse
```

The pgtIou is used portal side for retrieving the accepted PGT.

### (c) Nuxeo proxy ticket

In the third phase, the portal ask the CAS server for a new service ticket that will give him access to the nuxeo server using the client identity (c1).

```
/cas/proxy?pgt=TGT-45-sSnfcQ7A0TXGsQR2gJ0Nm74r0bZ0qRQzhENJWTdZJG5rcGN2T5-c
as&
    targetService=http://127.0.0.1:8080/nuxeo/atom/cmis
```

The CAS server generate a new ST and respond to the portal with the following content

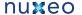

```
<cas:serviceResponse xmlns:cas='http://www.yale.edu/tp/cas'>
.<cas:proxySuccess>
..<cas:proxyTicket>ST-82-20eCHqCqvMCvnP6AmZmz-cas</cas:proxyTicket>
.</cas:proxySuccess>
</cas:serviceResponse>
```

Then the proxy ticket is used by the portal for login into nuxeo (c2).

```
GET /nuxeo/atom/cmis?ticket=ST-82-20eCHgCqvMCvnP6AmZmz-cas
    &proxy=http://127.0.0.1:9090/ticket/accept
    &service=http:127.0.0.1:8080/nuxeo/atom/cmis
```

The nuxeo server validate the ticket by invoking the portal server (c3).

```
GET
/cas/proxyValidate?ticket=ST-82-20eCHgCqvMCvnP6AmZmz-cas&service=http:127.
0.0.1:8080/nuxeo/atom/cmis
```

If the ticket is valid, the CAS server send the following response

```
<cas:serviceResponse xmlns:cas='http://www.yale.edu/tp/cas'>
.<cas:authenticationSuccess>
..<cas:user>slacoin</cas>
..<cas:proxyGrantingTicket>PGTIOU-34-jJZH23r2wbKUqbc3dLFt-cas</cas:proxyGrantingTicket
..<cas:proxies>
...<cas:proxy>http://127.0.0.1:9090/ticket/accept</cas:proxy>
..</cas:proxies>
.</cas:authenticationSuccess>
</cas>
```

The nuxeo server create an http session and send the atom pub response message

```
<?xml version='1.0' encoding='UTF-8'?>
<app:service xmlns:app="http://www.w3.org/2007/app"
             xmlns:atom="http://www.w3.org/2005/Atom"
             xmlns:cmis="http://docs.oasis-open.org/ns/cmis/core/200908/"
             xmlns:cmisra="http://docs.oasis-open.org/ns/cmis/restatom/200908/">
  <app:workspace>...</app:workspace>
</app:service>
```

The portal save the client context for being able to invoke Nuxeo using the same HTTP session.

(d) Invoking nuxeo

The nuxeo HTTP session id is retrieved from the portal session context and invoked.

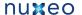

GET /nuxeo/atom/cmis?repositoryId=default

# **Using OAuth**

**Background information about OAuth** 

This section proposes a quick introduction to OAuth concepts.

For a detailed presentation of OAuth, you should read the OAuth 1.0 Protocol specification.

#### Problem to solve

OAuth addresses authentication issues in cases that include:

- · a Service Provider that exposes a web service,
- · a User that wants to access the service,
- a Service Consumer that will access the Service Provider on behalf of the user.

In this context, the end user may have different accounts on each application.

The User may also want to grant more or less rights to the consumer. Typically, when Application A access to services of Application B, it may be granted only read accesses. But when using Application C, users wants to grant Read/Write.

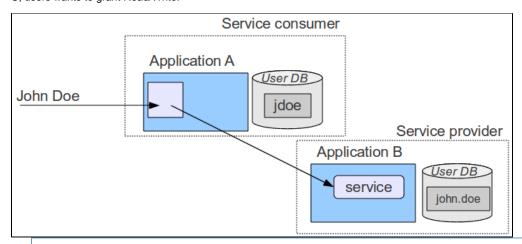

#### In this section

- · Background information about OAuth
  - Problem to solve
  - 3-Legged OAuth
  - 2-Legged OAuth (Signed Fetch)
  - OAuth Signature
- OAuth in Nuxeo EP
  - Managing Service Consumers in Nuxeo
    - Generic consumers
    - · The special case of Nuxeo/Shindig
    - Nuxeo OAuth Urls
  - Managing Service providers in Nuxeo
  - Managing Tokens

## 3-Legged OAuth

OAuth provides a solution to handle this problem.

The synopsis of the authentication goes like that:

- 1. User wants to access a module of Application A that needs to access a Service hosted by B (for example an OpenSocial Gadget).
- 2. Application A will request a "Request Token" from Application B.
- 3. Application B will respond with:
  - · a Request Token,

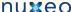

- an authentication URL.
- 4. User will be redirected to the authentication URL on the Application B.
- 5. User will then:
  - a. authenticate against Application B,
  - b. accept the access request from Application A displayed by Application B (and maybe specify some associated security).
- 6. User will then be redirected to Application A (on the callback url, with the token and a random verifier).
- 7. Application A will receive the request and call Application B to exchange the Request Token for an Access Token.
- 8. Application B will only allow the exchange if:
  - · the verifier is OK,
  - the Request Token has been granted by user.
- 9. Application A will then:
  - · store the Access Token,
  - use it to access Service in B on behalf of User.

#### The interesting part is that:

- User does not have to give Application A his login/password on Application B;
- User can choose how Application A can access his data on Application B:
  - · define security if needed,
  - he should also be able to revoke the grant at any time;
- Application A can store the token and reuse it as long as it is valid (no more authentication needed);
- Application A and B do not need to share the same user DB.

### 2-Legged OAuth (Signed Fetch)

Of course 3-Legged OAuth is not always the best option. In some situations, you only want to do a server-to-server authentication.

To answer this use case, OAuth supports a simple mode that will only use the OAuth signature system (see below) to have a trusted communication between two servers.

#### **OAuth Signature**

An important part of OAuth is that the HTTP requests have to be signed:

- to be able to verify the identity of the caller,
- to be sure the request was not modified during the transfer.

For that OAuth can use two different signing methods:

- HMAC symmetric signature (Shared Secret),
- RSA1 asymmetric signature (Public /Private keys).

All requests using OAuth (2-Legged or 3-Legged) are signed using one of these two signature method. The signature method is part of the request and may be chosen by the client, but the server may also enforce one of them.

In terms of security both methods have pros and cons, but RSA1 is generally more expensive.

**OAuth in Nuxeo EP** 

## Managing Service Consumers in Nuxeo

#### Generic consumers

Consumers are declared in Nuxeo OAuthConsumerRegistry.

You can access this service via the Admin Center > OAuth / OpenSocial > Consumers.

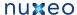

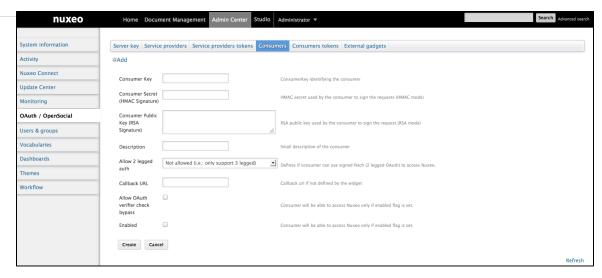

To define a OAuth Consumer you will need to enter:

- a Consumer Key: identifier of the application,
- a Consumer Secret (HMAC key) and/or a RSA1 public key,
- a callback URL:
  - only needed for 3-Legged OAuth,
  - most consumers will automatically provide this callback URL as part of the OAuth dialog,
- a security mode:
  - you can restrain consumer usage to 3-Legged OAuth,
  - you can accept 2-Legged OAuth (i.e. only server-to-server authentication). In this case you will need to choose how the Nuxeo user will be chosen:
    - OpenSocial viewer,
    - · OpenSocial owner,
    - · Dedicated login.

Depending on the consumer, it may not allow all possibilities:

- maybe only HMAC signature will be supported,
- · maybe only 3-Legged OAuth will be supported,
- ..

For example, you may want to use iGoogle as a consumer of some of your Nuxeo Gadgets and services. In this case, you will need to:

- use a consumer with www.google.com as consumer key,
- use RSA1 key as documented here,
- provide in Nuxeo the callback URL http://oauth.gmodules.com/gadgets/oauthcallback.

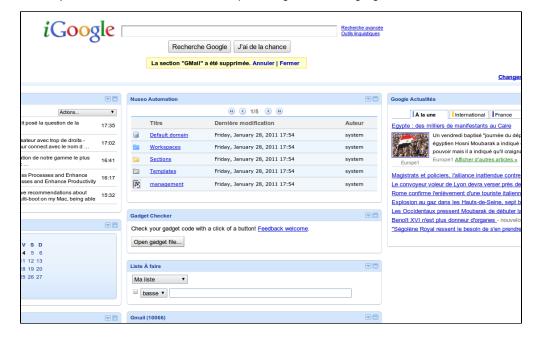

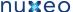

#### The special case of Nuxeo/Shindig

When Nuxeo is both the provider and the consumer, 2-Legged OAuth (signed Fetch) is used with a HMAC Signature. The HMAC secret is dynamically generated at runtime and shared between Shindig and Nuxeo in memory.

#### **Nuxeo OAuth Urls**

Access URL: /nuxeo/oauth/access-token (URL to request an Access Token)

Request URL: /nuxeo/oauth/request-token (URL to request a Request Token)

Authorization URL: /nuxeo/oauth/authorize (URL used by a User to grant access)

## Managing Service providers in Nuxeo

Service providers are declared in OAuthServiceProviderRegistry.

You can access it via Admin Center > OAuth / OpenSocial > Service providers.

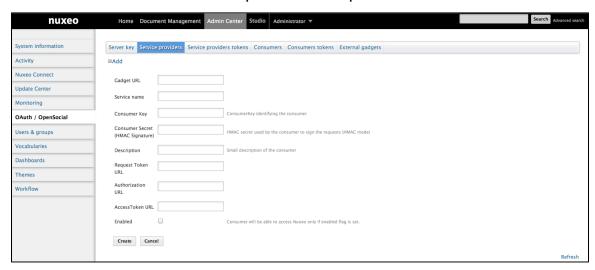

You will have to enter the following information:

- a gadget URL (Appld): the identifier of the gadget inside Nuxeo that will use the service,
- a service Name: the name of the service as used in the makeRequest call,
- a consumer Key: the consumer key (login) that must be used to call the service,
- a consumer Secret (HMAC key): a shared secret used to sign OAuth requests,
- OAuth callback URLs.

OAuth callback urls will only be used if the gadget does not provide the needed information as part of the Gadget Spec (it should). If the consumer secret is empty, Nuxeo with use the server global RSA1 key.

When looking up the right service provider, Nuxeo will do the search based on the service Name and the Appld and fallback to the closest match.

#### Managing Tokens

OAuth requires Nuxeo to manage Tokens:

- · Request Tokens are managed in memory (transient),
- · Access Token are managed in the SQL DB.

You can use the Admin Center screens to:

- · see the Tokens that Nuxeo granted or was granted,
- revoke (delete) the Tokens.

## **Using Shibboleth**

Shibboleth has two major halves: an identity provider (IdP), which authenticates users and releases selected information about them, and a service provider (SP) that accepts and processes the user data before making access control decisions or passing the information to protected applications. These entities trust each other to properly safeguard user data and sensitive resources.

Here is the process of authentication:

The user accesses a protected resource.

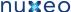

- 2. The SP determines an IdP and issues the authentication request.
- 3. The user authenticates to the IdP.
- 4. The IdP issues a response to the SP.
- 5. The SP decodes the message and extracts the attributes.
- 6. The browser is redirected to the protected resource.

For details, see https://spaces.internet2.edu/display/SHIB2/FlowsAndConfig.

## **Authentication plugin**

The SHIB\_AUTH plugin is implemented by the class org.nuxeo.ecm.platform.shibboleth.au th. ShibbolethAuthenticationPlugin. It authenticates the user based on HTTP headers received from the SP. It also creates (or updates) an entry in the userDirectory for this user.

As the Shibboleth attributes values are passed by HTTP headers, the service org.nuxeo.ecm.pla tform.shibboleth.service.ShibbolethAuthenticationService has been added to configure the mapping between the user metadata and the headers names.

#### In this section

- Authentication plugin
- Installation
  - Module installation
    - The easy way
    - The manual way
  - · Overriding the default Authentication chain
  - Anonymous authentication compatibility
- Full sample configuration file
- Source code
- ShibbGroups addon

#### Installation

#### Module installation

#### The easy way

The Shibboleth authentication module could be installed through the Marketplace with the Shibboleth Authentication package. See the Installing a new package on your instance page.

#### The manual way

You can also download the built nuxeo-platform-login-shibboleth.jar directly, and deploy it into your Tomcat or JBoss instance, in the bundles dir ectory.

If you did the installation by just deploying the nuxeo-platform-login-shibboleth.jar into your Nuxeo instance, you need to add a new configuration file to define the login and logout URLs, the mapping between the user metadata and the headers names.

Add a new file named shibboleth-config.xml in the config/ directory of your server:

- \$NUXEO/nxserver/config for a Tomcat distribution
- \$NUXEO/server/default/deploy/nuxeo.ear/config for a JBoss distribution

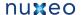

# shibboleth-config.xml <?xml version="1.0"?> <component name="org.nuxeo.ecm.platform.login.shibboleth.config"> <extension target="org.nuxeo.ecm.platform.shibboleth.service.ShibbolethAuthenticationService" point="config"> <config> <uidHeaders> <default>uid</default> </uidHeaders> <le><loginURL>https://host/Shibboleth.sso/WAYF</loginURL> <logoutURL>https://host/Shibboleth.sso/Logout</logoutURL> <fieldMapping header="uid">username</fieldMapping> <fieldMapping header="mail">email</fieldMapping> </config> </extension> </component>

#### Overriding the default Authentication chain

To enable the Shibboleth authentication, you need to add the Shibboleth plugin to the authentication chain.

To override the default authentication chain in Nuxeo DM, add a new file named authentication-chain-config.xml in the config/direct ory of your server.

```
authentication-chain-config.xml
<?xml version="1.0"?>
<component name="org.nuxeo.ecm.platform.your.authentication.chain.config">
  <require>org.nuxeo.ecm.platform.ui.web.auth.WebEngineConfig</require>
target="org.nuxeo.ecm.platform.ui.web.auth.service.PluggableAuthenticationService"
   point="chain">
    <authenticationChain>
      <plugins>
        <plugin>BASIC_AUTH</plugin>
        <plugin>SHIB AUTH</plugin>
        <plugin>FORM_AUTH</plugin>
        <plugin>WEBENGINE_FORM_AUTH</plugin>
        <plugin>ANONYMOUS_AUTH</plugin>
        <plugin>WEBSERVICES_AUTH</plugin>
      </plugins>
    </authenticationChain>
  </extension>
</component>
```

If you already defined your own authentication chain in any of your config or contrib files, you just need to add the SHIB\_AUTH plugin into your

## Anonymous authentication compatibility

As it is not possible to write access rules based on resource URLs with Nuxeo, Shibboleth LazySession has to be enabled. By adding the ANONYMOUS\_AUTH in the authentication chain, the Shibboleth login will only be asked when accessing a restricted resource.

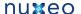

For that, the org.nuxeo.ecm.platform.shibboleth.auth.exceptionhandling.ShibbolethSecurityExceptionHandler will redirect to the login URL when a NuxeoSecurityException is thrown while the current user is anonymous.

To activate it, add a new file named login-anonymous-config.xml in the config/ directory of your server.

```
login-anonymous-config.xml
<?xml version="1.0"?>
<component name="org.nuxeo.ecm.platform.your.anonymous.user.config">
 <extension target="org.nuxeo.ecm.platform.usermanager.UserService"</pre>
   point="userManager">
   <userManager>
      <users>
       <anonymousUser id="Guest">
         cproperty name="firstName">Guest/property>
          property name="lastName">User
       </anonymousUser>
      </users>
    </userManager>
  </extension>
</component>
```

Full sample configuration file

Here is a sample configuration file containing everything you need to set up the Shibboleth authentication module:

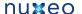

```
<component name="sample.shibboleth.config">
  <require>org.nuxeo.ecm.platform.ui.web.auth.WebEngineConfig</require>
  <require>org.nuxeo.ecm.platform.usermanager.UserManagerImpl</require>
  <extension
target="org.nuxeo.ecm.platform.ui.web.auth.service.PluggableAuthenticationService"
     point="chain">
    <authenticationChain>
      <plugins>
        <plugin>BASIC_AUTH</plugin>
        <plugin>SHIB AUTH</plugin>
        <plugin>ANONYMOUS_AUTH</plugin>
      </plugins>
    </authenticationChain>
  </extension>
  <extension
   target="org.nuxeo.ecm.platform.shibboleth.service.ShibbolethAuthenticationService"
   point="config">
    <config>
     <uidHeaders>
        <default>uid</default>
      </uidHeaders>
      <loginURL>https://host/Shibboleth.sso/WAYF</loginURL>
      <logoutURL>https://host/Shibboleth.sso/Logout</logoutURL>
      <fieldMapping header="uid">username</fieldMapping>
      <fieldMapping header="mail">email</fieldMapping>
    </config>
  </extension>
  <!-- Add an Anonymous user -->
  <extension target="org.nuxeo.ecm.platform.usermanager.UserService"</pre>
   point="userManager">
    <userManager>
      <users>
        <anonymousUser id="Guest">
          cproperty name="firstName">Guest/property>
          cproperty name="lastName">User/property>
        </anonymousUser>
      </users>
    </userManager>
  </extension>
</component>
```

## Source code

The source code of the Shibboleth authentication module can be found as part of the nuxeo-platform-login addon on GitHub.

## ShibbGroups addon

ShibbGroups are virtual groups based on an EL expression with Shibboleth attributes. A new user management tab is added to create and edit them. The definitions are stored in the  ${\tt shibbGroup}$  directory.

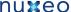

The class org.nuxeo.ecm.platform.shibboleth.computedgroups.ShibbolethGroupComputer computes at login time the ShibbGroups that the current user is member of.

The source code of this addon can be found on GitHub.

# HTTP and HTTPS reverse-proxy configuration

The Nuxeo webapp can be virtual hosted behind a HTTP/HTTPS reverse proxy, like Apache, NGINX, IIS, etc...

## Motivations for virtual hosting

Virtual hosting provides several advantages:

- Support for HTTPS
  - HTTPS support in Apache is easy and flexible to setup. Apache can also be used to handle certificate authentication.
- URL filtering
  - You can use Apache filtering tools to limit the URLs that can be accessed via the reverse
- Handle HTTP cache for static resources
  - The Nuxeo Platform generates standard HTTP cache headers for all static resources (images, JavaScript...). These resources are by default cached on the client side (in the browser cache). For performance reasons, it can be useful to host these resources in the reverse proxy cache.

In this documentation page, focus is on the Apache Configuration. Other configurations are available as children of this page:

- Configuring a reverse proxy to work with Live Edit and client certificate authentication
- Internet Information Services (IIS) configuration

## On this page

- Motivations for virtual hosting
- Virtual hosting configuration for Apache 2.x
  - Reverse proxy with mod\_proxy
  - · Reverse proxy a Webengine site to a myexample.com/mysite url
  - Reverse proxy with mod\_jk
  - Configuring HTTP cache
    - RequestControllerService's filter extension point
    - Using Simple Cache Filter
  - · Related pages

### Virtual hosting configuration for Apache 2.x

Reverse proxy with mod\_proxy

For this configuration, you will need to load and enable the mod\_proxy and mod\_proxy\_http modules.

```
ProxyPass /nuxeo/ http://Nuxeo5ServerInternalIp:8080/nuxeo/
ProxyPassReverse /nuxeo/ http://Nuxeo5ServerInternalIp:8080/nuxeo
ProxyPreserveHost On
```

You can also use rewrite rules to achieve the same result:

```
ProxyVia On
ProxyRequests Off
RewriteEngine On
RewriteRule /nuxeo(.*) http://Nuxeo5ServerInternalIp:8080/nuxeo$1 [P,L]
```

This configuration will allow you to access the Nuxeo EP webapp via http://ApacheServer/nuxeo/.

The Nuxeo webapp will generate the URLs after reading the HTTP header x-forwarded-host.

Unfortunately, this header does not specify the protocol used, so if your Apache is responding to HTTPS, you will need to send the Nuxeo Platform a specific header to indicate the base URL that the webapp must use when generating links.

```
RequestHeader append nuxeo-virtual-host "https://myDomainName/"
```

This will require you to load and activate the mod\_headers module.

And if you have "client denied by server configuration" error, you must check the access control directives of mod\_proxy:

```
<Proxy *>
 Order Deny, Allow
 Deny from all
 Allow from 192.168
</Proxy>
```

Reverse proxy a Webengine site to a myexample.com/mysite url

You need the same configuration from the first section. It is advised to first get it to work before proxying exclusively a Webengine site.

A site request queries both from its own URL (/nuxeo/site/mysite) but also gets static resources from the root (/nuxeo/nxthemes ...). A rewrite configuration for mysite would look like:

```
RewriteRule ^/nuxeo$
                      /nuxeo/ [P,L]
RewriteRule ^/mysite$ /mysite/ [P,L]
RewriteCond %{REQUEST_URI} ^/mysite/skin/mysite/.*
RewriteRule ^/mysite/skin/mysite/(.*) http://127.0.0.1:8080/nuxeo/site/skin/mysite/$1
[P,L]
RewriteCond %{REOUEST URI} ^/mysite/skin/.*
RewriteRule ^/mysite/skin/(.*) http://127.0.0.1:8080/nuxeo/site/skin/mysite/$1 [P,L]
RewriteCond %{REQUEST_URI} ^/mysite/nxthemes-(lib|css)/.*
RewriteRule ^/mysite/(.*) http://127.0.0.1:8080/nuxeo/$1 [P,L]
RewriteCond %{REQUEST_URI} ^/mysite/nxthemes-webwidgets/.*
RewriteRule ^/mysite/(.*) http://127.0.0.1:8080/nuxeo/site/$1 [P,L]
RewriteRule ^/mysite/(.*) http://127.0.0.1:8080/nuxeo/site/mysite/$1 [P,L]
```

Webengine also needs to know the base of the site, in this case, an empty string instead of /nuxeo/site. This information is passed using the mod\_ headers:

```
RequestHeader append nuxeo-webengine-base-path ""
```

You can also fetch the static resources from a different path. To do so add a properties to the nuxeo.properties file.

```
org.nuxeo.ecm.webengine.skinPathPrefix=/skin/
```

Reverse proxy with mod\_jk

The AJP connector may lock threads if you're not using the APR implementation. Please read the native tomcat documentation for activating the APR implementation on your system. On Linux you just have to install the package libtcnative-1.

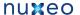

mod\_jk allows you to communicate between Apache and Tomcat via the ajp1.3 protocol.

```
JkWorkersFile /etc/apache2/jk/workers.properties
            /var/log/mod_jk.log
JkLogFile
JkLogLevel
JkMount /nuxeo ajp13
JkMount /nuxeo/* ajp13
```

The workers.properties file will contain the list of Nuxeo Tomcat servers. The AJP13 tomcat listener should be enabled by default on port

```
worker.list=ajp13
worker.ajp13.port=8009
worker.ajp13.host=Nuxeo5ServerInternalIp
worker.ajp13.type=ajp13
worker.ajp13.socket_keepalive=1
worker.ajp13.connection_pool_size=50
```

Once again, if you use HTTPS, you will need to set the Nuxeo-specific header to tell the webapp how to generate URLs:

```
RequestHeader append nuxeo-virtual-host "https://myDomainName/"
```

This will require you to load and activate the mod\_header module.

**Configuring HTTP cache** 

The Simple cache filter is deprecated, we recommend using the filterConfig extension point of RequestControllerService.

### RequestControllerService's filter extension point

This XP lets you contribute customized filter for a given pattern URL.

```
Example of a filterConfig Registration
```

```
<extension
target="org.nuxeo.ecm.platform.web.common.requestcontroller.service.RequestControllerS
 point="filterConfig">
   <filterConfig name="filterName" transactional="true" synchonize="true"</pre>
     cached="true" private="true" cachetime="3600">
   <pattern>/nuxeo/urlPattern/.*</pattern>
   </filterConfig>
 </extension>
```

This contribution will ensure that every pattern matching URL will go through NuxeoRequestControllerFilter. The header of the corresponding request will be modified according to the XP configuration. Here is a list of the possible options:

- filterConfig
  - · name: name of the Filter.
  - · transactional: use transaction.
  - · synchronize: is synchronized
  - · cached: if true, add cache-control to header
  - cacheTime: cache duration.
  - private: if true, cache is private, public if false.

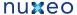

· pattern: URL pattern to match

#### Using Simple Cache Filter

The Nuxeo webapp includes a Servlet Filter that will automatically add header cache to some resources returned by the server.

By using the deployment-fragment.xml you can also put some specific resources behind this filter:

```
<extension target="web#FILTER">
 <filter-mapping>
    <filter-name>simpleCacheFilter</filter-name>
    <url-pattern>/MyURLsToCache/*</url-pattern>
  </filter-mapping>
</extension>
```

When the Nuxeo Platform is virtual hosted with apache you can use mod\_cache to use the reverse-proxy as cache server.

You can also use Squid or any other caching system that is compliant with the standard HTTP caching policy.

#### Related pages

HTTP and HTTPS reverse-proxy configuration (Nuxeo Installation and Administration - 5.6)

Configuring a reverse proxy to work with Live Edit and client certificate authentication (Nuxeo Installation and Administration - 5.6)

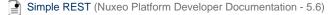

## Configuring a reverse proxy to work with Live Edit and client certificate authentication

The configuration below has been tested and was found to work on:

- Server: Ubuntu Server 12.04 LTS + Nuxeo Platform 5.6,
- Ubuntu Client: Ubuntu Desktop 12.04 LTS + Firefox + Nuxeo LiveEdit Protocol Handler 0.5.2,
- Windows Client: both Windows 7 and Windows XP + Nuxeo LiveEdit plugin for IE.

### To configure a reverse proxy to work with Live Edit:

1. After installing Apache server, enable site SSL and necessary modules using the commands below:

```
a2ensite default-ssl
a2enmod ssl proxy proxy_http headers rewrite
service apache2 restart
```

2. Edit the site configuration file (/etc/apache2/sites-enabled/default-ssl) with the content below. This configuration enables reverse proxy through HTTPS, and also enables authentication by client certificate.

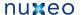

```
<IfModule mod_ssl.c>
<VirtualHost *:443>
        ServerName nutest.test.com
        ServerAlias nutest.test.com
        ProxyPass / http://127.0.0.1:8080/
        ProxyPassReverse / http://127.0.0.1:8080/
        RequestHeader append nuxeo-virtual-host "https://nutest.test.com/"
        ServerAdmin webmaster@localhost
        <ProxyMatch
^http\://127\.0\.1\:8080(?!((/nuxeo/restAPI/)|(/nuxeo/nxliveedit.face)))>
                SSLRequireSSL
                Include /etc/apache2/access_control
                SSLVerifyClient optional
                SSLVerifyDepth 3
                RewriteEngine
                                     on
                              %{SSL:SSL_CLIENT_VERIFY} !=SUCCESS
                RewriteCond
                RewriteRule
                                .? - [F]
                ErrorDocument 403 "ACCESS DENIED: You need a client side
certificate issued by COMPANY-NAME to access this site"
        </ProxyMatch>
        ErrorLog ${APACHE_LOG_DIR}/error.log
        LogLevel warn
        CustomLog ${APACHE_LOG_DIR}/ssl_access.log combined
        SSLEngine on
        SSLCertificateFile
                             /etc/ssl/certs/nutest.pem
        SSLCertificateKeyFile /etc/ssl/private/nutest.key
        BrowserMatch "MSIE [2-6]" \
                nokeepalive ssl-unclean-shutdown \
                downgrade-1.0 force-response-1.0
        BrowserMatch "MSIE [17-9]" ssl-unclean-shutdown
</VirtualHost>
</IfModule>
```

ServerName and ServerAlias must be set for LiveEdit to work on certain Java versions. See http://answers.nuxeo.com/questions/460 9/nuxeo-live-edit-throws-a-java-npe.

ProxyPass, ProxyPassReverse and RequestHeader directives are standard setup to enable reverse proxy. See the Reverse proxy with mod\_proxy section.

SSLCertificateFile and SSLCertificateKeyFile provide the server certificate and private key.

About the <ProxyMatch...> block:

- It enables client certificate authentication. The regular expression in this directive matches PROXYED resource, which includes all but two resources: /nuxeo/restAPI/ and /nuxeo/nxliveedit.face. The reason for exclusion of the two resources is that the LiveEdit plugin will not provide client certificate for server to verify. Therefore, to walk around this problem, server do not request client certificate for resources accessed by the LiveEdit plugin.
- SSLRequireSSL requires SSL connection.
- Include /etc/apache2/access\_control includes files in the configured directory into this configuration. Included files check up the client certificates.

Optionally, if you need to control which certificates have access to the system by matching fields in certificates such as email and organization (for instance), create a directory called access\_control in /etc/apache2/and put control directives into any file in that directory. For example:

```
SSLRequire %{SSL_CLIENT_S_DN_Email} in
{ "email_address_of_allowed_user@allowed.com" }
SSLRequire %{SSL_CLIENT_S_DN_O} in {"Allowed Organization"}
```

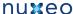

- SSLVerifyDepth specifies the depth of trust link. Increase the number if the trust link is long.
- SSLVerifyClient is set to "optional" to allow the RewriteEngine to work, and, with the rest of directives, provide a better error message when client certificate is rejected.

The rest of the configuration is from the standard configuration template.

- 3. On the client side, import the client certificate into your web browser and try to access and log in to Nuxeo. If it does not work, check the reverse proxy and client certificate authentication settings, as well as the log files on server (/var/log/apache2/ssl\_access.log).
- 4. If the client uses LiveEdit, and the issuer of the client certificate is not trusted by the Java Runtime Environment (JRE) on client end in which the LiveEdit plugin runs, import the issuer's certificate into the JRE's cacerts keyring with the JRE's keytool. For instance:

```
keytool -importcert -trustcacerts -alias alias_for_your_ca -file your_ca_cert.pem
-keystore /opt/jdk1.7.0_09/jre/lib/security/cacerts
```

If in any case LiveEdit does not work and throw a Java exception, do the follows to diagnose the problem:

- 1. Find the log file for the plugin.
  - For Firefox, look at "Tools > Add-ons > Nuxeo LiveEdit Protocol Handler > Preferences" and find the working directory. For Windows, search for the log file under the user directory. The log file may exist only AFTER the Java exception is thrown and named "nuxeo-liveedit-openoffice-extension.log".
- 2. Inspect the log file and search for solution.
  - The log file may contain the complete stack dump and other information to help to diagnose the problem.

### Related topics

- Configuring a reverse proxy to work with Live Edit and client certificate authentication (Nuxeo Installation and Administration 5.6)
- Setup Firefox protocol handler with LiveEdit 2 for MS Office and OpenOffice.org (Nuxeo Technical Knowledge Base (FAQ))
- LiveEdit makes MS Office slow to start (Nuxeo Technical Knowledge Base (FAQ))
- LiveEdit icons are still available in Nuxeo after LiveEdit has been uninstalled (Nuxeo Technical Knowledge Base (FAQ))
- Installing Live Edit Silently (Nuxeo Installation and Administration 5.6)
- HTTP and HTTPS reverse-proxy configuration (Nuxeo Installation and Administration 5.6)
- Manage your own file with LiveEdit (Nuxeo Platform User Documentation 5.6)
- Live Edit compatibility table (Nuxeo Platform User Documentation 5.6)
- Installing Live Edit (Nuxeo Platform User Documentation 5.6)
- I can't view my websites and blogs (displays a message "The HTTP header field "Accept" with value...") (Nuxeo Technical Knowledge Base (FAQ))
- Configuration examples (Nuxeo Installation and Administration 5.6)
- Working with Live Edit (Nuxeo Platform User Documentation 5.6)

# Internet Information Services (IIS) configuration

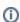

This documentation is a draft version as it was never tested in production. Please give us feedback, we will take care of your questions about this configuration. You can also share configuration improvements with the community on answers.nuxeo.com.

This documentation gives you the guidelines to install a Nuxeo instance on a Windows Server and use IIS as a frontal web server. This documentation is more focused on the IIS configuration. For more details about the installation of Nuxeo or IIS, please refer to the relevant documentation.

#### Requirements:

- Windows 2008 or greater.
- Java 6 or above (for Nuxeo 5.6) and Java 7 or above (for Nuxeo 5.7.1 and greater),
- · IIS 7 or above with ASP.NET role service enabled,
- · Nuxeo 5.6 or greater installed.

#### Configuration

## Nuxeo installation

- 1. Check Java is correctly installed.
- 2. Download the Nuxeo Windows distribution (.exe).
- 3. Install the Nuxeo Platform.

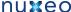

- 4. Start the Nuxeo instance.
- 5. Open the Browser from the Windows Server (firewalls must be enabled) at the address localh ost:8080/nuxeo.
- 6. Configure the server, but in General Settings, replace IP Address 0.0.0.0 by 127.0.0.1 to limit Tomcat to local answers.

#### In this section

- Configuration
  - Nuxeo installation
  - Enabling Web Server (IIS)
  - · Activating the Application Request Routing add-on
  - Configuring IIS
    - Enabling the Rewrite feature
    - · Adding the Rewrite rule
  - Enhancing the URL MAX Length parameter
  - Testing your configuration
- Typical errors
  - Error 1
  - Error 2
  - Error 3

#### Enabling Web Server (IIS)

- 1. Connect as Administrator on the Windows Server.
- 2. In the Server Manager, click on Add Roles and Features.
- 3. Select Web Server (IIS).
- 4. Leave the default configuration and validate.

#### Activating the Application Request Routing add-on

- 1. Download the "Application Request Routing" addon.
- 2. Run the command:

```
net stop was /y
```

It might not be started, so ignore errors here.

3. Run the command:

```
net stop wmsvc /y
```

It might not be started, so ignore errors here.

4. Execute the downloaded .exe file and accept the default configuration.

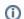

#### If you have errors during the "Application Request Routing" installation

- Check that Windows Service Pack is up-to-date (Start > Settings > Control Panel > Automatic Updates).
- Also check the requirements (Windows version, etc.).

#### Configuring IIS

## **Enabling the Rewrite feature**

- 1. Go into the **Administration Tools** panel.
- 2. Open Internet Information Service (IIS) Manager.
- 3. Select the local server node on the left panel.
- 4. Click on "Application Request Routing" and open the feature.
- 5. Edit the server proxy settings:
  - a. Check the "Enable Proxy" box.
  - b. Leave the default values.
- 6. Save the configuration.

#### Adding the Rewrite rule

1. In Internet Information Service (IIS) Manager, select a server node on the left panel.

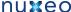

- 2. Open URL Rewrite.
- 3. Click on Add a rule(s)....
- 4. Select Inbound rule > Blank rule.

In the following steps, if a field is not specified, leave the default value.

- 5. In Match URL:
  - Name: Nuxeo Inbound
  - · Request URL: Match the pattern
  - Pattern: (nuxeo.\*)
- 6. In Server Variables:
  - Server Variable Name: http\_nuxeo\_virtual\_host
  - Value: {HTTP HOST}
  - · Check the box.
- 7. In Action:
  - Action type: Rewrite
  - http://127.0.0.1:8080/{R:1}

If your Nuxeo server is not hosted by the IIS server, replace 127.0.0.1 by the internal IP address of the Nuxeo server. Of course, IIS server must reach this internal IP Address.

#### Enhancing the URL MAX Length parameter

Windows Web Server defines a default limit for URL paramaters. This limit is set to 256 characters. In Nuxeo, parameter length can be greater than this default value.

- 1. Open the Window registry: Command + R, and type regedit.
- 2. Open HKEY\_LOCAL\_MACHINE\System\CurrentControlSet\Services\HTTP\Parameters.
- 3. Right-click on Parameters > New > DWORD.
  - Name: UrlSegmentMaxLength
  - Value: 2048 · Base: Decimal
- 4. Restart the server.

#### Testing your configuration

We suggest to use a client desktop with Firefox and Firebug installed.

- 1. Open Firebug.
- 2. In Firebug, click on the Net section.
- 3. Enable the Net feedback.
- 4. Go to http://iis.servername/nuxeo, where iis.servername is the name of the server the client can reach.
- 5. Connect as Administrator to Nuxeo.
  - Each line displayed is a request made by the browser.
- 6. Check that each line points to the iis.servername and not the 127.0.0.1 address without error (no red lines).

If you have errors, please check the next section.

**Typical errors** 

#### Error 1

502 - Web server received an invalid response while acting as a gateway or proxy server.

There is a problem with the page you are looking for, and it cannot be displayed. When the web server (while acting as a gateway or proxy) contacted the upstream content server, it received an invalid response from the content server.

In the rule you defined the target is http://internal.address.ip:8080. This error might occur because the server can't reach this address.

#### Error 2

500 - Internal server error.

There is a problem with the resource you are looking for, and it cannot be displayed.

This error means you made a mistake during the rule configuration and about the server variable name.

## Error 3

If Nuxeo has a strange behavior, for instance:

· you can't write in a text field,

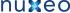

- every time you try to type something into a text field, the focus changes to the search field,
- the Home Dashboard is empty
- etc...

These problems may occur because you didn't enhance the URL MAX Length parameter.

You can look into your firebug if some requests returned a 401, with a "bad url" message.

# Import a file system

Multi threaded document importer from server file system

**Build/install** 

#### From Nuxeo Marketplace

The Bulk document importer v. 1.0.0 is available from the Nuxeo Marketplace.

### By hand

Its source code lives at https://github.com/nuxeo/nuxeo-platform-importer

Build with: mvn package -Dmaven.test.skip=true

And deploy the two jars from the target subfolder into the nuxeo.ear/plugins or nxserver/bundles folder of your nuxeo server (and restart).

Usage

The file importer comes as a Java library (with nuxeo runtime service) and a sample JAX-RS interface to launch, monitor and abort import jobs.

To import the folder '/home/ogrisel/Documents' into the workspace /default-domain/workspaces/my-workspace while monitoring the import logs from a REST client use the following HTTP GET queries:

```
GET http://localhost:8080/nuxeo/site/fileImporter/logActivate
http://localhost:8080/nuxeo/site/fileImporter/run?targetPath=/default-domain/workspace
s/my-workspace&inputPath=/home/ogrisel/Documents&batchSize=10&interactive=false&nbThre
ads=4
GET http://localhost:8080/nuxeo/site/fileImporter/log
```

To execute those HTTP queries you can either use a browser with an active Nuxeo session (JSESSIONID cookie) or use a third party stateless HTTP client with HTTP Basic Authentication, eg with the curl command line client:

```
curl --basic -u 'Administrator: Administrator'
"http://localhost:8080/nuxeo/site/fileImporter/log"
```

Don't forget to quote the URL if it includes special shell characters such as '&'.

You can also use the generic HTTP GUI client from the rest-client java project.

Don't forget to fill in the 'Auth' tab with your user credentials.

For developers

If you want to programmatically reuse or extend multi-threaded import on a Nuxeo repository, look at Nuxeo Bulk Document Importer.

# Advanced configuration

The pages below are about advanced configurations that are not mandatory and are used to integrate new features or change low level behaviors.

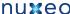

- Adding custom templates
- · Changing context path
- Firewall consideration
- How to create a Nuxeo static WAR
- Nuxeo clustering configuration
- VCS Configuration

## Adding custom templates

The "custom" template folder allows you to add customization such as using multiple databases, configuring services, ...

- 1. Add your own template files in templates/custom directory. You can use either existing or new parameters in these new template files.
- 2. From the Admin Center or by manually editing the nuxeo.conf file, set your parameters' values and set nuxeo.templates=custom. You can refer to custom templates directory with a relative path or to your own custom templates directory with an absolute path.
- 3. Edit custom/nuxeo.defaults and set nuxeo.template.includes parameter to define the list of existing templates to include (comma separated values); your custom template will be used at last. nuxeo.defaults files from included templates are also read.

In case you need multiple customizations, create multiple directories and reference them in a dedicated nuxeo.conf for each server.

# Changing context path

Nuxeo offers the capability to change the context path, ie /nuxeo in the URL of your application.

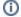

#### Restriction

This documentation is about the Tomcat distribution.

This configuration is done with two steps:

1. Edit the configuration file nuxeo.conf to change the property org.nuxeo.ecm.contextPath.

```
org.nuxeo.ecm.contextPath=/myapp
# if you have configured nuxeo.url, update it as well
nuxeo.url=http://localhost:8080/myapp
```

2. Rename the file \$NUXEO\_HOME/templates/common-base/conf/Catalina/localhost/nuxeo.xml.nxftl into \$NUXEO\_HOME/ templates/common-base/conf/Catalina/localhost/myapp.xml.nxftl

If you have already started Nuxeo with the old context path, you have to remove \$NUXEO\_HOME/conf/Catalina/localhost/nuxeo.xml.

## Firewall consideration

The page Firewall consideration does not exist.

#### How to create a Nuxeo static WAR

Some important remarks before reading this documentation:

- This documentation is valid since Nuxeo EP 5.5.;
- All dynamic features will not work (we are inside a static war):
  - · Nuxeo Studio hot reload,
  - Nuxeo IDE hot reload,
  - Nuxeo Marketplace integration (Hotfixes and packages installation).

Nuxeo static WAR distribution creation

Here is the way to create your own static WAR distribution:

- 1. Download a Nuxeo Tomcat distribution.
- 2. Unzip it in somewhere (let's call it \$NUXEO\_HOME).
- 3. Copy your specific bundles into \$NUXEO HOME/nxserver/bundles/.
- 4. Create your own templates and configuration files are needed.

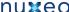

- 5. Start your Nuxeo Tomcat instance as usual.
- 6. Check that your Nuxeo is well configured (database configuration, Idap configuration, etc...).
- 7. Stop your Nuxeo instance.
- 8. Launch the following command:

```
$NUXEO_HOME/bin/nuxeoctl pack /tmp/nuxeo-war.zip
```

Your static WAR distribution will be generated into /tmp/nuxeo-war.zip.

The generated ZIP contains what needs to be copied to your Tomcat installation:

```
nuxeo-war.zip/
|-- endorsed (jaxb and jaxws api libs that should replace packages provided by default
JDK that are outdated)
|-- lib (nuxeo common libs)
-- README-NUXEO.txt
`-- webapps
    `-- nuxeo (exploded WAR that you can zip if needed)
```

#### **Installing Nuxeo in the target Tomcat**

The README-NUXEO.txt gives you the needed instructions. Here is an example of this file (the JDBC driver configuration, username and password will vary depending on the Nuxeo configuration choices you made before running nuxeoctl pack):

```
This ZIP must be uncompressed at the root of your Tomcat instance.
In order for Nuxeo to run, the following Resource defining your JDBC datasource
configuration
must be added inside the <GlobalNamingResources> section of the file conf/server.xml
  <Resource auth="Container" driverClassName="org.h2.Driver" maxActive="100"</pre>
maxIdle="30" maxWait="10000" name="jdbc/nuxeo" password="" type="javax.sql.DataSource"
url="jdbc:h2:nuxeo" username="sa" validationQuery=""/>
Make sure that the 'url' attribute above is correct.
Note that the following file also contains database configuration:
  webapps/nuxeo/WEB-INF/default-repository-config.xml
Also note that you should start Tomcat with more memory than its default, for
instance:
  JAVA_OPTS="-Xms512m -Xmx1024m -XX:MaxPermSize=512m -Dnuxeo.log.dir=logs"
bin/catalina.sh start
```

#### So basically what you need to do is:

- 1. Copy the structure (endorsed, lib, webapp) inside your target Tomcat.
- 2. Copy the <Resource> tag as described in the README-NUXEO.txt into your server.xml in order to declare the JDBC datasources.

The target database will be the one you defined in your source Nuxeo instance, and the default for the Nuxeo directories are:

- nuxeo.config.dir: WEB-INF directory,
- nuxeo.runtime.home: \$TOMCAT\_HOME/nuxeo,
- nuxeo.data.dir: \$TOMCAT\_HOME/nuxeo/data,
- nuxeo.tmp.dir:\$TOMCAT\_HOME/nuxeo/tmp,
- nuxeo.web.dir: \$TOMCAT\_HOME/nuxeo/web (for WebEngine modules).

See Configuration parameters index (nuxeo.conf) for more details about these config parameters of Nuxeo.

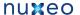

If you need to change the values for these paths, you can add parameters in the file webapps/nuxeo/WEB-INF/web.xml. See JavaDoc of NuxeoStarter for more details.

## **Nuxeo clustering configuration**

Nuxeo can be clustered between several nodes (a.k.a. instances or machines) with the appropriate configuration. In addition, a HTTP load balancer with session affinity must be used in front of the nodes.

#### Requirements

To enable clustering, you must have at least two nodes with:

- a shared database,
- a shared filesystem (unless you use an external binary store like S3),
- a load-balancer with stick sessions.

The shared filesystem is usually a NFS mount. You must not shared the whole Nuxeo installation tree, see below.

The load balancer must use sticky sessions if the clustering delay is not 0. Having a non-0 clustering delay is recommended for performance reasons. See below for more.

#### In this section

- Requirements
- Shared filesystem configuration
  - Binaries
  - · Temporary directory
- VCS cluster configuration
  - Setup
  - Checking the SQL tables initialization
  - · Checking VCS cache invalidations
- Quartz scheduler cluster configuration
- HTTP load balancer configuration
  - Troubleshooting session affinity problems
  - · Related pages

### **Shared filesystem configuration**

The complete Nuxeo instance hierarchy must not be shared between all instances. However a few things must or should be shared.

## **Binaries**

The repository binary store (nxserver/data/binaries by default) directory must be shared by all Nuxeo instances in order for VCS to function correctly.

## Temporary directory

The temporary directory configured through nuxeo.tmp.dir must not be shared by all instances, because there are still a few name collision issues that may occur, especially during startup.

However, in order for various no-copy optimizations to be effective, the temporary directory should be on the same filesystem as the binaries directory. To do this, the recommended way is to have each instance's nuxeo.tmp.dir point to a different subdirectory of the shared filesystem.

VCS cluster configuration

#### Setup

To set up clustering, please update the repository.clustering.enabled, repository.clustering.delay and repository.binary . store in the nuxeo.conf parameters. On all Nuxeo instances, the repository.binary.store should point to a shared filesystem unless you use an external binary store like S3.

- repository.clustering.enabled must be true to enable clustering.
- repository.clustering.delay is expressed in milliseconds, and specifies a delay during which invalidations don't need to be processed. Using a non-0 value is an important optimization as otherwise every single transaction, even a read-only one, would have to hit the database to check invalidations between several nodes. However this means that one node may not see immediately the changes made on another node, which is a problem if you don't use sticky session on the load balancer.
- repository.binary.store must point to a shared storage. Under Windows, the path value can be UNC formatted, for instance \\se rvername\sharename.

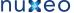

There is a dedicated page detailing all the VCS configuration options.

#### Checking the SQL tables initialization

Start the SQL server, all Nuxeo nodes (the first alone and the other afterwards to avoid concurrent initialization of the SQL tables) and the load balancer and login on the HTTP user interface on each cluster node, then check that on the database that the cluster\_nodes table is initialized with one line per node:

```
nuxeo-db=# select * from cluster_nodes;
nodeid
                created
          -----
 25767 | 2009-07-29 14:36:08.769657
 32546 | 2009-07-29 14:39:18.437264
(2 lines)
```

## Checking VCS cache invalidations

Create a document and browse it from two different nodes. Edit the title from one node and navigate back to the document from second node to check that the change is visible. You can also monitor what's happening in the cluster\_invals table to see cache invalidation information.

Quartz scheduler cluster configuration

The Quartz scheduler should be configured to run in a cluster. This is needed in order for scheduled events, like periodic cleanups or periodic imports, to be executed only one node and not on all nodes at the same time, which could cause problems.

Standard configuration is available from Nuxeo templates for Tomcat for PostgreSQL, Oracle and SQL Server.

First, you should populate the database with the tables needed by quartz (names QRTZ\_\*). The DDL scripts come from the standard Quartz distribution and are available in the Nuxeo templates in \$NUXEO\_HOME/templates/<database>-quartz-cluster/bin/create-quartztables.sql.

Second, you should enable the quartz-specific cluster templates by adding the template <database>-quartz-cluster.

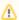

In cluster mode the schedule contributions (deployed from plugins or configuration files) must be the same on all nodes.

## **HTTP** load balancer configuration

Set up an HTTP or AJP load balancer such as Apache with mod\_proxy or mod\_proxy\_ajp or Pound, and configure it to keep session affinity by tracking the value of the JSESSIONID cookie and the "; jsessionid" URL parameter.

If you use a stateless load balancer such as apache modules such as  $mod\_jk$  and  $mod\_proxy\_balancer$ , you need to make the HTTP server generate JSESSIONID cookies with values that end with .nxworkern, where nxworkern is a string suffix specific to each node (you can use any string).

To do so, in nuxeo.conf specify a different nuxeo.server.jvmRoute for each node, for instance nuxeo.server.jvmRoute=nxworker1. This will instruct the Nuxeo preprocessing phase to correctly fill the jvmRoute attribute of the Engine element in the generated server.xml.

Then configure you stateless balancer to follow these routes, for instance here is the relevant configuration fragment when using mod\_proxy\_ba lancer:

```
ProxyPass /nuxeo balancer://sticky-balancer stickysession=JSESSIONID|jsessionid
nofailover=On
<Proxy balancer://sticky-balancer>
 BalancerMember http://192.168.2.101:8080/nuxeo route=nxworker1
  BalancerMember http://192.168.2.102:8080/nuxeo route=nxworker2
</Proxy>
```

#### Troubleshooting session affinity problems

To test that the load balancer forwards the HTTP requests of a given session to the same node you can add a new file on each node (after

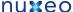

Tomcat started), \$NUXEO\_HOME/nxserver/nuxeo.war/clusterinfo.html, with on the first node:

```
<html><body>Node 1</body></html>
```

and on the second node:

```
<html><body>Node 2</body></html>
```

Using a browser with an active Nuxeo session (an already logged-in user), then go to http://yourloadbalancer/nuxeo/clusterinfo.ht ml and check that you always return to the same node when hitting the refresh button of the browser.

#### Related pages

| Examples of SQL | generated by VCS | (Nuxeo Platfo | rm Developer | Documentation | - 5.6 |
|-----------------|------------------|---------------|--------------|---------------|-------|
|                 |                  |               |              |               |       |

Java data structures and caching (Nuxeo Platform Developer Documentation - 5.6)

Mapping Nuxeo to nodes and properties (Nuxeo Platform Developer Documentation - 5.6)

Nuxeo clustering configuration (Nuxeo Installation and Administration - 5.6)

Performance recommendations (Nuxeo Platform Developer Documentation - 5.6)

VCS Architecture (Nuxeo Platform Developer Documentation - 5.6)

VCS Tables (Nuxeo Platform Developer Documentation - 5.6)

# **VCS Configuration**

VCS (Visible Content Store) is the default storage engine for Nuxeo documents.

The following are the options available to configure VCS repository in Nuxeo Platform. They usually go in a file named default-repository-c onfig.xml.

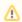

In a standard Nuxeo this file is generated from a template, and many elements or attributes actually take their values from parameters in nuxeo.conf.

## **Example file**

This file is for illustration and contains many more options than are necessary by default.

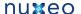

```
<?xml version="1.0"?>
<component name="default-repository-config">
  <extension target="org.nuxeo.ecm.core.repository.RepositoryService"</pre>
point="repository">
    <repository name="default"</pre>
      factory="org.nuxeo.ecm.core.storage.sql.coremodel.SQLRepositoryFactory">
      <repository name="default">
        <pool minPoolSize="0" maxPoolSize="20"</pre>
          blockingTimeoutMillis="100" idleTimeoutMinutes="10" />
        <clustering enabled="true" delay="1000" />
        <schema>
          <field type="largetext">note</field>
        </schema>
        <indexing>
          <includedTypes>
            <type>File</type>
            <type>Note</type>
          </includedTypes>
          <!-- sample for excluded types -->
          <!--
          <excludedTypes>
            <type>Root</type>
            <type>Workspace</type>
          </excludedTypes>
          -->
          <fulltext analyzer="english"> <!-- PostgreSQL -->
            <index name="default">
              <!-- all props implied -->
            </index>
            <index name="title">
              <field>dc:title</field>
            </index>
            <index name="description">
              <field>dc:description</field>
              <excludeField>content/data</excludeField>
            </index>
          </fulltext>
          <queryMaker class="org.nuxeo.ecm.core.storage.sql.NXQLQueryMaker" />
          <queryMaker class="org.nuxeo.ecm.core.chemistry.impl.CMISQLQueryMaker" />
        </indexing>
        <binaryStore path="binaries"/>
        <binaryManager class="org.nuxeo.ecm.core.storage.sql.DefaultBinaryManager"/>
        <usersSeparator key="," />
        <aclOptimizations enabled="true" readAclMaxSize="4096"/>
        <pathOptimizations enabled="true"/>
        <noDDL>false</noDDL>
      </repository>
    </repository>
  </extension>
</component>
```

**Pooling options** 

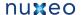

```
<pool minPoolSize="0" maxPoolSize="20"</pre>
 blockingTimeoutMillis="100" idleTimeoutMinutes="10" />
```

- minPoolSize: the minimum pool size (default is 0) (see nuxeo.vcs.min-pool-size in nuxeo.conf).
- maxPoolSize: the maximum pool size, above which connections will be refused (default is 20) (see nuxeo.vcs.max-pool-size in nux eo.conf).
- blockingTimeoutMillis: the maximum time (in milliseconds) the pool will wait for a new connection to be available before deciding that it cannot answer a connection request (pool saturated).
- idleTimeoutMinutes: the time (in minutes) after which an unused pool connection will be destroyed.

This is available since Nuxeo 5.6 (see NXP-9763), only when using Tomcat. (Before Nuxeo 5.6, the pool was configured through NuxeoCo nnectionManager <Resource> in the nuxeo.xml; when using JBoss, the pool is configured through default-repository-ds.xml).

### **Clustering options**

```
<clustering enabled="true" delay="1000" />
```

- clustering enabled: use true to activate Nuxeo clustering (default is false, i.e., no clustering) (see repository.clustering.enabled in nuxeo.conf).
- clustering delay: a configurable delay in milliseconds between two checks at the start of each transaction, to know if there are any remote invalidations (see repository.clustering.delay in nuxeo.conf).

#### Schema options

```
<schema>
  <field type="largetext">note</field>
  <field type="largetext">my:field</field>
</schema>
```

• field type="largetext": a field that should be stored as a CLOB column inside the database instead of a standard VARCHAR column.

This is important for your large text fields, especially for MySQL, Oracle and SQL Server which have very small defaults for standard text fields.

Using Oracle, if you attempt to save a string too big for the standard NVARCHAR2(2000) field, you will get the error:

```
java.sql.SQLException: ORA-01461: can bind a LONG value only for insert into a LONG
column
```

Note that since Nuxeo 5.4.2 using this method is not recommended, you should instead use restrictions in the XML Schemas for your type to specify length constraints (see NXP-6301).

**Indexing options** 

## Configure which types will be indexed

Since Nuxeo DM 5.5 it is possible to configure the document types you want to index or you want to exclude from fulltext indexing. This is possible using the tags includedTypes and excludedTypes inside the indexing tag:

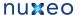

```
<includedTypes>
  <type>File</type>
  <type>Note</type>
</includedTypes>
```

or

```
<excludedTypes>
  <type>Root</type>
  <type>Workspace</type>
</excludedTypes>
```

If you set both included and excluded types, only the included types configuration will be taken into account.

#### **Fulltext**

```
<fulltext disabled="true" analyzer="english" catalog="...">
</fulltext>
```

- fulltext disabled: use true to disable fulltext support, the repository configuration must be updated to have (default is false, i.e., fulltext
- fulltext analyzer: a fulltext analyzer, the content of this attribute depends on the backend used:
  - H2: a Lucene analyzer, for instance org.apache.lucene.analysis.fr.FrenchAnalyzer. The default is an english analyzer.
  - PostgreSQL: a Text Search configuration, for instance french. The default is english. See http://www.postgresql.org/docs/8.3/s tatic/textsearch-configuration.html
  - Oracle: an Oracle PARAMETERS for fulltext, as defined by http://download.oracle.com/docs/cd/B19306\_01/text.102/b14218/cda tadic.htm (see NXP-4035 for details).
  - Microsoft SQL Server: a fulltext LANGUAGE, for instance english, as defined in http://msdn.microsoft.com/en-us/library/ms187 787(v=SQL.90).aspx. The default is **english**.
  - other backends don't have configurable fulltext analyzers.
- fulltext catalog: a fulltext catalog, the content of this attribute depends on the backend used:
  - Microsoft SQL Server: a fulltext CATALOG, the default is nuxeo.
  - other backends don't need a catalog.

Fulltext indexes are queried in NXQL through the ecm: fulltext pseudo-field. A non-default index "foo" can be queried using ecm: fulltext\_ foo.

If no <index> elements are present, then a default index with all string and blob fields is used.

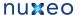

```
<fulltext ...>
  <index name="title" analyzer="..." catalog="...">
    <field>dc:title</field>
   <field>dc:description</field>
  </index>
  <index name="blobs">
    <fieldType>blob</fieldType>
  </index>
  <index name="other">
    <fieldType>string</fieldType>
    <excludeField>dc:title</excludeField >
  </index>
</fulltext>
```

- index name: the name of the index (the default is default).
- index analyzer: a fulltext analyzer just for this index. See fulltext options above for details.
- index catalog: a fulltext catalog just for this index. See fulltext options above for details.
- fieldType: string or blob, the default being both. This selects all these fields for indexing.
- field: the name of a field that should be selected for indexing.
- excludeField: the name of a field that should not be in the index.

If no <fieldType>, <field> or <excludeField> is present, then all string and blob fields are used.

### **Query Maker**

```
<queryMaker class="..."/>
```

• queryMaker class: registers a QueryMaker, to extend the query system. The class must implement org.nuxeo.ecm.core.storage. sql.QueryMaker (the default is org.nuxeo.ecm.core.storage.sql.NXQLQueryMaker, i.e., the standard NXQL QueryMaker).

There can be serveral <queryMaker> elements defined.

This is not needed (and deprecated) starting with Nuxeo EP 5.3.2.

#### **Binary Store**

```
<binaryManager class="org.nuxeo.ecm.core.storage.sql.XORBinaryManager" key="abc"/>
```

- binaryManager class: the default Binary Manager can be changed using this (the default is to use the standard binary manager that stores files normally). A new XORBinaryManager has been added, it knows how to do XOR with a pattern on read/write (see the key below). The on-disk binary store is unchanged (the hash of the files is still the filename), but of course it's now unreadable by humans by default. One consequence is that for the same file the application-level digest in the Binary object is now different if encryption is enabled.
- binaryManager key: the encryption key for the binary manager (if it's doing any encryption). Changing this value will of course render existing binaries unreadable.

```
<binaryStore path="/foo/bar"/>
```

 binaryStore path: the filesystem path where the binary store should live. A relative path is interpreted relative to the Nuxeo Framework home. The default is the binaries directory. (See repository.binary.store in nuxeo.conf.)

### **Optimizations**

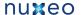

```
<pathOptimizations enabled="false"/>
```

 pathOptimizations enabled: for PostgreSQL, Oracle and MS SQL Server (and H2), it is possible to disable the path-based optimizations by using false (the default is true, i.e., path optimizations enabled).

```
<aclOptimizations enabled="false"/>
```

- aclOptimizations enabled: for PostgreSQL, Oracle and MS SQL Server (and H2), you can disable the read ACL optimizations by using fall se (the default is true, i.e., ACL optimizations enabled).
- since DM 5.4.1, you can set the property readAclMaxSize to define the size of the larger ACL for a document : this may be useful if you have mainly affected permissions to a lot of users, instead of using groups (do not set this attribute if you disable ACL optimizations).

```
<usersSeparator key="," />
```

- in case the user/group names in your directories contains the separator character used in the Read ACL cache(comma by default), you can change this value using the attribute usersSeparator
- if you change this value on an existing database, you will need to rebuild the ACL cache with the SQL command: SELECT nx\_rebuild\_read\_acls();

#### **Database creation option**

```
<noDDL>true</noDDL>
```

Set the value noDDL to true to execute no DDL (Data Definition Language). The default is false.

When this is true, VCS will assume that no new structure has to be created in the database. This means that none of these statements will be executed:

- CREATE TABLE, CREATE INDEX, ALTER TABLE ADD CONSTRAINT for a new schema or complex property,
- ALTER TABLE ADD column for a new property in a schema,
- CREATE FUNCTION, CREATE PROCEDURE, CREATE TRIGGER for VCS internal stored procedures and migration steps.

The only statements that VCS will execute are:

- INSERT, UPDATE, DELETE for data changes,
- · calling of stored procedures.

This means that all tables, indexes, triggers and stored procedures needed by VCS have to be created beforehand, either by a previous execution when the flag was false, or by a manual execution of a SQL script from a previously-created Nuxeo instance.

This option is typically needed if you configure the VCS connection with a username who is not the owner of the database, usually for security considerations.

# Server start and stop

On this page, you will see how to start and stop your Nuxeo application.

Nuxeo applications come with a Control Panel that allows you to start and stop the server easily, and to access more administration features.

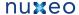

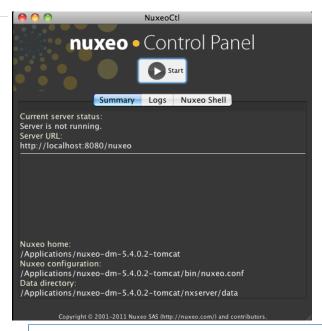

#### In this section

- Starting your Nuxeo application
  - Starting your application on Windows
  - · Starting your application on Linux
  - Starting your application on Mac OS X
- Stopping your Nuxeo application

The Control Panel gives you access to:

- A summary of the server status: is it running, is stopped, etc...
- The logs of the server: the console and server logs are information of the tasks the server is doing and messages on how it is processing these tasks.
- The Nuxeo Shell: the administrators' Swiss Army knife.

# Starting your Nuxeo application

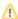

By default, you cannot run two Nuxeo applications at the same time. If you want to run two Nuxeo applications at the same time (for instance a Nuxeo DM and a Nuxeo DAM), you need to change the default port used by one of the Nuxeo servers.

Depending on your OS, there are different ways to start the application. The steps below show how to use the Control Panel to start the server. However, you can use the command below in a terminal if you prefer. From the \$NUXEO\_HOME/bin, execute nuxeoctl start. You can refer to the nuxeoctl and Control Panel usage for more information on the nuxeoctl command and the Control Panel.

### Starting your application on Windows

- 1. Open the Nuxeo Control Panel:
  - $\bullet$  In the folder C:\Nuxeo application, double-click on Start Nuxeo.bat.
  - In the folder C:\Nuxeo application\bin, double-click on nuxeoctl.bat. The Nuxeo Control Panel opens.
- 2. Click on the Start button.
  - Starting the Nuxeo server takes between a few seconds and several minutes, depending on your hardware and the distribution you have chosen to install.
- When the server is started, the **Start** button becomes a **Stop** button.
- 3. Open a browser and type the URL http://localhost:8080/nuxeo/.

If the server is started for the first time after the installation, the startup wizard is displayed so you can select what module you want to install on the platform and help you configure it.

Otherwise, the login page is displayed so you can use the application.

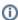

On Windows 7, you need to run the nuxeoctl.bat and Start Nuxeo.bat commands as an administrator if you haven't installed your Nuxeo application at the root of C: (for instance in C:\Program Files). To run them as an administrator, right-click on the

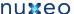

command and click on "Run as administrator".

On Windows, it is possible to start Nuxeo as a service. Please report the Installing the Nuxeo Platform as a Windows Service page for guidelines and examples.

## Starting your application on Linux

Nuxeo applications are started using scripts.

- 1. Launch a terminal and go to your installation directory.
- 2. Start the server using the nuxeoctl script (located in the bin directory):

./bin/nuxeoctl gui

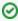

The command used to launch the Control Panel may not be executable by default. If it is the case, in the terminal go to the bin directory of Nuxeo and type the line below to be able to use it:

chmod +x \*.sh \*ctl

The Control Panel opens.

3. Click on the Start button.

Starting the Nuxeo server takes between 30 sec and several minutes, depending on your hardware and the distribution you have chosen to install.

When the server is started, the **Start** button becomes a **Stop** button.

4. Open a browser and type the URL http://localhost:8080/nuxeo/.

If the server is started for the first time after the installation, the startup wizard is displayed so you can select what module you want to install on the platform and help you configure it.

Otherwise, the login page is displayed so you can use the application.

## Starting your application on Mac OS X

Mac OS users can use either the same steps as Linux users or some Mac OS convenient commands (see below).

1. From the Finder, click on "Start Nuxeo.command". You can also drag and drop the start script in the terminal and press Enter.

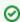

The command may not be executable by default. If it is the case, in the terminal go to the bin directory of Nuxeo and type the line below:

chmod +x \*.command

The Control Panel opens.

2. Click on the Start button.

Starting the Nuxeo server takes between 30 sec and several minutes, depending on your hardware and the distribution you have chosen to install.

When the server is started, the **Start** button becomes a **Stop** button.

3. Open a browser and type the URL http://localhost:8080/nuxeo/.

If the server is started for the first time after the installation, the startup wizard is displayed so you can select what module you want to install on the platform and help you configure it.

Otherwise, the login page is displayed so you can use the application.

# Stopping your Nuxeo application

The steps to stop your Nuxeo application are the same for all operating systems.

#### To stop your server:

- 1. On the Control Panel, click on the Stop button. Stopping the server takes several seconds. When the server is stopped, the Stop button becomes a Start button.
- 2. Close the Control Panel.

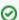

If you started the server using the nuxeoctl start command in the terminal, use the nuxeoctl stop command to stop it.

# nuxeoctl and Control Panel usage

nuxeoctl usage

The nuxeoct1 script enables various options and commands (explained in details below).

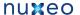

### Here is the Shell/Batch script usage:

nuxeoctl [options] <command> [command parameters]

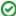

Issue "nuxeoctl help" to print this information.

The options and command parameters between square brackets are optional.

The values separated by "|" are choices ("|" means "exclusive or").

You can use multiple options at once but only one command.

See the Environment variables page for setting Nuxeo Home and Configuration paths.

## **Options**

| Option                | Description                                                                                                    |
|-----------------------|----------------------------------------------------------------------------------------------------|
| accept=true false ask | (Since Nuxeo 5.6) Accept, refuse or ask confirmation for all changes (default: ask)accept=true also setsrelax=true (i.e. non interactive mode) |
| -d<br>debug           | (Since Nuxeo 5.5) Activate debug messages. See '-dc' option.                                                                                   |
| -dc <arg></arg>       | (Since Nuxeo 5.6) Comma separated root categories for 'debug' option (default: "org.nuxeo.launcher").                                          |
| gui=true false        | (Since Nuxeo 5.6) Use graphical user interface (default is true on Windows and false on other platforms)                                       |
| -h<br>help            | Show detailed help                                                                                                    |
| json                  | (Since Nuxeo 5.6) Output JSON for mp-commands                                                                                                  |
| nodeps                | (Since Nuxeo 5.6) Ignore package dependencies and constraints (old behavior)                                                                   |
| -q<br>quiet           | (Since Nuxeo 5.5) Activate quiet mode.                                                                                                    |
| relax=true false ask  | (Since Nuxeo 5.6) Allow relax constraint on current platform (default: ask)                                                                    |
| xml                   | (Since Nuxeo 5.6) Output XML for mp-commands                                                                                                   |

## Commands

| Command | Description                                                                                                    |
|---------|----------------------------------------------------------------------------------------------------|
| help    | Print this message.                                                                                                    |
| gui     | (Deprecated since Nuxeo 5.6: usegui option instead) Use graphical user interface. On Linux/Mac OS X, default is in headless/console mode. On Windows, thegui=true option is activated by default. |
| nogui   | (Deprecated since Nuxeo 5.6: usegui option instead) Windows only. This option deactivates the gui option which is set by default under Windows.                                                   |
| start   | Start Nuxeo server in background, waiting for effective start.  Useful for batch executions requiring the server being immediately available after the script returned.                           |
| stop    | Stop any Nuxeo server started with the same nuxeo.conf file.                                                                                                    |

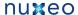

| restart      | Restart Nuxeo server.                                                                                                    |
|--------------|----------------------------------------------------------------------------------------------------|
| configure    | Configure Nuxeo server with parameters from nuxeo.conf.                                                                                                    |
| wizard       | Enable the wizard (force the wizard to be played again in case the wizard configuration has already been done).                                                                                                    |
| console      | Start Nuxeo server in a console mode. Ctrl+C will stop it.                                                                                                    |
| status       | Print server status (running or not).                                                                                                    |
| startbg      | Start Nuxeo server in background, without waiting for effective start. Useful for starting Nuxeo as a service.                                                                                                    |
| restartbg    | Restart Nuxeo server with a call to startbg after stop.                                                                                                    |
| pack         | Build a static archive (the "pack" Shell script is deprecated).                                                                                                    |
| showconf     | Display the instance configuration.                                                                                                    |
| mp-list      | List local Marketplace packages.                                                                                                    |
| mp-listall   | List all Marketplace packages (requires a registered instance).                                                                                                    |
| mp-init      | Pre-cache Marketplace packages locally available in the distribution.                                                                                                    |
| mp-update    | Update cache of Marketplace packages list.                                                                                                    |
| mp-add       | Add Marketplace package(s) to local cache. You must provide the package file(s), name(s) or ID(s) as parameter.                                                                                                    |
| mp-install   | Run Marketplace package installation. It is automatically called at startup if installAfterRestart.log file exists in data directory. Else you must provide the package file(s), name(s) or ID(s) as parameter.                                                |
| mp-uninstall | Uninstall Marketplace package(s). You must provide the package name(s) or ID(s) as parameter (see "mp-list" command). If uninstalling a package by its ID and other versions of the same package are available, the most up-to-date will be installed instead. |
| mp-remove    | Remove Marketplace package(s). You must provide the package name(s) or ID(s) as parameter (see "mp-list" command).                                                                                                    |
| mp-reset     | Reset all packages to DOWNLOADED state. May be useful after a manual server upgrade.                                                                                                    |
| mp-purge     | Uninstall and remove all packages from the local cache.                                                                                                    |
| mp-hotfix    | Install all the available hotfixes for the current platform (requires a registered instance).                                                                                                    |
| mp-upgrade   | Get all the available upgrades for the Marketplace packages currently installed (requires a registered instance).                                                                                                    |
|              |                                                                                                    |

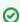

Most mp-\* commands will have different behavior if the instance is registered or not (they need an authenticated access to the private Marketplace channels).

If the server has no access to Internet, mp-\* commands will only use packages available in the local cache.

If using a Marketplace package not compliant with the current platform, you will have to relax the constraint on current platform (see -relax option). Be very careful since that can lead to install other packages not designed for your current Nuxeo version unless you perform a unitary install (see --nodeps option).

## **Additional parameters**

All parameters following a command which accepts no parameter are passed to the Java process when executing the command. That can be used for specific installs on which you rely on server specific parameters.

## Java usage

Launcher can be run as a Java command, without using the Shell (nuxeoctl) or Batch (nuxeoctl.bat) script. The equivalent Java command to Shell command is printed at startup. See the line starting with "Launcher command:". It can be reused for

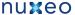

writing your own scripts.

Here is the Java usage:

```
java [-Dlauncher.java.opts="JVM options"] [-Dnuxeo.home="/path/to/nuxeo"]
[-Dnuxeo.conf="/path/to/nuxeo.conf"] \
     [-Djvmcheck=nofail] -jar "path/to/nuxeo-launcher.jar" \
     [options] <command> [command parameters]
```

### Java options

| Option             | Description                                                                                                    |
|--------------------|----------------------------------------------------------------------------------------------------|
| launcher.java.opts | Parameters for the server JVM (default are -Xms512m -Xmx1024m -XX:MaxPermSize=512m).                                                                  |
| nuxeo.home         | Nuxeo server root path (default is parent of called script).                                                                                          |
| nuxeo.conf         | Path to nuxeo.conf file (default is \$NUXEO_HOME/bin/nuxeo.conf) .                                                                                    |
| jvmcheck           | If equals to "nofail", will continue execution even if JVM does not fit requirements, else will exit.                                                 |
| gui                | Launcher with a graphical user interface. On Linux/Mac OS X, default is in headless/console mode. On Windows, the gui option is activated by default. |

#### Commands

See the nuxeoctl commands.

**Additional parameters** 

See the nuxeoctl additional parameters.

#### Exit code values

Exit code values are following the Linux Standard Base Core Specification 4.1.

If the status command was requested, nuxeoctl will return the following exit status codes:

| 0 | program is running or service is OK  |
|---|--------------------------------------|
| 3 | program is not running               |
| 4 | program or service status is unknown |

In case of an error while processing any action except for status, nuxeoctl shall print an error message and exit with a non-zero status code:

| 1 | generic or unspecified error    |
|---|---------------------------------|
| 2 | invalid or excess argument(s)   |
| 3 | unimplemented feature           |
| 4 | user had insufficient privilege |
| 5 | program is not installed        |
| 6 | program is not configured       |
| 7 | program is not running          |

# Monitoring and maintenance

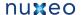

## **Monitoring Nuxeo**

Nuxeo server running and components loading statuses.

Since 5.5, Nuxeo provides an URL for monitoring the server status. This method is actually also used by the Launcher to follow the server startup status, after checking the Java process status.

http://localhost:8080/nuxeo/runningstatus will be available at last. While it isn't reachable, the server is stopped or still starting. http://localhost:8080/nuxeo/runningstatus?info=started returns true if the server finished starting and the Nuxeo runtime is fine with its components.

http://localhost:8080/nuxeo/runningstatus?info=summary&key=xxx returns true or false (see "info=started") and a detailed summary about components. Access to this URL is restricted by an access key configurable in nuxeo.conf (see "server.status.key" in Configuration parameters index (nuxeo.conf)).

# Sample output if something was wrong at startup (for instance, missing RelationService) \_\_\_\_\_\_ = Nuxeo EP Started \_\_\_\_\_\_ = Component Loading Status: Pending: 7 / Unstarted: 0 / Total: 462 \* service:org.nuxeo.ecm.webengine.sites.wiki.relation requires [service:org.nuxeo.ecm.platform.relations.services.RelationService] \* service:org.nuxeo.ecm.annotations.graph requires [service:org.nuxeo.ecm.platform.relations.services.RelationService] \* service:org.nuxeo.ecm.platform.relations.jena requires [service:org.nuxeo.ecm.platform.relations.services.RelationService] \* service:org.nuxeo.ecm.annotations.repository.graph requires [service:org.nuxeo.ecm.platform.relations.services.RelationService] \* service:org.nuxeo.ecm.platform.publisher.relations.contrib requires [service:org.nuxeo.ecm.platform.relations.services.RelationService] \* service:org.nuxeo.ecm.platform.relations.services.DefaultJenaGraph requires [service:org.nuxeo.ecm.platform.relations.services.RelationService] \* service:org.nuxeo.ecm.platform.comment.service.CommentServiceConfig requires [service:org.nuxeo.ecm.platform.relations.services.RelationService] \_\_\_\_\_\_

You can get that information with ./bin/nuxeoctl status (see nuxeoctl and Control Panel usage).

## JVM Garbage collector

The garbage collector attempts to reclaim memory used by objects that are no longer in use by the application.

Monitoring the garbage collector can be very useful when tuning the JVM or setting the initial heap size.

Edit \$NUXEO\_HOME/bin/nuxeo.conf and uncomment the following options titled "Log Garbage Collector informations into a file":

```
JAVA_OPTS=$JAVA_OPTS -Xloggc:${nuxeo.log.dir}/gc.log -verbose:gc -XX:+PrintGCDetails
-XX:+PrintGCTimeStamps
```

#### **JBoss**

The JBoss LoggingMonitor service can monitor specific attributes of a MBean periodically and log their value to the filename specified.

More info on the LoggingMonitor:http://wiki.jboss.org/wiki/Wiki.jsp?page=JBossLoggingMonitor

Edit \$NUXEO\_HOME/bin/nuxeo.conf and add "monitor" to the nuxeo.templates parameter (uncomment it if needed).

The logging-monitor jar file is deployed by default in \$JBOSS\_HOME/server/default/lib.

**JBoss JVM information** 

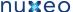

The "monitor" template will deploy a file named jvm-monitor-service.xml which will produce a jvm.log file.

#### JBoss thread pool

The "monitor" template will deploy a file named webthreads-monitor-service.xml which will produce a webthreads.log file.

Nuxeo unified datasource connection pool

The "monitor" template will deploy a file named default-ds-monitor-service.xml which will produce a nuxeo-ds.log file.

#### **PostareSQL**

The PostgreSQL logs can be setup like in the pgFouine tutorial:

http://pgfouine.projects.postgresql.org/tutorial.html

For instance to log only request slower than 100ms change your postgresql.conf file:

```
log_min_duration_statement = 100
```

After a test you can catch the vacuum output like this:

```
vacuumdb -fzv $DBNAME &> vacuum.log
```

## OS

The sysstat utilities are a collection of performance monitoring tools for Linux that is easy to setup.

You can monitor the system activity like this:

```
sar -d -o $JBOSS_HOME/server/default/log/sysstat-sar.log 5 720 >/dev/null 2>&1 &
```

This will monitor the activity every 5s during 1h.

 $For more information on systat, visit \verb| http://pagesperso-orange.fr/sebastien.godard/.$ 

# Log analysis

## logchart

This is a small script that process the following log files:

- Garbage collector logging (gc.log)
- Java Virtual Machine logging (jvm.log)
- JBoss threads logging (webthreads.log)
- NuxeoDS Data source usage (nuxeo-ds.log)
- Sysstat sar logging, cpu and disk activity (sysstat-sar.log)
- PostgreSQL logs (pgsql.log)
- PostgreSQL vacuum output (vacuum.log)

### to generate an html report with charts:

http://public.dev.nuxeo.com/~ben/logchart/monitor.html

More information on logchart can be found on the README. txt of the project:

https://hg.nuxeo.org/tools/logchart/trunk

## Other reporting tools

- · GCViewer a tool to visualize data produced by the garbage collector logs: http://www.tagtraum.com/gcviewer.html
- · kSar a sar grapher that can produce detail PDF report of your system activity: http://ksar.atomique.net/linux.html

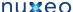

pgfouine the PostgreSQL log analyzer which is used by logchart: http://pgfouine.projects.postgresql.org/

# Backup and restore

## **Backup**

Nuxeo supports hot backup of your data.

If you have followed the recommendations, then you have configured Nuxeo to use a "true" database (instead of the default Derby) and have set a path for nuxeo.data.dir in your nuxeo.conf. In that case:

- 1. simply first backup your database (make a SQL dump),
- 2. then backup your data on filesystem.

Performing the backup in that order (the database first, then the filesystem) will ensure backup consistency.

If you didn't configure Nuxeo to use a database, then the default database is embedded in the data directory but you will have to stop the server before backup.

If you didn't configure Nuxeo data directory (nuxeo.data.dir in nuxeo.conf), then you have to find the default path which depends on the server (Tomcat/JBoss) and the Nuxeo version (look at the data directory value in the Admin Center).

For Tomcat, it should be \$TOMCAT/nxserver/data. For JBoss, it should be \$JBOSS/server/default/data.

#### Restore

- 1. Restore the database and data filesystem you had previously backed up.
- 2. Configure Nuxeo to use those database and data directory.
- 3. Start Nuxeo.

# Upgrading your Nuxeo Version

Each version of Nuxeo comes with bug fixes, new features and improvements.

This means upgrading to the latest public release is a smart move.

In order to make upgrade easy we are very careful not to break anything.

Remember that we provide support and use Nuxeo EP in a lot of project, so if we break something, we have to fix it:)

So basically:

- · we don't break the APIs between two versions: we add new APIs and deprecate old ones,
- there are several minor versions between the deprecation and the removal so you have time to adapt your code,
- if we completely replace a service (that was the case of SearchService and EventService for example), we provide compatibility packages so you can continue using the old API (even if migrating to the new API is highly recommended).

In terms of Data Migration we are also very careful not to break anything.

Once again, we run Nuxeo EP for a lot of our internal needs and we upgrade them very frequently and don't want to have data migration issue.

Anyway, when some changes or optimizations impact the storage layer we either:

- make the upgrade automatically,
- · or provide guidelines for the upgrade.

Upgrading is usually a simple and painless process.

Using the template system also allows to easily transpose your configuration from one version to an other.

In the worse cases, in case of problem, Nuxeo Support is there to help you 🐸

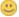

For upgrade steps, check the following documentation where you will find upgrade procedures per Nuxeo version:

- How to upgrade Nuxeo
- How to replicate the Nuxeo repository
- Nuxeo Security Hotfixes

## How to upgrade Nuxeo

This document describes a general upgrade procedure, check if your version needs particular action.

See Upgrading your Nuxeo Version for information about Nuxeo policy on development and versions.

General upgrade procedure

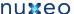

You should have configured Nuxeo with a specific configuration (and optionally with custom templates) setting a database (for production) and a data directory.

In that case, upgrading Nuxeo simply consists in:

- · stopping old Nuxeo,
- deploying the new distribution,
- updating environment variables (NUXEO\_HOME and NUXEO\_CONF) to make it use your custom configuration, database and data directory,
- running nuxeoct1 mp-reset in order to reset all Marketplace packages to the DOWNLOADED state.
- starting new Nuxeo.

Of course, you should always perform a backup before an upgrade.

If you didn't configure Nuxeo to use a database, then the default database is embedded in the data directory.

If you didn't configure Nuxeo data directory (nuxeo.data.dir in nuxeo.conf), then you have to find the default path which depends on the server (Tomcat/JBoss) and the Nuxeo version (look at the data directory value in the Admin Center).

With Tomcat, it should be \$TOMCAT/nxserver/data.

With JBoss, it should be \$JBOSS/server/default/data.

### Specific cases

You will find below specific cases and required manual steps per version.

Follow them carefully from your current version to the new version. For instance, if upgrading from 5.3.2 to 5.4.2, follow steps about 5.3.2->5.4.0, 5.4.0->5.4.1 and 5.4.1->5.4.2.

If there are no specific instructions, then the upgrade will be smooth. For instance, if upgrading from 5.4.1 to 5.4.2, you have nothing to do unless you are using Oracle.

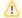

#### **Upgrade** notes

Although major changes are explicitly documented, it is recommended to look at the upgrade notes before upgrading. Upgrade notes list changes that may affect existing configuration or features after upgrade (changes on parameters, API, default behavior. ...).

To 5.6 from 5.5

Upgrade notes.

See Upgrade from 5.5 to 5.6.

To 5.5 from 5.4.2

Upgrade notes.

See Upgrade from 5.4.2 to 5.5.

To 5.4.2 from 5.4.1

Upgrade notes.

### Oracle

If using Oracle, see Upgrade to 5.4.2 with Oracle.

To 5.4.1 from 5.4.0.1

Upgrade notes.

To 5.4.0.1 from 5.4.0

Upgrade notes.

To 5.4.0 from 5.3.2

Upgrade notes.

### **JBoss**

If using the JBoss distribution, see Upgrade to 5.4 and JBoss 5.

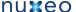

### Workflow feature

The workflow implementation has changed, see From the old workflow system to the new 5.4 workflow system.

To 5.3.2 from 5.3.1

Upgrade notes.

See Upgrade from 5.3.1 to 5.3.2.

### MySQL

If using MySQL, see Upgrade from 5.3.1 with MySQL to 5.3.2.

To 5.3.1 from 5.3.0

Upgrade notes.

See Upgrade from 5.3.0 to 5.3.1.

To 5.3.0 from 5.2.0

Upgrade notes.

To 5.2.0 from 5.1.6

Upgrade notes.

If using JCR with PostgreSQL, see How to migrate a Nuxeo 5.1.6 to Nuxeo 5.2 under JCR+PostgreSQL configuration.

To 5.1.6 from 5.1.3

Upgrade notes.

To 5.1.3 from 5.1.2

No upgrade notes.

See Upgrade from 5.1.2 to 5.1.3.

To 5.1.x from earlier

- 1. First, stop Nuxeo EP and, before any upgrade, always backup (at least)
  - \$JBOSS/server/default/lib/nuxeo\*
  - \$JBOSS/server/default/deploy/nuxeo.ear/
  - \$JBOSS/server/default/data/
  - dump your database(s) if you have any.
- 2. If you have specific configuration, back up separately the configuration files in order to easily re-apply them onto the default one (take care not to lose any modification on these files):
  - \$JBOSS/server/default/deploy/nuxeo.ear/config/
  - \$JBOSS/server/default/deploy/nuxeo.ear/datasources/
  - \$JBOSS/server/default/deploy/nuxeo.ear/platform/nuxeo-platform-search-compass-plugin\*/compass.c
  - any other JBoss files you could have changed (mail-service.xml, etc.).
- 3. It could also be useful to back up logs from \$JBOSS/server/default/log/.
- 4. Move your JBoss directory and replace it with the one coming from the new Nuxeo EP version.
- 5. Replace \$JBOSS/server/default/data/ with your backup data.
- 6. Apply again you configuration.
- 7. Start Nuxeo.

### Upgrade from 5.5 to 5.6

This chapter presents the detailed process to upgrade from Nuxeo 5.5 to Nuxeo 5.6. Most of it is useful information you need to have to fully understand what has changed in this release.

### Installation & Configuration

Follow the Installation instruction.

The following lists known upgrade issues.

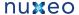

#### Database

Even if your custom template defines an inclusion of 'database' template,

```
nuxeo.template.includes=postgresql
```

you must set it in nuxeo.conf for nuxeo.template property

```
nuxeo.templates=postgresql,custom
```

Moreover, the 'database' template does not depend on 'default' template any more, but on 'common' template. So you may have to update your nuxeo.defaults if you previously included 'default'.

### **HTTPS**

If you're getting the following error at startup: "Expression nuxeo.server.https.keystoreFile is undefined on line 101, column 32 in server.xml.nxftl" (complete stack trace available at NXP-9874), you should change the nuxeo.conf file properties as more properties are now require for HTTPS configuration. If you do not need HTTPS, do not fill any of the https properties. Otherwise, make sure you fill all the properties the startup complains about.

The HTTPS properties to define are:

- nuxeo.server.https.port=443
- nuxeo.server.https.keystoreFile=/path/to/keystore
- nuxeo.server.https.keystorePass=password
- nuxeo.url=https://localhost/nuxeo (use your public HTTPS URL here)

The keystore is a file where the JVM will store certificates used and trusted by the HTTPS protocol. It has to be set up using Java's keytool command.

#### Workflow

The workflow system previously used (based on jBPM) has been moved to an addon (Nuxeo jBPM) and is not present anymore in the default Nuxeo distribution. This old workflow system has been replaced by a new, improved one that includes Nuxeo Studio support to design new workflows using a graphical user interface.

### Third party libraries upgrades (informative)

OpenCMIS - Nuxeo Platform is now aligned on OpenCMIS 0.7 that comes with support for the CMIS Browser binding (JavaScript
compliant API).

### Data Migration

### **Oracle and Clustering**

When using Oracle and Nuxeo clustering, you will have to upgrade your cluster tables. See the NXP-9541 Upgrade notes for details.

### **Custom repository definition**

If you have a custom repository descriptor or if you have overridden the default file comming with Nuxeo (default-repository-config. xml), be aware that this file now contains 2 contributions:

- <extension target="org.nuxeo.ecm.core.api.repository.RepositoryManager" point="repositories">
- <extension target="org.nuxeo.ecm.core.repository.RepositoryService" point="repository">

If you have a customized file comming from an earlier version of Nuxeo, the first contribution will be missing (it was previously in nxserver/config/platform-config.xml).

So you will need to add the repository declaration: either in a separated file or directly inside the default-repository-config.xml

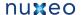

```
<extension target="org.nuxeo.ecm.core.api.repository.RepositoryManager"</pre>
point="repositories">
  <repository name="default" label="Default Repository" />
</extension>
```

### NB: If this contribution is missing, the Repository initialization will fail with

```
Caused by: org.nuxeo.ecm.core.api.ClientException: Cannot get repository: default
org.nuxeo.ecm.core.api.UnrestrictedSessionRunner.runUnrestricted(UnrestrictedSession
Runner.java:137)
org.nuxeo.ecm.core.repository.RepositoryService.initializeRepository(RepositoryServi
ce.java:166)
```

### Code migration

### Scheduler service

The name of the Scheduler service component has changed from org.nuxeo.ecm.platform.scheduler.core.service.Scheduler RegistryService to org.nuxeo.ecm.core.scheduler.SchedulerService.

The descriptor format has not changed so migrating should be as easy as changing extension point usages:

```
<?xml version="1.0"?>
<component name="com.example.nuxeo.schedule.monthly_stuff">
  <extension target="org.nuxeo.ecm.core.scheduler.SchedulerService"</pre>
      point="schedule">
  </extension>
</component>
```

### On this page

- Installation & Configuration
  - Database
  - HTTPS
  - Workflow
  - Third party libraries upgrades (informative)
- Data Migration
  - Oracle and Clustering
  - Custom
  - repository definition
- Code migration
  - Scheduler service

### Upgrade from 5.4.2 to 5.5

This chapter presents the detailed process to upgrade from Nuxeo 5.4.2 to Nuxeo 5.5. Most of it is useful information you need to have to fully understand what has changed in this release.

You can have a look at this interesting use case of a "Mostly painless Nuxeo upgrade from 5.4.2 to 5.5 under Windows / PostgreSQL"!

### Installation & Configuration

Follow Installation Instruction.

Under all OS:

- H2 Embedded database is not supported for data detection.
- After the installation, uncomment the line custom.target in your template/custom/nuxeo.default and set it to "." to indicate the path of your custom templates.
- "session.timeout" has been added to nuxeo.conf and can be overridden for defining the web session timeout which is then integrated into the web.xml file.

### Under Linux:

- The new installation changes the opt/nuxeo content location to /var/lib/nuxeo/server templates and conf still in etc/nuxeo fol
- The package Debian autoconfigure
  - · detects your data,
  - detects/adds your marketplace addons (including DM,CMF,DAM).

### **Under Windows:**

- · Windows installer:
  - · detects your data,
  - detects/adds your marketplace addons (including DM,CMF,DAM).

### **Packaging**

The DM, DAM, SC, and CMF distributions are now available as Marketplace packages.

This new packaging system is used in the Setup Wizard to allow to choose between different profiles at installation time.

You can also use the Admin Center or the nuxeoctl commands to add or remove these packages. For projects having a custom distribution based on one of ours, no problem, we provide presets for automatically transforming the new unique Tomcat distribution into a DM, DAM or CMF. Also, the "EAR" (zip) assemblies do still exist.

Using the wizard is just an additional option.

### Digital Asset & Case Management

For now, it is not possible to install CMF with other packages like DM and DAM because there are some content model incompatibilities.

#### Distribution

Regarding to custom distributions and related to the new 5.5 packaging (DM, CMF, DAM are now addons), Ant assembly script (assembly.xml) has to be modified:

Deploy the Nuxeo CAP distribution (only nuxeo-cap classifier still exists):

```
<!-- Deploy CAP distribution -->
    <unzip dest="${stagedir}">
      <artifact:resolveFile
key="org.nuxeo.ecm.distribution:nuxeo-distribution-tomcat:${nuxeo.version}:zip"
                            classifier="nuxeo-cap" />
    </unzip>
${stagedir}: distribution parent folder
```

Define type distribution:

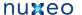

```
<!-- Set the addon deploying in distribution -->
    <copy file="${app.path}/nxserver/data/installAfterRestart-?.log"</pre>
      tofile="${app.path}/nxserver/data/installAfterRestart.log"
      overwrite="true" />
${app.path}: define your distribution path (ie ./stage/nuxeo-custom-server)
?: DM, DAM, CMF, SC
```

Optional: choose the wizard distribution type by setting wizard addon preset (NXP-8031):

```
<!-- Set the wizard.preset by default -->
 <echo file="${app.path}/setupWizardDownloads/packages-default-selection.properties"</pre>
          message="preset=nuxeo-?" />
${app.path}: define your distribution path (ie ./stage/nuxeo-custom-tomcat)
?: dm,cmf,dam
```

### Third party libraries upgrades

- GWT Nuxeo is now using GWT 2.4.0.
- JAX-WS Libraries have been upgraded to 2.2.5 in order to fix some compatibilities issues.
- . OpenCMIS Nuxeo Platform is now aligned on OpenCMIS 0.6 that comes with experimental support for the CMIS Browser binding (JS compliant API).
- JEXL Location is changed from Nuxeo Runtime to Nuxeo Platform Action.

#### Data Migration

### VCS

Only fews column additions were done between 5.4.2 and 5.5 (no alter). So you can migrate and retrieve all your 5.4.2 data after 5.5 installation.

For relations, these attributes are added to the "relation" schema (NXP-7962):

```
<xs:element name="predicate" type="xs:string" />
<xs:element name="sourceUri" type="xs:string" />
<xs:element name="targetUri" type="xs:string" />
<xs:element name="targetString" type="xs:string" />
```

A new metadata has been added to follow the legacy definition of dublincore schema (NXP-7884):

```
<xs:element name="publisher" type="xs:string"/>
```

A new schema has been added: task.xsd (related to the nuxeo-platform-task feature - NXP-7852):

```
<xs:element name="actors" type="nxt:stringList" /> (Task actors list)
<xs:element name="task_variables" type="nxt:task_variables" /> (tasks vars list)
<xs:element name="taskComments" type="nxt:taskComments" /> (Task comments list)
```

(Four new tables due to complex types added.)

### **Fulltext**

Partially missing fulltext index for the title field

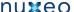

Old versions of Nuxeo DM might have existing documents present before the introduction of the "fulltext\_title" index. This is visible on the Nuxeo 5.5 release thanks to the new search suggestion widget that might be missing some suggestions on old documents.

To update the title fulltext index, just perform the following SQL query on your PostgreSQL server:

```
UPDATE fulltext SET simpletext_title = NX_TO_TSVECTOR("dublincore"."title") FROM
dublincore WHERE "fulltext"."id" = "dublincore"."id";
```

#### PostgreSQL fulltext phrase search

In Nuxeo 5.5 for PostgreSQL we've added a better way to store fulltext information that enables the use of phrase search. If you want to use phrase search, you should follow the upgrade notes of NXP-5689. If you do this fulltext upgrade, you may want to check the (unsupported for now) nuxeo-reindex-fulltext plugin to get more accurate phrase search results.

If you don't do the upgrade described in NXP-5689, you'll get the following error message:

```
Cannot use phrase search in fulltext compatibilty mode. Please upgrade the fulltext
table: ...
```

#### **Directories**

Directories with auto-incremented columns must be upgraded, as the mechanism for auto-increment has been changed to be more robust. Please follow the NXP-7124 upgrade notes if you have auto-incremented columns (there aren't any in a default Nuxeo installation).

### **Code Migration**

Nuxeo 5.5 is mainly backward compatible with Nuxeo 5.4.2. If you have any problems, you can contact Nuxeo Support.

#### Automation

Changes in Nuxeo Automation: there was a Java package renaming from org.nuxeo.ecm.automation.client.jaxrs.model to org.nux eo.ecm.automation.client.model.

#### Nuxeo Theme

Nuxeo Theme service has been extended so that you can now contribute page styles in a plain CSS stylesheet. The page layouts are still managed by the Theme engine using an XML description, but all CSS information is now externalized to CSS stylesheets that can manage flavors (pretty much as with LessCSS).

- Theme documentation page
- Migrating a custom theme

### **Tasks**

Until 5.5, the Task system was directly bound to JBPM.

Starting with 5.5, a new TaskService is available and uses VCS to store tasks.

This new TaskService is a first step towards the integration of Content Routing as the default Workflow engine in DM.

Migration should be 100% transparent:

- the Task Operations have not changed,
- REST APIs are maintained,
- Tasks created in iBPM and not directly associated to a process will be automatically migrated upon first access.
- jBPM Tasks are still accessible via the new TaskService,
- the jBPM task API is maintained.

#### Relations

The new default configuration takes care about compatibility so that if you have existing relations in Jena graph you will still be able to transparently access them.

### Upgrade from 5.4.1 to 5.4.2 with Oracle

If you were using Nuxeo DM 5.3.2 or later with Oracle and ACL optimizations enabled, you need to update an index before plugging your database to Nuxeo DM 5.4.2.

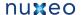

```
SELECT index_name FROM USER_INDEXES WHERE table_name LIKE 'READ_ACLS';
```

Get the index name, result of the previous query, which should look like "SYS C00XXXX"

Then run the following statement:

```
ALTER INDEX "SYS_C00XXXX" RENAME TO "ACLR_ACL_ID_IDX";
```

Now you can start Nuxeo DM 5.4.2 which will rename the table READ\_ACLS to ACLR and the previous index will be ready to work with this new configuration.

**Upgrade from 5.3.2 to 5.4.0** 

### Installation & Configuration

While Nuxeo EP 5.3.2 was based on the JBoss distribution, Nuxeo EP 5.4.0 is based on Tomcat. There is also a distribution based on JBoss 5, though we strongly recommend you to use the Tomcat distribution: http://cdn.nuxeo.com/nuxeo-5.4.0/nuxeo-dm-5.4.0\_01-tomcat.zip.

#### JBoss 5

If using the JBoss distribution, see Upgrade to 5.4 and JBoss 5.

### Data Migration

On JBoss, data used to be in \$NUXEO\_HOME/server/default/data/NXRuntime/, where you can find the binaries folder. Now, with the Tomcat distribution, it stands in \$NUXEO\_HOME/nxserver/data.

- If you have moved your data outside Nuxeo using the nuxeo.data.dir, as recommended, you need to move the binaries folder one level up and then remove the NXRuntime folder.
- If you haven't moved you data outside Nuxeo, you need to move the binaries folder from \$NUXEO HOME/server/default/data/N XRuntime/ to \$NUXEO\_HOME/nxserver/data.

#### **Code Migration**

#### Workflow

The workflow implementation has changed, see From the old workflow system to the new 5.4 workflow system.

From the old workflow system to the new 5.4 workflow system

Even though the 5.4 jBPM service doesn't implement backward compatibility with the old workflow service, is it possible to deploy both the old workflow framework AND the jBPM service so that the migration can be gradual?

It should be possible to use the m3 version of jBPM and still run the new workflow.

If you create an action for the new workflow tab different from the one for the old workflow, you could use both at the same time. (I assume you are not using publishing tab and forum).

However, I think it would be much easier to move your old workflow to the new one. That would be:

- create the new workflow with handler.
- define what variable you need in the new workflow (most probably docld, repo name ....),
- get the variable from the unfinished process instance in the old jBPM table (object are just serialized into it).

See NXP-2850 for technical details.

### Upgrade to 5.4 and JBoss 5

During the migration from JBoss 4.2 to 5.1 we had to do some small changes in Nuxeo bundles.

You will have to do the same for your custom bundles.

Nevertheless, the needed changes are very small and it should only take a few minutes (it should be really quick when you don't have 200 bundles and you know what to do).

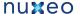

#### Impact on sources and resources

#### Web resources

Bundles contribution resources to the WAR used to have these resources stored in: src/main/resources/nuxeo.war.

This does break JBoss 5 deployment, because it tries to deploy the nuxeo. war as a nested WAR, but it fails (because the WAR is not complete and because there are several bundles containing the same nuxeo.war).

Rather than changing JBoss deployer config we chose to change our packaging to avoid the problem.

The solution is simple: nuxeo.war tree should not be at root of the JAR.

Sample directory structure:

| Before (Jboss 4.2)                    | After (Jboss 5.1)                     |
|---------------------------------------|---------------------------------------|
| · · · · · · · · · · · · · · · · · · · | · · · · · · · · · · · · · · · · · · · |

This implies a small change in the deployment-fragment:

```
Before (Jboss 4.2)
                                                     After (Jboss 5.1)
    <install>
                                                          <install>
     <unzip from="${bundle.fileName}"</pre>
                                                           <unzip from="${bundle.fileName}"</pre>
    to="/" >
                                                          to="/" prefix="web">
     <include>nuxeo.war/**</include>
                                                           <include>web/nuxeo.war/**</include</pre>
      </unzip>
      </install>
                                                           </unzip>
                                                           </install>
```

If this is not done, or if there is still a "nuxeo.war" directory present in your jar, you will get an exception like:

```
DEPLOYMENTS IN ERROR:
 Deployment "vfsfile:/opt/jboss/server/default/deploy/nuxeo.ear/" is in error due
to the following reason(s):
java.lang.IllegalStateException: jboss.web.deployment:war=/nuxeo is already
installed.
```

#### Module declaration

From within the deployment fragment you can declare contributions to the application.xml. Be sure that if you declare your module as a EJB module it does really contains EJB3.

```
<extension target="application#MODULE">
<module>
<ejb>${bundle.fileName}</ejb>
</module>
 </extension>
```

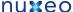

Otherwise, you should remove the contribution to application.xml (the Java declaration is not needed and will in fact be ignored by the pre-deployer).

Typical deprecated contribution:

```
<extension target="application#MODULE">
<module>
<java>${bundle.fileName}</java>
</module>
</extension>
```

#### Web services binding

The previous versions of Nuxeo were using SUN-JAX-WS (Metro) to handle WebService deployment. In order to avoid having to modify default JBoss 5.1/EAP 5.0.1 config, we now support to deploy on JBoss native stack (JBoss WS).

This involves doing some small changes in the way the WebService are implemented and deployed. No more EJB3

Because of some limitation of the JBossWS EJB3 deployer we can not deploy WebServices on top of EJB3 if we want to keep endpoint URLs consistent.

So this simply means you should remove the @Stateless annotation in the Beans providing WebService.

| Before (Jboss 4.2)                                                                                                    | After (Jboss 5)                                                                                                    |
|----------------------------------------------------------------------------------------------------|----------------------------------------------------------------------------------------------------|
| @Local(WSAuditLocal.class) @Stateless @Remote(WSAudit.class) @WebService(name = "WSAuditInterface", serviceName = "WSAuditService") @SOAPBinding(style = Style.DOCUMENT) public class WSAuditBean extends AbstractNuxeoWebService implements | @Local(WSAuditLocal.class) @Remote(WSAudit.class) @WebService(name = "WSAuditInterface", serviceName = "WSAuditService") @SOAPBinding(style = Style.DOCUMENT) public class WSAuditBean extends AbstractNuxeoWebService implements |

### SUN-JAX-WS vs JBossWS binding

Both WS framework need to have a declaration for endpoints, but they (of course) don't use the same way to do it. Basically, SUN-JAX-WS uses a dedicated sun-jax-ws.xml file and JBossWS uses the web.xml.

The Nuxeo template system are configured so that you can declare both bindings in your bundle and Nuxeo will deploy the right one depending on the target deployment host.

| JBossWS binding                                                                                | SUN-JAX-WS binding                                                                        |
|------------------------------------------------------------------------------------------------|-------------------------------------------------------------------------------------------|
| - JBossWS Native EndPoint Declaration - <extension target="web#JBOSSWS"></extension>           | SUN JAXWS / Metro EndPoint Declaration<br><extension target="jaxws#ENDPOINT"></extension> |
| <servlet></servlet>                                                                            | <pre><endpoint <="" name="nuxeoaudit" pre=""></endpoint></pre>                            |
| <pre><description>NuxeoAudit WS EndPoint</description></pre>                                   | <pre>implementation="org.nuxeo.ecm.platform.audit.ws.W SAuditBean"</pre>                  |
| <pre><display-name>NuxeoAudit EndPoint</display-name></pre>                                    | url-pattern="/webservices/nuxeoaudit" />                                                  |
| <pre><servlet-name>NuxeoAuditEndPoint</servlet-name></pre>                                     |                                                                                           |
| <pre><servlet-class>org.nuxeo.ecm.platform.audit.ws.WS</servlet-class></pre>                   |                                                                                           |
| AuditBean                                                                                      |                                                                                           |
|                                                                                                |                                                                                           |
| <pre><servlet-mapping></servlet-mapping></pre>                                                 |                                                                                           |
| <pre><servlet-name>NuxeoAuditEndPoint</servlet-name></pre> /servlet-name>                      |                                                                                           |
| <pre><url-pattern>/webservices/nuxeoaudit</url-pattern></pre>                                  |                                                                                           |
| >                                                                                              |                                                                                           |
|                                                                                                |                                                                                           |
|                                                                                                |                                                                                           |
| NB: Yes, you declare you Bean as a servlet even if it does not implement the needed interface! |                                                                                           |

### Requirements declaration

In JBoss deployed, as it was already the case for tomcat deployment, the Require-Bundle is no longer used by the deployed and should be reserved for OSGi deployment.

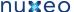

The Nuxeo-Require should not longer be used either. Nuxeo-RequiredBy will be deprecated but should still be use to override XHTML pages.

In the JBoss 5 deployment (as it was the case in Tomcat), all the Nuxeo bundles are put in the classloader from the start, so there is no risk of ClassNotFound during the loading.

The only dependencies you have to worry about are Runtime dependencies (server availability, contribution override ...): all this should be managed by using the <require> tag in the XML contribution.

NB: the Require-Bundle is still used when Nuxeo is deployed on an OSGi container, because in this case the class loading issues remains.

#### Other checks you may want to do

```
ejb-jar.xml files
```

Unless you know what you are doing, you should remove any ejb-jar.xml file from the META-INF folder.

Servlets and filters initialization

Servlets and Filters should not assume that when activated (call to init method by the servlet container) Nuxeo Runtime is ready. It won't be always the case.

So if you need to do some Nuxeo Runtime calls at init time, you should rely on the Framework initialization event, rather on the servlet container init.

EJB3 declaration

JBoss 5 is more strict on the JEE spec, so your EJB3 can not use the same Java interface for @Local and @Remote Web.xml ordering

JBoss 5 validate the web.xml against the DTD and checks order on the tags.

The Nuxeo template is OK and respect the standard, so if you contribute your filters in the rights section and the servlets in the right sections there should be no problem.

But be aware that if you took some shortcuts and contributed several kind of objects (Filters, Servlets, Context-params) in side the same slot. it may have worked OK with JBoss 4 but it won't with JBoss 5. CoreSession usage

In JBoss environment, CoreSession is delivred via DocumentManagerBean that is a Stateful Session Bean.

JEE spec does not allow concurrent calls on a SFSB: this applies to both JBoss 4 and JBoss 5.

But in the case of JBoss 5 the check is more strict and also prohibits reentrant calls from the same thread.

The typical use case if you create a DocumenModel and you have a Listener that will run and use the core session to do some work.

In JBoss 4 it runs without problem but in JBoss 5 this is detected as a concurrent call.

DocumentManagerBean and DocumentModel implementations have been modified to avoid that, but there are still cases where you may have the problem.

Typical unsafe code is taking the CoreSession via:

```
CoreInstance.getInstance().getSession(doc.getSessionId()).
```

### This can be replaced by

```
doc.getCoreSession()
```

that contains the needed logic to detect the reentrant call and return the correct Session (Local or EJB) depending on the context.

So if you have errors like this one:

```
no concurrent calls on stateful bean
'jboss.j2ee:service=EJB3,name=DocumentManagerBean' (EJB3 4.3.13)
```

first check that you don't access the CoreSession from inside a Listener using the DocumentModel sessionId.

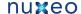

#### Dependencies

Hibernate dependencies in Nuxeo's root pom. xml has changed. The core artifact for Hibernate is named hibernate-core now instead of hibernate. If you were using this dependency, you need to change from:

```
<dependency>
  <groupId>org.hibernate</groupId>
  <artifactId>hibernate</artifactId>
  </dependency>
```

to:

```
<dependency>
  <groupId>org.hibernate</groupId>
  <artifactId>hibernate-core</artifactId>
  </dependency>
```

### Impact on the Packaging

#### **Templates**

Following structure changes in  ${\tt nuxeo.ear}$ , templates structure has changed a little.

If you override a template, check the directories. For instance, here are the default template changes:

| Before (Jboss 4.2)                                                                                                    | After (Jboss 5.1)                                                                                                    |  |
|----------------------------------------------------------------------------------------------------|----------------------------------------------------------------------------------------------------|--|
| .   config     default-repository-config.xml   \cdots sql.properties   datasources     default-repository-ds.xml   \cdots unified-nuxeo-ds.xml \cdots nuxeo.defaults | .   nuxeo-ds.xml   nuxeo.defaults   nuxeo.ear   META-INF   ` default-repository-ds.xml   config   default-repository-config.xml   sql.properties |  |

As defined in nuxeo.defaults ("default.target=server/default/deploy"), the target directory of this template is now server/default/deploy instead of server/default/deploy/nuxeo.ear.

If you defined your own template, you only have to follow the nuxeo.ear structure:

- default-repository-ds.xml has moved from nuxeo.ear/datasources/ to nuxeo.ear/META-INF/
- unified-nuxeo-ds.xml has moved to nuxeo-ds.xml and its content now includes mbeans declarations
- nuxeo.ear/system/ has been renamed to nuxeo.ear/bundles/

### Assemblies

Deprecated compliance artifacts with old resources were removed.

nuxeo-platform-ear and nuxeo-distribution-dm now only contain:

nuxeo.ear/ |-- bundles

: -- lib

All resources files are generated from templates directories.

Also, the default EAR archives contain in lib/ all third-party libraries from the dependency tree (only duplicates are removed). The filtering of provided libraries is done when building the server distribution (JBoss, Tomcat, ...).

In this section

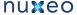

- Impact on sources and resources
  - Web
  - resources
  - Module declaration
  - Web services binding
    • No
    - mor
    - EJB 3 SU N-J AX-WS
    - VS JBo SS WS bin
  - din Requiremen
  - ts declaration
  - Other checks you may want to
    - ejbjar. xml
    - files Ser vlet S
    - and filte rs initi
    - aliz atio
    - EJB 3 decl arat ion
    - We b.x ml ord erin
    - g Cor eSe ssio n usa
  - ge • Dependenci es
- Impact on the Packaging
  - Templates
  - Assemblies

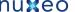

### **Upgrade from 5.3.1 to 5.3.2**

### Code migration

5.3.2 is fully backward compatible with 5.3.1 (no compat package is needed).

So, you should have no issues with running your custom code against 5.3.2. If you have any problems, you can contact Nuxeo Support.

### **Packaging**

The packaging system is basically the same as the one used in 5.3.1.

The only change that may have an impact involves resources that are now managed by the new template system.

This means that resources are no longer embedded inside the EAR but handled in a separated templates directory.

This makes changing configurations easier (like switching from H2 to PostgreSQL) and will also allow for upgrades without having to redo all custom system configurations.

The documentation has been updated accordingly:

- Installation Guide
- Description of the new configuration system

#### Data

The only changes done between 5.3.1 and 5.3.2 are the way tags are stored.

Because the Tag Service is now directly part of VCS, some small changes have been done.

Nevertheless, migration should be automatic and transparent.

If you have any problems, you can contact Nuxeo Support.

### Configuration

We have changed the way Nuxeo starts OpenOffice.

This is an intermediate solution before we upgrade to JODConverter 3.

The new OOolauncher (that replaces OOodeamon) should:

- be more stable.
- be easier to set up (removed the dependencies on JNI UNO libs).

Upgrade from 5.3.1 with MySQL to 5.3.2

### Why a migration script is needed

A database structure change was introduced with Nuxeo 5.3.2 to fix query with operator IN (for more details, see https://jira.nuxeo.com/browse/N

Below is an example of structure change:

# Sample structure in Nuxeo DM <= 5.3.1

```
CREATE TABLE `common` (
 `id` varchar(36) NOT NULL,
 `icon` varchar(4000) DEFAULT NULL,
 `icon-expanded` varchar(4000) DEFAULT NULL,
`size` bigint(20) DEFAULT NULL,
PRIMARY KEY (`id`),
KEY `common_id_hierarchy_fk` (`id`),
CONSTRAINT `common_id_hierarchy_fk` FOREIGN KEY (`id`) REFERENCES `hierarchy` (`id`)
ON DELETE CASCADE
) ENGINE=InnoDB DEFAULT CHARSET=latin1
```

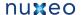

## Sample structure in Nuxeo DM >= 5.3.2

```
CREATE TABLE `common` (
 `id` varchar(36) CHARACTER SET latin1 COLLATE latin1_bin NOT NULL DEFAULT '',
 `icon` varchar(4000) DEFAULT NULL,
 `icon-expanded` varchar(4000) DEFAULT NULL,
`size` bigint(20) DEFAULT NULL,
PRIMARY KEY ('id'),
KEY `common_id_hierarchy_fk` (`id`),
CONSTRAINT `common_id_hierarchy_fk` FOREIGN KEY (`id`) REFERENCES `hierarchy` (`id`)
ON DELETE CASCADE
) ENGINE=InnoDB DEFAULT CHARSET=latin1
```

See the part  ${\tt CHARACTER}$   ${\tt SET}$   ${\tt latin1COLLATE}$   ${\tt latin1\_bin}$  that was added for the column id.

As a consequence, the columns (mainly id) used for foreign key don't have the same definition and it is no more possible to add new constraints, needed by the features of Nuxeo DM. trying to upgrade to Nuxeo DM 5.4.x will raise this error

```
java.sql.SQLException: Can't create table 'nuxeodb.#sql-5f31_37d' (errno: 150)
```

### Steps for the migration

You need to follow the steps below to migrate your database structure:

- · download the script upgradeMySQL.sh attached to this page
- · edit these properties in the file upgradeMySQL.sh

```
DB_HOST=localhost
DB_PORT=3306
DB_NAME=nuxeo
DB_USER=user
DB_PWD=password
```

· change permission for the script to run it

```
$ chmod u+x upgradeMySQL.sh
```

· launch the script

```
$ ./updateMySQL.sh
```

• if everything is fine, you'll have a message to confirm the upgrade was done

Database structure upgraded successfully

### Upgrade to Nuxeo DM 5.4.1

Now your database is upgraded, you can test it against Nuxeo DM 5.4.1 Once you've downloaded and unzipped it,

start it without editing anything: it's needed because you'll need to get the lastest hot fixes to make it work

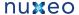

```
$ cd $NUXEO_HOME/bin
$ ./nuxeoctl start
```

- · follow the wizard steps and register on Nuxeo Connect (needed to download Hot Fixes) if you don't have already an account
- restart
- log in using the default credentials
- navigate to Nuxeo Admin Center > Update Center > Software updates tab
- download and install all availables hot fixes (actually at least the three first ones)
- stop the server

```
$ ./nuxeoctl stop
```

• edit the configuration file nuxeo.confand set the database parameters

```
nuxeo.templates=mysql
nuxeo.db.name=nuxeodb
nuxeo.db.user=user
nuxeo.db.password=password
nuxeo.db.host=localhost
nuxeo.db.port=3306
```

· restart the server

```
$ ./nuxeoctl start
```

contemplate that all data are present

# **Upgrade from 5.3.0 to 5.3.1**

Nuxeo DM 5.3.1 is fully backward compatible with Nuxeo DM 5.3.0 GA, hence upgrade is painless and requires no data migration or code change.

Follow these steps to upgrade.

### 1. Get the differences between a vanilla Nuxeo DM 5.3.0 and your custom Nuxeo

If you have specific configuration, you'll need to know what files were changed, in order to apply them onto the default one. Here are the folders and files you have to watch:

- \$JBOSS/server/default/deploy/nuxeo.ear/config/ => main configuration elements of Nuxeo
- \$JBOSS/server/default/deploy/nuxeo.ear/datasources/ => configuration of data sources
- \$JBOSS/server/default/conf/ => specific configuration of Jboss
- \$JBOSS/server/default/lib/ => specific libraries used by your project (JDBC drivers for instance)
- \$JBOSS/server/default/deploy/mail-service.xml => configuration of the mail service
- \$JBOSS/server/default/deploy/nuxeo.ear/OSGI-INF/templates/web.xml

### 2. Backup your data

· Follow this documentation

### 3. Apply the differences

- From the differences you got at step 1, apply them on the Nuxeo DM 5.3.1 you've downloaded
- Copy your specific plugins into \$JBOSS/server/default/deploy/nuxeo.ear/plugins/

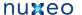

4. Restore data

# • Copy the data folder (server/default/data) to Nuxeo DM 5.3.1

### Upgrades notes

#### Groups stored in SQL directory

If you were using groups stored in the SQL directory, you have to consider that the "group2group" table must be fixed as its columns were inverted. childGroupId should be populate with the content of parentGroupId and vice-versa. It is related to NXP-4401

Before applying the command below, you have to check that your SQL configuration has changed. This will be the case if you get the new default -sql-directories-bundle.xml or if your patch doesn't change the tableReference attribute defined in the new default-sql-directories-bundle.xml The attribute should look like:

```
<tableReference field="subGroups" directory="groupDirectory"
 table="group2group" sourceColumn="parentGroupId"
 targetColumn="childGroupId" schema="group2group" />
```

In that case, run the following query for PostgreSQL to update the table:

```
UPDATE group2group SET "childGroupId" = "parentGroupId", "parentGroupId" =
"childGroupId";
```

### **OpenSocial**

- The opensocial properties file format has been changed in 5.3.1, so you may need to use the one provided in 5.3.1 rather that trying to upgrade the one used in 5.3.
- For a dashboard initialized in 5.3.0, existing OpenSocial gadgets need to be migrated: see NXP-4923 for script and procedure.

### Indexing

There are no impacting changes on the storage structure.

If you want to leverage the new default indexing configuration (separated full-text index for title and description), you will have to update your repository configuration (or use the one provided with 5.3.1) and build the new indexes.

### For developers

If you use a custom Nuxeo assembly to package your Nuxeo distribution with your plugins, you will need to modify your existing assembly.

The new nuxeo-distribution system is simpler to configure and extend than the previous one.

See here and here for more details.

### Upgrade from 5.1.6 with JCR + PostgreSQL to 5.2.0

This article will help you to migrate your data from Nuxeo 5.1.6 to Nuxeo 5.2 in the case you are using JackRabbit with PostgreSQL as backend.

We assume that your Nuxeo 5.1.6 is installed in \$JBOSS\_516 directory and Nuxeo 5.2 in \$JBOSS\_52 and you have well configured your Nuxeo 5.2 to work with Jackrabbit/PSQL. Otherwise, let's see this article.

The steps to migrate are:

- Start an empty nuxeo 5.2 configured in JCR
  - Customize a nuxeo 5.2 JCR with an emtpy database, created for the occasion.
  - Start nuxeo 5.2 and log in
  - shutdown nuxeo 5.2
- copy the file \$JBOSS\_52/server/default/data/NXRuntime/repos/default/repository/nodetypes/custom\_nodetypes.xml and keep it in a temporary location
- keep either the directory \$JBOSS\_52/server/default/data/NXRuntime/repos/default/repository/namespaces/
- remove \$JBOSS\_52/server/default/data
- copy the data folder from \$JBOSS 516/server/default/data to \$JBOSS 52/server/default/data
- copy the custom\_nodetypes.xml file you kept to \$JBOSS\_52/server/default/data/NXRuntime/repos/default/repository/nodetypes/
- change searchIndex class to org.nuxeo.ecm.core.repository.jcr.jackrabbit.SearchIndex in

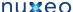

\$JBOSS\_52/server/default/data/NXRuntime/repos/default/workspaces/default/workspace.xml

- remove the \$JBOSS\_52/server/default/data/NXRuntime/repos/default/workspaces/default/index folder to force JackRabbit to rebuild the indexes
- update discrimator column in NXP\_LOGS table to allow this value to be null
  - alter table NXP\_LOGS alter discriminator DROP not null
- Here is the tricky part, customize the ns\_idx.properties in the directory namespaces that you kept:

```
Compare the file
$JBOSS_52/server/default/data/NXRuntime/repos/default/repository/namespaces/ns_idx.pro
perties with the one you kept from the namespaces directory.
They contain uri and an identifier, example :
http://www.nuxeo.org/ecm/schemas/common/=19
Each identifier is unique!
You need to adapt the ns_idx.properties keeped in order that each uri keep is old
identifier unchanged .
```

### simple example:

\$JBOSS\_52/server/default/data/NXRuntime/repos/default/repository/namespaces/ns\_idx.properties

```
http://www.nuxeo.org/ecm/schemas/common/=21
http://www.nuxeo.org/ecm/schemas/dublincore/=18
http://project.nuxeo.org/schemas/webengine/site/blog/post=19
```

 $\$JBOSS\_516/server/default/data/NXRuntime/repos/default/repository/namespaces/ns\_idx.properties$ 

```
http://www.nuxeo.org/ecm/schemas/common/=19
http://www.nuxeo.org/ecm/schemas/dublincore/=18
```

As you see in the 516 file, http://www.nuxeo.org/ecm/schemas/common/ was identified by 19, so we need to keep this identifier, but http://project. nuxeo.org/schemas/webengine/site/blog/post is already identified by 19 so we will just switch the two identifiers. Here is the new file:

```
http://www.nuxeo.org/ecm/schemas/common/=19
http://www.nuxeo.org/ecm/schemas/dublincore/=18
http://project.nuxeo.org/schemas/webengine/site/blog/post=21
```

- remove the directory \$JBOSS 52/server/default/data/NXRuntime/repos/default/repository/namespaces/
- copy your namespace directory (With the customized ns\_idx.properties) in \$JBOSS\_52/server/default/data/NXRuntime/repos/default/repository/namespaces/
- finally adapt nuxeo 5.2 to use the 5.1.6 database.

Just for information, below are the changes you can make manually to update your custom\_nodetypes.xml

Two main problems occurs are present in the node type definitions from Nuxeo 5.1.6:

- the whole versioning features are not working: no document modification, no version increase, no reading of the previous versions, ...: this is due to the fact that ecm:version and ecm:versionHistory are not mixin type any more. Manually you can change these nodes and chose isMixin="true" to isMixin="false'
- some document definitions have changed:
  - · Workspace type has two new supertypes: ecmst:publish\_ergo and ecmst:webcontainer
  - Forum, Thread and post types use now "ecmdt:Document" as supertype instead of "ecmnt:document"
  - WikiPage and BlogPost types use "ecmmix:versionable" as supertype instead of "mix:versionable"

Editing the custom\_nodetypes file is not easy because you have to format this file (tidy -xml ...) to edit it. So we recommend to replace the old custom\_nodetypes.xml by the new one, generated from a fresh Nuxeo 5.2 installation.

**Upgrade from 5.1.2 to 5.1.3** 

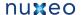

Follow Upgrade Nuxeo and apply the following procedure \_before\_ starting Nuxeo.

While upgrading from 5.1.2 to 5.1.3, you may have to manage with a Blob format issue: that means to patch \$JBOSS/server/default/data/NXRuntime/repos/default/repository/nodetypes/custom\_nodetypes.xml Take this file, format it with tidy (tidy -wrap 999 -indent -xml) and apply this patch (manually as it can't guarantee any line numbers; add the lines beginning with a "+" if not already present):

```
<nodeType hasOrderableChildNodes="false" isMixin="true" name="ecmmix:content"</pre>
primaryItemName="">
    propertyDefinition autoCreated="false" mandatory="false" multiple="false"
name="digest" onParentVersion="COPY" protected="false" requiredType="String" />
    name="length" onParentVersion="COPY" protected="false" requiredType="Long" />
    <propertyDefinition autoCreated="false" mandatory="false" multiple="false"</pre>
name="filename" onParentVersion="COPY" protected="false" requiredType="String" />
  </nodeType>
   <nodeType hasOrderableChildNodes="false" isMixin="false" name="ecmft:content"</pre>
primaryItemName="">
    <supertypes>
      <supertype>ecmnt:property</supertype>
      <supertype>ecmmix:content</supertype>
      <supertype>nt:resource</supertype>
    </supertypes>
   name="mime-type" onParentVersion="COPY" protected="false" requiredType="String" />
   propertyDefinition autoCreated="false" mandatory="false" multiple="false"
name="data" onParentVersion="COPY" protected="false" requiredType="Binary" />
   propertyDefinition autoCreated="false" mandatory="false" multiple="false"
name="encoding" onParentVersion="COPY" protected="false" requiredType="String" />
   </nodeType>
```

Then, you need to re-index your data. Using nuxeo-shell (versus web function in advanced search) is recommended.

Another solution (than patching custom\_nodetypes.xml file) is to export then re-import data before and after the upgrade (using nuxeo-shell too); but this method will make you loose versioning information.

### How to replicate the Nuxeo repository

The system replication feature aims to clone entire collection of data existing in a Nuxeo system.

Consequently the clone is importable in another system leading to a complete replication of the system. Such feature is obviously an important gain because it allows:

- · complete backup of system
- · complete data migration
- · replication of complex systems

The feature is in fact an export – import tool. Three projects are designed to accomplish the objectives:

- · a common module,
- an export module and
- an import module.

The export module is actually ported on 5.1 also, allowing migration from older storages to current supported Nuxeo deployment.

In this current stage, only the documentary base is replicated. The relations, vocabularies, users replications are left for later implementation. That because:

- relations are stored usually in Jena storage: this can be moved as it is. As long as replication preserves the document ID the relations can be moved independently.
- vocabularies are also stored in directory structures which can be moved independently.
- users and groups are usually stored outside the Nuxeo repository (LDAP) which supposedly remain the same. If it is not the case, the

Customer needs to previously ensure the same user / groups structure is in place.

Another important constraint is that the import on H2 database could crash.

The resume feature is not yet implemented.

The selection of a part of repository to be exported, respectively imported is not yet implemented.

More can be found at http://doc.nuxeo.org/5.2/books/nuxeo-book/html-single/#admin-replication

The services (export on 5.1+, import on 5.2+) are made available either though JSF UI or through a MBean visible in JMX console. The UI is available only if the web component is also deployed.

The feature code is currently located in addon project nuxeo-platform-replication (as also nuxeo-platform-importer feature, which is used inside replication). In order to have it deployed the following jars needs to be deployed:

- Export (5.1.6+)
  - nuxeo-platform-replication-common-api-\$version.jar
  - nuxeo-platform-replication-common-core-\$version.jar
  - nuxeo-platform-replication-exporter-api-\$version.jar
  - nuxeo-platform-replication-exporter-core-\$version.jar
  - nuxeo-platform-replication-exporter-web-\$version.jar
  - nuxeo-platform-replication-exporter-mbean-5.1.6.sar (only for 5.1.6) with applicable versions: 5.1.6, 5.3.0, 5.3.2, 5.4.2
- Import (5.2+)
  - nuxeo-platform-importer-core-\$version.jar
  - nuxeo-platform-replication-common-api-\$version.jar
  - · nuxeo-platform-replication-common-core-\$version.jar
  - nuxeo-platform-replication-importer-api-\$version.jar
  - nuxeo-platform-replication-importer-core-\$version.jar
  - nuxeo-platform-replication-importer-web-\$version.jar
     with applicable versions: 5.2.1-SNAPSHOT, 5.3.0, 5.3.2, 5.4.2

### **Export instructions – JSF UI**

The link "Export" is present in the top list of actions. The page allows selecting the destination of the archive. The exported artifacts are stored here, so enough space must be ensured.

Once the export launched (pressing once on the link "Export") the page displays the progress, updating the number of documents exported in top of the page. At the end of export, status "Done" is displayed.

Please be patient and don't press twice the link.

Also, the status and information about the export can be seen in the server log (see bellow).

### Export instructions – JMX console MBean

Both releases 5.1.6 and 5.2 benefits the existence of MBeans. The beans interface can be found in JMX console, under the "nx" section, as service "Exporter" on 5.1.6, respectively "ExporterService" on 5.2. The method "export" requires two parameters: the repository name (usually "default") and the path to save the archive (the third boolean one is not effective).

For the results, watch the server logs (see bellow).

#### Import instructions – JSF UI

The link "Import" is present in the top list of actions. The page allows selecting the source of the archive.

Once the import launched (pressing once on the link "Import") the page displays the progress, updating the number of documents imported in top of the page. At the end of import, status "Done" is displayed.

Please logout and login in order to refresh the view.

Please be patient and don't press twice the link.

Also, the status and information about the import can be seen in the server log.

### Import instructions - JMX console MBean

Release 5.2 benefits the existence of MBeans. The beans interface can be found in JMX console, under the "nx" section, as service "ImporterService". The method "importDocuments" requires one parameter: the path to save the archive. For the results, watch the server logs.

The export or import results are best viewed in the logging system, as configured in JBoss. Attention: the level of logging for replication tool need to be at least INFO to see the summary. The summary contains

- the number of documents attempted to be exported
- · the type of errors encountered, each one with
- · a short description
- and the list of documents in fault.

An example of how this summary looks:

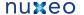

```
15:41:08,200 INFO [ExporterReporter] Summary of export action
15:41:08,200 INFO [ExporterReporter] 108005 documents attempted to export
15:41:08,200 INFO [ExporterReporter] time elapsed: 45 minutes, 48 seconds and 38
milliseconds, velocity: 39.30
15:41:08,200 INFO [ExporterReporter]
                                      2 documents are missing a version.
15:41:08,200 INFO [ExporterReporter]
                                      They are still available for import with
no versions attached.
15:41:08,200 INFO [ExporterReporter]
                                       version <unknown> for document
/home/user/export/Documentary Base/Usual
documents/default-domain/sections/sectiunea/notade_1257254138886
15:41:08,200 INFO [ExporterReporter]
                                        version <unknown> for document
/home/user/export/Documentary Base/Usual
documents/default-domain/sections/sectiunea/notades_1257254164645
15:41:08,200 INFO [ExporterReporter] 1 documents are missing a blob file.
15:41:08,200 INFO [ExporterReporter] Still they are available for import with a
fake blob file instead.
15:41:08,200 INFO [ExporterReporter]
                                        95d1c8b2.blob for document
/home/user/export/Documentary Base/Usual
documents/default-domain/workspaces/deee/filefile
```

### or if no error recorded the message

Operation completed with no errors recorded.

### is displayed.

### **Exporting**

The following errors are possible:

· unknown system error, with the message

```
<# of documents> documents yields unexpected error.
Their status is undefined from the exporter perspective.
```

A number of documents exported ended in error. It can't be told if they are available for import or not. Logs needs to be consulted for more details.

document structure is corrupted, with the message

```
<# of documents> documents are compromised.
They couldn't be exported. Check log for more details.
```

A number of documents have the XML structure corrupted and can't be recovered. These documents can't be exported / imported.

· missing children / versions, with the message

```
for <# of documents> documents children are not available.
The children couldn't be read: they are not listed nor exported.
```

### respectively

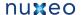

```
for <# of documents > documents versions are not available.
The versions couldn't be read: they are not listed nor exported.
```

These documents were searched for children / versions, but due to errors reading, the lists couldn't be retrieved. Obviously, the children / versions (is any) are not registered for export and not attempted to be exported. Well, at least not from this try, but maybe as version published, or some other situations.

a particular version is missing, with the message

```
<# of documents> documents are missing a version.
They are still available for import with no versions attached.
```

Usually, for various documents (proxy or usual documents) a version is registered but can't be found. The export treats the document as no version attached (the import will act accordingly).

· head of a version is missing, with the message

```
<# of documents> versions are orphans.
They are still available for import with no live document attached.
```

The versions are exported, but no live document is found. Well, the versioned documents will be available (as published versions for instance) but with no living head.

blobs are missing, with the message

```
<# of documents> documents are missing a blob file.
Still they are available for import with a fake blob file instead.
```

The documents are exported with a fake blob file instead the expected one. The fake blob is a text file containing "The original blob could not be found, this is a fake replacement one." Attention: the mime type and file name are not modified!

### **Importing**

The following errors are possible:

unknown system error, with the message

```
<# of documents> documents yields unexpected error.
Their status is undefined from the importer perspective.
```

A number of documents imported ended in error. It can't be told if they are available for import or not. Logs needs to be consulted for more details.

document structure is corrupted, with the message

```
<# of documents> documents are compromised.
They are imported but as empty documents - including the title.
```

A number of documents have the XML structure corrupted and can't be recovered. These documents were imported, but with no schemes or data inside.

repository import of a document failed, with the message

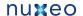

<# of documents> documents failed to be cloned in repository. They couldn't be imported. Check log for more details.

The atomic operation of importing the document in repository failed (because wrong configuration of repository / available types; because the exported document structure is corrupted or obsolete, etc). The import can't be performed.

· applying the custom schema change failed, with the message

```
<# of documents> documents custom schema update failed.
The documents are imported as they are, without any custom change.
```

The custom defined schema change was applied but it threw exception. The changes were discarded and the initial document structure is imported instead.

document type denied to be imported, with the message

```
<# of documents> documents were rejected based on the type selection.
The documents are not imported.
```

The documents were not imported as they are denied by type choice to be imported.

• the ACL couldn't be applied on a document, with the message

```
<# of documents> documents failure to update the ACL system.
The documents are imported and preserved with default security rights.
```

The documents were imported with no local ACL changes.

- 1.The export facility was tested and proved working fine on 5.1.6 and 5.2 servers with various backend storages (JCR, H2, PostgreSQL). The import was tested on 5.2 only with PostgreSQL backend. It is known that H2 doesn't support the import. The error thrown is timeout trying to lock a table. Nor JCR supports the import, as the node ID can't be created voluntarily in JCR system.
- 2.When exporting proxies, the targeted documents are also exported, increasing redundantly the size of archive: http://jira.nuxeo.org/browse/NXP
- 3.The multi-threaded import didn't work correctly: http://jira.nuxeo.org/browse/NXP-3826 (fixed since 5.3.2), the feature was disabled in UI.
- 4. Sometimes the UI could crash after or during the import, because the documents are changed massively in repository. Just login again.
- 5. The visual reports are sometime broken. The data recorded in log are the one to be considered as real.

### **Nuxeo Security Hotfixes**

Nuxeo provides security hot fixes to correct flaws or other security issues. It is highly recommended to install the following packages.

**Nuxeo Security Hotfix 01** 

This package fixes the RichFaces CVE-2013-2165 flaw.

JBoss RichFaces has a known flaw related to deserialization: https://bugzilla.redhat.com/show\_bug.cgi?id=CVE-2013-2165

Details of the patch are here: http://www.bleathem.ca/blog/2013/07/richfaces-CVE-2013-2165.html

Nuxeo has assigned NXBT-661 and NXP-13112 to apply the official patch.

### Affected Versions

This security issue affects Nuxeo Platform 5.6 and 5.8. Nuxeo provides hotfixes that automatically include this security fix: Nuxeo 5.6.0-HF27 and 5.8.0-HF-01.

Any earlier version of these two target platforms needs this security hot fix. Any later version will include the fix.

### Installing Nuxeo Security Hotfix 1

Installation from the Marketplace

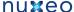

On a registered instance, you can install this security hot fix from the Admin Center of your Nuxeo instance.

- 1. Go to Update Center > Nuxeo software update.
- 2. Install nuxeo-security-HF01-1.0.0 like any other hot fix.
- 3. If required, restart your server.

On an instance that is not registered:

- 1. Go to your \$NUXEO\_HOME/bin directory.
- 2. Run nuxeoctl mp-install nuxeo-security-HF01.

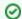

Your Nuxeo server(s) need to have Internet access.

### Manual installation

The security hot fix provides 2 RichFaces patched JARs:

- richfaces-impl-3.3.1.GA-NX9.01.jar
- richfaces-ui-3.3.1.GA-NX9.01.jar

You can manually update these JARs with the following steps:

- 1. Go to \$NUXEO\_HOME/nxserver/lib.
- 2. Locate richfaces-impl-3.3.1.GA-NXxx.jar and richfaces-ui-3.3.1.GA-NXxx.jar

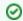

If xx is above 9.01, your JARs already include the security fix, there is nothing to do.

3. Remove these two JARs and replace them with the ones mentioned above.

### **Credits**

We'd like to thank Arun Neelicattu and David Jorm from Red Hat for reporting this issue.

### In this section Nuxeo Security Hotfix 01 Affected Versions Installing Nuxeo Security Hotfix 1 Inst allat ion fro m the Mar ket plac е Ma nua inst allat ion Credits

# Logs analysis

Logging configuration

Nuxeo logging is compliant with common Java logging frameworks Log4J, SLF4J and JUL.

Logging in Nuxeo is configured through a Log4J XML file:

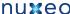

- \$NUXEO\_HOME/lib/log4j.xml (for Tomcat)
- \$NUXEO\_HOME/server/default/conf/jboss-log4j.xml (for Nuxeo 5.2+ with JBoss)
- \$NUXEO\_HOME/server/default/conf/log4j.xml (for Nuxeo 5.1 with JBoss)

Editing that file, you can set the logging rules (log level per file and component, files rotation, ...).

Log4J log levels are: ERROR, WARN, INFO, DEBUG and TRACE.

You can increase or decrease the logs for specific services. Here are some useful informations:

- org.nuxeo.runtime.deployment.preprocessor.DeploymentPreprocessor logs the pre-processing order,
- org.nuxeo.osgi.application.loader.FrameworkLoader writes the configuration
- org.nuxeo.runtime.osgi.OSGiRuntimeService provides the final startup summary.

### In this section

- Logging configuration
  - Log files
  - Tomcat specific
- Common logs
  - · Related sections

#### Related pages:

- Log4J
- How to change the JBoss log files rotation
- Where Are the Log and Configuration Files in Windows?

#### Log files

The log files location depends on nuxeo.log.dir parameter. By default, Nuxeo writes five log files:

- nuxeoctl.log
- Log activity from NuxeoCtl.
- console.log
- Log output written to the console.
- server.log
  - Server logs.
- nuxeo-error.log
  - Gathers errors raised to the user.
- stderr.log
  - Gathers errors written to the console.

### **Tomcat specific**

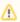

The following information is for debug purpose, it may have impacts on performance and logging files size

\$NUXEO\_HOME/conf/logging.properties has no effect; you can safely remove it.

Because Tomcat uses java.util.logging of which Log4J is not aware, Tomcat logs (org.apache.catalina.\*) have to be redirected to Apache Commons Logging (compliant with Log4J).

Nuxeo provides a bridge for that redirection (in org.nuxeo.common.logging.JavaUtilLoggingHelper) with a default threshold set at INFO level. You can customize it by adding into nuxeo.conf:

JAVA\_OPTS=\$JAVA\_OPTS -Dorg.nuxeo.runtime.redirectJUL.threshold=CONFIG

But that redirection is only available after Nuxeo Framework initialization whereas most of the startup logs from org.apache.catalina happen before (when the redirection is not yet active).

Note also that FINER and FINEST logs will be ignored anyway.

So, if you want to see Catalina startup messages, you must also:

- 1. Go on Tomcat 6 download page, then "Quick Navigation", "Browse", "bin", "extras".
- 2. Download tomcat-juli-adapters.jarinto \$NUXEO\_HOME/lib/.

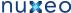

3. Download tomcat-juli.jar into \$NUXEO\_HOME/bin/ (replace the existing one).

### **Common logs**

Here are descriptions of the most common logs coming from Nuxeo or its third-parties. The list is not exhaustive but aims at helping to understand the most common logs you may encounter while using the Nuxeo platform. If you don't find what you need here, you can check answers.nuxeo.co m if someone already asked about it. You can also google third parties logs if they are not in this list.

| Level | Source<br>Message                                                                                                    | Cause                                                                                                    |
|-------|----------------------------------------------------------------------------------------------------|----------------------------------------------------------------------------------------------------|
|       | Cannot set databaseTransactionEnabled attribute to false for model publication, other models already exist with value true                                                                                                    | Not a problem.  The databaseTransactionEnabled is a Jena issue.                                                                                            |
|       | Oracle 11g is not yet fully supported; using 10g dialect                                                                                                    | Not a problem.  Because not using the latest Hibernate version. It's not a problem either given the SQL generated by Nuxeo.                                |
| ERROR | [org.nuxeo.template.service.Templ ateProcessorComponent] detach after removeFacet, ck=                                                                                                    | Not an error. It can be ignored (  NXP-16450 - Lower log level from TemplateProcessorComponent.detachTempla (DocumentModel, String, boolean) (R            |
| WARN  | org.hibernate.ejb.Ejb3Configurati on (org.hibernate:hibernate-entityma nager)  Overriding hibernate.transaction.factory_cla ss is dangerous, this might break the EJB3 specification implementation                                                                                                    | Not a problem.  Generated by Hibernate and can be ignored. This is voluntarily done and is under control.                                                  |
| WARN  | org.jboss.seam.core.Init (org.jboss.seam:jboss-seam)  The built-in interceptor org.jboss.seam.persistence.Entity ManagerProxyInterceptor is missing. This application may not function as expected  Similar messages with: org.jboss.seam.b pm.BusinessProcessInterceptor, org .jboss.seam.core.BijectionInterce ptor, org.jboss.seam.webservice.WS SecurityInterceptor, org.jboss.sea m.security.SecurityInterceptor. | Not a problem.  Some unneeded built-in interceptors are removed for performance reasons.                                                                   |
| WARN  | org.jboss.seam.Component (org.jboss.seam:jboss-seam)  Component class should be serializable: org.jboss.seam.ui.facelet.mockHtt pSession                                                                                                    | Third-party issue.  Seam provides a non-serializable component and then warns about it. Even if we don't use it, it's still part of the default Seam JARs. |

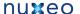

| WARN | org.nuxeo.ecm.core.search.api.cli<br>ent.querymodel.QueryModelService<br>(org.nuxeo.ecm.platform:nuxeo-pla<br>tform-search-api)                                                               | Use of deprecated API. See Javadoc. |
|------|----------------------------------------------------------------------------------------------------|-------------------------------------|
|      | Query models are deprecated as of Nuxeo 5.4 and will be removed for Nuxeo 6.0: the query model '' should be upgraded to use content views                                                     |                                     |
| WARN | org.nuxeo.ecm.webapp.pagination.R esultsProviderService (org.nuxeo.ecm.platform:nuxeo-pla tform-webapp-base)                                                                                  | Use of deprecated API. See Javadoc. |
|      | Result providers are deprecated as of Nuxeo 5.4 and will be removed for Nuxeo 6.0: the result provider '' should be upgraded to use content views                                             |                                     |
| WARN | <pre>org.nuxeo.theme.styling.service.T hemeStylingServiceImpl (org.nuxeo.theme:nuxeo-theme-styl ing)</pre>                                                                                    |                                     |
|      | Style unknown: helpers                                                                                                    |                                     |
| WARN | <pre>org.artofsolving.jodconverter.off ice.OfficeProcess (org.artofsolving.jodconverter:jo dconverter-core)</pre>                                                                             | See jodconverter issue 84.          |
|      | Restarting 00o after code 81                                                                                                    |                                     |
| WARN | <pre>org.artofsolving.jodconverter.off ice.StreamGobbler (org.artofsolving.jodconverter:jo dconverter-core)</pre>                                                                             |                                     |
|      | StreamGobbler: Fontconfig                                                                                                    |                                     |
|      | <pre>warning:   "/usr/lib/libreoffice/share/fonts /truetype/fc_local.conf", line 13: Having multiple <family> in <alias> isn't supported and may not works as expected</alias></family></pre> |                                     |
| WARN | org.jboss.seam.init.Initializatio<br>n (org.jboss.seam:jboss-seam)                                                                                                    |                                     |
|      | namespace declared in components.xml does not resolve to a package:                                                                                                    |                                     |
| WARN | org.jboss.seam.security.permissio<br>n.PersistentPermissionResolver<br>(org.jboss.seam:jboss-seam)                                                                                            |                                     |
|      | no permission store available - please install a PermissionStore with the name 'org.jboss.seam.security.jpaPermi ssionStore' if persistent permissions are required.                          |                                     |

### **Related sections**

Purge audit logs (NXP\_LOGS) (Nuxeo Installation and Administration - 5.6)

Recommended configurations (Nuxeo Installation and Administration - 5.6)

Logs analysis (Nuxeo Installation and Administration - 5.6)

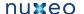

# Purge audit logs (NXP\_LOGS)

Depending on usage (lots of updates, lots of workflows, lots of logins, ...), the audit tables (NXP\_LOGS and related tables) can grow very quickly.

You can configure the audit to filter what must be recorded, but there is no API or UI to do a cleanup inside the audit tables. Actually, this is not something we forgot, we simply considered that it was safer like that: the Audit Service is here to record activity in the platform, it makes sense that a component cannot easily delete its trail.

This means that the cleanup should be done at the SQL level. Since the table structure of NXP\_LOGS is really obvious, it is an easy job for a database administrator to remove old rows based on the log\_event\_date column which contains a timestamp.

If you prefer you can find below the source of a PostgreSQL function that can be used to purge Audit entries older than a given date. You can easily adapt it:

- · to change the filtering done on audit record to filter
- to match the syntax of other databases than PostgreSQL.

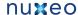

```
CREATE OR REPLACE FUNCTION nx_audit_purge(olderThan character varying)
RETURNS int AS
$BODY$
DECLARE
-- INPUT format is 'YYYY-MM-DD'
maxDate varchar(11) := olderThan;
nblines int;
total int;
BEGIN
-- Because nxp_logs_mapextinfos has 2 FK on external tables
-- we must remove records from this table first
-- so we need to store the values in a tmp table before
CREATE TEMP TABLE audit_purge_tmp ON COMMIT DROP AS
SELECT nxp_logs_mapextinfos.log_fk, nxp_logs_mapextinfos.info_fk
FROM nxp_logs, nxp_logs_extinfo, nxp_logs_mapextinfos
WHERE
nxp_logs.log_event_date < maxDate::date</pre>
AND nxp_logs_mapextinfos.log_fk = nxp_logs.log_id
AND nxp_logs_mapextinfos.info_fk=nxp_logs_extinfo.log_extinfo_id;
-- CLEANUP on nxp_logs_mapextinfos bridge table first to drop constraints
RAISE INFO 'run cleanup on nxp_logs_mapextinfos (level 2)';
DELETE
FROM nxp_logs_mapextinfos
WHERE nxp_logs_mapextinfos.log_fk IN (
SELECT log_fk FROM audit_purge_tmp);
GET DIAGNOSTICS nblines = ROW_COUNT;
SELECT nblines INTO total;
RAISE INFO '% lines cleanup on table nxp_logs_mapextinfos' ,nblines;
-- LEVEL 3 cleanup
RAISE INFO 'run cleanup on nxp_logs_extinfo (level 3)';
DELETE
FROM nxp_logs_extinfo
WHERE nxp_logs_extinfo.log_extinfo_id IN (
SELECT info_fk FROM audit_purge_tmp);
GET DIAGNOSTICS nblines = ROW_COUNT;
SELECT nblines+total INTO total;
RAISE INFO '% lines cleanup on table nxp_logs_extinfo' ,nblines;
-- LEVEL1 cleanup
RAISE INFO 'run cleanup on nxp_logs (level 1)';
DELETE
FROM nxp_logs
WHERE nxp_logs.log_id IN (SELECT log_fk FROM audit_purge_tmp);
GET DIAGNOSTICS nblines = ROW_COUNT;
SELECT nblines+total INTO total;
RAISE INFO '% lines cleanup on table nxp_logs' ,nblines;
RAISE INFO '% lines total cleanup ' ,total;
RETURN total;
END $BODY$
LANGUAGE plpgsql VOLATILE
COST 100;
ALTER FUNCTION nx_audit_purge(character varying)
OWNER TO nuxeo;
```

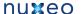

#### **Related sections**

| Directories and Vocabularies | (Nuxeo Platform Developed | Documentation - 5.6 |
|------------------------------|---------------------------|---------------------|
|------------------------------|---------------------------|---------------------|

Examples of SQL generated by VCS (Nuxeo Platform Developer Documentation - 5.6)

Logs analysis (Nuxeo Installation and Administration - 5.6)

Purge audit logs (NXP\_LOGS) (Nuxeo Installation and Administration - 5.6)

Recommended configurations (Nuxeo Installation and Administration - 5.6)

## Remote monitoring through a SSH tunnel

At some time, you may need to monitor your server trough your SSH access. We assume you have a direct connection to your remote server host. If you're using a gateway, this works too, you just have to configure the right ports forwarding.

### Here is how to monitor your server through a SSH tunnel:

1. On server host, run jstatd with the privileges of the nuxeo's user:

```
jstatd -J-Djava.security.policy=jstat.permissions
```

2. On your SSH connection, configure a local "dynamic" application-level port forwarding:

```
ssh -D 6767 remote-server-host
```

3. Run jvisualvm on your local host and in the network options, enable the manual proxy settings and configure a socks proxy:

```
localhost:6767
```

- 4. Now in jvisualvm, add a remote host for the remote-server-host. You should get the list of Java processes ran by Nuxeo's user remotely.
- 5. Identify Nuxeo's Tomcat and launch a connection.

In the given jstat command line, we reference the Java security configuration file jstat.permissions. Here is its content:

```
grant codebase "file:${java.home}/../lib/tools.jar" {
   permission java.security.AllPermission;
};
```

# Supervision

**About infrastructure supervision** 

**Nuxeo Runtime Management** 

The bundle nuxeo-runtime-management provides a management infrastructure based on Java Simon.

Two main types of objects are managed:

- · Counters,
- StopWatchs.

nuxeo-runtime-management also provides a way to publish JMX Resources (in addition of the Counters and StopWatches that are automatically published): the factories extension point can be used to contribute new JMX resources.

Counters and StopWatches are accessible:

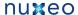

- via JMX,
- · via the Admin Center.

### **Nuxeo Core Management**

Nuxeo Core Management uses Nuxeo Runtime Management:

- · to expose counters on Events,
- to publish a JMX Bean to manage events and Events handler,
- to publish a JMX Bean to manage "Administrative Status" and Probes.

Administrative Status are a way to define cluster-wide or instance-wide named variable that can be used to manage the status of a running platform:

- turn on/off a node of the cluster.
- · display a message to all users of the platform,
- •

Administrative Status can be configured and declared via an extension point.

Core Management also adds the concept of probes that can be used to run a test on the target deployed platform. Probes can be used to check that all part of the architecture are actually running for real:

- check LDAP access,
- · check instance availability,
- check VCS access,
- ..

Probes can be defined via a dedicated extension point.

Probes and Administrative status are accessible:

- via JMX,
- via REST,
- · via the Admin Center.

### On this page

- About infrastructure supervision
  - Nuxeo Runtime Management
  - Nuxeo Core Management
- · Existing metrics and counters
  - Event System
  - Repository
  - Transactions management
  - Web Layer
- Probes and Administrative Status
  - Administrative Status
  - Probes
- JMX Access
- · Using the Admin Center
  - Activity
  - Monitoring
- Rest Access
  - Counters

### **Existing metrics and counters**

By default, Nuxeo Platform comes with a set of counters, StopWatches and probes.

### **Event System**

All operations executed against the repository will trigger events. For this reason, monitoring events is a good way to have an idea about the activity of the platform.

There are by default three defined counters:

- event.create: counts the number of created Document/Version,
- event.update: counts the number of updated Documents,
- event.remove: counts the number of removed Documents/Version.

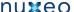

A EventMonitoring service is also exposed via JMX (and as a Java Nuxeo Service). This EventMonitoring service allows to:

- enable/disable all synchronous event listeners,
- · enable/disable all asynchronous event listeners,
- enable/disable tracking of listeners execution,
- · enable/disable bulk mode,
- retrieve statistics about event handler execution.

This EventMonitoring service can be used:

- · for tunning the platform during mass import,
- · for profiling execution of listeners,
- · for monitoring.

### Repository

### **Counters and Metrics**

The repository exposed by default three counters about cache usage:

- cache.access,
- cache.hits,
- cache.size.

These counters are updates every 200 access to avoid having bad performance impacts.

If org.nuxeo.vcs.cache.statistics is set to true (via the System information tab of the Admin Center or via nuxeo.conf), there are also two StopWatch that are defined:

- cache.gets: time to get an entry from cache,
- sor.gets: time to bulk get entries from DB.

#### Services

SQLStorage service provides a JMX API to:

- gather information about the repository (active sessions, ...),
- do administration operations (Flush caches, Start Binaries GC ...).

### **Transactions management**

To have more information about the repository and transaction management, you can also deploy the additional bundle nuxeo-core-manageme nt-jtajca.

This bundle provides:

- StopWatch for transactions,
- TransactionMonitoring Service,
- JCA Connectionpool Service.

### Web Layer

Two counters are published by default in JMX:

- web.requests: number of HTTP requests served,
- we.sessions: number of HTTP Sessions.

#### **Probes and Administrative Status**

Nuxeo comes with a set of default probes and administrative status. Both can be seen and managed from JMX and from Admin Center.

### **Administrative Status**

By default only three status are defined:

- nuxeoInstance: indicates if a Nuxeo instance (cluster node) is active of not,
- adminMessage: message to be displayed to all users,
- smtpService: defines if SMTP gateway can be used.

### **Probes**

By default four probes are defined:

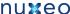

- adminStatus: checks local instance enable flag (checks nuxeoInstance adminsitrative status),
- activeRepositorySession: returns the number of active sessions per repository,
- ldapDirectory: check LDAP connectivity,
- remoteSQLStorageSession: number of remove VCS client connected (only used in VCS client/server mode that is not enabled by default).

### **JMX Access**

You can use JVisualVM or similar tool to access Nuxeo JMX interface.

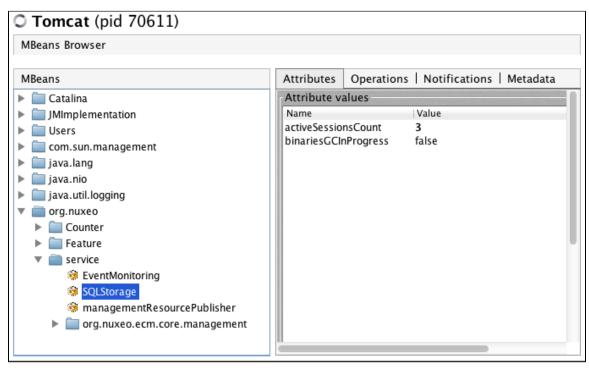

JMX Remote access is by default disabled. You can activate it by adding the required option (for example in nuxeo.conf)

-Dcom.sun.management.jmxremote

However, you will then have to manage security for this access, since there is no authentication by default.

### **Using the Admin Center**

Inside the Admin Center there are two sections that are related to monitoring: Activity and Monitoring

### **Activity**

The Activity section provides access to:

- a view that displays HTTP counters (requests and sessions),
- a view on audit logs,
- · activity charts based on web and repository counters.

### Monitoring

The Monitoring sections provides access to:

- a view on Administrative Status (view / edit),
- a view on probes (view/run),
- a view that allows to enable Event Listener statistic gathering.

### **Rest Access**

#### Counters

Counter are exposed via Automation API Counters.GET

This API is used inside the Admin Center to be able to generate the small graphs with an OpenSocial gadget.

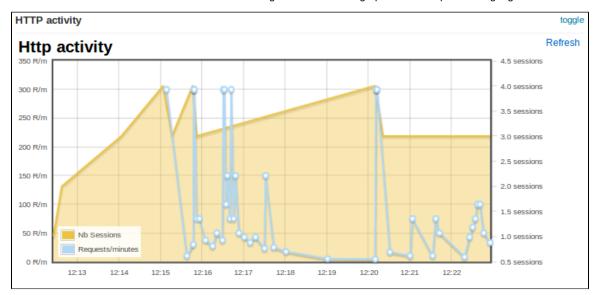

### Sample CURL call:

```
curl -H 'Content-Type:application/json+nxrequest' -X POST -d
'{"params":{"counterNames":"org.nuxeo.web.requests"}}' -u
Administrator: Administrator
http://localhost:8080/nuxeo/site/automation/Counters.GET
```

### **Transactions and connections**

Troubleshooting issues with connections with transactional resources (databases) can be done with the optional bundle nuxeo-core-manageme nt-jtajca. Just download it from our Nexus it from our nexus and put it in NUXEO\_HOME/nxserver/plugins. Then restart the Nuxeo server.

### Logging transactional events

Configure log4j in NUXEO\_HOME/lib/log4j.xml by adding the following keywords to your appender conversion pattern %t for the thread name and %x for the logging context map:

```
<param name="ConversionPattern" value="%d{ISO8601} %t %-5p [%c] %m %X%n" />
```

You should also add a new category if you want the traces being enabled:

```
<category name="org.nuxeo.ecm.core.management.jtajca">
  <priority value="TRACE" />
</category>
```

At this stage, once a transaction is started or a connection is opened, their identifiers are put in a context map for the logger. By adding the %x key word, you've requested to print them each a message is logged. The transactions and connections will also be logged. You should add additional log statements at level debug or trace around the code you want to monitor.

### Monitoring transactional resources

You should enable JMX for being able to poll the mbean attributes. In NUXEO\_HOME/bin/nuxeo.conf uncomment the JMX options.

You should note that the these settings open a security hole on the server and should not be left as this in production.

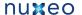

```
# Enable JMX
JAVA_OPTS=$JAVA_OPTS -Dcom.sun.management.jmxremote
-Dcom.sun.management.jmxremote.port=1089 -Dcom.sun.management.jmxremote.ssl=false
-Dcom.sun.management.jmxremote.authenticate=false
```

You've got two new beans in JMX that will provide you the way of monitoring the transactions and connections being used in your system. Just point your JMX browser (such as JVisualVM which is part of the JDK) to the server and looks to the following beans:

- org.nuxeo:name=ConnectionMonitoring,type=service,repositoryName=default
- org.nuxeo:name=TransactionMonitoring,type=service

The transaction monitoring provides useful information about the transactions in progress in your application. Also it gives you global counters and information about the last committed and rollacked transaction in the system. The connection monitoring provide you a way of configuring the pool connection size used by the Nuxeo storage. It gives you also access to global counters about the connection usage.

## Nuxeo Security Update - 2015-02-27 - Critical

The page Nuxeo Security Update - 2015-02-27 - Critical does not exist.

In this section

### **Nuxeo Shell**

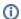

### **Availability Info**

The Nuxeo Shell can work against any Nuxeo distributions since the 5.4.0.1 version of Nuxeo EP and deprecates the old RMI-based Shell.

Nuxeo Shell works on top of Nuxeo Content Automation Client and is using the REST API provided by the Automation framework. Because it is using HTTP to communicate with the server the Shell can be used against any Nuxeo distribution which includes the automation framework.

This also means, most of the Shell commands are implemented as remote Automation Operations.

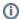

### **Downloads**

The Nuxeo Shell is available at the Admin Center, in the "Monitor" tab and also as a WebEngine site at http://host:port/nuxeo/site/shell.

Nuxeo Shell can be installed in Eclipse adding the following repository: Nuxeo ECR - http://osgi.nuxeo.org/p2/ecr/ide/, then install "ECR Shell Feature".

Download the last released version of Nuxeo Shell for a manual install. You can browse available versions at https://maven.nuxeo.org ( or pick latest).

### Overview

Nuxeo Shell comes with a lot of features to improve your experience using the command line. Also, it provides high pluggability so you can extend it and add new commands in a simple way.

Here is a list of the most important features.

#### Interactive Execution

The Nuxeo Shell uses <code>jline</code> library for interactive mode. When you launch the Shell you will automatically enter the interactive mode. This mode provides a prompt and auto completion so you can easily browse a Nuxeo repository and execute commands.

### **Batch Execution**

You can also launch the Shell in batch mode. In this mode you can specify a list of commands to be executed and then to return the control back to the terminal.

There are 3 batch modes available:

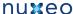

- 1. Run commands from a file
- 2. Run commands from standard input.
- 3. Run commands specified on the command line this is a convenient way to run a short list of commands.

See the Shell Batch Mode page for more details.

### **Namespaces**

Namespaces are commands registry that you can register in the Shell. A command registry is useful to bring inside the Shell a new set of commands for a specific context without having name clash problems with already existing commands.

To switch to a different namespace use the use command.

So for example, you may want to have 1s command that is listing the content of a Nuxeo Folder when connected to a remote server but still use the 1s command when switching to the local context to be able to list the content of a directory on the local file system.

Also, namespaces are hierarchical so a namespace my extend another one to adds more commands. Available namespaces are setup by the features installed in the Shell. By default, Nuxeo Shell provides the following default namespaces:

- 1. global the global namespace. This provides global commands like help, 'use', 'cmds' etc.
- 2. local provides file system commands like: 1s, cd, cat, etc. Extends the global namespace.
- 3. remote provides remote commands against a Nuxeo server. Extends the global namespace. Available only after connecting to a remote server.
- 4. automation expose remote automation operations as commands. Available only after connecting to a remote server.

### **Auto Completion**

Auto completion support is provided by **iline**. The Shell is leveraging this so that you can auto complete:

- command names.
- parameter names.
- 3. parameter values (when the command provide completion).

There are several type of objects that supports completion (like, file, document, etc.) but you can add more by implementing new completors.

### Scripting

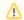

### **Security Warning**

Because of potential security issues the scripting feature is available only when logged in as Administrator

Nuxeo Shell is providing scripting capabilities through Groovy or Mvel. You can execute thus your Groovy scripts on the server JVM. There are two ways of executing scripts:

- 1. Either invoke a script file from your file system using the **script** command.
- 2. Either write a command that execute a script (instead of executing a remote automation operation).

### **Documentation Generation**

Command documentation pages are automatically generated by the Shell by introspecting the command annotations.

Also, if you want to add more details like in-depth explanation of the command, examples etc. then you can write this in a text file and the Shell will automatically append it to the generated documentation.

When writing custom documentation you can use tags like {header}, {bold}, {red}, {green} etc. to control the formatting on the terminal.

### **Automation Chain Execution**

You can execute any automation chain exposed by the server by using the run or runonfile commands. This is useful since you can create your administration commands in Nuxeo Studio by creating Automation Chains.

### **Direct Operation execution**

The automation mode provides Shell commands for any operation available on the server. These commands are automatically generated from operation descriptors.

This mode should be used only to debug operations or to execute some operations not exposed through specialized commands by the Shell.

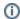

Because of the Shell environment not every automation operation command will correctly work. You should use regular operations

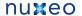

instead

# **Exception Handling**

In the interactive mode unchecked exceptions are printed in red on the screen. Checked exceptions are not printed - only the exception message is printed out. If you need to see the stack trace of the last exception type **trace**.

# **Extensibility**

A Shell feature is providing Shell configuration such as namespaces, commands, completors, etc. To extend the capabilities of the Shell you can register a new feature which will install the new capabilities into the Shell at boot time.

The Shell can be extended wither by modifying the Nuxeo Shell JAR either by adding on the classpath JARs containing additional Nuxeo Shell features.

See Extending the Shell section for more details.

# **Usage**

# Launching the Shell

You can launch the Shell either by running the command:

```
java -jar nuxeo-shell.jar
```

either by running:

```
java -cp nuxeo-shell.jar org.nuxeo.shell.Main
```

The difference is that the first command will launch the Shell in a Swing based terminal (i.e. a desktop application) while the second one will launch the Shell inside your current terminal.

On some Operating Systems like Windows double clicking the nuxeo-shell.jar will launch the Shell in a Swing based terminal.

When launching the Shell the **local** namespace is automatically activated.

When connecting to a remote server the Shell will automatically switch to **remote** namespace. When disconnecting it will go back to the **local** na mespace.

To switch between namespaces just use the **use** command. For example if you are in the **remote** namespace you can switch to the **local** one by executing the command:

```
use local
```

# **Getting the Shell Version**

You can launch the Shell using

```
java -jar nuxeo-shell.jar --version
```

to get information about the Shell version and the minimal server version required by the Shell to correctly run against a remote server.

You can also have this information by using the version command.

# Connecting to a Server

To connect to a remote Nuxeo Server you must specify the Automation Service URL.

This URL is in the form:

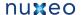

http://host:port/nuxeo/site/automation

For example, in the case of a local server your URL will be:

http://localhost:8080/nuxeo/site/automation

To connect to a server you should use the global connect command. This command require 3 parameters:

- 1. the URL of the remote automation service.
- 2. the username to login
- 3. the password to login

You can either pass these arguments to the connect command itself or through the command line when starting the Shell.

You can use -u for the username, -p for the password and the URL should be given as argument.

If password is not specified you will be prompted for a password when in interactive mode.

# **Example**

Here is an example of a short session:

After launching the Shell you are in local mode. So you can use the provided file system commands like:

- 1s to list the content of the current directory.
- cd, pushd, popd to change the current directory.
- cat, mv, cp, etc. for other file based operations.

To connect to a remote server type:

connect http://localhost:8080/nuxeo/site/automation -u Administrator

After the connection is done you are automatically switched in remote namespace.

So doing now a 1s will list the content of the current document. (which for now the root document).

To switch back in local namespace type:

use local

To show the current namespace name type:

use

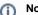

When doing file based auto-completion this will be relative to the current directory (that you can change using cd, pushd, popd when in local namespace). The same for document based auto-completion.

# **Nuxeo Shell Command Index**

Here is a list of namespaces available in the Nuxeo Shell, each namespace providing an index of its commands.

The command index is generated using the Shell command

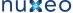

help -export [file] -ns [namespace]

# **Built-in Commands**

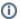

Namespace: \*global\*

Basic commands provided by the shell

# Index

- commands
- exit
- help
- install
- interactive
- settings
- trace
- use
- version

#### commands

### NAME

commands - Print a list of available commands

### SYNTAX

commands

# **ALIASES**

cmds

exit

# NAME

exit - Exit the interactive shell

## **SYNTAX**

exit [code]

## **ALIASES**

quit

### **ARGUMENTS**

• code - [optional] -The exit code. Must be a positive number otherwise 0 is assumed. Defaults to 0.

help

## NAME

help - The help command

# **SYNTAX**

help [options] [command]

# **OPTIONS**

- -export If used export all the commands available in a wiki format to the given file. If a directory is given the export will be made in file help.wiki in that directory.
- · -ns [optional] to be used to filter commands by namespaces when generating the documentation. By default all namespaces are dumped.

# **ARGUMENTS**

· command - [optional] -the name of the command to get help for

install

### NAME

install - Install a SH script to launch the shell in the terminal. Available only for UNIX systems.

#### **SYNTAX**

```
install [file]
```

# **ARGUMENTS**

• file - [optional] -the file where to install the shell script. If not used the script will be printed on stdout.

interactive

#### NAME

interactive - Interactive shell

#### **SYNTAX**

interactive

# settings

## NAME

settings - Print or modify the shell settings.

# **SYNTAX**

```
settings [options] [name] [value]
```

# **OPTIONS**

• -reset - [flag] - Reset settings to their defaults. Need to restart shell.

# **ARGUMENTS**

- name [optional] -The variable to print or set.
- value [optional] -The variable value to set.

trace

trace - Print the last error stack trace if any

# **SYNTAX**

trace

use

# NAME

use - Switch the current command namespace. If no namespace is specified the current namepsace name is printed.

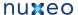

| SY |  |  |
|----|--|--|
|    |  |  |

use [name]

# **ARGUMENTS**

• name - [optional] -The command namespace to use

version

#### NAME

version - Print Nuxeo Shell Version

#### **SYNTAX**

version

# Related pages

Nuxeo Shell (Nuxeo Installation and Administration - 5.6)

# Filesystem Commands

Index:

ls mkdir

popd

pwd • rm

touch

cat

NAME

**SYNTAX** 

cat - Print the content of a file

pushd

ⓓ

Namespace: \*local\* Commands available on the local file system

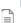

Nuxeo Automation Commands (Nuxeo Installation and Administration - 5.6) cat

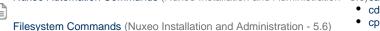

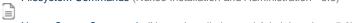

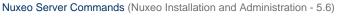

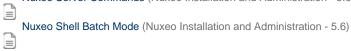

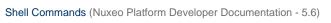

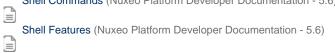

Extending The Shell (Nuxeo Platform Developer Documentation - 5.6)

Shell Documentation (Nuxeo Platform Developer Documentation - 5.6)

Shell Namespaces (Nuxeo Platform Developer Documentation - 5.6)

Cat | file | Configuration Commands (Nuxeo Installation and Administration - 5.6)

# **ARGUMENTS**

• file - [optional] -The file to print

cd

cd - Change the local working directory

## **SYNTAX**

cd file

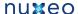

**ARGUMENTS** 

• file - [required] - A local directory to change to

ср

### NAME

cp - Copy a file or directory

# **SYNTAX**

cp [options] source destination

### **OPTIONS**

• -r - [flag] - Recursive copy directories

## **ARGUMENTS**

- source [required] The file to copy
- destination [required] The target file

ls

### NAME

Is - List file names in a local directory

# **SYNTAX**

ls [file]

### **ARGUMENTS**

• file - [optional] -A local directory to list its content. Defaults to the working directory

mkdir

# NAME

mkdir - Create a directory in local file system

# **SYNTAX**

mkdir file

### **ARGUMENTS**

• file - [required] - The directory path to create

mv

# NAME

mv - Rename a file or directory

# **SYNTAX**

mv source destination

# **ARGUMENTS**

- source [required] The file to rename
- destination [required] The target file

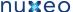

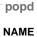

popd - Pop working directory

# **SYNTAX**

```
popd
```

# pushd

# NAME

pushd - Push a new local working directory

# **SYNTAX**

```
pushd file
```

# **ARGUMENTS**

• file - [required] - A local directory to push

pwd

### NAME

pwd - Print the local working directory

# **SYNTAX**

```
pwd [options]
```

# **OPTIONS**

• -s - [flag] - Use this flag to show the working directory stack

rm

# NAME

rm - Remove a file or directory

# **SYNTAX**

```
rm [options] file
```

# **OPTIONS**

• -r - [flag] - Recursive remove directories

# **ARGUMENTS**

• file - [required] - The directory path to create

touch

# NAME

touch - Touch a file

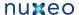

touch file

### **ARGUMENTS**

• file - [required] - The file to touch

## Related pages

Nuxeo Shell (Nuxeo Installation and Administration - 5.6)

Nuxeo Shell Command Index (Nuxeo Installation and Administration - 5.6)

Built-in Commands (Nuxeo Installation and Administration - 5.6)

Nuxeo Automation Commands (Nuxeo Installation and Administration - 5.6)

Filesystem Commands (Nuxeo Installation and Administration - 5.6)

Nuxeo Server Commands (Nuxeo Installation and Administration - 5.6)

Nuxeo Shell Batch Mode (Nuxeo Installation and Administration - 5.6)

Shell Commands (Nuxeo Platform Developer Documentation - 5.6)

Shell Features (Nuxeo Platform Developer Documentation - 5.6)

Extending The Shell (Nuxeo Platform Developer Documentation - 5.6)

Shell Documentation (Nuxeo Platform Developer Documentation - 5.6)

Shell Namespaces (Nuxeo Platform Developer Documentation - 5.6)

Configuration Commands (Nuxeo Installation and Administration - 5.6)

# **Nuxeo Server Commands**

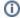

Namespace: \*remote\*

High level commands exposed by a remote Nuxeo Server

#### Index:

- audit
- cat
- cd
- connect
- cp
- disconnect
- fire
- getfile
- getfiles
- getp
- getrel
- **Icstate**
- lock
- Is
- mkdir
- mkrel mν
- perms
- popd
- publish pushd
- putfile
- pwd query
- rename
- rmfile
- run
- runonfile script
- setp
- tree

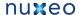

unlockupdate

audit

#### NAME

audit - Run a query against audit service

#### **SYNTAX**

```
audit [options] query
```

## **OPTIONS**

- -s Use this to change the separator used in query variables. The default is ','
- -ctx Use this to set query variables. Syntax is: "k1=v1,k1=v2"
- · -max The max number of rows to return.
- -page The current page to return. To be used in conjunction with -max.
- -f Use this to save results in a file. Otherwise results are printed on the screen.

#### **ARGUMENTS**

• query - [required] - The query to run. Query is in JPQL format

#### USAGE

The -page parameter can be used in conjunction with -max parameter to paginate the query result. The specify the first page use 1 as value, for the second page use 2 and so on.

When saving results in a file - they are in JSON format - and dates are specified using a long value timestamp. Results printed on the screen are printed in tab separated columns: eventld category eventDate principal docUUID docType docLifeCycle comment

#### **EXAMPLES**

Using date literals in your query:

```
audit "FROM LogEntry log WHERE log.eventDate > timestamp('2010-11-10 00:00:00')"
```

# Using pagination:

```
audit "FROM LogEntry log WHERE log.category='studio' ORDER BY log.eventDate DESC" -max 20 -page 1
```

### Using query variables:

```
audit "FROM LogEntry log WHERE log.category='studio' AND log.eventDate > :startDate"
-ctx "startDate={d 2010-11-10}"
```

or

```
audit "FROM LogEntry log WHERE log.category='studio' AND log.eventDate > :startDate"
-ctx "startDate={d 2010-11-10 00:00:00}"
```

Note that query variable keys must be prefixed with "audit.query." to avoid name clash with other keys in the context.

cat

#### NAME

cat - Print document details

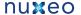

cat [options] [doc]

# **OPTIONS**

**SYNTAX** 

- · -all [flag] Include all schemas. The -schemas attribute will be ignored if used in conjunction with this one.
- -schemas A filter of schemas to include in the document. Use \* for all schemas.

### **ARGUMENTS**

· doc - [optional] -The document to print. To use UIDs as references you should prefix them with 'doc.'

cd

### NAME

cd - Change the context document

#### **SYNTAX**

cd doc

# **ARGUMENTS**

· doc - [required] - A reference to the new context document to use. To use UID references prefix them with 'doc:'.

#### connect

#### NAME

connect - Connect to a remote automation server

# **SYNTAX**

connect [options] [url]

### **OPTIONS**

- · -p The password
- -u The username

# **ARGUMENTS**

• url - [optional] -The URL of the automation server

ср

cp - Copy a document

#### **SYNTAX**

cp [options] src dst

# **OPTIONS**

· -name - A new name for the copy. I not specified preserve the source name

# **ARGUMENTS**

- src [required] The document to copy. To use UID references prefix them with 'doc:'.
- dst [required] The target parent. To use UID references prefix them with 'doc:'.

disconnect

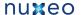

#### NAME

disconnect - Close current connection to server. If not connected nothing is done.

### **SYNTAX**

disconnect

fire

#### NAME

fire - Fire a core event in the context of the given document

#### **SYNTAX**

fire event [doc]

# **ARGUMENTS**

- event [required] The event to fire. This parameter is required.
- doc [optional] -The context document. If not specified the current document is used. To use UID references prefix them with 'doc:'.

getfile

# NAME

getfile - Get a document attached file

#### **SYNTAX**

getfile [options] [doc]

# **OPTIONS**

- · -todir An optional target directory to save the file. The default is the current working directory.
- -xpath The XPath of the blob property to get. Defaults to the one used by the File document type.

## **ARGUMENTS**

· doc - [optional] -The target document. If not specified the current document is used. To use UID references prefix them with 'doc:'.

getfiles

### NAME

getfiles - Get all the files attached to a document

## **SYNTAX**

getfiles [options] [doc]

# **OPTIONS**

- -todir An optional target directory to save the file. The default is the current working directory.
- · -xpath The XPath of the blob property to get. Defaults to the one used by the File document type.

### **ARGUMENTS**

· doc - [optional] -The target document. If not specified the current document content is used. To use UID references prefix them with 'doc:'.

getp

#### NAME

getp - Get the value of a document property

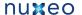

## **SYNTAX**

getp [options] [doc]

### **OPTIONS**

· -xpath - The XPath of the property to get. This parameter is required.

#### **ARGUMENTS**

doc - [optional] -The target document. If not specified the current document is used. To use UID references prefix them with 'doc:'.

getrel

#### NAME

getrel - Get relations between two documents

## **SYNTAX**

getrel [options] [doc]

### **OPTIONS**

- · -in [flag] Is the document the relation object?
- -predicate The relation predicate requested.
- -out [flag] Is the document the relation subject? This flag is by default on true.

### **ARGUMENTS**

• doc - [optional] -The document involved in the relation

**Icstate** 

### NAME

Icstate - Set or view the current life cycle state of a document

#### **SYNTAX**

lcstate [options] [doc]

# **OPTIONS**

· -set - If specified The new life cycle state. If not specified then in write mode the local ACL is used and in view mode all ACLs are printed.

## **ARGUMENTS**

· doc - [optional] -The target document. If not specified the current document is used. To use UID references prefix them with 'doc:'.

lock

# NAME

lock - Lock a document

### **SYNTAX**

lock [options] [doc]

# **OPTIONS**

-key - An optional lock key. If not specified the default one is used.

# **ARGUMENTS**

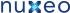

doc - [optional] -The document to lock. If not specified the current document is used. To use UID references prefix them with 'doc:'.

ls

### NAME

Is - List children documents

### **SYNTAX**

```
ls [options] [doc]
```

#### **OPTIONS**

• -uid - [flag] - If used the documents will be printed using the document UID.

#### **ARGUMENTS**

· doc - [optional] -A document to list its content. If not specified list the current document content. To use UID references prefix them with

mkdir

#### NAME

mkdir - Create a document of the given type

### **SYNTAX**

```
mkdir [options] type path
```

# **OPTIONS**

• -title - An optional document title.

# **ARGUMENTS**

- type [required] The document type
- path [required] The document path

mkrel

# NAME

mkrel - Create a relation between two documents

# **SYNTAX**

```
mkrel [options] subject object
```

# **OPTIONS**

• -predicate - The relation predicate - requested.

# **ARGUMENTS**

- subject [required] The subject of the relation
- object [required] The object of the relation

mv

mv - Move a document

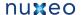

mv [options] src dst

#### **OPTIONS**

-name - A new name for the document. I not specified preserve the source name

#### **ARGUMENTS**

- src [required] The document to move. To use UID references prefix them with 'doc:'.
- dst [required] The target parent. To use UID references prefix them with 'doc:'.

perms

### NAME

perms - Set or view permissions on a document

#### **SYNTAX**

perms [options] [doc]

### **OPTIONS**

- · -grant If used the ACL will be modified by granting the specified permission on the specified user. The grant value format is "user:permission".
- · -deny If used the ACL will be modified by denying the specified permission on the specified user. The deny value format is "user:permission".
- · -remove [flag] Remove the given ACL.
- · -acl The ACL to view or modify. If not specified then in write mode the local ACL is used and in view mode all ACLs are printed.

### **ARGUMENTS**

doc - [optional] -The target document. If not specified the current document is used. To use UID references prefix them with 'doc:'.

popd

# NAME

popd – Change the context document and pop the document from the navigation stack.

# **SYNTAX**

popd

## publish

publish - Publish a document into a section

# **SYNTAX**

publish [options] src section

## **OPTIONS**

• -override - If set to false will not override an existing published document with same name. The default is "true".

#### **ARGUMENTS**

- src [required] The document to copy. To use UID references prefix them with 'doc:'.
- section [required] The target parent. To use UID references prefix them with 'doc:'.

pushd

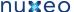

pushd - Change the context document and push the document on the navigation stack.

#### **SYNTAX**

NAME

pushd doc

# **ARGUMENTS**

· doc - [required] - A reference to the new context document to use. To use UID references prefix them with 'doc:'.

putfile

#### NAME

putfile - Attach a file to a document

### **SYNTAX**

```
putfile [options] file [doc]
```

# **OPTIONS**

· -xpath - The XPath of the blob property to set. Defaults to the one used by the File document type.

# **ARGUMENTS**

- file [required] The file to upload
- · doc [optional] -The target document. If not specified the current document is used. To use UID references prefix them with 'doc:'.

pwd

# NAME

pwd - Print the current context document

# **SYNTAX**

```
pwd [options]
```

## **OPTIONS**

• -s - [flag] - Use this flag to show the context documents stack

query

#### NAME

query - Query documents

# **SYNTAX**

```
query [options] [query]
```

## **OPTIONS**

• -uid - [flag] - If used the matching documents will be printed using the document UID.

# **ARGUMENTS**

• query - [optional] -The document path

#### **EXAMPLES**

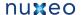

```
query "SELECT * FROM Document WHERE ecm:primaryType='Folder'"
```

```
query -uid "SELECT * FROM Document WHERE ecm:primaryType=\"Folder\""
```

### rename

### NAME

rename - Rename a document

### **SYNTAX**

```
rename [options] [doc]
```

#### **OPTIONS**

-name - A new name for the document. This parameter is required.

#### **ARGUMENTS**

• doc - [optional] -The document to rename. To use UID references prefix them with 'doc:'.

rm

#### NAME

rm - Remove a document

## **SYNTAX**

```
rm [path]
```

### **ARGUMENTS**

• path - [optional] -The document path. To use UID references prefix them with 'doc:'.

rmfile

#### NAME

rmfile - Remove an attached file from a document

## **SYNTAX**

```
rmfile [options] [doc]
```

### **OPTIONS**

• -xpath - The XPath of the blob property to remove. Defaults to the one used by the File document type.

# **ARGUMENTS**

· doc - [optional] -The target document. If not specified the current document is used. To use UID references prefix them with 'doc:'.

run

#### NAME

run - Run a server automation chain that accepts a document or void input

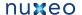

run [options] chain [doc]

### **OPTIONS**

- -s Use this to change the separator used in context variables. The default is ','
- -ctx Use this to set execution context variables. Syntax is: k1=v1,k1=v2
- · -void [flag] Use this to avoid having the server sending back the result.

# **ARGUMENTS**

- chain [required] The chain to run
- doc [optional] -A reference to the new context document to use. To use UID references prefix them with 'doc:'.

### runonfile

#### NAME

runonfile - Run a server automation chain that accepts a file as an input

#### **SYNTAX**

runonfile [options] chain file

#### **OPTIONS**

- -s Use this to change the separator used in context variables. The default is ','
- -ctx Use this to set execution context variables. Syntax is: k1=v1,k1=v2
- -void [flag] Use this to avoid having the server sending back the result.

#### **ARGUMENTS**

- chain [required] The chain to run
- file [required] A reference to the new context document to use. To use UID references prefix them with 'doc:'.

script

#### NAME

script - Run a script on the server

# **SYNTAX**

script [options] file

# **OPTIONS**

- -s Use this to change the separator used in context variables. The default is '.'
- -ctx Use this to set execution context variables. Syntax is: "k1=v1,k1=v2"

## **ARGUMENTS**

• file - [required] - The script file. Must have a .mvel or .groovy extension

setp

setp - Set a property on a document

# **SYNTAX**

setp [options] [doc]

## **OPTIONS**

-value - The property value. If not specified the current property value is removed.

• -xpath - The XPath of the property to set. This parameter is required.

### **ARGUMENTS**

· doc - [optional] -The target document. If not specified the current document is used. To use UID references prefix them with 'doc:'.

tree

#### NAME

tree - List a subtree

### **SYNTAX**

tree [doc]

### **ARGUMENTS**

· doc - [optional] -A document to list its subtree. If not specified list the current document subtree. To use UID references prefix them with

unlock

#### NAME

unlock - Unlock a document

### **SYNTAX**

unlock [doc]

# **ARGUMENTS**

· doc - [optional] -The document to unlock. If not specified the current document is used. To use UID references prefix them with 'doc:'.

update

# NAME

update - Update document properties

### **SYNTAX**

update [options] [properties] [path]

## **OPTIONS**

• -s - Use this to change the separator used in properties. The default is ','

# **ARGUMENTS**

- properties [optional] -The properties to update.
- path [optional] -The document path

# Related pages

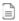

Nuxeo Shell (Nuxeo Installation and Administration - 5.6)

Nuxeo Automation Commands

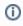

Namespace: \*automation\* Commands exposed by the Nuxeo Server through automation

Filesystem Commands (Nuxeo Installation and Administration - 5.6)

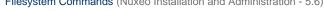

Audit.Log

# Nuxeo Platform 5.6 Installation and Administration Guide

| _ | Nuxeo Server Commands (Nuxeo Installation and Administration - 5.6)                                         | NAME                                                          |
|---|----------------------------------------------------------------------------------------------------|---------------------------------------------------------------|
|   | Nuxeo Shell Batch Mode (Nuxeo Installation and Administration - 5.6)                                        | Audit.Log – Log<br>events into audit for<br>each of the input |
|   | Shell Commands (Nuxeo Platform Developer Documentation - 5.6)                                               | document. The operation accept as                             |
|   | Shell Features (Nuxeo Platform Developer Documentation - 5.6)                                               | input one ore more documents that are                         |
|   | Extending The Shell (Nuxeo Platform Developer Documentation - 5.6)                                          | returned back as the output.                                  |
|   | Shell Documentation (Nuxeo Platform Developer Documentation - 5.6)                                          | SYNTAX                                                        |
|   | Shell Namespaces (Nuxeo Platform Developer Documentation - 5.6) Audit.Log [options] [the input document(s)] |                                                               |
| = | Configuration Commands (Nuxeo Installation and Administration - 5.6)                                        |                                                               |

### **OPTIONS**

- -event -
- · -ctx Can be used to inject context properties in Java properties format
- -category -
- · -void [flag] If void the server will not return the result back
- · -comment -

### **ARGUMENTS**

• the input document(s) - [optional] -null

# **Audit.Query**

#### NAME

Audit.Query – Execute a JPA query against the Audit Service. This is returning a blob with the query result. The result is a serialized JSON array. You can use the context to set query variables but you must prefix using 'audit.query.' the context variable keys that match the ones in the query.

# **SYNTAX**

```
Audit.Query [options]
```

## **OPTIONS**

- -maxResults -
- -ctx Can be used to inject context properties in Java properties format
- · -void [flag] If void the server will not return the result back
- -pageNo -
- -query Be sure to use JPA Query. NXSQL will not work with audit log files.

# Auth.LoginAs

# NAME

Auth.LoginAs – Login As the given user. If no user is given a system login is performed. This is a void operations - the input will be returned back as the output.

## **SYNTAX**

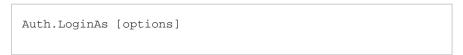

# **OPTIONS**

- · -ctx Can be used to inject context properties in Java properties format
- -name -
- -void [flag] If void the server will not return the result back

# **Auth.Logout**

# NAME

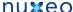

Auth.Logout - Perform a logout. This should be used only after using the Login As operation to restore original login. This is a void operations - the input will be returned back as the output.

#### **SYNTAX**

```
Auth.Logout [options]
```

### **OPTIONS**

- -ctx Can be used to inject context properties in Java properties format
- · -void [flag] If void the server will not return the result back

### **Blob.Attach**

#### NAME

Blob.Attach - Attach the input file to the document given as a parameter. If the XPath points to a blob list then the blob is appended to the list, otherwise the XPath should point to a blob property. If the save parameter is set the document modification will be automatically saved. Return the blob.

#### **SYNTAX**

```
Blob.Attach [options] the input file(s)
```

## **OPTIONS**

- -ctx Can be used to inject context properties in Java properties format
- · -document -
- -void [flag] If void the server will not return the result back
- · -xpath -

#### **ARGUMENTS**

• the input file(s) - [required] - null

# **Blob.Create**

# NAME

Blob.Create - Creates a file from a given URL. The file parameter specifies how to retrieve the file content. It should be an URL to the file you want to use as the source. You can also use an expression to get an URL from the context. Returns the created file.

# **SYNTAX**

```
Blob.Create [options]
```

# **OPTIONS**

- · -mime-type -
- -file -
- -ctx Can be used to inject context properties in Java properties format
- · -void [flag] If void the server will not return the result back
- · -encoding -

# In this section

- Audit.Log
- Audit.Query
- Auth.LoginAs
- Auth.Logout
- Blob.Attach Blob.Create
- Blob.CreateZip

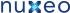

- Blob.Get
- Blob.GetList
- Blob.Pop
- Blob.PopList
- Blob.Post
- Blob.Pull
- Blob.PullList
- Blob.Push
- Blob.PushList
- Blob.Remove
- Blob.Set
- Blob.SetFilename
- Blob.ToFile
- Blob.ToPDF
- Context.FetchDocument
- Context.RestoreBlobInput
- Context.RestoreBlobsInput
- Context.RestoreDocumentInput
- Context.RestoreDocumentsInput
- Context.RunDocumentOperation
- Context.RunInputScript
- Context.RunOperation
- Context.RunScript
- Context.SetInputAsVar
- Context.SetVar
- Document.CheckIn
- Document.CheckOut
- Document.Copy
- Document.Create
- Document.CreateVersion
- Document.Delete
- Document.Fetch
- Document.FetchByProperty
- Document.Filter
- Document.GetChild
- Document.GetChildren
- Document.GetParent
- Document.GetPrincipalEmails
- Document.GetUsersAndGroups
- Document.Lock
- Document.Move
- Document.MultiPublish
- Document.Pop
- Document.PopList
- Document.Publish
- Document.Pull
- Document.PullList
- Document.Push Document.PushList
- Document.Query
- Document.Reload
- Document.RemoveACL
- Document.RemoveProperty
- Document.Save
- Document.SaveSession
- Document.SetACE
- Document.SetLifeCycle
- Document.SetProperty
- Document.Unlock
- Document.Update
- Notification.SendEvent
- Notification.SendMail Relations.CreateRelation
- Relations.GetRelations
- Workflow.CreateTask
- Workflow.GetTask
- print

Blob.CreateZip

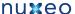

#### NAME

Blob.CreateZip - Creates a zip file from the input file(s). If no file name is given, the first file name in the input will be used. Returns the zip file.

### **SYNTAX**

```
Blob.CreateZip [options] the input file(s)
```

### **OPTIONS**

- -ctx Can be used to inject context properties in Java properties format
- · -filename -
- · -void [flag] If void the server will not return the result back

#### **ARGUMENTS**

• the input file(s) - [required] - null

**Blob.Get** 

#### NAME

Blob.Get - Gets a file attached to the input document. The file location is specified using an XPath to the blob property of the document. Returns the file.

### **SYNTAX**

```
Blob.Get [options] [the input document(s)]
```

# **OPTIONS**

- -ctx Can be used to inject context properties in Java properties format
- · -void [flag] If void the server will not return the result back
- · -xpath -

### **ARGUMENTS**

• the input document(s) - [optional] -null

# Blob.GetList

#### NAME

Blob.GetList - Gets a list of files that are attached on the input document. The files location should be specified using the blob list property XPath. Returns a list of files.

# **SYNTAX**

```
Blob.GetList [options] [the input document(s)]
```

#### **OPTIONS**

- · -ctx Can be used to inject context properties in Java properties format
- · -void [flag] If void the server will not return the result back
- · -xpath

# **ARGUMENTS**

the input document(s) - [optional] -null

# Blob.Pop

## NAME

Blob.Pop – Restore the last saved input file in the context input stack. This operation must be used only if a PUSH operation was previously made. Return the last pushed file.

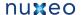

Blob.Pop [options]

### **OPTIONS**

- -ctx Can be used to inject context properties in Java properties format
- · -void [flag] If void the server will not return the result back

#### Blob.PopList

Blob.PopList - Restore the last saved input file list in the context input stack

#### **SYNTAX**

```
Blob.PopList [options]
```

### **OPTIONS**

- -ctx Can be used to inject context properties in Java properties format
- · -void [flag] If void the server will not return the result back

### **Blob.Post**

#### NAME

Blob.Post – Post the input file to a target HTTP URL. Returns back the input file.

### **SYNTAX**

```
Blob.Post [options] the input file(s)
```

# **OPTIONS**

- -ctx Can be used to inject context properties in Java properties format
- · -void [flag] If void the server will not return the result back

### **ARGUMENTS**

• the input file(s) - [required] - null

# Blob.Pull

# NAME

Blob.Pull - Restore the last saved input file in the context input stack. This operation must be used only if a PUSH operation was previously made. Return the first pushed file.

# **SYNTAX**

```
Blob.Pull [options]
```

# **OPTIONS**

- -ctx Can be used to inject context properties in Java properties format
- · -void [flag] If void the server will not return the result back

# **Blob.PullList**

Blob.PullList - Restore the first saved input file list in the context input stack

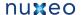

Blob.PullList [options]

### **OPTIONS**

- -ctx Can be used to inject context properties in Java properties format
- · -void [flag] If void the server will not return the result back

#### Blob.Push

Blob.Push – Push the input file on the context stack. The file can be restored later as the input using the corresponding pop operation. Returns the input file.

## **SYNTAX**

Blob.Push [options] the input file(s)

### **OPTIONS**

- -ctx Can be used to inject context properties in Java properties format
- · -void [flag] If void the server will not return the result back

### **ARGUMENTS**

• the input file(s) - [required] - null

### **Blob.PushList**

#### NAME

Blob.PushList – Push the input file list on the context stack. The file list can be restored later as the input using the corresponding pop operation. Returns the input file list.

### **SYNTAX**

```
Blob.PushList [options] the input file(s)
```

# **OPTIONS**

- · -ctx Can be used to inject context properties in Java properties format
- · -void [flag] If void the server will not return the result back

#### **ARGUMENTS**

• the input file(s) - [required] - null

# **Blob.Remove**

# NAME

Blob.Remove - Remove the file attached to the input document as specified by the 'xpath' parameter. If the 'xpath' point to a blob list then the list will be cleared. If the file to remove is part of a list it will be removed from the list otherwise the 'xpath' should point to a blob property that will be removed. If the save parameter is set the document modification will be automatically saved. Return the document.

# **SYNTAX**

```
Blob.Remove [options] [the input document(s)]
```

# **OPTIONS**

- -save -
- -ctx Can be used to inject context properties in Java properties format
- · -void [flag] If void the server will not return the result back
- -xpath -

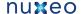

### ARGUMENTS

• the input document(s) - [optional] -null

# **Blob.Set**

#### NAME

Blob.Set – Set the input file to the given property on the input document. If the XPath points to a blob list then the blob is appended to the list, otherwise the XPath should point to a blob property. If the save parameter is set the document modification will be automatically saved. Return the document.

### **SYNTAX**

```
Blob.Set [options] [the input document(s)]
```

#### **OPTIONS**

- -save -
- -file -
- -ctx Can be used to inject context properties in Java properties format
- · -void [flag] If void the server will not return the result back
- -xpath -

### **ARGUMENTS**

• the input document(s) - [optional] -null

#### Blob.SetFilename

#### NAME

Blob.SetFilename – Modify the filename of a file stored in the input document. The file is found in the input document given its xpath specified through the 'xpath' parameter. Return back the input document.

# **SYNTAX**

```
Blob.SetFilename [options] [the input document(s)]
```

### **OPTIONS**

- -save -
- · -ctx Can be used to inject context properties in Java properties format
- -name
- · -void [flag] If void the server will not return the result back
- -xpath -

# **ARGUMENTS**

• the input document(s) - [optional] -null

# Blob.ToFile

# NAME

Blob.ToFile – Save the input blob(s) as a file(s) into the given target directory. The blob(s) filename is used as the file name. You can specify an optional **prefix** string to prepend to the file name. Return back the blob(s).

# **SYNTAX**

```
Blob.ToFile [options] the input file(s)
```

# **OPTIONS**

- -ctx Can be used to inject context properties in Java properties format
- -prefix -
- · -void [flag] If void the server will not return the result back
- · -directory -

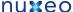

#### ARGUMENTS

• the input file(s) - [required] - null

**Blob.ToPDF** 

#### NAME

Blob.ToPDF - Convert the input file to a PDF and return the new file.

#### **SYNTAX**

```
Blob.ToPDF [options] the input file(s)
```

#### **OPTIONS**

- -ctx Can be used to inject context properties in Java properties format
- · -void [flag] If void the server will not return the result back

#### **ARGUMENTS**

• the input file(s) - [required] - null

Context.FetchDocument

#### NAME

Context.FetchDocument - Fetch the input of the context as a document. The document will become the input for the next operation.

### **SYNTAX**

```
Context.FetchDocument [options]
```

# **OPTIONS**

- -ctx Can be used to inject context properties in Java properties format
- · -void [flag] If void the server will not return the result back

Context.RestoreBlobInput

#### NAME

Context.RestoreBlobInput – Restore the file input from a context variable given its name. Return the file.

# **SYNTAX**

```
Context.RestoreBlobInput [options]
```

#### **OPTIONS**

- -ctx Can be used to inject context properties in Java properties format
- -name -
- · -void [flag] If void the server will not return the result back

Context.RestoreBlobsInput

#### NAME

Context.RestoreBlobsInput – Restore the file list input from a context variable given its name. Return the files.

## **SYNTAX**

```
Context.RestoreBlobsInput [options]
```

# **OPTIONS**

· -ctx - Can be used to inject context properties in Java properties format

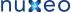

- -name -
- · -void [flag] If void the server will not return the result back

### Context.RestoreDocumentInput

Context.RestoreDocumentInput - Restore the document input from a context variable given its name. Return the document.

#### **SYNTAX**

```
Context.RestoreDocumentInput [options]
```

## **OPTIONS**

- -ctx Can be used to inject context properties in Java properties format
- -name -
- · -void [flag] If void the server will not return the result back

# Context.RestoreDocumentsInput

Context.RestoreDocumentsInput - Restore the document list input from a context variable given its name. Return the document list.

### **SYNTAX**

```
Context.RestoreDocumentsInput [options]
```

## **OPTIONS**

- · -ctx Can be used to inject context properties in Java properties format
- -name -
- · -void [flag] If void the server will not return the result back

## Context.RunDocumentOperation

Context.RunDocumentOperation - Run an operation chain which is returning a document in the current context. The input for the chain ro run is the current input of the operation. Return the output of the chain as a document.

# **SYNTAX**

```
Context.RunDocumentOperation [options] [the input document(s)]
```

## **OPTIONS**

- · -ctx Can be used to inject context properties in Java properties format
- -void [flag] If void the server will not return the result back
- -id -

#### **ARGUMENTS**

• the input document(s) - [optional] -null

# Context.RunInputScript

Context.RunInputScript - Run a script from the input blob. A blob containing script result is returned.

```
Context.RunInputScript [options] the input file(s)
```

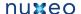

- **OPTIONS** 
  - -ctx Can be used to inject context properties in Java properties format
  - · -void [flag] If void the server will not return the result back
  - -type -

#### **ARGUMENTS**

• the input file(s) - [required] - null

## **Context.RunOperation**

Context.RunOperation - Run an operation chain in the current context

#### **SYNTAX**

```
Context.RunOperation [options]
```

# **OPTIONS**

- -ctx Can be used to inject context properties in Java properties format
- · -void [flag] If void the server will not return the result back
- -id -

# Context.RunScript

Context.RunScript - Run a script which content is specified as text in the 'script' parameter

## **SYNTAX**

```
Context.RunScript [options]
```

# **OPTIONS**

- -ctx Can be used to inject context properties in Java properties format
- -script -
- · -void [flag] If void the server will not return the result back

# Context.SetInputAsVar

#### NAME

Context.SetInputAsVar - Set a context variable that points to the current input object. You must give a name for the variable. This operation works on any input type and return back the input as the output.

### **SYNTAX**

```
Context.SetInputAsVar [options]
```

# **OPTIONS**

- -ctx Can be used to inject context properties in Java properties format
- -name -
- · -void [flag] If void the server will not return the result back

# Context.SetVar

# NAME

Context.SetVar - Set a context variable given a name and the value. To compute the value at runtime from the current context you should use an EL expression as the value. This operation works on any input type and return back the input as the output.

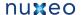

Context.SetVar [options]

### **OPTIONS**

- -ctx Can be used to inject context properties in Java properties format
- -value -
- -name -
- · -void [flag] If void the server will not return the result back

#### Document.CheckIn

#### NAME

Document. CheckIn - Checks in the input document. Returns back the document.

### **SYNTAX**

```
Document.CheckIn [options] [the input document(s)]
```

# **OPTIONS**

- -ctx Can be used to inject context properties in Java properties format
- · -versionVarName -
- · -void [flag] If void the server will not return the result back
- -comment -

### **ARGUMENTS**

• the input document(s) - [optional] -null

## Document.CheckOut

## NAME

Document. CheckOut - Checks out the input document. Returns back the document.

# **SYNTAX**

```
Document.CheckOut [options] [the input document(s)]
```

### **OPTIONS**

- · -ctx Can be used to inject context properties in Java properties format
- · -void [flag] If void the server will not return the result back

## **ARGUMENTS**

• the input document(s) - [optional] -null

### **Document.Copy**

Document.Copy - Copy the input document into the given folder. The name parameter will be used as the copy name otherwise if not specified the original name will be preserved. The target folder can be specified as an absolute or relative path (relative to the input document) as an UID or by using an EL expression. Return the newly created document (the copy).

### **SYNTAX**

```
Document.Copy [options] [the input document(s)]
```

# **OPTIONS**

-ctx - Can be used to inject context properties in Java properties format

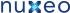

- · -target --name -
- -void [flag] If void the server will not return the result back

#### **ARGUMENTS**

• the input document(s) - [optional] -null

#### **Document.Create**

Document.Create - Create a new document in the input folder. You can initialize the document properties using the 'properties' parameter. The properties are specified as key=value pairs separated by a new line. The key used for a property is the property XPath. To specify multi-line values you can use a \ character followed by a new line.

#### Example:

dc:title=The Document Title dc:description=foo bar Returns the created document.

### **SYNTAX**

```
Document.Create [options] [the input document(s)]
```

### **OPTIONS**

- · -ctx Can be used to inject context properties in Java properties format
- -properties -
- -name -
- -void [flag] If void the server will not return the result back
- -type -

### **ARGUMENTS**

• the input document(s) - [optional] -null

#### **Document.CreateVersion**

### NAME

Document.CreateVersion - Create a new version for the input document. Any modification made on the document by the chain will be automatically saved. Increment version if this was specified through the 'snapshot' parameter. Returns the live document (not the version).

## **SYNTAX**

```
Document.CreateVersion [options] [the input document(s)]
```

# **OPTIONS**

- · -ctx Can be used to inject context properties in Java properties format
- -increment -
- · -void [flag] If void the server will not return the result back

# **ARGUMENTS**

• the input document(s) - [optional] -null

## **Document.Delete**

Document.Delete - Delete the input document. The previous context input will be restored for the next operation.

#### **SYNTAX**

```
Document.Delete [options] [the input document(s)]
```

## **OPTIONS**

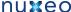

- -ctx Can be used to inject context properties in Java properties format
- · -void [flag] If void the server will not return the result back

#### **ARGUMENTS**

the input document(s) - [optional] -null

#### Document.Fetch

#### NAME

Document.Fetch - Fetch a document from the repository given its reference (path or UID). The document will become the input of the next

#### **SYNTAX**

```
Document.Fetch [options]
```

# **OPTIONS**

- -ctx Can be used to inject context properties in Java properties format
- -value -
- · -void [flag] If void the server will not return the result back

### Document.FetchByProperty

Document. FetchByProperty - For each specified string property value, fetch all documents that match the property and the optional where clause. Matching documents are collected into a list and the returned to the next operation. The operation has no input.

#### **SYNTAX**

```
Document.FetchByProperty [options]
```

## **OPTIONS**

- -values -
- -ctx Can be used to inject context properties in Java properties format
- · -property -
- · -void [flag] If void the server will not return the result back
- -query -

#### **Document.Filter**

### NAME

Document. Filter - Filter the input list of documents given a condition. The condition can be expressed using 4 parameters: types, facets, lifecycle and condition. If more than one parameter is specified an AND will be used to group conditions.

The 'types' parameter can take a comma separated list of document type: File, Note.

The 'facet' parameter can take a single facet name.

The 'life cycle' parameter takes a name of a life cycle state the document should have.

The 'condition' parameter can take any EL expression.

Returns the list of documents that match the filter condition.

# **SYNTAX**

```
Document.Filter [options] [the input document(s)]
```

## **OPTIONS**

- -class -
- -types -
- · -pathStartsWith -
- -ctx Can be used to inject context properties in Java properties format
- · -void [flag] If void the server will not return the result back
- · -lifecycle -

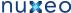

· -condition -

#### **ARGUMENTS**

• the input document(s) - [optional] -null

### Document.GetChild

### NAME

Document.GetChild - Get a child document given its name. Take as input the parent document and return the child document.

## **SYNTAX**

```
Document.GetChild [options] [the input document(s)]
```

## **OPTIONS**

- · -ctx Can be used to inject context properties in Java properties format
- · -void [flag] If void the server will not return the result back

#### **ARGUMENTS**

• the input document(s) - [optional] -null

#### Document.GetChildren

### NAME

Document.GetChildren - Get the children of a document. The list of children will become the input for the next operation

### **SYNTAX**

```
Document.GetChildren [options] [the input document(s)]
```

# **OPTIONS**

- · -ctx Can be used to inject context properties in Java properties format
- · -void [flag] If void the server will not return the result back

#### **ARGUMENTS**

• the input document(s) - [optional] -null

# **Document.GetParent**

Document.GetParent - Get the parent document of the input document. The parent document will become the input for the next operation. You can use the 'type' parameter to specify which parent to select from the document ancestors

# **SYNTAX**

```
Document.GetParent [options] [the input document(s)]
```

# **OPTIONS**

- · -ctx Can be used to inject context properties in Java properties format
- -void [flag] If void the server will not return the result back
- -type -

## **ARGUMENTS**

• the input document(s) - [optional] -null

### **Document.GetPrincipalEmails**

#### NAME

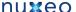

Document.GetPrincipalEmails - Fetch the principal emails that have a given permission on the input document and then set them in the context under the given key variable name. The operation returns the input document. You can later use the list of principals set by this operation on the context from another operation. The 'key' argument represents the variable name and the 'permission' argument the permission to check. If the 'ignore groups' argument is false then groups are recursively resolved, extracting user members of these groups. Be warned that this may be a very consuming operation.

Note that:

- groups are not included
- the list pushed into the context is a string list of emails.

#### **SYNTAX**

```
Document.GetPrincipalEmails [options] [the input document(s)]
```

# **OPTIONS**

- -ctx Can be used to inject context properties in Java properties format
- · -ignore groups -
- -variable name -
- · -void [flag] If void the server will not return the result back
- · -permission -

#### **ARGUMENTS**

• the input document(s) - [optional] -null

### **Document.GetUsersAndGroups**

#### NAME

Document.GetUsersAndGroups - Fetch the users and groups that have a given permission on the input document and then set them in the context under the given key variable name. The operation returns the input document. You can later use the list of identifiers set by this operation on the context from another operation. The 'key' argument represents the variable name and the 'permission' argument the permission to check. If the 'ignore groups' argument is false then groups will be part of the result. If the 'resolve groups' argument is true then groups are recursively resolved, adding user members of these groups in place of them. Be warned that this may be a very consuming operation. If the 'prefix identifiers' argument is true, then user identifiers are prefixed by 'user:' and groups identifiers are prefixed by 'group:'.

# **SYNTAX**

```
Document.GetUsersAndGroups [options] [the input document(s)]
```

### **OPTIONS**

- -ctx Can be used to inject context properties in Java properties format
- · -ignore groups -
- · -resolve groups -
- · -variable name -
- · -void [flag] If void the server will not return the result back
- permission -
- · -prefix identifiers -

## **ARGUMENTS**

• the input document(s) - [optional] -null

# Document.Lock

Document.Lock - Lock the input document in the name of the given 'owner'. The lock owner is an username and identifies the user that owns the lock on the document. If the owner is not specified, the current user will be used as the owner. Returns back the locked document.

### **SYNTAX**

```
Document.Lock [options] [the input document(s)]
```

# **OPTIONS**

Nuxeo Platform 5.6 Installation and Administration Guide

- -ctx Can be used to inject context properties in Java properties format
- · -void [flag] If void the server will not return the result back

### **ARGUMENTS**

• the input document(s) - [optional] -null

#### **Document.Move**

Document.Move – Move the input document into the target folder.

#### **SYNTAX**

```
Document.Move [options] [the input document(s)]
```

# **OPTIONS**

- -ctx Can be used to inject context properties in Java properties format
- -target -
- -name -
- · -void [flag] If void the server will not return the result back

#### **ARGUMENTS**

• the input document(s) - [optional] -null

#### Document.MultiPublish

Document.MultiPublish - Publish the input document(s) into several target sections. The target is evaluated to a document list (can be a path, UID or EL expression). Existing proxy is overriden if the override attribute is set. Returns a list with the created proxies.

#### **SYNTAX**

```
Document.MultiPublish [options] [the input document(s)]
```

## **OPTIONS**

- -ctx Can be used to inject context properties in Java properties format
- -target -
- -void [flag] If void the server will not return the result back
- -override -

# **ARGUMENTS**

• the input document(s) - [optional] -null

# **Document.Pop**

## NAME

Document.Pop - Restore the last saved input document in the context input stack. This operation must be used only if a PUSH operation was previously made. Return the last pushed document.

### **SYNTAX**

```
Document.Pop [options]
```

# **OPTIONS**

- -ctx Can be used to inject context properties in Java properties format
- · -void [flag] If void the server will not return the result back

# **Document.PopList**

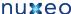

Document.PopList - Restore the last saved input document list in the context input stack

NAME

```
Document.PopList [options]
```

### **OPTIONS**

- -ctx Can be used to inject context properties in Java properties format
- · -void [flag] If void the server will not return the result back

### **Document.Publish**

Document.Publish - Publish the input document into the target section. Existing proxy is overriden if the override attribute is set. Return the created proxy.

### **SYNTAX**

```
Document.Publish [options] [the input document(s)]
```

## **OPTIONS**

- -ctx Can be used to inject context properties in Java properties format
- -void [flag] If void the server will not return the result back
- -override

### **ARGUMENTS**

• the input document(s) - [optional] -null

### Document.Pull

# NAME

Document.Pull - Restore the first saved input document in the context input stack. This operation must be used only if a PUSH operation was previously made. Return the first pushed document.

# **SYNTAX**

```
Document.Pull [options]
```

# **OPTIONS**

- · -ctx Can be used to inject context properties in Java properties format
- · -void [flag] If void the server will not return the result back

# **Document.PullList**

# NAME

Document.PullList - Restore the first saved input document list in the context input stack

#### **SYNTAX**

```
Document.PullList [options]
```

## **OPTIONS**

- -ctx Can be used to inject context properties in Java properties format
- -void [flag] If void the server will not return the result back

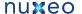

**Document.Push** 

# NAME

Document.Push - Push the input document on the context stack. The document can be restored later as the input using the corrresponding pop operation. Returns the input document.

#### **SYNTAX**

```
Document.Push [options] [the input document(s)]
```

### **OPTIONS**

- · -ctx Can be used to inject context properties in Java properties format
- · -void [flag] If void the server will not return the result back

#### **ARGUMENTS**

• the input document(s) - [optional] -null

#### Document.PushList

Document.PushList - Push the input document list on the context stack. The document list can be restored later as the input using the corrresponding pop operation. Returns the input document list.

#### **SYNTAX**

```
Document.PushList [options] [the input document(s)]
```

# **OPTIONS**

- -ctx Can be used to inject context properties in Java properties format
- · -void [flag] If void the server will not return the result back

## **ARGUMENTS**

• the input document(s) - [optional] -null

# **Document.Query**

### NAME

Document.Query - Perform a query on the repository. The query result will become the input for the next operation.

## **SYNTAX**

```
Document.Query [options]
```

# **OPTIONS**

- · -ctx Can be used to inject context properties in Java properties format
- · -language -
- -void [flag] If void the server will not return the result back
- query -

## Document.Reload

Document.Reload - Reload the input document from the repository. Any previous modification made by the chain on this document will be lost if these modifications were not saved. Return the reloaded document.

```
Document.Reload [options] [the input document(s)]
```

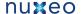

#### **OPTIONS**

- -ctx Can be used to inject context properties in Java properties format
- · -void [flag] If void the server will not return the result back

#### **ARGUMENTS**

the input document(s) - [optional] -null

#### Document.RemoveACL

#### NAME

Document.RemoveACL - Remove a named Acces Control List from the input document(s). Returns the document(s).

#### **SYNTAX**

```
Document.RemoveACL [options] [the input document(s)]
```

#### **OPTIONS**

- -ctx Can be used to inject context properties in Java properties format
- -void [flag] If void the server will not return the result back

#### **ARGUMENTS**

the input document(s) - [optional] -null

#### **Document.RemoveProperty**

#### NAME

Document.RemoveProperty - Remove the given property of the input document(s) as specified by the 'xpath' parameter. If the property points to a list then clear the list. Removing a property means setting it to null. Return the document(s).

#### **SYNTAX**

```
Document.RemoveProperty [options] [the input document(s)]
```

#### **OPTIONS**

- -save -
- · -ctx Can be used to inject context properties in Java properties format
- -void [flag] If void the server will not return the result back
- · -xpath -

#### **ARGUMENTS**

• the input document(s) - [optional] -null

#### **Document.Save**

#### NAME

Document.Save - Save in the repository any modification that was done on the input document. Returns the saved document.

#### **SYNTAX**

```
Document.Save [options] [the input document(s)]
```

#### **OPTIONS**

- -ctx Can be used to inject context properties in Java properties format
- · -void [flag] If void the server will not return the result back

#### **ARGUMENTS**

• the input document(s) - [optional] -null

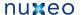

#### **Document.SaveSession**

Document.SaveSession - Commit any changes made by the operation on the documents. This can be used to explicitly commit changes. This operation can be executed on any type of input. The input of this operation will be preserved as the input for the next operation in the chain.

#### **SYNTAX**

```
Document.SaveSession [options]
```

#### **OPTIONS**

- -ctx Can be used to inject context properties in Java properties format
- · -void [flag] If void the server will not return the result back

#### **Document.SetACE**

#### NAME

Document.SetACE - Set Acces Control Entry on the input document(s). Returns the document(s).

#### **SYNTAX**

```
Document.SetACE [options] [the input document(s)]
```

#### **OPTIONS**

- -ctx Can be used to inject context properties in Java properties format
- -grant -
- -overwrite -
- · -void [flag] If void the server will not return the result back
- · -user -
- -acl -
- · -permission -

#### **ARGUMENTS**

• the input document(s) - [optional] -null

#### Document.SetLifeCycle

Document.SetLifeCycle - Follow the given transition on the input document life cycle state

#### **SYNTAX**

```
Document.SetLifeCycle [options] [the input document(s)]
```

#### **OPTIONS**

- · -ctx Can be used to inject context properties in Java properties format
- · -void [flag] If void the server will not return the result back

#### **ARGUMENTS**

• the input document(s) - [optional] -null

#### **Document.SetProperty**

Document.SetProperty - Set a single property value on the input document. The property is specified using its XPath. The document is automatically saved if 'save' parameter is true. If you unset the 'save' you need to save it later using Save Document operation. Return the modified document.

#### SYNTAX

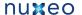

Document.SetProperty [options] [the input document(s)]

#### **OPTIONS**

- -save -
- -ctx Can be used to inject context properties in Java properties format
- -value
- · -void [flag] If void the server will not return the result back
- -xpath -

#### **ARGUMENTS**

• the input document(s) - [optional] -null

#### **Document.Unlock**

#### NAME

Document.Unlock - Unlock the input document. The unlock will be executed in the name of the current user. An user can unlock a document only if has the UNLOCK permission granted on the document or if it the same user as the one that locked the document. Return the unlocked

#### **SYNTAX**

```
Document.Unlock [options] [the input document(s)]
```

#### **OPTIONS**

- · -ctx Can be used to inject context properties in Java properties format
- · -void [flag] If void the server will not return the result back

#### **ARGUMENTS**

• the input document(s) - [optional] -null

#### **Document.Update**

#### NAME

Document. Update - Set multiple properties on the input document. The properties are specified as key=value pairs separated by a new line. The key used for a property is the property XPath. To specify multi-line values you can use a \ character followed by a new line.

dc:title=The Document Title dc:description=foo bar

Returns back the updated document.

#### **SYNTAX**

```
Document.Update [options] [the input document(s)]
```

#### **OPTIONS**

- -save -
- -ctx Can be used to inject context properties in Java properties format
- -properties -
- · -void [flag] If void the server will not return the result back

#### **ARGUMENTS**

• the input document(s) - [optional] -null

#### Notification.SendEvent

#### NAME

Notification.SendEvent - Send a Nuxeo event.

#### **SYNTAX**

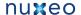

Notification.SendEvent [options]

#### **OPTIONS**

- -ctx Can be used to inject context properties in Java properties format
- -name -
- · -void [flag] If void the server will not return the result back

#### Notification.SendMail

#### NAME

Notification.SendMail - Send an email using the input document to the specified recipients. You can use the asHTML parameter to specify whether you message is in HTML format or in plain text. Also you can attach any blob on the current document to the message by using the comma separated list of XPath expressions 'files'. If your XPath points to a blob list all blobs in the list will be attached. Return back the input document(s).

#### **SYNTAX**

Notification.SendMail [options] [the input document(s)]

#### **OPTIONS**

- -viewId -
- · -message -
- -ctx Can be used to inject context properties in Java properties format
- · -from -
- · -files -
- -void [flag] If void the server will not return the result back
- -to -
- -subject -
- -asHTML -

#### **ARGUMENTS**

• the input document(s) - [optional] -null

#### Relations.CreateRelation

#### NAME

Relations. Create Relation - Create a relation between 2 documents. The subject of the relation will be the input of the operation and the object of the relation will be retrieved from the context using the 'object' field. The 'predicate' field specify the relation predicate. Return back the subject document.

#### **SYNTAX**

Relations.CreateRelation [options] [the input document(s)]

#### **OPTIONS**

- · -object -
- · -ctx Can be used to inject context properties in Java properties format
- -predicate -
- · -void [flag] If void the server will not return the result back

#### **ARGUMENTS**

the input document(s) - [optional] -null

#### Relations. GetRelations

#### NAME

Relations.GetRelations - Get the relations for the input document. The 'outgoing' parameter ca be used to specify whether outgoing or incoming relations should be returned. Returns a document list.

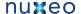

#### SYNTAX

Relations.GetRelations [options] [the input document(s)]

#### **OPTIONS**

- -ctx Can be used to inject context properties in Java properties format
- -predicate -
- -void [flag] If void the server will not return the result back
- · -outgoing -

#### **ARGUMENTS**

• the input document(s) - [optional] -null

Workflow.CreateTask

#### NAME

Workflow.CreateTask - Enable to create a task bound to the document.

Directive, comment and due date will be displayed in the task list of the user. In accept operation chain and reject operation chain fields, you can put the operation chain ID of your choice among the one you contributed. Those operations will be executed when the user validates the task, depending on whether he accepts or rejects the task. You have to specify a variable name (the key for ... parameter) to resolve target users and groups to which the task will be assigned. You can use Get Users and Groups to update a context variable with some users and groups. If you check create one task per actor, each of the actors will have a task to achieve, versus "the first who achieve the task makes it disappear for the others".

#### **SYNTAX**

Workflow.CreateTask [options] [the input document(s)]

#### **OPTIONS**

- · -variable name for actors prefixed ids -
- -reject operation chain -
- -ctx Can be used to inject context properties in Java properties format
- · -directive -
- · -create one task per actor -
- · -accept operation chain -
- · -additional list of actors prefixed ids -
- · -void [flag] If void the server will not return the result back
- · -comment -
- · -task name -

#### **ARGUMENTS**

the input document(s) - [optional] -null

Workflow.GetTask

#### NAME

Workflow.GetTask - List tasks assigned to this user or one of its group.Task properties are serialized using JSON and returned in a Blob.

#### **SYNTAX**

Workflow.GetTask [options]

#### **OPTIONS**

- · -ctx Can be used to inject context properties in Java properties format
- · -void [flag] If void the server will not return the result back

print

NAME

print - Print operation(s) definition

#### **SYNTAX**

```
print [options] [operation]
```

#### **OPTIONS**

- -p The password if any.
- -u The username if any.
- -out An optional file to save the operation definition into. If not used the definition will be printed on stdout.

#### **ARGUMENTS**

• operation - [optional] -The operation to print.

## Related pages

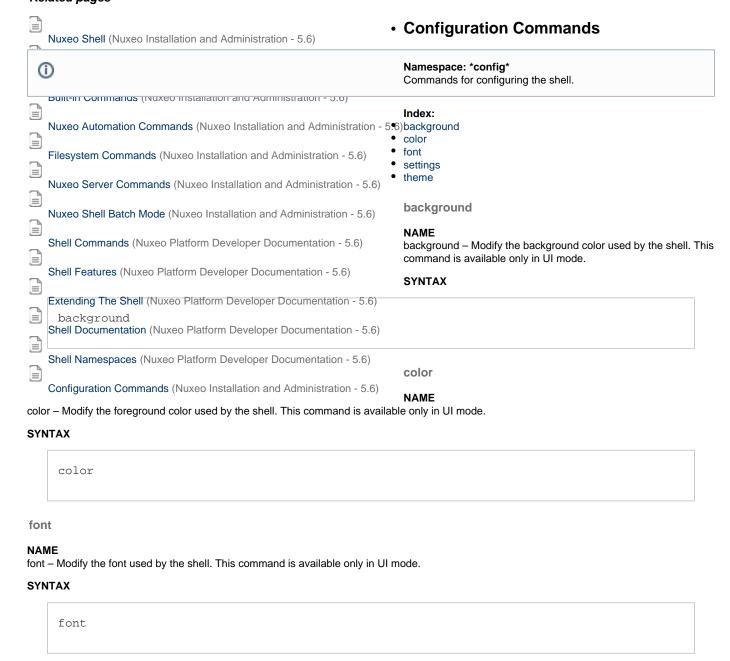

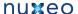

#### NAME

settings

settings - Print or modify the shell settings.

#### **SYNTAX**

```
settings [options] [name] [value]
```

#### **OPTIONS**

• -reset - [flag] - Reset settings to their defaults. Need to restart shell.

#### **ARGUMENTS**

- name [optional] -The variable to print or set.
- value [optional] -The variable value to set.

#### theme

#### NAME

theme - Modify the theme used by the shell. This command is available only in UI mode.

Configuration Commands (Nuxeo Installation and Administration - 5.6)

#### **SYNTAX**

theme [name]

#### **ARGUMENTS**

• name - [optional] -The theme name to set. If not specified the current theme is printed.

#### Related pages

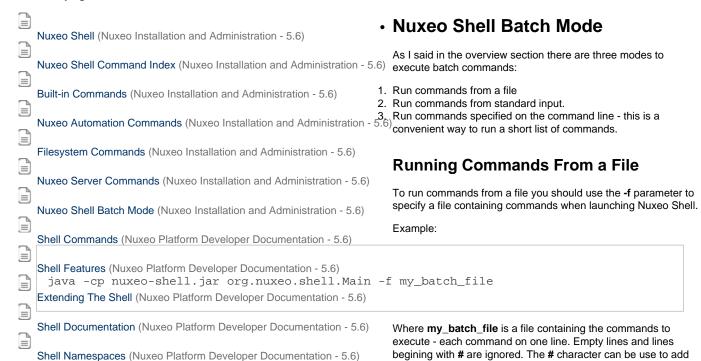

comments to a batch file.

Here is an example of a batch file:

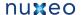

```
# connect to local server using the Administrator account.
connect -u Administrator -p Administrator http://localhost:8080/nuxeo/site/automation
# we are now in the repository root. Go to /default-domain/workspaces
cd /default-domain/workspaces
# list the content of the workspaces root - as document UIDs
ls -uid
```

If you want to span a command on multiple lines (you may want this for improved readability in case of long commands) you can end the line with a \* character (\*make sure you don't have a space after \*\*). In that case the command will continue on the next line, and so on until no more line ending \*\* is found or the end of file is reached.

#### Example:

```
# connect to local server using the Administrator account.
connect -u Administrator -p Administrator http://localhost:8080/nuxeo/site/automation
# get all workspaces in the repository
query "SELECT * FROM Document WHERE ecm:primaryType='Workspace' \
      ORDER BY dc:title DESC"
```

#### **Running Commands From Standard Input**

If you want to run batch commands from the terminal standard input you can use the - option when launching the Nuxeo shell. The format of the commands is the same as the one described when running commands from a file.

Here is an example which will run the commands from my\_batch\_file file by using the Unix cat application and pipes:

```
cat my_batch_file | java -cp nuxeo-shell.jar org.nuxeo.shell.Main -
```

#### Running Batch Commands from the Command Line

If you just run a few short commands you can specify them directly in the command line of the Nuxeo Shell.

#### Example:

```
java -cp nuxeo-shell.jar org.nuxeo.shell.Main -e "connect -u Administrator -p
Administrator http://localhost:8080/nuxeo/site/automation; ls"
```

Note that commands are separated using a semicolon character.

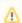

You cannot run that way commands that contains illegal characters and needs to be escaped.

#### Related pages

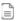

Nuxeo Shell (Nuxeo Installation and Administration - 5.6)

# Admin Center overview

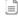

The Admin Center is Nuxeo Shell Command Index (Nuxeo Installation and Administration - 5.6) a space within the

#### Nuxeo Platform 5.6 Installation and Administration Guide

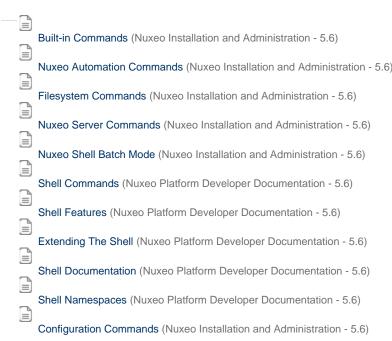

Nuxeo Platform that provides administrative services, such as server and application usage summary information, as well as access to upgrades, patches, the Nuxeo Marketplace, and Nuxeo Studio projects. It is available to administrators and power users, whose access is limited to some features.

The Admin Center offers access to different kinds of information about your Nuxeo instance. Depending the modules and additional packages

you have installed on the Platform, you may have more or less information, i.e. more or less tabs.

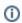

Installing Marketplace packages can add new tabs in the Admin Center. In that case, the new Admin Center feature is described in the addon's documentation.

#### Admin Center default tabs

The default tabs available in the Admin Center are listed below. These tabs are available whatever the modules or addons you installed on the Platform.

#### System information

This section of the Admin Center provides information about the server the Nuxeo Platform is installed on, about your instance configuration.

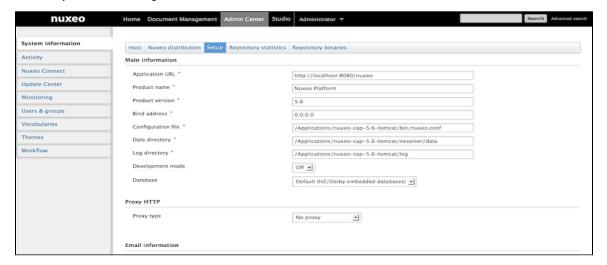

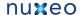

#### In this section

- Admin Center default tabs
  - System information
  - Activity
  - Nuxeo Connect
  - Update Center
  - Monitoring
  - Users & Groups
  - Vocabularies
  - Themes
  - Workflow
- Document Management module tabs
  - New Activity tab: Activity Charts
  - OAuth/OpenSocial
  - Dashboards
- · Social Collaboration module tabs
  - Users registration
  - Social Collaboration

#### The different sub-tabs are:

- Host: provides information about the computer on which the Nuxeo Platform is installed. This is also where you can easily restart Nuxeo, using the Restart server button.
- Nuxeo distribution: provides information on the version of the Nuxeo Platform you are using.
- Setup: enables you to change your application's configuration, such as where the logs are stored, or the default port. Some examples are available on the Configuration examples and Recommended configurations pages. This tab enables you to perform the same configuration modification as you can do manually by editing the nuxeo.conf file.
- Repository statistics: provides some statistics about the content of your application (how many documents, how many versions, size of the biggest folder...).
- Repository binaries: computes statistics on the binaries and enables you to delete the unused ones (deleted from the UI but still stored on the server).

#### **Activity**

This section of the Admin Center enables administrators to have information and statistics on how the application is used.

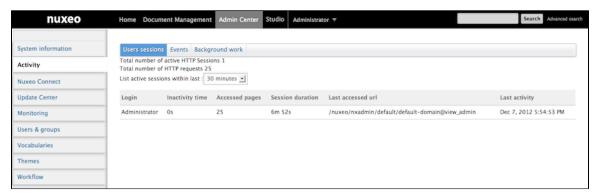

The default Activity subtabs are:

- Users sessions: provides information on who is logged in to the Platform.
- . Events: Lists the events that occurred on the platform. You can filter this list to only get the events from a specific user or only events from a specific category.
- Background work: provides information on the asynchronous tasks performed by the server, such as video conversion when a video is imported.

#### **Nuxeo Connect**

You can connect your Nuxeo instance with your Nuxeo Connect account. This enables you to manage your Support tickets from your Nuxeo application, to install hotfixes and to connect your Nuxeo instance to the Nuxeo Marketplace and use any addon you want.

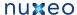

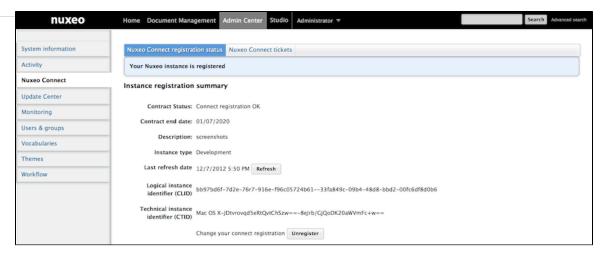

- The **Nuxeo Connect registration status** tab is where you can register your instance, if you haven't done it earlier from the setup wizard. When you have already registered, it displays your contract's and instance's information.
- The Nuxeo Connect tickets tab will display the list of JIRA issues linked to your contract. This feature is not yet available, but you can see all your JIRA issues from the My support cases view on the Nuxeo Connect website.

#### **Update Center**

This section of the Admin Center provides all the updates you can need (updates and hotfixes, Nuxeo Marketplace addons, direct access to your Nuxeo Studio customizations, local packages)

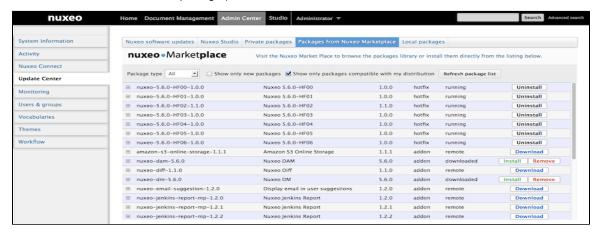

- The Nuxeo software updates tab displays the hotfixes available for your Nuxeo version and the updates for the packages you have installed.
- The Nuxeo Studio tab enables you to update your application with your Nuxeo Studio customizations.
- The Private packages tab displays the lists of packages specific to your project, hence private: the Studio customizations and possible
  packaged customizations done outside Studio.
- The Packages from Nuxeo Marketplace displays the list of all available packages.
- The Local packages tab displays the packages (hotfixes, addons, Studio customization) you have downloaded and that are either ready
  to be installed or already installed.

#### Monitoring

This section of the Admin Center enables administrators to monitor some technical information and display messages to users.

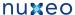

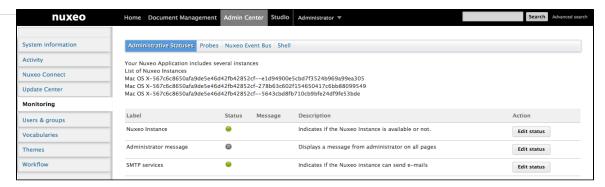

- The Administrative Statuses tab is the place from which you can display messages to the application's users, make the application unavailable or to make SMTP services unavailable.
- The Probes tab enables you to check the access to the SQL repositories, LDAP directory and the local Nuxeo instance.
- The Nuxeo Event Bus displays statistics about the processing of listeners.
- The Shell tab enables users to use the Nuxeo Shell.

#### **Users & Groups**

This section enables administrators to create, edit, delete users and groups of users.

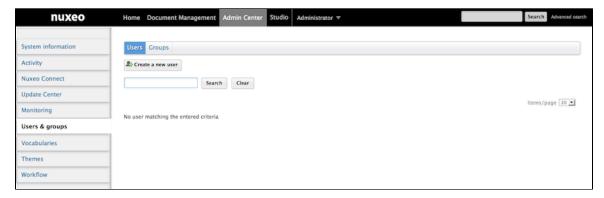

#### Vocabularies

From this section, administrators can customize and adapt the values displayed in lists in the application.

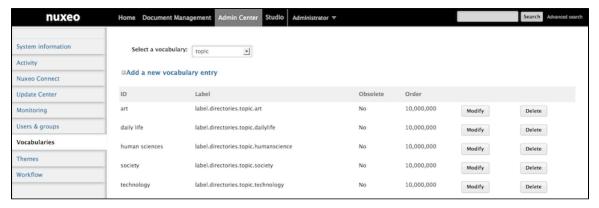

#### **Themes**

This section gives administrators access to Nuxeo Themes, that enables them to create new themes for the application.

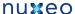

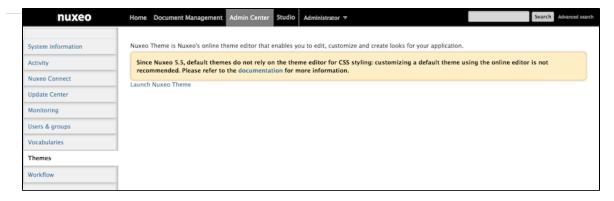

#### Workflow

This section enables administrators to manage the different workflows available (including your customized workflows from Studio) and especially to define for which users the workflow is available.

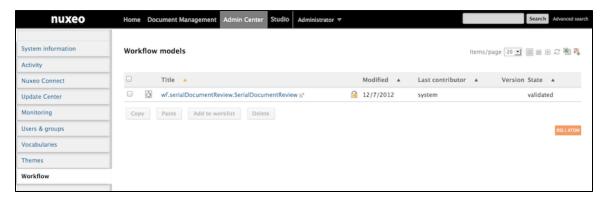

## **Document Management module tabs**

The Document Management module adds the tabs below.

#### **New Activity tab: Activity Charts**

Installing the Document Management module on the Nuxeo Platform adds a new tab in the Activity section of the Admin Center, called **Activity charts**. As its name stands it, it displays graphical charts showing how the activity on the server evolved.

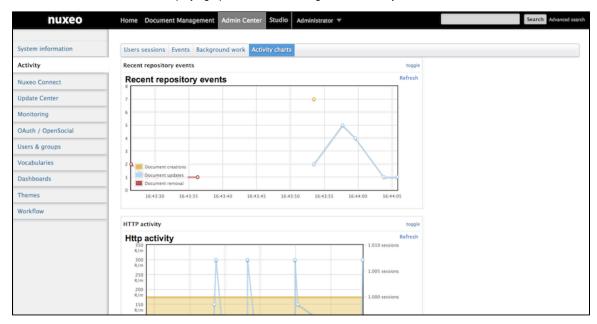

#### OAuth/OpenSocial

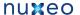

This section of the Admin Center enables administrators to manage the authentication with other applications using OAuth protocol and to add new gadgets.

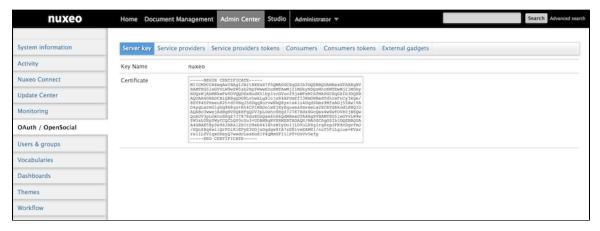

- The Server key tabs shows the Nuxeo certificate that is required by other applications.
- The Services providers and Services providers tokens tabs enable to declare external applications to which the Nuxeo Platform will
  connect.
- The Consumers and Consumers tokens tabs enable to declare external applications that will connect to the Nuxeo Platform.

## **Dashboards**

This section enables administrators to define the dashboard displayed by default to users and to add new gadgets.

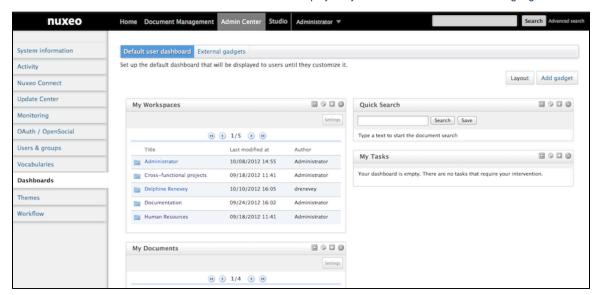

#### Social Collaboration module tabs

The Social Collaboration module adds the tabs below.

#### **Users registration**

From this section, administrators can manage invitations to workspaces.

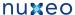

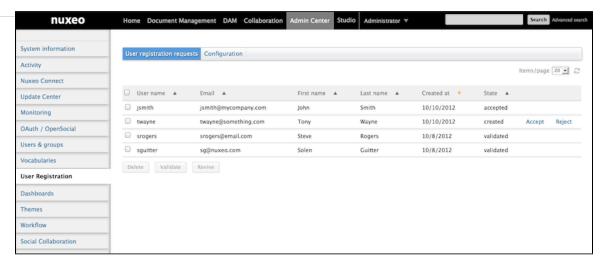

- From the User registration requests tab, they can validate, refuse or revive requests to invite external people to access the Platform.
- From the **Configuration** tab, they can define how the invitation system should behave (limiting invitations to users that already have a user account for instance).

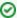

This tab is also available without the Social Collaboration module when you install the Nuxeo Platform User Registration addon.

#### **Social Collaboration**

This section enables administrators to manage the creation of new social workspaces.

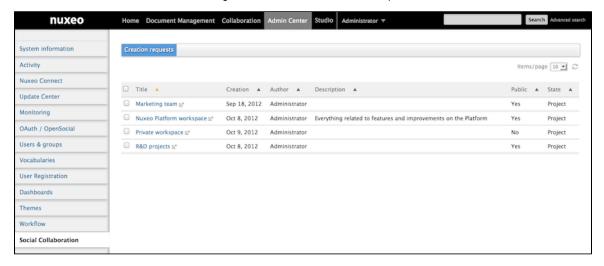

# **Registering your Nuxeo instance**

Registering your Nuxeo application with Nuxeo Connect will give you access to a wide range of services, such as:

- the Update Center, so that you can easily install patches and bug fixes,
- a global view of your open support tickets,
- the Nuxeo Marketplace, the app store for the Nuxeo community, that provides an easy and powerful way to add features and plugins to your Nuxeo application,
- an interface to update your application with your your Nuxeo Studio configuration, including hot redeploy.

The registration process only copies a file on your file system. This enables the Nuxeo Connect portal to identify the instance among all the registered instances. You can register multiple instances.

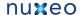

#### On this page

- How to register
  - Creating your Nuxeo Connect account
  - · Registering online
  - Registering offline
- Re-registering your Nuxeo instance

#### How to register

To be able to register, you need to have a Nuxeo Connect account.

Registration can be done during the installation steps, using the configuration wizard or at anytime later, through the Admin Center. Registration doesn't require an Internet access. If your server cannot connect to the Internet, follow the offline registration steps. Otherwise, follow the online registration steps.

For development instances on which you may need to remove your data, you may need to re-register your instance.

#### **Creating your Nuxeo Connect account**

If you already have an account on Nuxeo Connect, either because you are a Nuxeo customer, or because you created a trial account, you can continue to the Registering online step. If not, follow those steps to get credentials to the Nuxeo Connect portal.

#### To subscribe to a Connect trial:

- 1. Go to the Connect trial registration form.
- 2. Fill in the form. Provide a valid email address or else registration will not be completed.
- 3. Confirm registration by clicking the link sent to the email address in the previous step.
- 4. If it is not already done, download the last published version of the Nuxeo Platform.

#### Registering online

- 1. Start your Nuxeo instance and connect as an administrator (Administrator/Administrator by default).
- 2. Click on the Admin Center tab.
- 3. Click on the Nuxeo Connect left tab.
- 4. Authenticate to Nuxeo Connect portal by giving your credentials.
- 5. Choose which application is concerned among the ones your recorded in Nuxeo Connect.
- 6. Give a description of your registration, like "Jolene's instance" and indicate if it is a development, qualification or production instance (just for our information).
- 7. The registration process will end automatically, you can now browse the various tabs of the Update Center area, and set up addons from the Nuxeo Marketplace (see the how to).

#### Registering offline

Offline registration can be used for first registration when the server doesn't connect to the Internet. It is also used for re-registration.

#### To register your instance for the first time:

- 1. Start your Nuxeo instance and connect as an administrator (Administrator/Administrator by default).
- 2. Click on the Admin Center tab.
- 3. Click on the Nuxeo Connect left tab.
- 4. On the right part of the registration screen, get the **instance technical identifier** called CTID (ex:*Mac OS X-EbMKUsirT9WQszM5mDkaKAp=-BhnJsMDaabDHAQ0A300d6Q=*) and store it in a file so that you can connect to Internet.

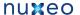

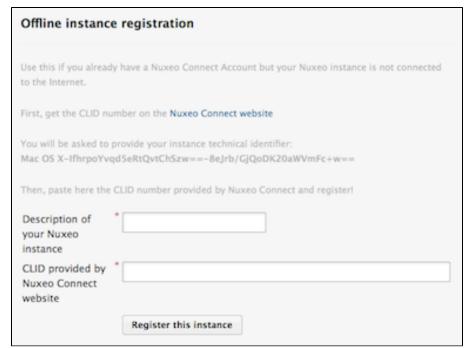

- 5. Go to the Nuxeo Connect portal.
- 6. Click on the Connect application for which you want to register your Nuxeo Platform.

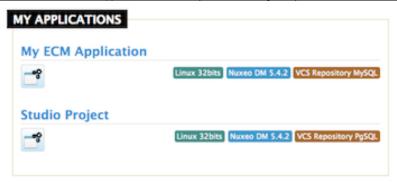

7. Put your mouse over the icon and click **Add a new instance**.

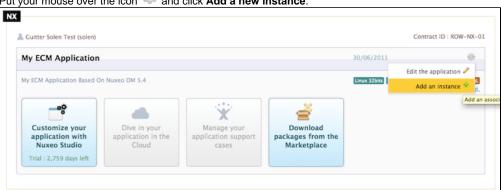

- 8. Fill in the registration form and submit it.
  - The instance is registered. You are given an identifier (CLID) to validate registration from Nuxeo Admin Center.
- 9. Copy this identifier.
- 10. In the Admin Center, fill in the instance description, paste the CLID from Nuxeo Connect and click on the Register this instance button.

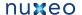

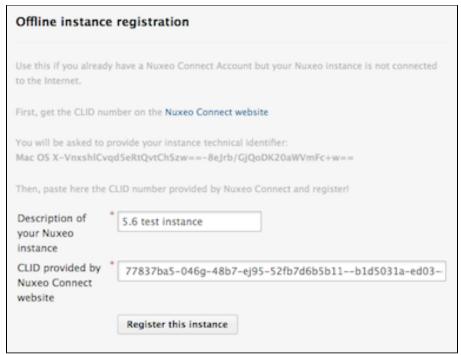

The registration is approved and the registration summary is displayed.

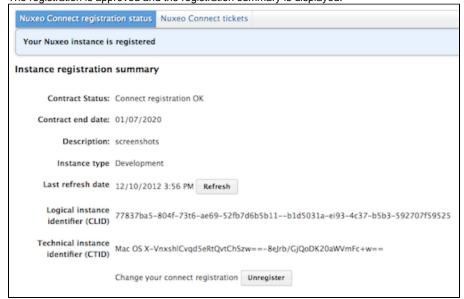

#### Re-registering your Nuxeo instance

If you have removed your data from your Nuxeo application, in case of a development instance, for example, you will need to register your instance again.

#### To re-register your instance:

- 1. Log in to Nuxeo Connect.
- In the associated instances, click on your Nuxeo instances link.The page listing the associated instances for your project opens.
- 3. Copy the Identifier of the instance you want to register (Identifier is of the form "fdedaf21-be00-412e-b0ab-f2394479d5f8--885dcf60-5a4a-46e8-a904-0123456789ab").
- 4. In Nuxeo Admin Center, paste this identifier in the CLID field, fill in the instance description and click on the **Register this instance** butto n.

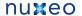

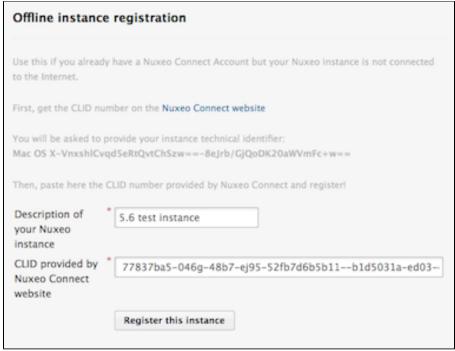

Your instance is registered again and the registration summary is displayed.

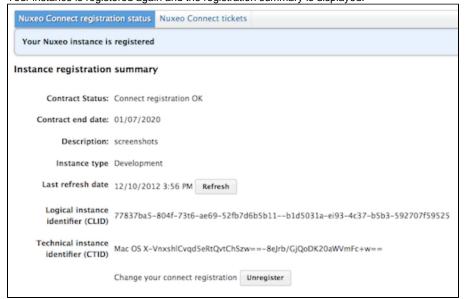

# Installing a new package on your instance

Packages can be installed directly from the Admin Center or from the Marketplace. Packages can be addons bringing new features, hotfixes providing corrections and small improvements. Some Marketplace packages are totally public, not requiring a Connect account to install them. Others can only be installed on instances registered on Nuxeo Connect.

#### In this section

- Installing a package from the Admin Center
- Installing a package from the Marketplace
- Offline installation

#### Installing a package from the Admin Center

The Admin Center includes a section called **Update Center** from which you can easily install hotfixes, updates, addons and your customizations. The Update Center features a **Packages from Marketplace** tab that shows the list of packages available from the Marketplace and allowing you to install these packages directly from your Nuxeo application.

To install a package from the Admin Center:

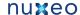

- 1. As administrator (Administrator/Administrator by default), in the Admin Center, click on the Update Center left tab.
- Click on the Packages from Nuxeo Marketplace. The list of available packages, including hotfixes and addons, is displayed. By default, only packages compatible with your version of the Nuxeo Platform are listed.
- 3. Optionally, filter the list of packages:
  - uncheck the Show only packages compatible with my distribution box of you want to see all available packages;
  - select a type of package in the drop down list if you want to narrow the list to a package type (addon, hotfix);
  - check the Show only new packages box if you want to hide local packages (i.e. installed and downloaded packages) from the

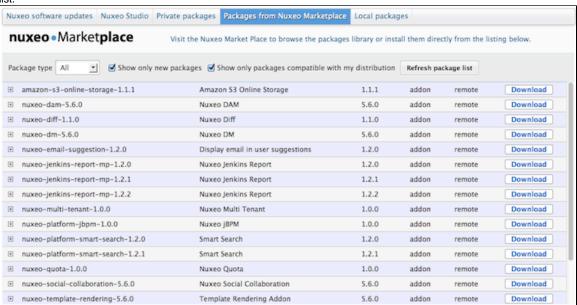

4. Click on the Download link of the package you want to install.

A download in progress page is displayed while the package is being downloaded.

When download is finished, the list of Marketplace packages is displayed again and the downloaded package has a green Install link.

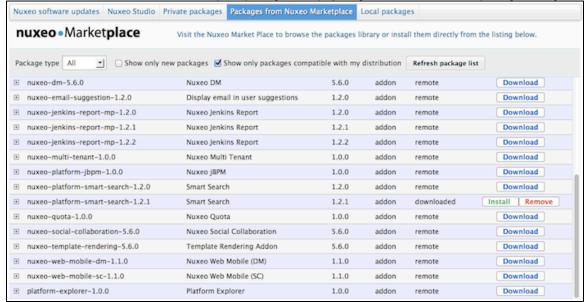

The package is also available from the Local packages tab of the Update Center.

- 5. Click on the **Install** link to start the installation.
- 6. Start the installation by clicking on the **Start** button.

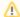

#### Packages with dependencies

If the package has some missing dependencies, the Start button is not displayed. You are displayed a series of steps to install the required dependencies.

a. If dependency packages are not already in the Local packages, you need to download them. Click on the Download all packages button.

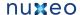

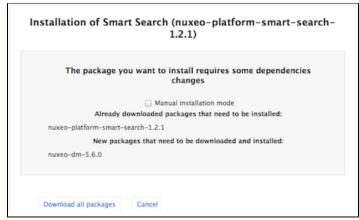

Required packages are downloaded.

b. Click on the Installation of package and dependencies button.

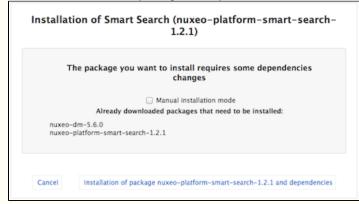

A page detailing the packages to be installed is displayed.

Click on the Confirm install button at the bottom of the page.

#### Nuxeo DM is a robust, extensible, global Enterprise Content Management (ECM) solution available as Open Source Software (OSS). Nuxeo imagined, developed and is releasing Nuxeo DM, helped by a vibrant community of professional and individual contributors. Nuxeo DM is the ultimate ready to go collaborative document management application available on the market. Based on our popular open source ECM platform Nuxeo EP, Nuxeo DM benefits from its flexibility, feature scope, scalability and IS integration capabilities. Nuxeo DM provides

organizations with the application they need to enable their teams to work more efficiently either on a project-basis or on longer term business processes. Nuxeo DM brings them the ability to create, share, annotate, store and retrieve any types of documents in their usual desktop environment.

Confirm install

nuxeo-dm-5.6.0

Once the installation is done, a confirmation screen is displayed.

7. Click on the Finish button.

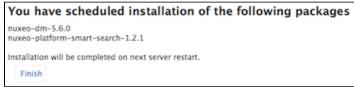

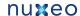

The Install button is replaced by an Uninstall button. The package installation may require to restart the server to complete the installation. In that case, the Uninstall button is replaced by a Restart required button.

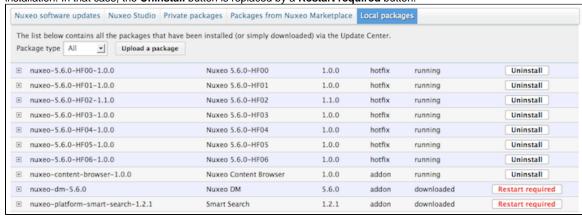

- 8. If required, click on the **Restart required** button to restart the server.
- On the pop up displayed, click on the OK button to confirm restart.

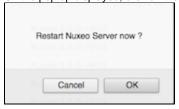

You're displayed a Restarting page as the server is restarting. The login page is displayed as soon as the server is available again.

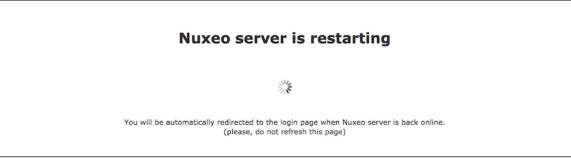

The server immediately restarts. You're displayed a white page during the server restart. The login page will automatically be displayed when the server is restarted.

#### Installing a package from the Marketplace

There are two ways to install a package from the Marketplace:

- 1. installing it directly: this requires to be able to access the Nuxeo server as you're on the Marketplace;
- 2. Downloading it first, and then installing it on the Nuxeo server.

#### To install the package directly from the Marketplace:

1. On the Marketplace, click on the Install button of the package you want to install.

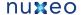

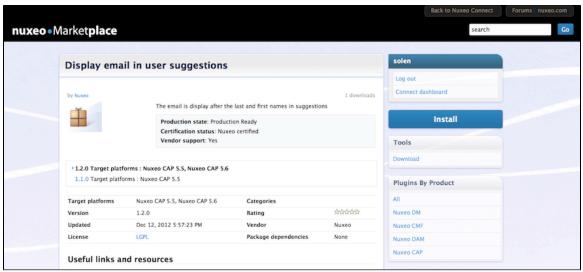

A window pops up.

2. Type the URL of the Nuxeo server on which you want to set up the package (and on which you have administrator credentials). For instance, localhost:8080.

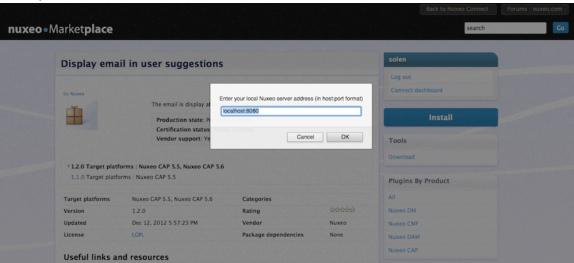

Your Nuxeo application opens in a new window.

- 3. Log in as an administrator, if you are not already.
  - A confirmation page is displayed.
- Click on the Start download button to confirm that you want to download the package.

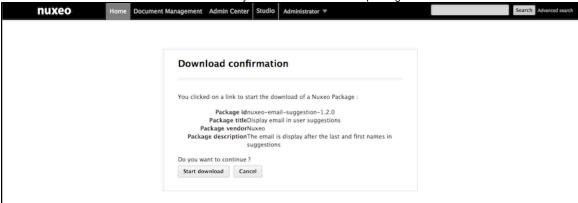

You are directed in the Admin Center.

5. Click on the Confirm and Start download button to confirm downloading.

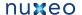

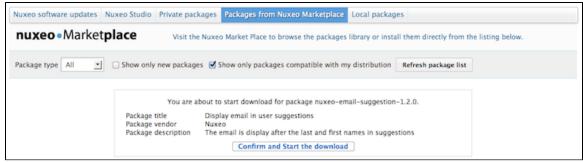

Once the package has been downloaded, you are displayed the Packages from Nuxeo Marketplace tab of the Update Center. The package has a green Install button and is also available from the Local packages tab of the Update Center.

Install the package by clicking on the Install link.

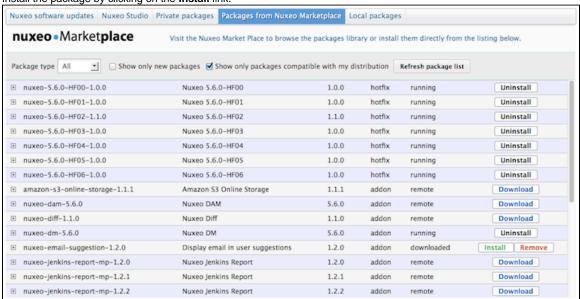

A confirmation page is displayed.

7. Click on Start to confirm installation.

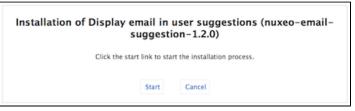

Once the set up is achieved, a message from the server confirms that the installation was performed correctly.

- If required, restart the server by clicking the Restart required button that replaces Install and Remove buttons. Otherwise, installation is completed and you're displayed an Uninstall button.
- On the pop up displayed, click on the **OK** button to confirm restart.

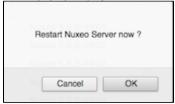

You're displayed a Restarting page as the server is restarting. The login page is displayed as soon as the server is available again.

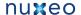

# Nuxeo server is restarting You will be automatically redirected to the login page when Nuxeo server is back online. (please, do not refresh this page)

#### Offline installation

It is possible to install packages available on the Nuxeo Marketplace even if your server is not connected to the Internet. This takes two steps:

- 1. Download the package from the Marketplace.
- 2. Upload the package from the Update Center.

#### To download the package you want to install from the Marketplace:

Depending on the package you want to install, you may need to be logged in to the Marketplace to download the package.

1. On the Nuxeo Marketplace, click on the **Download** link of the package you want to install, in the **Tools** box.

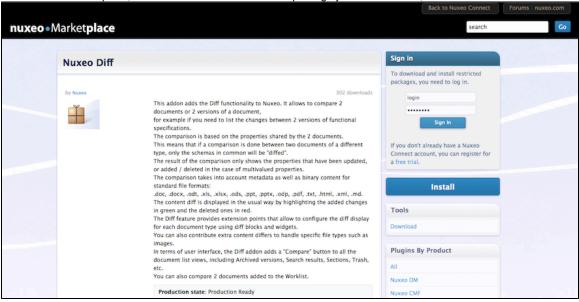

2. Save the .zip file on a disc that is accessible by the Nuxeo server or directly on a storage device.

#### To install the downloaded package:

- 1. As administrator (Administrator/Administrator by default), in the Admin Center, click on the Update Center left tab.
- 2. Click on the Local packages tab.
- 3. Click on the Upload a package button.

An upload form is displayed just below the tabs.

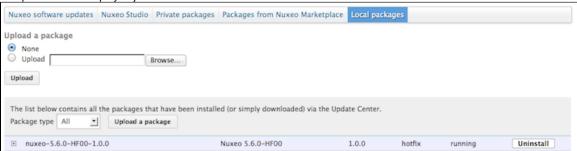

- 4. Click on the Browse button to select the package .zip package file.
- 5. Click on the Upload button.

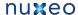

The package is uploaded to the server and ready to be installed.

6. Install the package by clicking on the **Install** link.

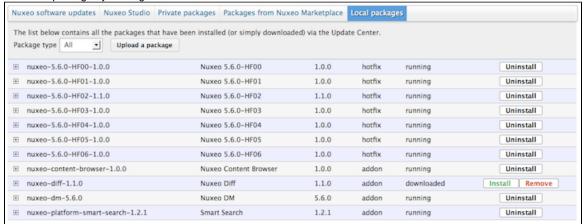

A confirmation page is displayed.

7. Click on Start to confirm installation.

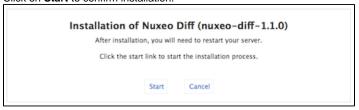

Once the set up is achieved, a message from the server confirms that the installation was performed correctly.

- 8. If required, restart the server by clicking the Restart required button that replaces Install and Remove buttons. Otherwise, installation is completed and you're displayed an Uninstall button.
- 9. On the pop up displayed, click on the OK button to confirm restart.

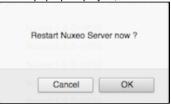

You're displayed a Restarting page as the server is restarting. The login page is displayed as soon as the server is available again.

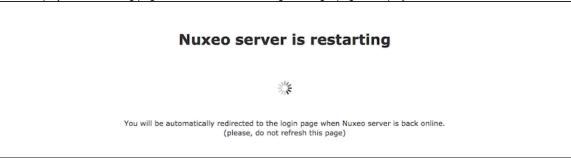

# Uninstalling a package

Uninstalling a package can be done from the Admin Center only.

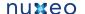

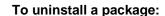

1. In the Admin Center, go on the Local packages tab of the Update Center. The list of packages that you have downloaded and possibly installed is displayed.

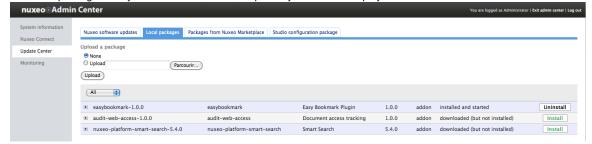

- 2. Click on the Uninstall link of the package you want to uninstall from your application. A confirmation message is displayed.
- 3. Click on the Start button to confirm you want to uninstall the package.

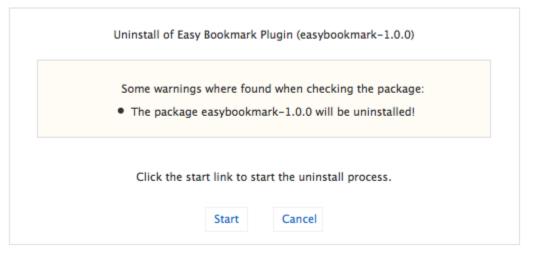

4. When uninstallation is done, click on the Finish button.

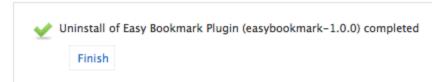

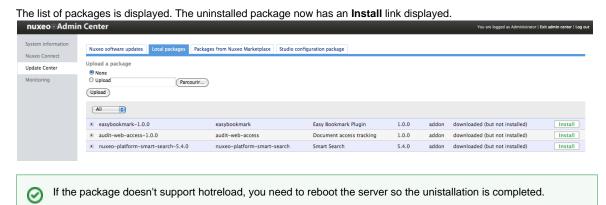

# **Updating your instance with Studio configuration**

Just like you can install Nuxeo Marketplace packages on your Nuxeo instance from the Admin Center, you can also update it with your customization done in Nuxeo Studio. The Studio configuration package tab lists all the tagged versions of your Studio projects.

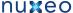

But it also enables you to load your current Nuxeo Studio configuration. Hot reload of your Nuxeo Studio configuration enables you to test directly your changes in your Nuxeo application, without having to restart the server or logout.

#### To apply your Studio changes to your application:

- 1. Make sure you have registered your instance.
- 2. In your application, go on Nuxeo Admin Center > Update Center > Nuxeo Studio.
- 3. Click on the button Update. The configuration is reloaded: if you configured a new button for instance, bound to a content automation chain, you can just test it

# Marketplace addons

The Nuxeo Marketplace is Nuxeo's ECM application store. It offers plugins and packages that enable you to easily add features to your Nuxeo application. Packages are listed by module (Nuxeo DM, Nuxeo DAM), and by categories (workflow, collaborative tools...). The list of available packages is available to everyone, but some packages require a Nuxeo Connect account to be able to install packages.

The Marketplace offers packages aimed at developers and other that provide new features to end-users. Most of the packages can be installed from the Update Center very easily and don't require any additional installation or configuration step. However, some other addons, typically connectors with other systems, involve some additional configuration.

Each package has a dedicated page on the Marketplace, that describes the feature the package enables, if there are prerequisites, etc. Here is the information available about the packages from the Marketplace:

- Production state: Indicates if the package is approved by Nuxeo or is still in testing phase.
- Certification status: Indicates if the packages has been certified by Nuxeo or not.
- Vendor support: Indicates if the package is covered by Nuxeo Connect support contracts.
- Type: Possible types are: addons will provide new features, hot-fixes provide corrections, and studio packages install your Studio customizations in your instance.
- Last version: Most recent version number of the plugin.
- **Updated**: Date on which the package was last updated.
- Target platforms: Nuxeo applications on which you can install the package.
- License: License applied to the package.
- Categories: List of categories the package belongs to.
- Rating: Comments on the package.
- Vendor: Name of the person or company who developed the package.
- Package dependencies: indicates if there are some requirements for the package to be correctly installed.
- Hot-reload support: Indicates if the plugin is immediately functional (ie, no server reboot required).

Although most packages are installed in a few clicks from the Update Center, some of them require specific installation or configuration steps. These packages are listed below.

| Package name              | Public / Registered access | Comment |
|---------------------------|----------------------------|---------|
| Amazon S3 Online Storage  | Registered access          |         |
| Shibboleth Authentication | Registered access          |         |

The user guide holds a Marketplace section in which you will find the user documentation for Marketplace addons.

# **Amazon S3 Online Storage**

The Amazon S3 Online Storage is a Nuxeo Binary Manager for S3. It stores Nuxeo's binaries (the attached documents) in an Amazon S3 bucket.

#### Before you start

The S3 Binary Manager requires Nuxeo at least DM 5.4.1.

You should be familiar with Amazon S3 and be in possession of your credentials.

#### Installing the package

Use the Update Center to install the package from the Nuxeo Marketplace.

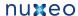

#### In this section:

- · Before you start
- · Installing the package
- · Configuring the package
  - Specify your Amazon S3 parameters
  - Crypto options
  - Connection Pool Options
- · Checking your configuration

#### Configuring the package

In order to configure the package, you will need to change a few Nuxeo templates, and provide values for the configuration variables that define your S3 credentials, bucket and encryption choices

Specify your Amazon S3 parameters

In nuxeo.conf, add the following lines:

```
nuxeo.s3storage.bucket=your_s3_bucket_name
nuxeo.s3storage.awsid=your_AWS_ACCESS_KEY_ID
nuxeo.s3storage.awssecret=your_AWS_SECRET_ACCESS_KEY
```

If you installed the bundle JAR manually instead of using the marketplace package you will also need:

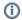

The bucket name is unique across all of Amazon, you should find something original and specific.

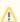

The file nuxeo.conf now contains S3 secret access keys, you should protect it from prying eyes.

You can also add the following optional parameters:

```
nuxeo.s3storage.region=us-west-1
nuxeo.s3storage.cachesize=100MB
```

The region code can be:

- for us-east-1 (the default), don't specify this parameter
- for us-west-1 (Northern California), use us-west-1
- for eu-west-1 (Ireland), use EU
- for ap-southeast-1 (Singapore), use ap-southeast-1

Since 5.6, you can also use:

- for us-west-2 (Oregon), us-west-2
- for ap-southeast-2 (Tokyo), use ap-southeast-2
- for sa-east-1 (Sao Paulo), use sa-east-1

#### Crypto options

With S3 you have the option of storing your data encrypted (note that the local cache will not be encrypted).

The S3 Binary Manager can use a keystore containing a keypair, but there are a few caveats to be aware of:

The Sun/Oracle JDK doesn't always allow the AES256 cipher which the AWS SDK uses internally. Depending on the US export
restrictions for your country, you may be able to modify your JDK to use AES256 by installing the "Java Cryptography Extension

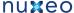

Unlimited Strength Jurisdiction Policy Files". See the following link to download the files and installation instructions: http://www.oracle.com/technetwork/java/javase/downloads/index.html

Don't forget to specify the key algorithm if you create your keypair with the keytool command, as this won't work with the default (DSA). The S3 Binary Manager has been tested with a keystore generated with this command:

```
keytool -genkeypair -keystore </path/to/keystore/file> -alias <key alias>
-storepass <keystore password> -keypass <key password> -dname <key distinguished
name> -keyalg RSA
```

If you get keytool error: java.io.IOException: Incorrect AVA format, then ensure that the distinguished name parameter has a form such as: -dname "CN=AWS S3 Key , O=example, DC=com".

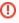

Don't forget to make backups of the /path/to/keystore/file file along with the store password, key alias and key password . If you lose them (for instance if the EC2 machine hosting the Nuxeo instance with the original keystore is lost) you will lose the ability to recover any encrypted blob from the S3 backet.

With all that above in mind, here are the crypto options that you can add to nuxeo.conf (they are all mandatory once you specify a keystore):

```
nuxeo.s3storage.crypt.keystore.file=/absolute/path/to/the/keystore/file
nuxeo.s3storage.crypt.keystore.password=the_keystore_password
nuxeo.s3storage.crypt.key.alias=the_key_alias
nuxeo.s3storage.crypt.key.password=the_key_password
```

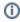

The Nuxeo S3BinaryManager class is using S3 Client-Side Encryption instead of S3 Server-Side Encryption. CSE is safer than SSE. With CSE an attacker need both access to the AWS credentials and the key to be able to access the unencrypted data while SSE will only require the potential attacker to provide the AWS credentials.

#### **Connection Pool Options**

Since Nuxeo 5.6.0-HF30 (and Nuxeo 5.9.2 and Nuxeo 5.8.0-HF06) you can configure the internal S3 connection pool. This pool has a size of 50 by default, so if you've configured Nuxeo to use more sessions than this and all the sessions are accessing S3, you may run out of connections.

The following parameters can be used to change some connection pool parameters (the defaults are shown):

```
nuxeo.s3storage.connection.max=50
nuxeo.s3storage.connection.retry=3
nuxeo.s3storage.connection.timeout=50000
nuxeo.s3storage.socket.timeout=50000
```

The timeouts are expressed in milliseconds.

You can read more about these parameters on the AWS ClientConfiguration documentation page.

#### Checking your configuration

To check that installation went well, you can check your startup logs and look for a line like:

```
INFO [S3BinaryManager] Repository 'default' using S3BinaryManager
```

Don't forget to enable the INFO level for the group org.nuxeo in \$NUXEO\_HOME/lib/log4j.xml to see INFO level messages from Nuxeo classes.

If your configuration is incorrect, this line will be followed by some error messages describing the problems encountered.

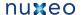

# **Display Email in User Suggestion**

The Display email in user suggestions package enables to distinguish homonyms in user selection screens by displaying the user's email after his name.

The Display email in user suggestion package requires no specific installation steps. It can be installed like any other package from the Marketplace or from the Admin Center.

After you installed the package, the user's email is displayed in user suggestion screens.

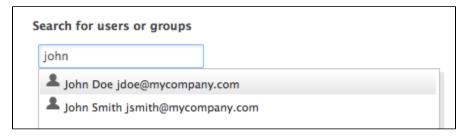

Other documentation about this package

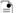

Display email in user suggestions (Nuxeo Platform User Documentation - 5.6)

## **Nuxeo Drive**

The Nuxeo Drive package requires no specific installation steps. It can be installed like any other package from the Marketplace or from the Admin Center.

After Nuxeo Drive has been installed on the server, users have a Nuxeo Drive tab on their Home.

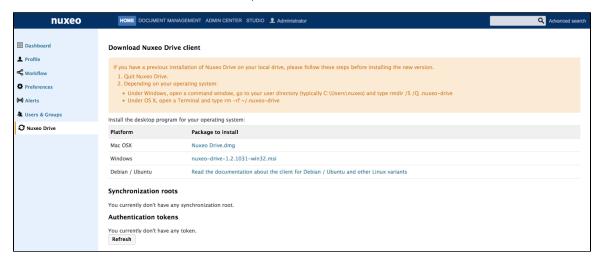

#### **Setting up Nuxeo Drive Beta Channel**

To set up the beta channel for Nuxeo Drive update and benefit from the latest versions of Nuxeo Drive, add the following line to your nuxeo.c onf file:

org.nuxeo.drive.beta.update.site.url=http://community.nuxeo.com/static/drive-tests/

#### Other documentation about Nuxeo Drive

- · How to manually initialize a Nuxeo Drive instance
- Nuxeo Drive Update Site
- Nuxeo Drive user documentation
- Nuxeo Drive developer documentation

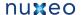

## How to manually initialize a Nuxeo Drive instance

This page is about Nuxeo Drive 2 and still needs to be completed. For versions 1.x see the page Nuxeo Drive 1.x.

#### Other documentation about Nuxeo Drive

- Nuxeo Drive Update Site
- Nuxeo Drive administration documentation
- Nuxeo Drive developer documentation
- Nuxeo Drive user documentation

## **Nuxeo Drive Update Site**

The page Nuxeo Drive Update Site does not exist.

In this section

#### Other documentation about Nuxeo Drive

- · How to manually initialize a Nuxeo Drive instance
- Nuxeo Drive admin documentation
- Nuxeo Drive user documentation
- Nuxeo Drive developer documentation

#### **Nuxeo Drive 1.x**

The page Nuxeo Drive 1.x does not exist.

In this section

#### Other documentation about Nuxeo Drive

- Nuxeo Drive Update Site
- Nuxeo Drive administration documentation
- Nuxeo Drive developer documentation
- Nuxeo Drive user documentation

# Nuxeo jBPM

The Nuxeo jBPM addon provides the workflow that were included in the Platform until Nuxeo Platform 5.5, and which have been replaced in Nuxeo Platform 5.6 by the new workflow engine based on Content Routing.

The Nuxeo jBPM package requires no specific installation steps. It can be installed like any other package from the Marketplace or from the Admin Center.

After Nuxeo jBPM has been installed on the server, users have a Workflow tab on documents.

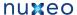

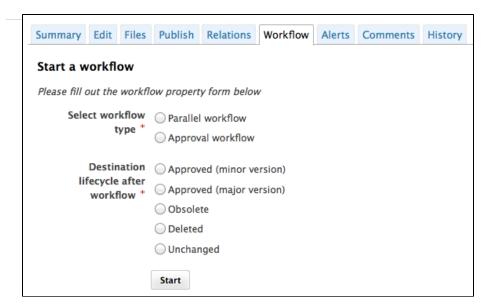

#### Other Nuxeo jBPM documentation

Nuxeo jBPM (Nuxeo Platform User Documentation - 5.6)

# **Semantic Entities Installation and Configuration**

The Semantic Entities addon available on the marketplace will require some specific setup to work properly.

https://connect.nuxeo.com/nuxeo/site/marketplace/package/semantic-entities-1.0.0

#### Requirements

- The Semantic Entities addon requires an internet access from the Nuxeo DM server to the http://dbpedia.org and the https://stanbol.dem o.nuxeo.com web-services. The Stanbol access is optional: your are advised to setup your own Apache Stanbol instance. The access to http://dbpedia.org is mandatory but future versions of Apache Stanbol will make this requirement optional too.
- The addon further require a database server that handles concurrency at write time (e.g. using MVCC) to avoid blocking the rest of the application while syncing and linking new entities definitions. Hence the default H2 database of Nuxeo DM will not work properly: you should configure a proper database server such as PostgreSQL

#### Installing

After registering your Nuxeo DM instance to Nuxeo Connect, got to the Update Center section of the Administration Center, install DM-5.4.0.1-HF01 and semantic-entities package. Once installed, restart the Nuxeo DM instance. Upon restart you should see a new Entities container in the default domain.

#### **Database configuration**

To install with PostgreSQL, follow the usual instructions (in particular update the file bin/nuxeo.conf to register the templates default and postgresql) and then:

• On Nuxeo DM 5.4.0.1 only (already fixed in the future Nuxeo DM 5.4.1): configure the fulltext index for the field dc:title in the file NUXEO\_HOME/templates/postgresql/nxserver/config/default-repository-config.xml, replace the indexing block by:

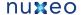

```
<indexing>
  <fulltext analyzer="english">
    <index name="default">
      <!-- all props implied -->
    </index>
    <index name="title">
      <field>dc:title</field>
    </index>
    <index name="description">
      <field>dc:description</field>
    </index>
  </fulltext>
</indexing>
```

Drop a constraint that prevents the ACL optimizations store procedure to work concurrently (see NXP-6038), e.g. using psql:

```
\c nuxeo
nuxeo=# ALTER table hierarchy_read_acl DROP CONSTRAINT hierarchy_read_acl_pkey;
nuxeo=# CREATE INDEX hierarchy_read_acl_id_idx ON hierarchy_read_acl (id);
CREATE INDEX
```

#### **Apache Stanbol configuration**

This addon requires an access to an external semantic engine web-service. By default the addon will use https://stanbol.demo.nuxeo.com . Your are however strongly advised to setup your own instance to avoid any issue pertaining to the confidentiality of your documents and the availability of the demo server.

Here are the instructions to setup your own Apache Stanbol server:

- Download the following jar (fise is the former name of Apache Stanbol): http://dl.dropbox.com/u/5743203/IKS/snapshots/eu.iksproject.fise .launchers.lite-0.9-20101022.jar
- Run with:

```
java -jar eu.iksproject.fise.launchers.lite-0.9-20101022.jar -p 9090
```

· Configure the file at:

```
NUXEO_HOME/nxserver/config/semanticentities.properties
```

to update the engine URL with:

```
org.nuxeo.ecm.platform.semanticentities.stanbolUrl=http://localhost:9090/engines/
```